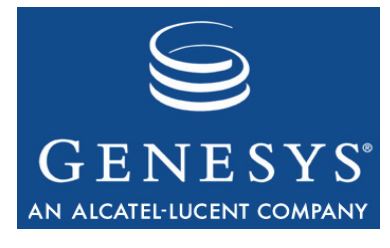

**Framework 7.6**

## T-Server for NEC NEAX/APEX

## Deployment Guide

#### **The information contained herein is proprietary and confidential and cannot be disclosed or duplicated without the prior written consent of Genesys Telecommunications Laboratories, Inc.**

Copyright © 1991–2008 Genesys Telecommunications Laboratories, Inc. All rights reserved.

#### **About Genesys**

Genesys Telecommunications Laboratories, Inc., a subsidiary of Alcatel-Lucent, is 100% focused on software for call centers. Genesys recognizes that better interactions drive better business and build company reputations. Customer service solutions from Genesys deliver on this promise for Global 2000 enterprises, government organizations, and telecommunications service providers across 80 countries, directing more than 100 million customer interactions every day. Sophisticated routing and reporting across voice, e-mail, and Web channels ensure that customers are quickly connected to the best available resource—the first time. Genesys offers solutions for customer service, help desks, order desks, collections, outbound telesales and service, and workforce management. Visit [www.genesyslab.com](http://www.genesyslab.com) for more information.

Each product has its own documentation for online viewing at the Genesys Technical Support website or on the Documentation Library DVD, which is available from Genesys upon request. For more information, contact your sales representative.

#### **Notice**

Although reasonable effort is made to ensure that the information in this document is complete and accurate at the time of release, Genesys Telecommunications Laboratories, Inc., cannot assume responsibility for any existing errors. Changes and/or corrections to the information contained in this document may be incorporated in future versions.

#### **Your Responsibility for Your System's Security**

You are responsible for the security of your system. Product administration to prevent unauthorized use is your responsibility. Your system administrator should read all documents provided with this product to fully understand the features available that reduce your risk of incurring charges for unlicensed use of Genesys products.

#### **Trademarks**

Genesys, the Genesys logo, and T-Server are registered trademarks of Genesys Telecommunications Laboratories, Inc. All other trademarks and trade names referred to in this document are the property of other companies. The Crystal monospace font is used by permission of Software Renovation Corporation, www.SoftwareRenovation.com.

#### **Technical Support from VARs**

If you have purchased support from a value-added reseller (VAR), please contact the VAR for technical support.

#### **Technical Support from Genesys**

If you have purchased support directly from Genesys, please contact Genesys Technical Support at the following regional numbers:

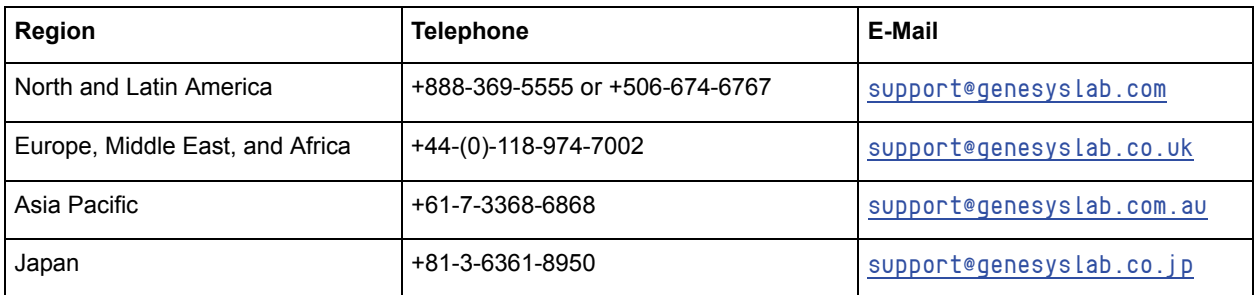

**Prior to contacting technical support, please refer to the** *[Genesys Technical Support Guide](http://genesyslab.com/support/dl/retrieve/default.asp?item=B3BFC6DABE22B62AAE32A6D31E6396E3&view=item)* **for complete contact information and procedures.**

#### **Ordering and Licensing Information**

Complete information on ordering and licensing Genesys products can be found in the *[Genesys 7 Licensing Guide](http://genesyslab.com/support/dl/retrieve/default.asp?item=B6C52FB62DB42BB229B02755A1D12650&view=item)***.**

#### **Released by**

Genesys Telecommunications Laboratories, Inc. [www.genesyslab.com](http://www.genesyslab.com) **Document Version:** 76fr\_dep-ts\_nec\_01-2008\_v7.6.001.00

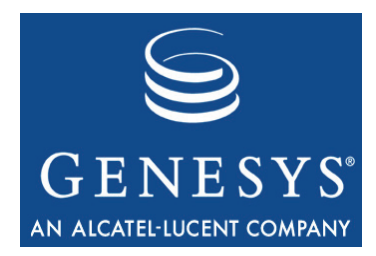

## **Table of Contents**

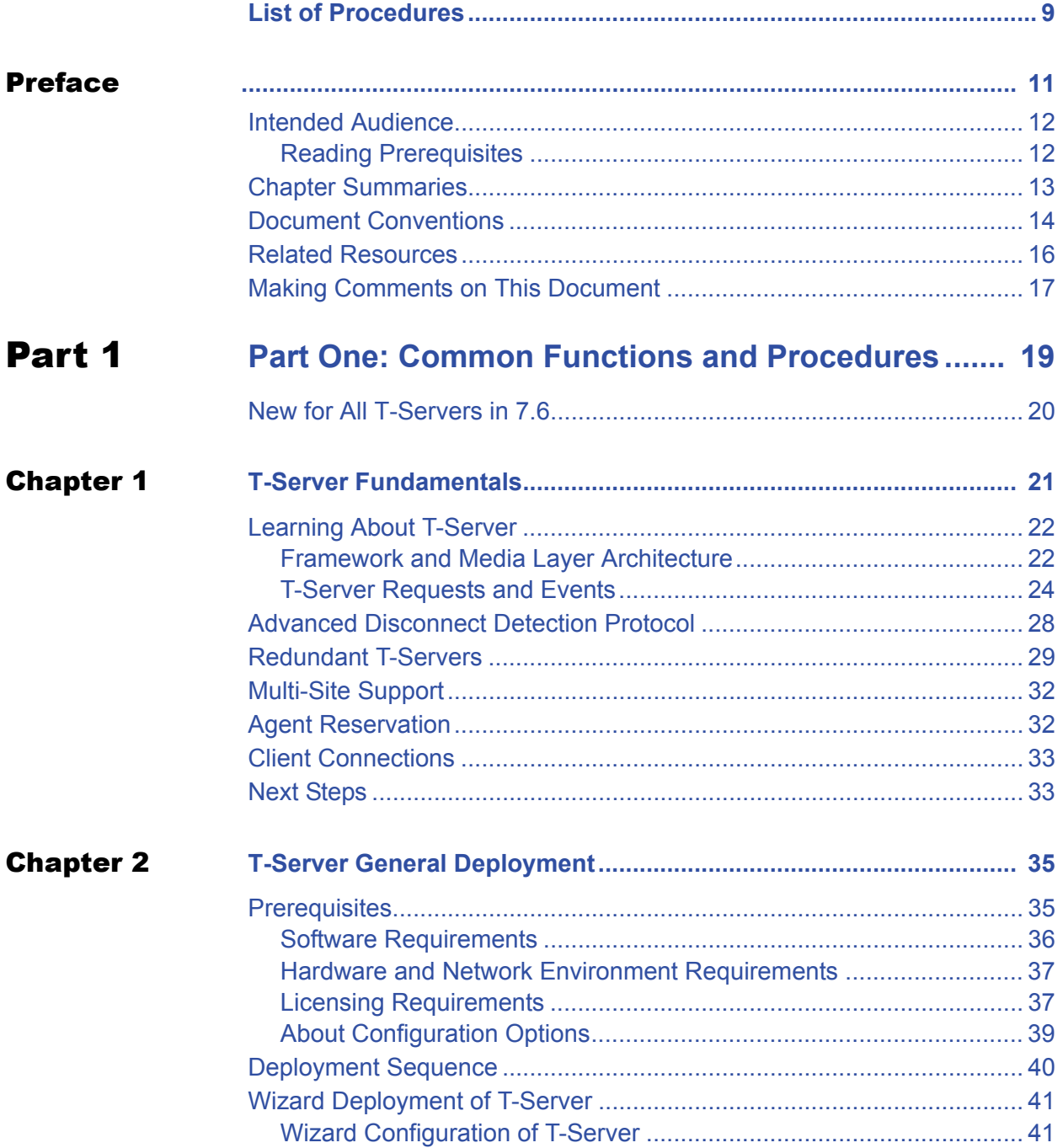

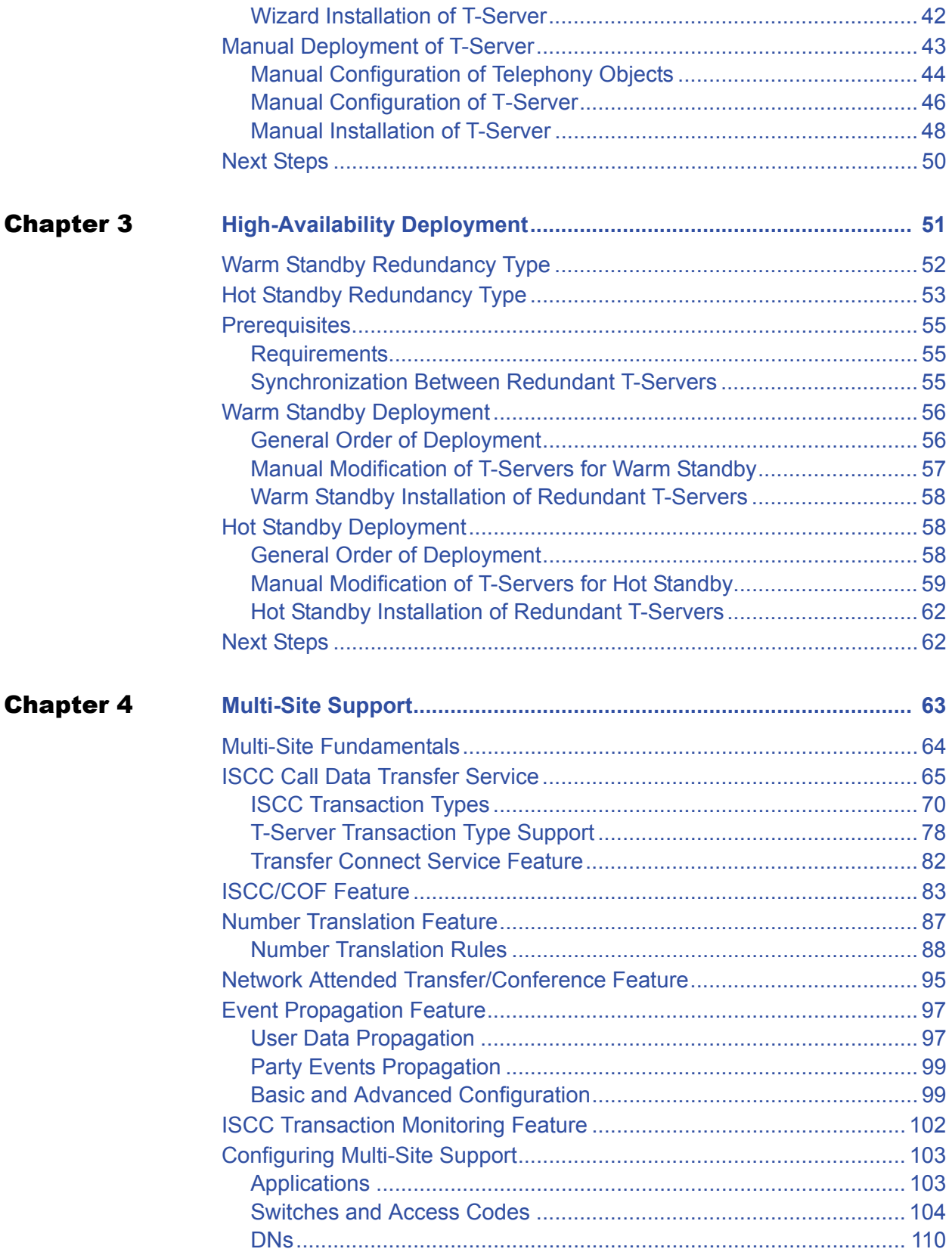

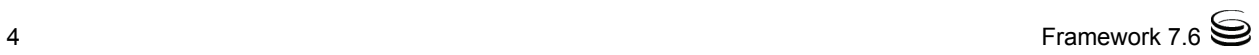

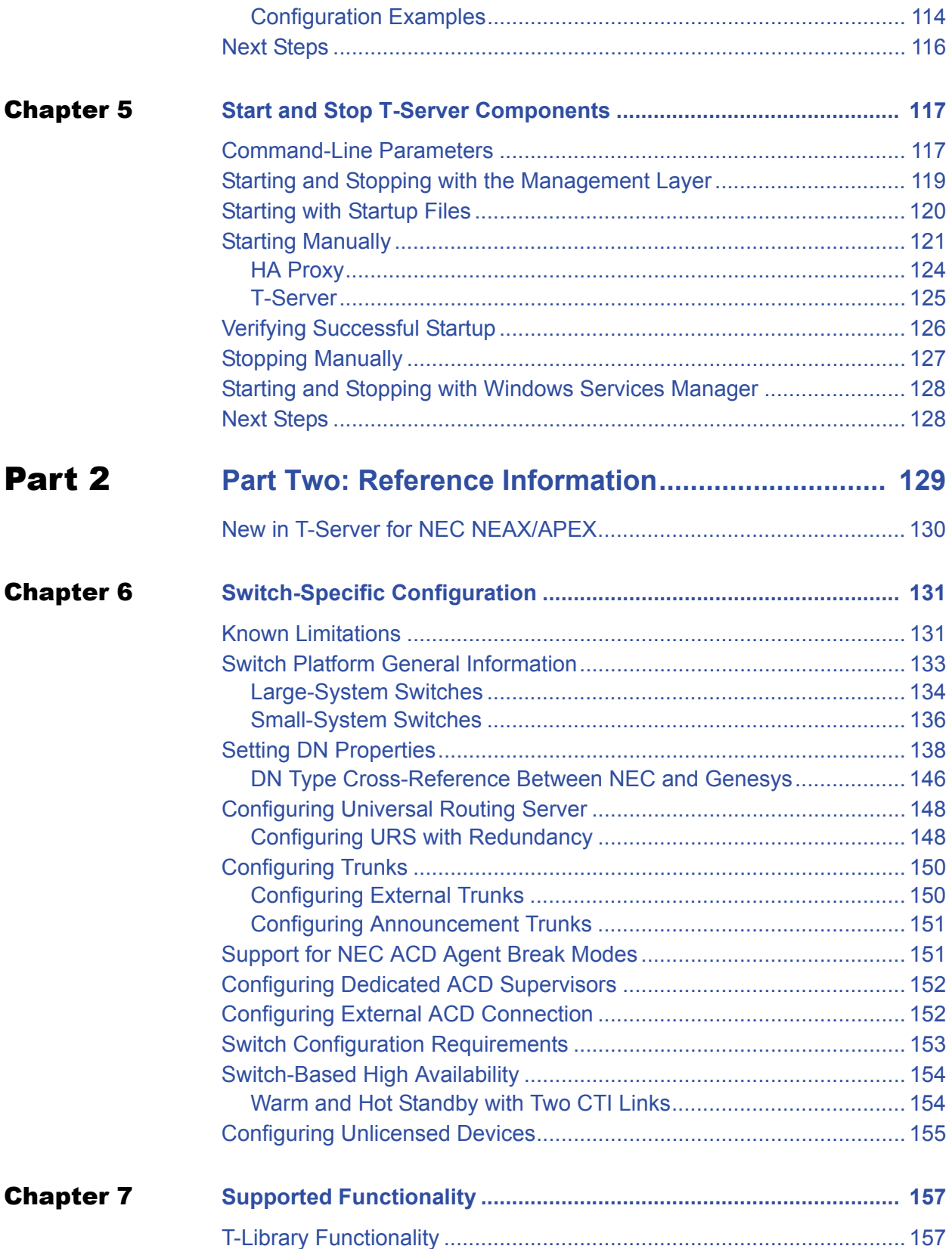

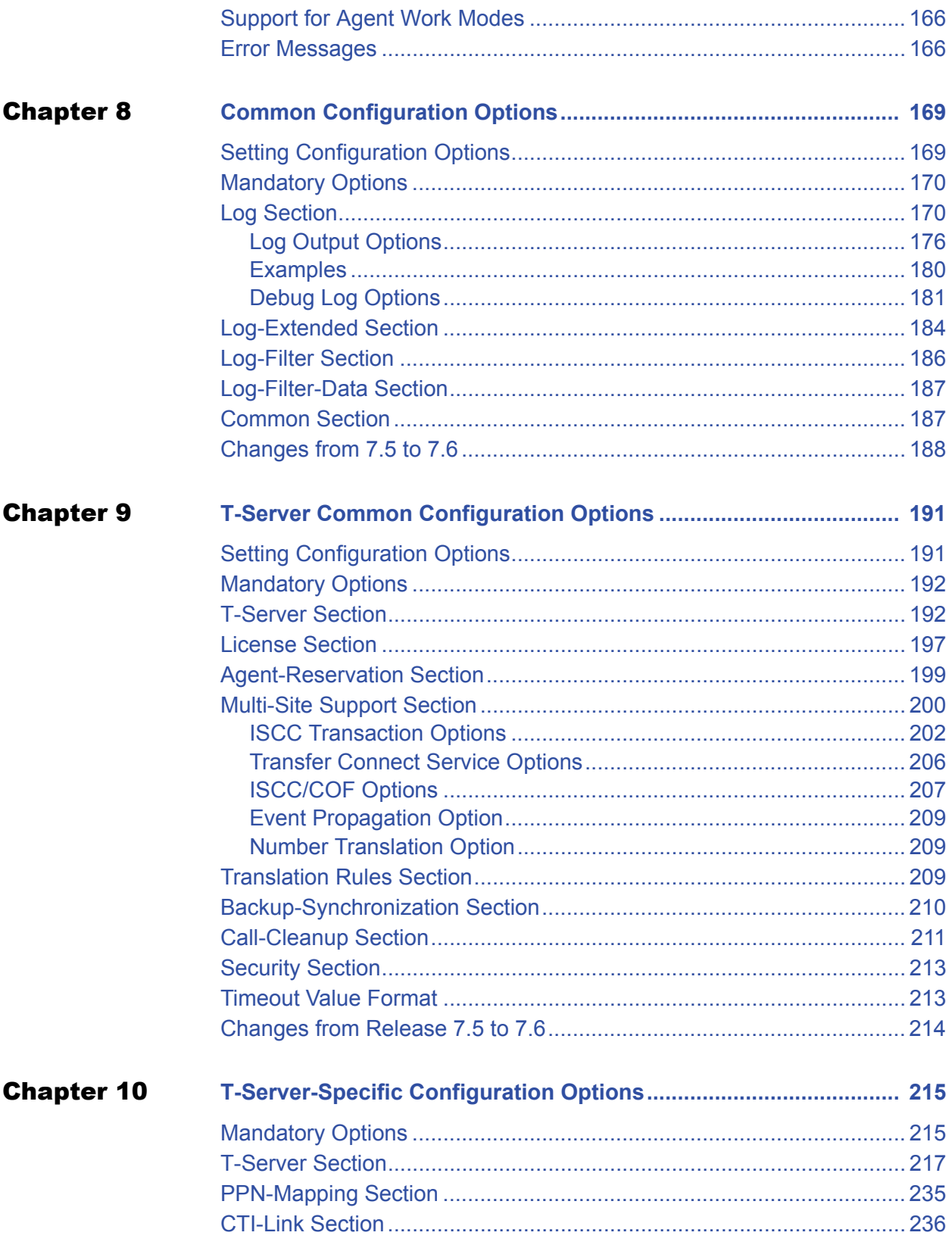

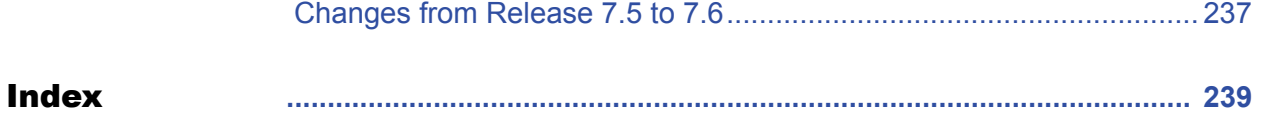

Table of Contents

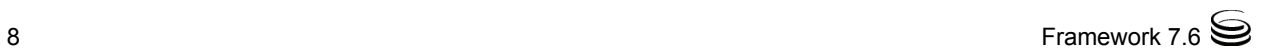

<span id="page-8-0"></span>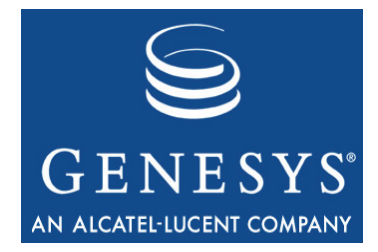

## List of Procedures

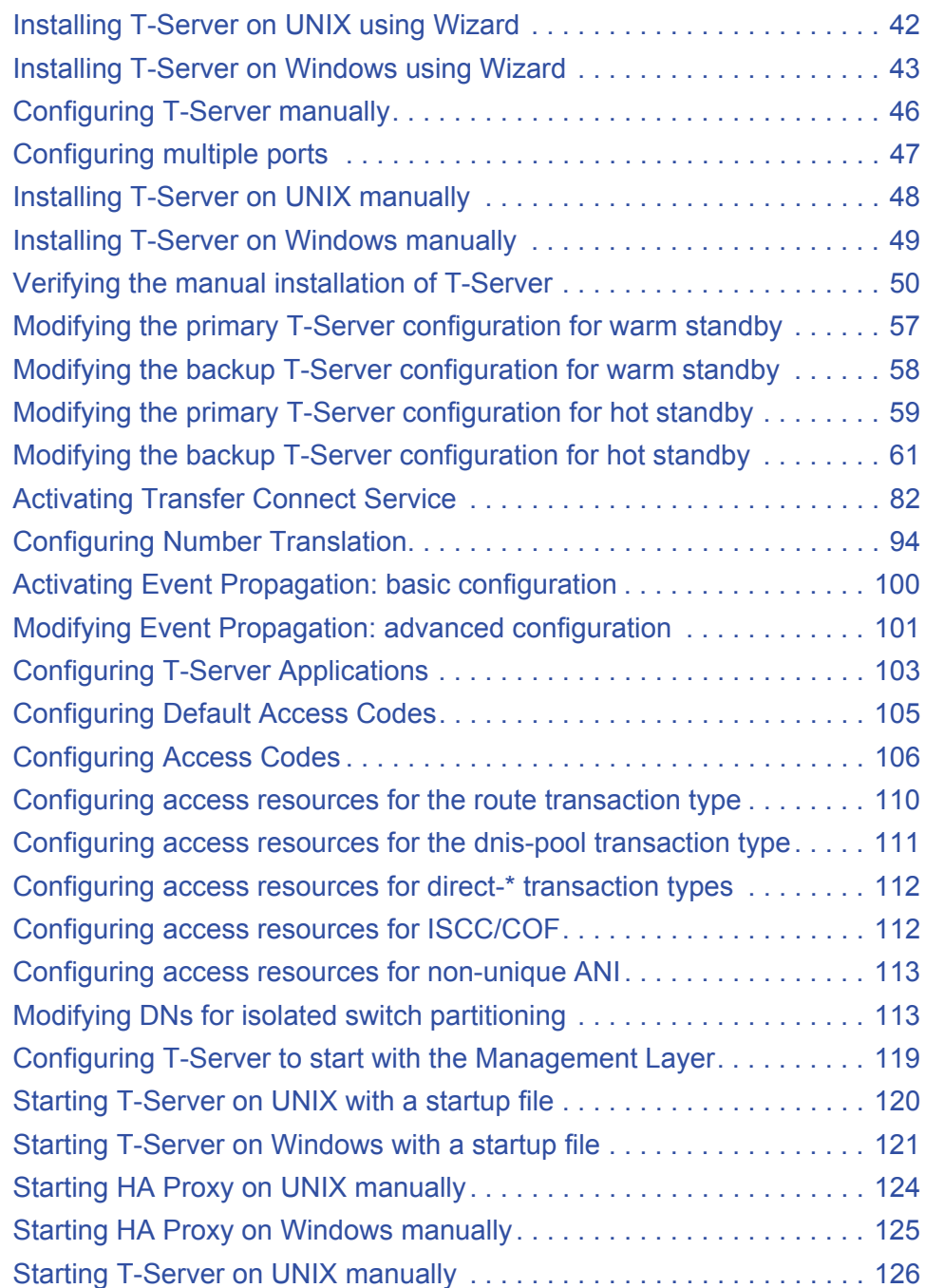

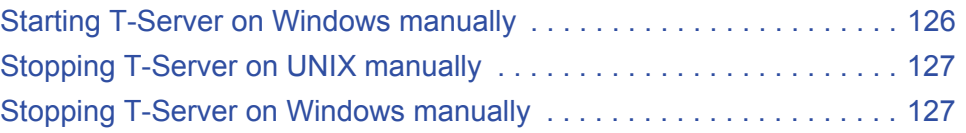

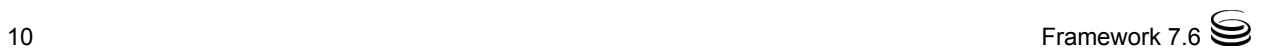

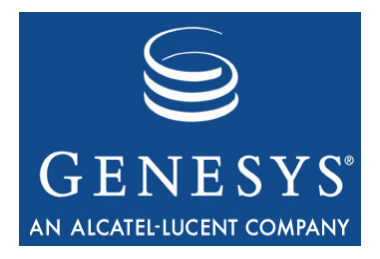

## <span id="page-10-1"></span><span id="page-10-0"></span>Preface

Welcome to the *Framework 7.6 T-Server for NEC NEAX/APEX Deployment Guide.* This document introduces you to the concepts, terminology, and procedures relevant to  $T\text{-}Servers^{\mathfrak{B}}$  in general and provides detailed reference information about T-Server for NEC NEAX/APEX. The reference information includes, but is not limited to, configuration options, limitations, and switchspecific functionality. You must configure the configuration objects and options described in this document in the Framework Configuration Layer.

Use this document only after you have read through the *Framework 7.6 Deployment Guide,* and the Release Note for your T-Server.

This document is valid only for the 7.6 release of this product.

Note: For releases of this document created for other releases of this product, please visit the Genesys Technical Support website, or request the Documentation Library CD, which you can order by e-mail from Genesys Order Management at [orderman@genesyslab.com](mailto:orderman@genesyslab.com).

This preface provides an overview of this document, identifies the primary audience, introduces document conventions, and lists related reference information:

- [Intended Audience, page 12](#page-11-0)
- [Chapter Summaries, page 13](#page-12-0)
- [Document Conventions, page 14](#page-13-0)
- [Related Resources, page 16](#page-15-0)
- [Making Comments on This Document, page 17](#page-16-0)

T-Server is the Genesys software component that provides an interface between your telephony hardware and the rest of the Genesys software components in your enterprise. It translates and keeps track of events and requests that come from, and are sent to, the CTI (computer-telephony integration) link in the telephony device. T-Server is a TCP/IP-based server that can also act as a messaging interface between T-Server clients. It is the critical point in allowing your Genesys solution to facilitate and track the contacts that flow through your enterprise.

Note that the T-Server name has changed over the course of previous releases for various reasons (including, but not limited to, changes in vendor name or in Genesys policy). The former names include:

- **•** T-Server 5.1 for NEC NEAX/APEX
- **•** T-Server for NEC

The current name is T-Server for NEC NEAX/APEX.

### <span id="page-11-0"></span>Intended Audience

This guide is intended primarily for system administrators, both those who are new to T-Server and those who are familiar with it.

- **•** If you are new to T-Server, read the *Framework 7.6 Deployment Guide* and the Release Note mentioned earlier, and then read all of the sections of this document that apply to your software and its accompanying components. Refer back to the *Framework 7.6 Deployment Guide* as needed.
- **•** If you are an experienced T-Server user—someone with computer expertise, who is used to installing, configuring, testing, or maintaining Genesys software—you may find it more time efficient to go to the Index to see what is new or different in T-Server release 7.6. If you take that approach, please also read Release Notes and refer to other related resources, such as the *Genesys 7 Events and Models Reference Manual* and *Voice Platform SDK 7.6 .NET (*or *Java) API Reference* for complete information on the T-Server events, call models, and requests.

In general, this document assumes that you have a basic understanding of, and familiarity with:

- **•** Computer-telephony integration concepts, processes, terminology, and applications.
- **•** Network design and operation.
- **•** Your own network configurations.
- **•** Your telephony hardware and software.
- **•** Genesys Framework architecture and functions.
- **•** Configuration Manager interface and object-managing operations.

Based on your specific contact center environment and your responsibilities in it, you may need to be familiar with a much wider range of issues as you deploy T-Server.

#### <span id="page-11-1"></span>**Reading Prerequisites**

You must read the *Framework 7.6 Deployment Guide* before using this *T-Server Deployment Guide.* The *Framework 7.6 Deployment Guide* contains information about the Genesys software you must deploy before deploying T-Server.

### <span id="page-12-0"></span>Chapter Summaries

This *T-Server Deployment Guide* encompasses all information—including conceptual, procedural, and reference information—about Genesys T-Servers in general, and T-Server for NEC NEAX/APEX in particular. Depending on the subject addressed in a particular section, the document style may move from narration, to instructions, to technical reference. To distinguish between general T-Server sections and those chapters intended for your particular T-Server, this document is divided into two main parts.

#### **Part One—Common Functions and Procedures**

Part One of this T-Server document, "Common Functions and Procedures," consists of Chapters 1 through 5. These chapters contain architectural, functional, and procedural information common to all T-Servers:

- **•** [Chapter 1, "T-Server Fundamentals," on page 21,](#page-20-2) describes T-Server, its place in the Framework 7 architecture, T-Server redundancy, and multi-site issues. It does not, however, provide configuration and installation information.
- [Chapter 2, "T-Server General Deployment," on page 35](#page-34-3), presents configuration and installation procedures for all T-Servers. It follows the same general format you became familiar with during the configuration and installation of other Framework components, such as the Management Layer.
- [Chapter 3, "High-Availability Deployment," on page 51](#page-50-2), describes how to set up a high-availability environment for your T-Server.
- [Chapter 4, "Multi-Site Support," on page 63](#page-62-2), describes the variations available for T-Server implementations across geographical locations.
- [Chapter 5, "Start and Stop T-Server Components," on page 117](#page-116-3), describes how, and in what order, to start up T-Server among other Framework components. It also provides possible stopping commands.

Although you certainly would refer to these chapters if you have never before configured or installed T-Server, you might also use them, even if you are already familiar with T-Server, to discover any changes to functionality, configuration, and installation since you last deployed this component.

Genesys recommends that you use wizards to deploy T-Server. If you do, first read [Chapter 1](#page-20-2) to familiarize yourself with T-Server, and then proceed with the deployment process using Framework wizards.

#### **Part Two—Reference Information**

Part Two of this T-Server document, "Reference Information," consists of Chapters 6 through Chapter 10. These chapters contain reference information specific to T-Server for NEC NEAX/APEX. However, they also contain information on all T-Server options, both those specific to your T-Server and those common to all T-Servers.

- **•** [Chapter 6, "Switch-Specific Configuration," on page 131,](#page-130-3) describes compatibility and configuration information specific to this T-Server, including instructions for setting the DN properties, and recommendations for configuring the switch.
- **•** [Chapter 7, "Supported Functionality," on page 157,](#page-156-3) describes the features that are supported by this T-Server, including T-Library functionality and error messages.
- [Chapter 8, "Common Configuration Options," on page 169,](#page-168-3) describes log configuration options common to all Genesys server applications.
- [Chapter 9, "T-Server Common Configuration Options," on page 191](#page-190-3), describes configuration options common to all T-Server types, including options for multi-site configuration.
- [Chapter 10, "T-Server-Specific Configuration Options," on page 215,](#page-214-3) describes configuration options specific to this T-Server, including the link-related options—those that address the interface between T-Server and the switch.

### <span id="page-13-0"></span>Document Conventions

This document uses certain stylistic and typographical conventions introduced here—that serve as shorthands for particular kinds of information.

#### **Document Version Number**

A version number appears at the bottom of the inside front cover of this document. Version numbers change as new information is added to this document. Here is a sample version number:

#### 75fr\_ref\_02-2008\_v7.6.000.00

You will need this number when you are talking with Genesys Technical Support about this product.

### **Type Styles**

#### **Italic**

In this document, italic is used for emphasis, for documents' titles, for definitions of (or first references to) unfamiliar terms, and for mathematical variables.

**Examples •** Please consult the *Genesys 7 Migration Guide* for more information.

- **•** *A customary and usual practice* is one that is widely accepted and used within a particular industry or profession.
- **•** Do *not* use this value for this option.
- The formula,  $x + 1 = 7$  where *x* stands for . . .

#### **Monospace Font**

A monospace font, which looks like teletype or typewriter text, is used for all programming identifiers and GUI elements.

This convention includes the *names* of directories, files, folders, configuration objects, paths, scripts, dialog boxes, options, fields, text and list boxes, operational modes, all buttons (including radio buttons), check boxes, commands, tabs, CTI events, and error messages; the values of options; logical arguments and command syntax; and code samples.

- **Examples: •** Select the Show variables on screen check box.
	- **•** Click the Summation button.
	- **•** In the Properties dialog box, enter the value for the host server in your environment.
	- **•** In the Operand text box, enter your formula.
	- **•** Click OK to exit the Properties dialog box.
	- The following table presents the complete set of error messages T-Server distributes in EventError events.
	- **•** If you select true for the inbound-bsns-calls option, all established inbound calls on a local agent are considered business calls.

Monospace is also used for any text that users must manually enter during a configuration or installation procedure, or on a command line:

**Example •** Enter exit on the command line.

#### **Screen Captures Used in This Document**

Screen captures from the product GUI (graphical user interface), as used in this document, may sometimes contain a minor spelling, capitalization, or grammatical error. The text accompanying and explaining the screen captures corrects such errors *except* when such a correction would prevent you from installing, configuring, or successfully using the product. For example, if the name of an option contains a usage error, the name would be presented exactly as it appears in the product GUI; the error would not be corrected in any accompanying text.

### **Square Brackets**

Square brackets indicate that a particular parameter or value is optional within a logical argument, a command, or some programming syntax. That is, the

parameter's or value's presence is not required to resolve the argument, command, or block of code. The user decides whether to include this optional information. Here is a sample: smcp\_server -host [/flags]

#### **Angle Brackets**

Angle brackets indicate a placeholder for a value that the user must specify. This might be a DN or port number specific to your enterprise. Here is a sample:

smcp\_server -host  $\langle$ confighost $\rangle$ 

## <span id="page-15-0"></span>Related Resources

Consult these additional resources as necessary:

- **•** The *Framework 7.6 Deployment Guide,* which will help you configure, install, start, and stop Framework components.
- **•** The *Framework 7.6 Configuration Options Reference Manual,* which will provide you with descriptions of configuration options for other Framework components.
- **•** The *Framework 7.6 Configuration Manager Help,* which will help you use Configuration Manager.
- **•** The *Genesys 7 Migration Guide,* also on the Genesys Documentation Library CD, which contains a documented migration strategy from Genesys product releases 5.*x* and later to all Genesys 7.*x* releases. Contact Genesys Technical Support for additional information.
- **•** The *Genesys 7 Events and Models Reference Manual*, which contains an extensive collection of events and call models describing core interaction processing in Genesys environments.
- **•** The*Genesys 7 Events and Models Reference Manual* and *Voice Platform SDK 7.6 .NET (*or *Java) API Reference*, which contains technical details of T-Library functions.
- **•** The *Genesys Technical Publications Glossary,* which ships on the Genesys Documentation Library CD and which provides a comprehensive list of the Genesys and CTI terminology and acronyms used in this document.
- **•** The Release Notes and Product Advisories for this product, which are available on the Genesys Technical Support website at <http://genesyslab.com/support>.

Information on supported hardware and third-party software is available on the Genesys Technical Support website in the following documents:

- **•** *[Genesys 7 Supported Operating Systems and Databases](http://genesyslab.com/support/dl/retrieve/default.asp?item=B6C52FB62DB42BB229B02755A3D92054&view=item)*
- **•** *[Genesys 7 Supported Media Interfaces](http://genesyslab.com/support/dl/retrieve/default.asp?item=A9CB309AF4DEB8127C5640A3C32445A7&view=item)*

Genesys product documentation is available on the:

- **•** Genesys Technical Support website at [http://genesyslab.com/support.](http://genesyslab.com/support)
- **•** Genesys Documentation Library CD, which you can order by e-mail from Genesys Order Management at [orderman@genesyslab.com](mailto:orderman@genesyslab.com).

### <span id="page-16-0"></span>Making Comments on This Document

If you especially like or dislike anything about this document, please feel free to e-mail your comments to [Techpubs.webadmin@genesyslab.com](mailto:techpubs.webadmin@genesyslab.com).

You can comment on what you regard as specific errors or omissions, and on the accuracy, organization, subject matter, or completeness of this document. Please limit your comments to the information in this document only and to the way in which the information is presented. Speak to Genesys Technical Support if you have suggestions about the product itself.

When you send us comments, you grant Genesys a nonexclusive right to use or distribute your comments in any way it believes appropriate, without incurring any obligation to you.

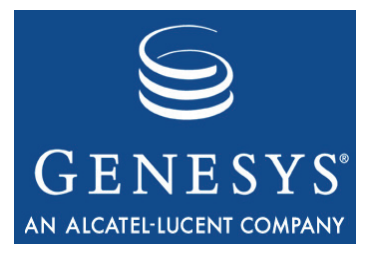

<span id="page-18-0"></span>Part

# <span id="page-18-1"></span>**Part One: Common** Functions and Procedures

Part One of this *T-Server Deployment Guide* familiarizes the reader with T-Server in general. It addresses architectural, functional, and procedural information common to all T-Servers.

The information in Part One is divided into the following chapters:

- **•** [Chapter 1, "T-Server Fundamentals," on page 21,](#page-20-2) describes T-Server, its place in the Framework 7 architecture, T-Server redundancy, and multi-site issues. It stops short of providing configuration and installation information.
- **•** [Chapter 2, "T-Server General Deployment," on page 35](#page-34-3), presents configuration and installation procedures for all T-Servers.
- [Chapter 3, "High-Availability Deployment," on page 51](#page-50-2), addresses high availability (HA).
- **•** [Chapter 4, "Multi-Site Support," on page 63](#page-62-2), details the variations available for T-Server implementations across geographical locations.
- **•** [Chapter 5, "Start and Stop T-Server Components," on page 117](#page-116-3), describes how, and in what order, to start up T-Server among other Framework components. It also provides possible stopping commands.

### <span id="page-19-1"></span><span id="page-19-0"></span>New for All T-Servers in 7.6

Before looking at T-Server's place in Genesys solutions and in the architecture of the Genesys Framework, note the following general changes that have been implemented in the 7.6 release of T-Server:

- **• ISCC Transaction Monitoring support.** This release of T-Server supports the ISCC Transaction Monitoring that allows T-Server clients to monitor ISCC transactions of the call data transfer between T-Servers in a multi-site environment. See ["ISCC Transaction Monitoring Feature" on](#page-101-1)  [page 102](#page-101-1) for details.
- **• ANI information distribution control.** This release introduces a new configuration option that controls the distribution of the ANI information in TEvent messages. See ["ani-distribution" on page 192](#page-191-2) for details.
- **• Enhancement of use-data-from configuration option.** This option now includes the new valid value active-data-original-call. See ["use-data](#page-201-1)[from" on page 202](#page-201-1) for details.
- **• Enhanced agent session ID reporting.** T-Server now generates and reports a session ID associated with each new agent login (key AgentSessionID in AttributeExtensions) in agent-state events (EventAgentLogin, EventAgentLogout, EventAgentReady, and EventAgentNotReady), and also in the EventRegistered and EventAddressInfo messages for resynchronization. The agent session IDs are not synchronized with a backup T-Server and new agent session IDs will be assigned to existing agent sessions after a T-Server switchover. See the T-Server client's documentation for agent session ID reporting. Refer to the *Genesys 7 Events and Models Reference Manual* and/or *Voice Platform SDK 7.6 .NET (*or *Java) API Reference* for details on the key AgentSessionID in AttributeExtensions.
- **• Client-side port definition support.** This release of T-Server supports a new security feature that allows a client application to define its connection parameters before connecting to the server application. Refer to the *Genesys 7.6 Security Deployment Guide* for details.

#### Notes:

- Configuration option changes common to all T-Servers are described in ["Changes from Release 7.5 to 7.6" on page 214](#page-213-1).
- For information about the new features that are available in your T-Server in the initial 7.6 release, see Part Two of this document.

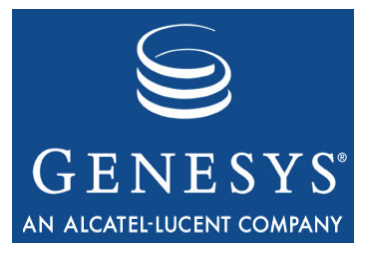

<span id="page-20-0"></span>Chapter

## <span id="page-20-2"></span><span id="page-20-1"></span>**T-Server Fundamentals**

This chapter provides general information about T-Server features and functionality and about its configuration and installation. For reference information about your specific T-Server and about options for all T-Servers, see "Part Two: Reference Information."

This chapter has various levels of information, some of it intended for people who have configured, installed, and used previous releases of T-Server, and some of it aimed at those less familiar with such T-Server operations. That means some sections will not necessarily be relevant for you.

- **•** If you are an experienced user of T-Server, start with ["New for All](#page-19-1)  [T-Servers in 7.6" on page 20](#page-19-1), and then move to the chapters comprising Part Two of this document, where specific information about your T-Server is available.
- **•** If you are new to T-Server, begin with ["Learning About T-Server."](#page-21-0) Once you have read through that and subsequent sections, you are ready for the other chapters in Part One that go into detail about T-Server configuration and installation.

Generally, this chapter presents overview information that applies to all T-Servers (and Network T-Servers) and their deployment. This chapter is divided into the following sections:

- [Learning About T-Server, page 22](#page-21-0)
- [Advanced Disconnect Detection Protocol, page 28](#page-27-0)
- [Redundant T-Servers, page 29](#page-28-0)
- [Multi-Site Support, page 32](#page-31-0)
- [Agent Reservation, page 32](#page-31-1)
- [Client Connections, page 33](#page-32-0)
- [Next Steps, page 33](#page-32-1)

### <span id="page-21-0"></span>Learning About T-Server

The *Framework 7.6 Deployment Guide* provides you with a high-level introduction to the role that T-Server plays in the Genesys Framework. If you have already looked through that guide, you may recall that T-Server is the most important component of the Framework Media Layer (the other two components are Load Distribution Server (LDS) and HA Proxy). The Media Layer enables Genesys solutions to communicate with various media, including traditional telephony systems, voice over IP (VoIP), e-mail, and the Web. This layer also provides the mechanism for distributing interaction-related business data, also referred to as *attached data,* within and across solutions.

### <span id="page-21-1"></span>**Framework and Media Layer Architecture**

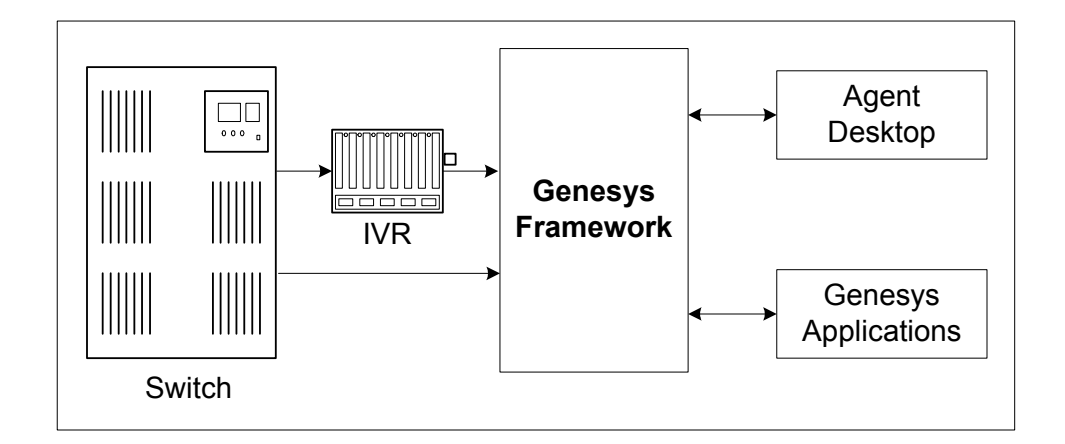

[Figure 1](#page-21-2) illustrates the position Framework holds in a Genesys solution.

#### <span id="page-21-2"></span>**Figure 1: Framework in a Genesys Solution**

Moving a bit deeper, [Figure 2](#page-22-0) presents the various layers of the Framework architecture.

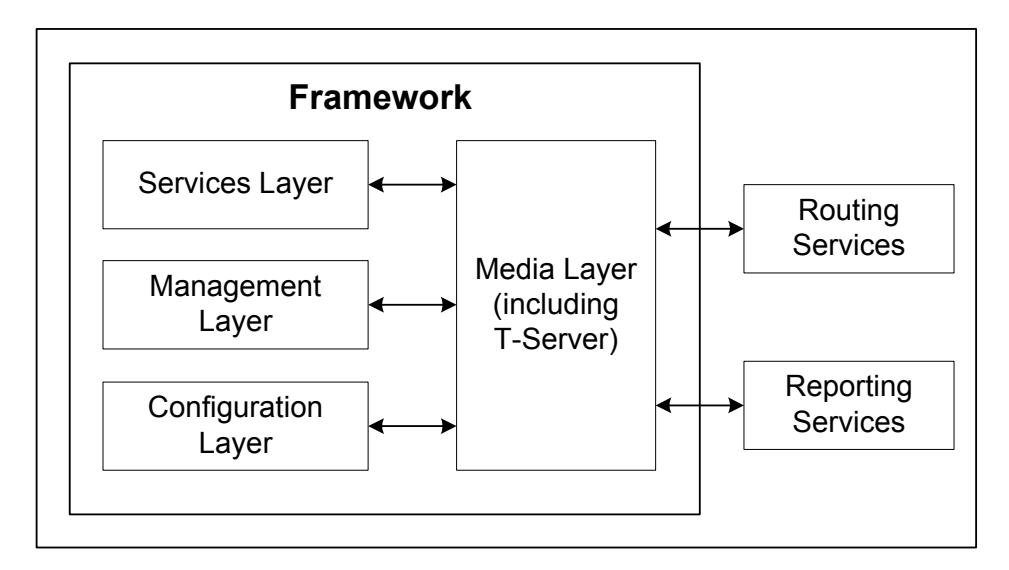

<span id="page-22-0"></span>**Figure 2: The Media Layer in the Framework Architecture**

T-Server is the heart of the Media Layer—translating the information of the media-device realm into information that Genesys solutions can use. It enables your contact center to handle the computer-based form of the interactions that arrive and it translates the information surrounding a customer contact into reportable and actionable data.

[Figure 3](#page-22-1) presents the generalized architecture of the Media Layer.

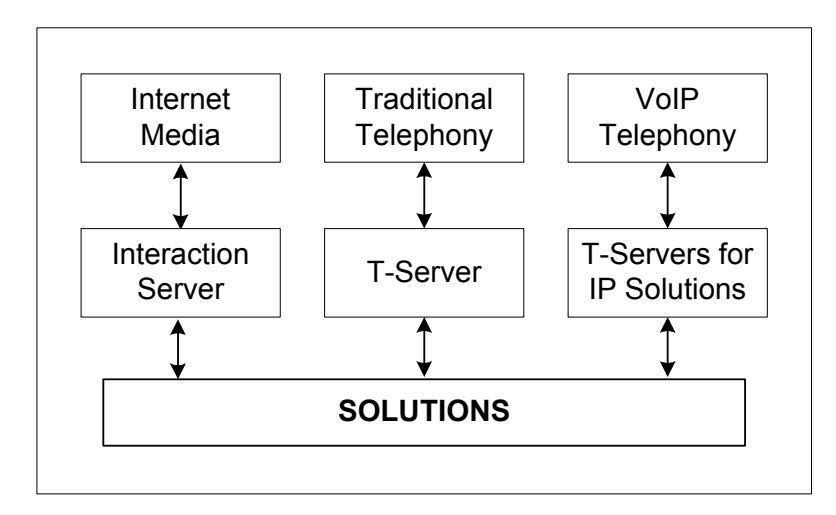

<span id="page-22-1"></span>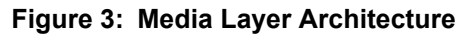

In addition to being the most important component of the Media Layer, T-Server plays the most significant role in making information about telephony traffic and its data available to Framework as a whole.

One or more components in practically every solution are T-Server clients. Solutions comprise a number of different Genesys software packages, from collections of components for various types of routing to those that allow for outbound dialing to still others. Framework in general, and T-Server in particular, enable these solutions to function in your enterprise.

T-Server has several typical clients: Stat Server, Call Concentrator, Universal Routing Server, and agent desktop applications. T-Server gets the information it needs about the enterprise from Configuration Server. Additionally, if you use the Management Layer, T-Server provides its ongoing status and various other log messages to server components of the Management Layer (for instance, allowing you to set alarms).

### <span id="page-23-0"></span>**T-Server Requests and Events**

This section outlines the roles that T-Server plays in a contact center. While it is possible to describe roles for all T-Servers, at a detailed level, T-Server's functionality depends on the hardware to which it is connected. (For example, when connected to a traditional switch, it performs CTI functions, but when connected to a VOIP-based telephony device, it controls IP traffic.) The CTI connection is only for the switch.

### **Details of T-Server Functionality**

T-Server is a TCP/IP server that enables intelligent communication between media-specific protocols (such as the various CTI protocols, including CSTA and ASAI) and TCP/IP-based clients of T-Server. Applications that are clients to T-Server use the T-Library format to transmit requests to T-Server through a TCP/IP socket. T-Server can then either translate those requests to CTI protocol for switch use or relay them directly to other TCP/IP clients.

T-Server performs three general functions in the contact center: Bridging, Messaging, and Interaction Tracking.

#### **Bridging**

T-Server acts as a platform-independent interface between media devices and business applications. In the case of a telephony device, for instance, it receives messages from and sends commands to the telephony equipment using either CTI links provided by the switch manufacturer or interface protocols provided by telephony network vendors.

On the client-application end, T-Server offers three models (call model, agent model, and device model) unified for all switches. The core functionality (such as processing an inbound call, an agent login, or a call-forwarding request) translates into a unified application programming interface (API) called T-Library, so that applications do not need to know what specific switch model they are dealing with. On the other hand, T-Library accommodates many functions that are unique to a specific switch, so that client applications are able to derive the maximum functionality offered by a particular switch.

Refer to the *Genesys 7 Events and Models Reference Manual* for complete information on all T-Server events and call models and to the TServer.Requests portion of the *Voice Platform SDK 7.6 .NET* (or *Java*) *API Reference* for technical details of T-Library functions.

#### **Messaging**

In addition to translating requests and events for the client application involved in an interaction, T-Server:

- **•** Provides a subscription mechanism that applications can use to receive notifications about interaction-related and non-interaction-related events within the contact center.
- **•** Broadcasts messages of major importance (such as a notification that the link is down) to all clients.
- **•** Broadcasts messages originated by a T-Server client to other T-Server clients.

The subscription mechanism consists of two parts, the DN subscription and event-type masking. Applications must register for a DN or a set of DNs to receive notifications about all events that occur in association with each registered DN. For example, when two softphone applications are registered for the same DN, and the first application initiates a call from the DN, T-Server notifies both applications that the call is initiated from the DN.

Client applications can also specify one or more types of events, and T-Server will filter out events of the non-specified types and only send events of the requested types. For example, if agent supervisors are interested in receiving agent-related events, such as AgentLogin and AgentLogout, they have to mask EventAgentLogin and EventAgentLogout, provided that a particular T-Server supports these events.

The combination of each client's subscription for DNs and masking of event types defines what messages T-Server distributes to what client.

#### **Interaction Tracking**

T-Server maintains call information for the life of the call (or other T-Server-supported media type) and enables client applications to attach user data to the call. Call information includes:

- **•** A unique identifier, connection ID, that T-Server assigns when creating the call.
- **•** Automatic Number Identification (ANI) and Dialed Number Identification Service (DNIS), if reported by the CTI link.
- **•** User data that a client application (such as an Interactive Voice Response unit or Genesys Universal Routing Server) provides.

#### **Difference and Likeness Across T-Servers**

Although [Figure 3 on page 23](#page-22-1) (and other figures) depicts T-Server that works with telephony systems as a single product, this is a simplification. Because almost every traditional telephony device has its own characteristics and communication protocols, Genesys makes different T-Servers for different telephony systems. (That means T-Server you have will not work with another switch.) Thus, all T-Servers play a common role in the architecture, but their specific features differ from implementation to implementation, based on the media device in use.

Despite their switch-based differences, T-Servers for telephony systems are similar to one another in at least one important respect: they are all built with a certain amount of shared software code. This shared code is rolled into a single unit and is called T-Server Common Part (TSCP). TSCP is the central, common component for all T-Servers and has its own Release Note, which is accessible via a hyperlink from your T-Server's Release Note.

**Note:** This document separates common-code features based on TSCP into separate sections and chapters, such as the "T-Server Common Configuration Options" chapter. These are the options for all T-Servers that TSCP makes available for configuration.

#### **T-Server Functional Steps During a Sample Call**

The following example, [Figure 4,](#page-26-0) outlines some basic steps that T-Server might take when a call arrives from outside the contact center. In this scenario, T-Server starts tracking the call even before it is delivered to the agent. T-Server then informs the selected agent that a call has arrived. When the switch delivers the call to the agent's extension, T-Server presents account information, collected at an Interactive Voice Response (IVR) unit, to the agent at the agent desktop application.

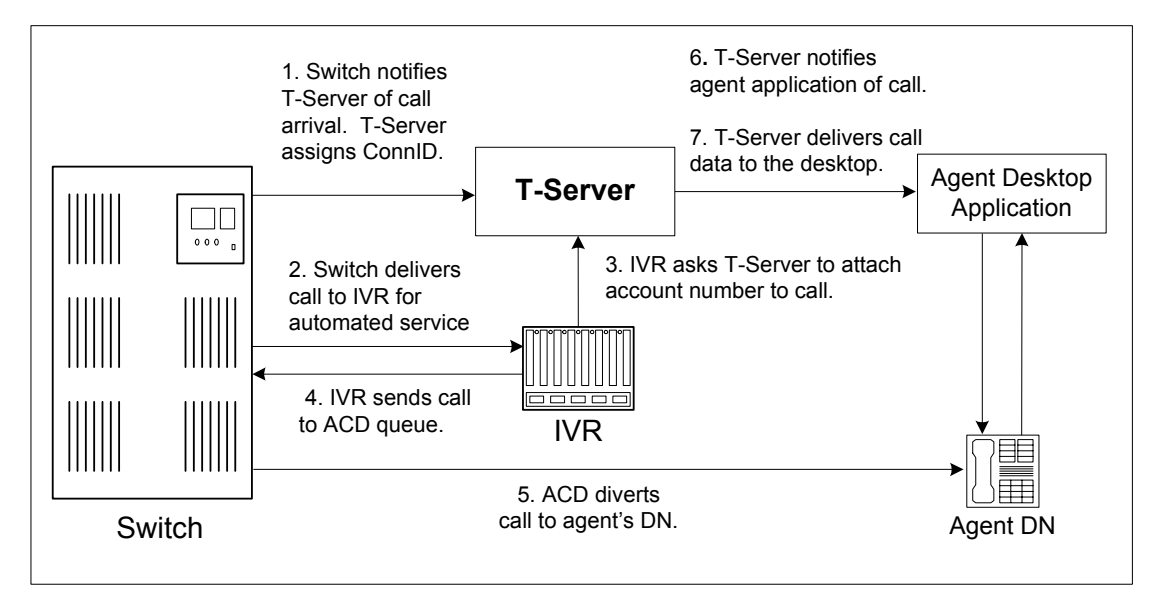

#### <span id="page-26-0"></span>**Figure 4: Functional T-Server Steps**

#### **Step 1**

When the call arrives at the switch, T-Server creates a call in its internal structure. T-Server assigns the call a unique identifier, connection ID.

#### **Step 2**

The switch delivers the call to an Interactive Voice Response (IVR) unit, which begins automated interactions with the caller.

#### **Step 3**

IVR acquires user information from the caller through prompts and requests T-Server to attach that information to the call. T-Server updates the call with the user information.

#### **Step 4**

IVR sends the call to an ACD (Automated Call Distribution) queue.

#### **Step 5**

The ACD unit distributes the call to an available agent logged in to a particular DN (directory number).

#### **Step 6**

T-Server notifies the agent desktop application that the call is ringing on the agent's DN. The notification event contains call data including ANI, DNIS, and account information that the IVR has collected.

#### **Step 7**

The agent desktop application presents the account information, including the name of the person whose account this is, on the agent's screen, so that the agent answering the call has all the relevant information.

These seven steps illustrate just a small part of T-Server's bridging, messaging, and interaction-processing capabilities.

### <span id="page-27-0"></span>Advanced Disconnect Detection Protocol

Since the 6.0 release of T-Server, the Advanced Disconnect Detection Protocol (ADDP) has replaced the Keep-Alive Protocol (KPL) as the method to detect failures for certain T-Server connections, including connections between two T-Servers and between a T-Server and its clients.

#### Notes:

- Starting with release 7.5, the KPL backward-compatibility feature is no longer supported.
- ADDP applies only to connections between Genesys software components.

With ADDP, protocol activation and initialization is made on the client's side and you can change these parameters. No additional messages are sent when there is existing activity over the connection. T-Server client applications and the remote T-Server (if any) must be listening to the socket and respond promptly to the polling signal for the connection to be preserved.

If you are going to enable ADDP, you must do it using the [protocol,](#page-210-1) [addp-timeout,](#page-209-1) [addp-remote-timeout](#page-209-2), and [addp-trace](#page-210-2) configuration options. When configuring a timeout, consider the following issues:

- **•** The configured timeout must be at least twice as long as the maximum network latency.
- **•** There may be an interval when T-Server does not check for network activity.
- **•** If the link connection fails but the client is not notified (for example, because the host is turned off, or because a network cable is unplugged), the maximum reaction time to a link-connection failure is equal to double the configured timeout plus the established network latency.

Also keep in mind that the T-Server receiving the polling signal may not respond immediately, and that a delay occurs between the polling signal and the response to travel from one T-Server to another. If you don't account for these contingencies when configuring a timeout, the connection that ADDP is monitoring will be dropped periodically.

### <span id="page-28-0"></span>Redundant T-Servers

T-Servers can operate in a high-availability (HA) configuration, providing you with redundant systems. The basics of each T-Server's redundant capabilities differ from T-Server to T-Server. One basic principle of redundant T-Servers is the standby redundancy type, which dictates how quickly a backup T-Server steps in when the primary T-Server goes down.

The Framework Management Layer currently supports two types of redundant configurations: warm standby and hot standby. All T-Servers offer the warm standby redundancy type and, starting with release 7.1, the hot standby redundancy type is implemented in T-Servers for most types of switches. (See [Table 1](#page-29-0).)

Instructions for configuring T-Server redundancy are available in Chapter 3, "High-Availability Configuration and Installation." Specifics on your T-Server's HA capabilities are outlined in Part Two of this document.

#### Notes:

- Network T-Servers use a load-sharing redundancy schema instead of warm or hot standby. Specifics on your T-Server's HA capabilities are discussed in Part Two of this document.
- IVR Server does not support simultaneous configuration of both Load Balancing functionality and warm standby. Only one of these is supported at a time.

#### **Support for Hot Standby Redundancy in Various T-Servers**

Use [Table 1](#page-29-0) to determine whether your T-Server supports the hot standby redundancy type. The table also indicates whether HA Proxy components are required for this support, and, if so, how many are required per pair of redundant T-Servers (or per link if so noted).

[Table 1](#page-29-0) only summarizes hot standby redundancy support in various T-Servers. For detailed, up-to-date information on the subject, see the *Genesys 7 Supported Media Interfaces* white paper located on the Technical Support website at [http://genesyslab.com/support/dl/retrieve/](http://genesyslab.com/support/dl/retrieve/default.asp?item=A9CB309AF4DEB8127C5640A3C32445A7&view=item) [default.asp?item=A9CB309AF4DEB8127C5640A3C32445A7&view=item](http://genesyslab.com/support/dl/retrieve/default.asp?item=A9CB309AF4DEB8127C5640A3C32445A7&view=item).

<span id="page-29-0"></span>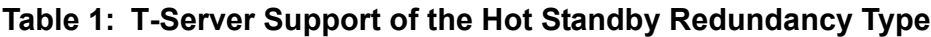

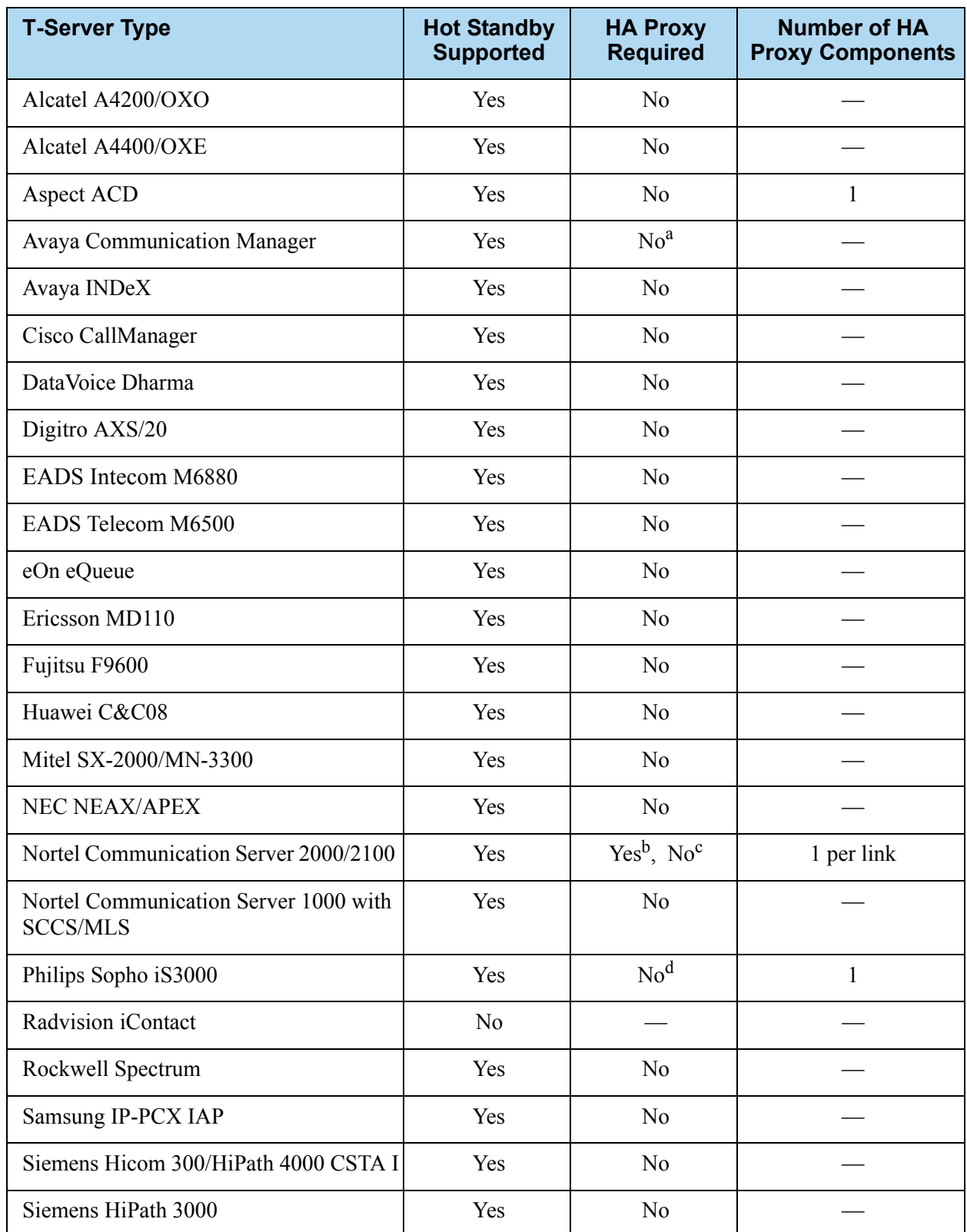

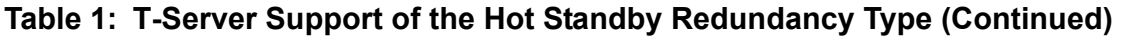

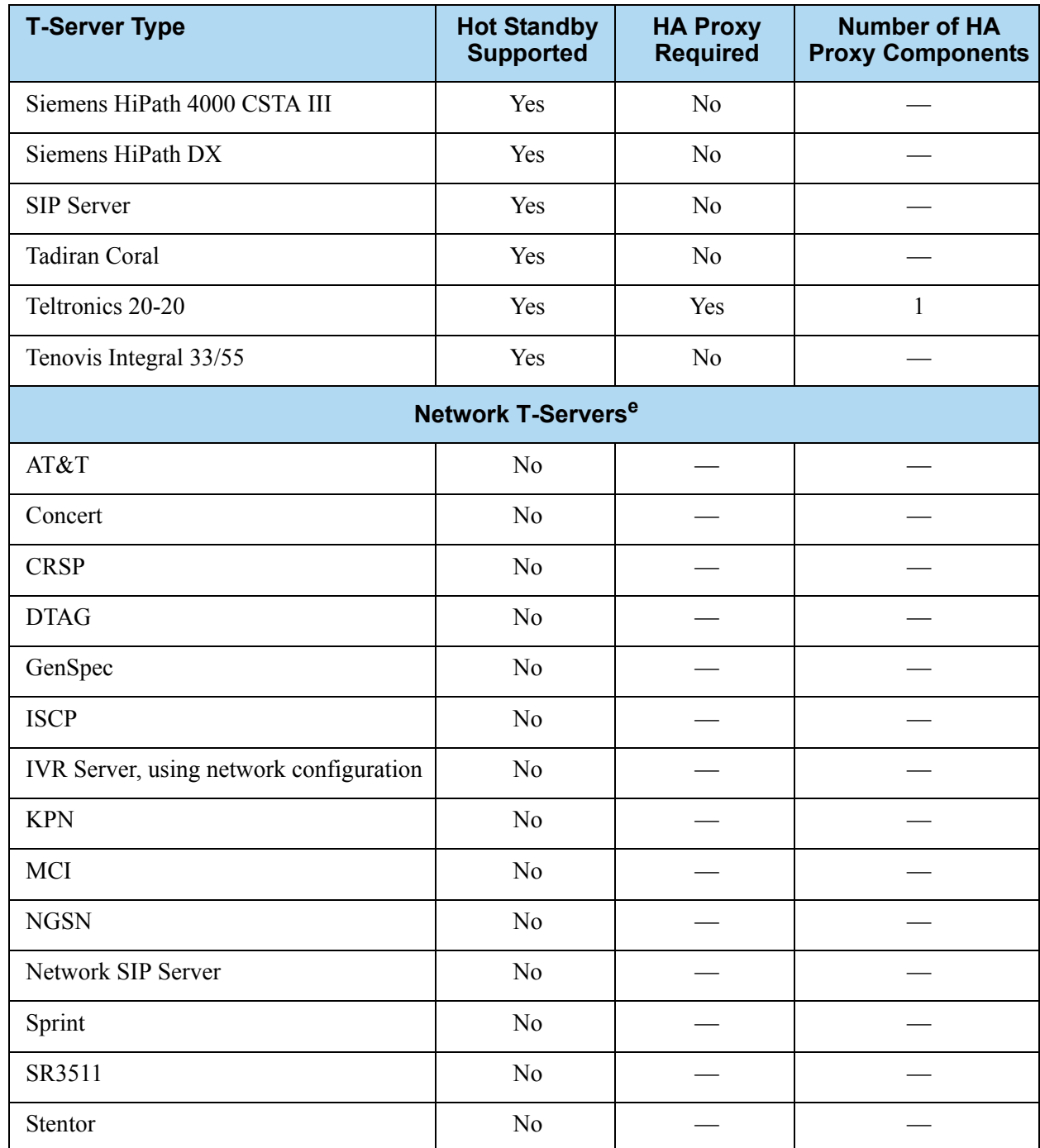

a. With release 7.1, T-Server for Avaya Communication Manager no longer uses HA Proxy for its support of hot standby. Earlier releases of this T-Server require two HA Proxies (for which there is a Configuration Wizard) to support hot standby.

- b. For T-Server for Nortel Communication Server 2000/2100 in high-availability (hot standby) configuration, Genesys recommends that you use link version SCAI14 or above with call-progress and noncontroller-released messages enabled. See the switch-specific information in Part 2 of this *Deployment Guide* for additional information on HA configurations.
- c. Starting with release 7.5, T-Server for Nortel Communication Server 2000/2100 supports HA without HA Proxy when operating in Dual CTI Links mode. See the switch-specific information in Part 2 of this *Deployment Guide* for additional information on HA configurations.
- d. Starting with release 6.5.3, T-Server for Philips Sopho iS3000 supports HA both with and without HA Proxy.
- e. Although they do not support high availability per se, Network T-Servers do support a load-sharing schema.

## <span id="page-31-0"></span>Multi-Site Support

Multi-site configuration implies the existence of two or more switches that belong to the same enterprise or service provider, and that share the Genesys Configuration Database. (In some cases this may include isolated partitions on a given switch served by different T-Servers.) The main goal of T-Server support for multi-site operations is to maintain critical information about a call as it travels from one switch to another.

For instructions on installing and configuring a multi-site environment, including information on the Inter Server Call Control (ISCC) features, please see [Chapter 4, "Multi-Site Support," on page 63.](#page-62-2)

### <span id="page-31-1"></span>Agent Reservation

T-Server provides support for clients to invoke the agent reservation function, TReserveAgent(). This function allows a server application that is a client of T-Server to reserve a DN along with an agent, a Place, or both, so that no other T-Server client can route calls to it during a specified reservation interval. Alternatively, when clients use the ISCC feature (see ["ISCC Call Data](#page-64-1)  [Transfer Service" on page 65\)](#page-64-1), they can use an agent reservation embedded in an ISCC request. (To do so, clients have to specify a certain Extensions attribute in an ISCC request when initiating an ISCC transaction. See [page 70](#page-69-1) for the list of ISCC requests.)

The reservation does not currently prevent the reserved objects from receiving direct calls or calls distributed from ACD Queues; agent reservation is intended as a way of synchronizing the operation of several clients. See RequestReserveAgent in the *Voice Platform SDK 7.6 .NET (*or *Java) API Reference* for more details on this function from the client's point of view.

In addition to invoking the TReserveAgent function, you can customize the Agent Reservation feature by configuring options in the T-Server Application object. See["Agent-Reservation Section" on page 199](#page-198-1) in the "T-Server Common Configuration Options" chapter in Part Two for more details.

## <span id="page-32-0"></span>Client Connections

The number of connections T-Server can accept from its clients depend on the operating system that T-Server runs. [Table 2](#page-32-2) illustrates the number of client connections that T-Server support.

| <b>Operating System</b>                                         | <b>Number of Connections</b> |
|-----------------------------------------------------------------|------------------------------|
| AIX 32-bit and 64-bit modes<br>(versions 5.1, 5.2, 5.3)         | 32767                        |
| HP-UX 32-bit and 64-bit modes<br>(versions 11.0, 11.11, 11i v2) | 2048                         |
| Linux 32-bit mode<br>(versions RHEL 3.0, RHEL 4.0)              | 32768                        |
| Solaris 32-bit mode<br>(versions $2.7, 8, 9$ )                  | 4096                         |
| Solaris 64-bit mode<br>(versions 2.7, 8, 9, 10)                 | 65536                        |
| Tru64 UNIX<br>(versions $4.0F, 5.1, 5.1B$ )                     | 4096                         |
| Windows Server 2003                                             | 4096                         |

<span id="page-32-2"></span>**Table 2: Number of T-Server's Client Connections**

### <span id="page-32-1"></span>Next Steps

Now that you have gained a general understanding of the roles and features available with T-Servers, you're ready to learn how T-Servers are installed and configured. That information is presented in the next few chapters of this *Deployment Guide.* So unless you are already familiar with T-Server deployment and operation procedures, continue with [Chapter 2, "T-Server](#page-34-3)  [General Deployment," on page 35.](#page-34-3) Otherwise, you may want to jump to Part Two of this *Deployment Guide*, where you will find information about your specific T-Server.

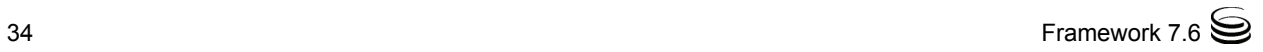

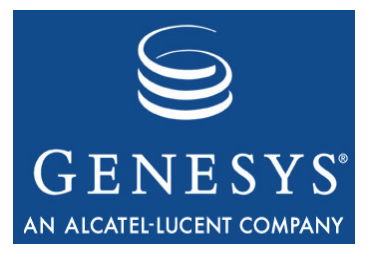

Chapter

<span id="page-34-0"></span>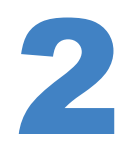

# <span id="page-34-3"></span>**2 T-Server General** Deployment

<span id="page-34-1"></span>This chapter contains general information for the deployment, configuration, and installation of your T-Server. You may have to complete additional configuration and installation steps specific to your T-Server and switch. You will find these steps in Part Two of this document.

This chapter contains these sections:

- [Prerequisites, page 35](#page-34-2)
- [Deployment Sequence, page 40](#page-39-0)
- [Wizard Deployment of T-Server, page 41](#page-40-0)
- [Manual Deployment of T-Server, page 43](#page-42-0)
- [Next Steps, page 50](#page-49-0)
- Note: You *must* read the *Framework 7.6 Deployment Guide* before proceeding with this T-Server guide. That book contains information about the Genesys software you must deploy before deploying T-Server.

### <span id="page-34-2"></span>**Prerequisites**

T-Server has a number of prerequisites for deployment. Read through this section before deploying your T-Server.

### <span id="page-35-0"></span>**Software Requirements**

#### **Framework Components**

You can only configure T-Server after you have deployed the Configuration Layer of Genesys Framework. This layer contains DB Server, Configuration Server, Configuration Manager, and, at your option, Deployment Wizards. If you intend to monitor or control T-Server through the Management Layer, you must also install and configure components of this Framework layer, such as Local Control Agent (LCA), Message Server, Solution Control Server (SCS), and Solution Control Interface (SCI), before deploying T-Server.

Refer to the *Framework 7.6 Deployment Guide* for information about, and deployment instructions for, these Framework components.

### **Media Layer and LCA**

To monitor the status of components in the Media Layer through the Management Layer, you must load an instance of LCA on every host running Media Layer components. Without LCA, Management Layer cannot monitor the status of any of these components. If you do not use the Management Layer, LCA is not required.

### **Supported Platforms**

Refer to the *Genesys 7 Supported Operating Systems and Databases* white paper for the list of operating systems and database systems supported in Genesys releases 7.x. You can find this document on the Genesys Technical Support website at [http://genesyslab.com/support/dl/retrieve/](http://genesyslab.com/support/dl/retrieve/default.asp?item=B6C52FB62DB42BB229B02755A3D92054&view=item) [default.asp?item=B6C52FB62DB42BB229B02755A3D92054&view=item](http://genesyslab.com/support/dl/retrieve/default.asp?item=B6C52FB62DB42BB229B02755A3D92054&view=item).

For UNIX-based (UNIX) operating systems, also review the list of patches Genesys uses for software product builds, and upgrade your patch configuration if necessary. A description of patch configuration is linked to installation read\_me.html files for the Genesys applications that operate on UNIX, and is available within the installation packages.

### **Security**

Starting with release 7.5, T-Server supports the Genesys Transport Layer Security (TLS) and can be configured for secure data exchange with the other Genesys components that support this functionality.

The Genesys TLS is not supported on all operating systems that T-Server itself supports. For information about the supported operating systems, see the *Genesys 7.6 Security Deployment Guide.*
# **Hardware and Network Environment Requirements**

# **Hosting**

Genesys recommends that you or your IT specialist assign host computers to Genesys software before you start Genesys installation. Remember the following restrictions:

- **•** Do not install all the Genesys server applications on the same host computer.
- **•** When installing a few server applications on the same host computer, prevent them (except for Configuration Server) from using the swap area.

# **Installation Privileges**

During deployment, be sure to log in with an account that will permit you to perform administrative functions—that is, one that has root privileges.

# **Server Locations**

Refer to the "Network Locations for Framework Components" chapter of the *Framework 7.6 Deployment Guide* for recommendations on server locations.

# **Supported Platforms**

Refer to the *Genesys Supported Media Interfaces* white paper for the list of supported switch and PABX versions. You can find this document on the Genesys Technical Support website at [http://genesyslab.com/support/dl/retrieve/](http://genesyslab.com/support/dl/retrieve/default.asp?item=A9CB309AF4DEB8127C5640A3C32445A7&view=item) [default.asp?item=A9CB309AF4DEB8127C5640A3C32445A7&view=item](http://genesyslab.com/support/dl/retrieve/default.asp?item=A9CB309AF4DEB8127C5640A3C32445A7&view=item).

# **Licensing Requirements**

All Genesys software is licensed—that is, it is not shareware. Genesys products are protected through legal license conditions as part of your purchase contract. However, the level of technical license-control enforcement varies across different solutions and components.

Before you begin to install T-Server, remember that, although you may not have had to use technical licenses for your software when you deployed the Configuration and Management Layers in their basic configurations, this is not the case with the Media Layer.

T-Server requires seat-related DN technical licenses to operate even in its most basic configuration. Without appropriate licenses, you cannot install and start T-Server. If you have not already done so, Genesys recommends that you install License Manager and configure a license file at this point. For complete

information on which products require what types of licenses, and on the installation procedure for License Manager, refer to the *Genesys 7 Licensing Guide* available on the Genesys Documentation Library CD.

The sections that follow briefly describe the T-Server license types.

Note: Starting with release 7.2, the licensing requirements for T-Server have changed from previous releases. Please read this section carefully and refer to the *Genesys 7 Licensing Guide* for complete licensing information.

# **Licensing Basic Implementations**

A stand-alone T-Server serving a single site requires licenses to register all DNs it monitors. DNs that agents use in day-to-day contact center operations, such as Extensions and ACD Positions, have to be registered using licenses that control agent seats.

Note: Configure all seat DNs that agents use (Extensions and ACD Positions) in the Configuration Layer. This enables detailed call monitoring through Genesys reporting, and generally allows you to control access to individual DNs.

# **Licensing HA Implementations**

T-Servers operating with the hot standby redundancy type require a special CTI HA technical license, which allows for high-availability implementations, in addition to regular T-Server licenses. Neither T-Server in a redundant pair configured for hot standby starts if this license is unavailable. Moreover, the primary and backup T-Servers must use the same licenses to control the same pool of DNs. If your T-Servers are configured with the hot standby redundancy type, order licenses for CTI HA support.

# **Licensing Multi-Site Implementations**

T-Servers performing multi-site operations require licenses that allow for such operations, in addition to regular T-Server licenses. If some of your T-Servers are configured for multi-site routing while others are not, either order licenses for multi-site support for all T-Servers or install an additional License Manager to handle the T-Servers involved in multi-site routing.

**Note:** You do not need licenses for multi-site support if some T-Server clients include the local location as the location attribute value in their requests for routing within the same site.

# **Configuring License Files**

You need a license to configure and install Media Layer components. Genesys recommends that, if you have not already done so, at this point you:

- **1.** Install License Manager.
- **2.** Configure license files.
- **Note:** If you use the  $\langle$  port $\rangle$ <sup> $\&$ </sup> $\langle$ server $\rangle$  format when entering the name of the license server during installation, remember that some operating systems use  $\bullet$  as a special character. In this case, the installation routine is unable to write license information for T-Server to the Configuration Layer or the run.sh file. Therefore, when you use the <port>@<server> format, you must manually modify the command-line license parameter after installing T-Server.

For information about which products require what types of licenses and for the installation procedure for License Manager, refer to the *Genesys 7 Licensing Guide* available on the Genesys Documentation Library CD.

# **About Configuration Options**

Configuring T-Server is not a onetime operation. It is something you do at the time of installation and then in an ongoing way to ensure the continued optimal performance of your software. You must enter values for T-Server configuration options in the relevant Wizard screens or on the Options tab of your T-Server Application object in Configuration Manager. The instructions for configuring and installing T-Server that you see here are only the most rudimentary parts of the process. You must refer extensively to the configuration options chapters located in Part Two of this book. Pay particular attention to the configuration options specific to your own T-Server.

Configuration options common to all T-Servers, independent of switch type, are described in [Chapter 9, "T-Server Common Configuration Options," on](#page-190-0)  [page 191](#page-190-0). *Switch-specific* configuration options are described in a separate chapter. T-Server also supports unified Genesys log options, as described in the "Common Configuration Options" chapter.

Options that configure values for the TSCP software in your T-Server are common to all T-Servers. Options based on the custom features of your switch apply to your T-Server only. Familiarize yourself with both types of options. You will want to adjust them to accommodate your production environment and the business rules that you want implemented there.

# Deployment Sequence

Genesys recommends deploying T-Server by using the Media Configuration Wizard. However, if for some reason you must manually deploy T-Server, you will also find instructions for doing that in this chapter.

The recommended sequence to follow before deploying T-Server is described below. Steps 1 through 3 apply for both Wizard-based and manual deployment. For Wizard deployment, Steps 4 and 5 take place within the Wizard deployment process itself.

#### **Wizard or Manual Deployment 1.** Deploy Configuration Layer objects and ensure Configuration Manager is running (see the *Framework 7.6 Deployment Guide*).

- **2.** Deploy Network objects (such as Host objects).
- **3.** Deploy the Management Layer (see the *Framework 7.6 Deployment Guide*).

When manually deploying T-Server, you must continue with the next two steps. If you are deploying T-Server with the Configuration Wizard, the next two steps take place within the Wizard deployment process itself, where you can create and configure all the necessary objects for T-Server deployment.

#### **Manual Deployment**

- **4.** Configure Telephony objects (see ["Manual Configuration of Telephony](#page-43-0)  [Objects" on page 44\)](#page-43-0):
	- Switching Offices
	- Switches
	- Agent Logins
	- DNs
- **5.** Deploy the Media Layer:
	- T-Server (beginning with ["Manual Configuration of T-Server" on](#page-45-0)  [page 46](#page-45-0)).
	- HA Proxy for a specific type of T-Server (applicable if you are using the hot standby redundancy type and your switch requires HA Proxy; see [Table 1 on page 30](#page-29-0)).

If, during the installation procedure for any of the Genesys applications, the script warns you that Configuration Server is unavailable and that the configuration cannot be updated, continue with the installation. Following the installation, you must complete the information on the Start Info tab to ensure that T-Server will run.

#### **Verifying Starting Parameters** When installation is complete, verify the information on the Start Info tab to ensure that T-Server will run. [See "Verifying the manual installation of](#page-49-0)  [T-Server" on page 50.](#page-49-0)

# Wizard Deployment of T-Server

Configuration Wizards facilitate component deployment. T-Server configuration and installation involves many steps, and Genesys strongly recommends that you set up T-Server using the Wizard rather than manually. T-Server Wizard guides you through a series of steps and options to customize your deployment of T-Server.

# **Wizard Configuration of T-Server**

The first step to take for a Wizard-based configuration is to install and launch Genesys Wizard Manager. (Refer to the *Framework 7.6 Deployment Guide* for instructions.) When you first launch Genesys Wizard Manager, it suggests that you set up the Management Layer and then the Framework. The Framework setup begins with configuring and creating the objects related to T-Server, starting with the Switch and Switching Office objects, and the T-Server's Application object itself.

Note: With the Wizard, you create your T-Server Application object in the course of creating your Switch object.

During creation of the Switch object, you also have an opportunity to run the Log Wizard to set up T-Server logging. Then, you can specify values for the most important T-Server options. Finally, you can create contact center objects related to T-Server, such as DNs, Agent Logins, and some others.

**Note:** During configuration of a Switch object, the Wizard prompts you to copy a T-Server installation package to an assigned computer. After that package is copied to the destination directory on the T-Server host, complete the last steps of the T-Server configuration. Then, install T-Server on its host.

After you complete the Framework configuration, the Genesys Wizard Manager screen no longer prompts you to set up the Framework. Instead, it suggests that you set up your solutions or add various contact center objects to the Framework configuration, including the Switch, DNs and Places, Agent Logins, Agent Groups, Place Groups, and, in a multi-tenant environment, a Tenant. In each case, click the link for the object you wish to create. Again, you create a new T-Server Application object in the course of creating a new Switch object.

# **Wizard Installation of T-Server**

After creating and configuring your T-Server and its related components with the Wizard, you proceed to T-Server installation. That installation process closely mimics that of previously installed components.

- Note: Certain Wizard-related procedures are not described in this document. Refer to the *Framework 7.6 Deployment Guide* for general instructions.
- **Warning!** Genesys does not recommend installation of its components via a Microsoft Remote Desktop connection. The installation should be performed locally.

# **Procedure: Installing T-Server on UNIX using Wizard**

#### **Start of procedure**

- **1.** In the directory to which the T-Server installation package was copied during Wizard configuration, locate a shell script called install.sh.
- **2.** Run this script from the command prompt by typing sh and the file name. For example: sh install.sh.
- **3.** When prompted, confirm the host name of the computer on which T-Server is to be installed.
- **4.** When prompted, confirm the application name of the T-Server that is to be installed.
- **5.** Specify the destination directory into which T-Server is to be installed, with the full path to it.
- **6.** If asked which version of the product to install, the 32-bit or the 64-bit, choose the one appropriate to your environment.
- **7.** Specify the license information that T-Server is to use.
- **8.** As soon as the installation process is finished, a message appears announcing that installation was successful. The process places T-Server in the directory with the name specified during the installation.

#### **End of procedure**

#### **Next Steps**

**•** To test your configuration and installation, go to [Chapter 5, "Start and Stop](#page-116-0)  [T-Server Components," on page 117,](#page-116-0) and try it out.

- **•** To configure and install redundant T-Servers, see [Chapter 3, "High-](#page-50-0)[Availability Deployment," on page 51](#page-50-0).
- **•** To install T-Servers for a multi-site environment, proceed to [Chapter 4,](#page-62-0)  ["Multi-Site Support," on page 63](#page-62-0).

### **Procedure: Installing T-Server on Windows using Wizard**

#### **Start of procedure**

- **1.** Open the directory to which the T-Server installation package was copied during Wizard configuration.
- **2.** Locate and double-click Setup.exe to start the installation. The Welcome screen launches.
- **3.** When prompted, specify the connection parameters to the Configuration Server associated with this T-Server.
- **4.** Identify the T-Server Application object in the Configuration Layer to be used by this T-Server.
- **5.** Specify the license information that T-Server is to use.
- **6.** Specify the destination directory into which T-Server is to be installed.
- **7.** Click Install to begin the installation.
- **8.** Click Finish to complete the installation.

By default, T-Server is installed as a Genesys service (Windows Services) with Automatic startup type.

#### **End of procedure**

#### **Next Steps**

- **•** To test your configuration and installation, go to [Chapter 5, "Start and Stop](#page-116-0)  [T-Server Components," on page 117,](#page-116-0) and try it out.
- **•** To configure and install redundant T-Servers, see [Chapter 3, "High-](#page-50-0)[Availability Deployment," on page 51](#page-50-0).
- **•** To install T-Servers for a multi-site environment, proceed to [Chapter 4,](#page-62-0)  ["Multi-Site Support," on page 63](#page-62-0).

# Manual Deployment of T-Server

Deploying T-Server manually requires that you configure a number of different objects in the Configuration Layer prior to setting up your T-Server objects and then install T-Server. This section describes the manual deployment process.

# <span id="page-43-1"></span><span id="page-43-0"></span>**Manual Configuration of Telephony Objects**

This section describes how to manually configure T-Server Telephony objects if you are using Configuration Manager.

# **Recommendations**

Genesys recommends registering (configuring) only those entities you plan to use in the current configuration. The more data there is in the Configuration Database, the longer it takes for the CTI setup to start, and the longer it will take to process configuration data. Remember that adding configuration objects to the Genesys Configuration Database does not cause any interruption in contact center operation.

Depending on how much work is required to manually configure all applications and objects, consider registering more Person objects first, with a set of privileges that lets them perform configuration tasks.

# **Switching Offices**

Your telephony network may contain many switching offices, but you should only configure those that are involved with customer interactions.

Using Configuration Manager, be sure to register a Switching Office object that accommodates your Switch object under Environment. Until you have done this, you cannot register a Switch object under Resources (single-tenant environment) or a Tenant (multi-tenant environment).

**Note:** The value for the switching office name must not have spaces in it.

# **Switches**

- **1.** Configure a Switch object for each switch on your telephony network. Assign each Switch object to the appropriate T-Server object.
- **2.** If implementing the multi-site configuration, specify access codes for all switches on the network so that the call-processing applications can route and transfer calls between switches.

Two types of access codes exist in a Genesys configuration:

• Default access codes that specify how to reach this switch from any other switch in the Genesys environment.

 Switch-to-switch access codes that specify how to reach a particular switch from any other switch. Use this type when either a nondefault dial number or routing type is required between any two locations. When a switch-to-switch access code is configured, its value has a higher priority than that of a default access code.

See [Chapter 4, "Multi-Site Support," on page 63](#page-62-0), for step-by-step instructions.

**Note:** When the numbering plan uses unique directory number (DN) assignment across sites and multi-site routing is not used, you do not have to configure access codes.

# **DNs and Agent Logins**

Note: Starting with release 7.2, the requirements for configuring DNs in the Configuration Layer have changed. Refer to Part Two of this guide for information about the requirements on configuring specific DN types for your T-Server.

For each T-Server for which you are configuring DNs, you must configure all DNs that agents and their supervisors use in day-to-day contact center operation—so-called *seat-related DNs*—such as Extensions and ACD Positions. Otherwise, T-Server does not register such DNs.

- **1.** To configure Telephony objects within each switch, consult the switch documentation. Information specific to your T-Server in Part Two of this document contains tables that indicate how to set DN types in the Genesys Configuration Database depending on the switch DN types and configuration.
- **2.** Check the numbering plan for different types of DNs, to see if you can save time by registering Ranges of DNs. Usually, DNs of the same type have consecutive numbers, which will make an otherwise tedious configuration task easy. Agent Login objects almost always have consecutive numbers, which means you can register them through the Range of Agent Logins feature as well.
- **3.** If you plan to use Virtual Queues and Virtual Routing Points in the contact center operation, Genesys recommends registering them after you have outlined the call-processing algorithms and identified your reporting needs.

**Note:** Remember that CTI applications, not the switch, generate telephony events for DNs of these types.

**Warning!** DNs with the Requister flag set to false may not be processed at T-Server startup; therefore, associations on the switch will be created only when T-Server client applications require DN registration.

#### **Multi-Site Operations**

See the section, ["Configuring Multi-Site Support" on page 103,](#page-102-0) for information on setting up DNs for multi-site operations.

# <span id="page-45-2"></span><span id="page-45-0"></span>**Manual Configuration of T-Server**

Note: Use the *Framework 7.6 Deployment Guide* to prepare accurate configuration information. You may also want to consult *Configuration Manager Help,* which contains detailed information about configuring objects.

### **Recommendations**

Genesys recommends using an Application Template when you are configuring your T-Server application. The Application Template for your particular T-Server contains the most important configuration options set to the values recommended for the majority of environments. When modifying configuration options for your T-Server application later in the process, you can change the values inherited from the template rather than create all the options by yourself.

# <span id="page-45-3"></span><span id="page-45-1"></span>**Procedure: Configuring T-Server manually**

- **1.** Follow the standard procedure for configuring all Application objects to begin configuring your T-Server Application object. Refer to the *Framework 7.6 Deployment Guide* for instructions.
- **2.** In a Multi-Tenant environment, specify the Tenant to which this T-Server belongs on the General tab of the Properties dialog box.
- **3.** On the Connections tab:
	- Add all Genesys applications to which T-Server must connect.
- Note: For multi-site deployments you should also specify T-Server connections on the Connections tab for any T-Servers that may transfer calls directly to each other.
- **4.** On the Options tab, specify values for configuration options as appropriate for your environment.
	- Note: For T-Server option descriptions, see Part Two of this document. The configuration options common to all T-Servers are described in the "T-Server Common Configuration Options" chapter. The switch-specific configuration options are described in a separate chapter. T-Server also uses common Genesys log options, described in the "Common Configuration Options" chapter.
- **5.** In a multi-site environment, you must complete additional T-Server configuration steps to support multi-site operations; see [Chapter 4, "Multi-](#page-62-0)[Site Support," on page 63.](#page-62-0)

#### **End of procedure**

#### **Next Steps**

**•** See ["Manual Installation of T-Server" on page 48](#page-47-0).

### <span id="page-46-0"></span>**Procedure: Configuring multiple ports**

**Purpose:** To configure multiple ports in T-Server for its client connections.

- **1.** Open the T-Server Application Properties dialog box.
- **2.** Click the Server Info tab.
- **3.** In the Ports section, click Add Port.
- **4.** In the Port Properties dialog box, on the Port Info tab:
	- **a.** In the Port ID text box, enter the port ID.
	- **b.** In the Communication Port text box, enter the number of the new port.
	- **c.** In the Connection Protocol box, select the connection protocol, if necessary.
	- **d.** Select the Listening Mode option.

**Note:** For more information on configuring secure connections between Framework components, see *Genesys 7.6 Security Deployment Guide*.

- **e.** Click OK.
- **5.** Click OK to save the new configuration.

#### **End of procedure**

# <span id="page-47-2"></span><span id="page-47-0"></span>**Manual Installation of T-Server**

The following directories on the Genesys 7.6 Media product CD contain T-Server installation packages:

- media\_layer/<switch>/<platform> for UNIX installations, where <switch> is your switch name and  $\langle$  platform $\rangle$  is your operating system.
- **•** media\_layer\<switch>\windows for Windows installations, where <switch> is your switch name.

### <span id="page-47-1"></span>**Procedure: Installing T-Server on UNIX manually**

**Note:** During installation on UNIX, all files are copied into the directory you specify. No additional directories are created within this directory. Therefore, do not install different products into the same directory.

- **1.** In the directory to which the T-Server installation package was copied, locate a shell script called install.sh.
- **2.** Run this script from the command prompt by typing sh and the file name. For example: sh install.sh.
- **3.** When prompted, confirm the host name of the computer on which T-Server is to be installed.
- **4.** When prompted, specify the host and port of Configuration Server.
- **5.** When prompted, enter the user name and password to access Configuration Server.
- **6.** When prompted, select the T-Server application you configured in ["Configuring T-Server manually" on page 46](#page-45-1) from the list of applications.
- **7.** Specify the destination directory into which T-Server is to be installed, with the full path to it.
- **8.** If asked which version of the product to install, the 32-bit or the 64-bit, choose the one appropriate to your environment.
- **9.** Specify the license information that T-Server is to use: either the full path to, and the name of, the license file, or the license server parameters.
- **10.** As soon as the installation process is finished, a message appears announcing that installation was successful. The process places T-Server in the directory with the name specified during the installation.

#### **End of procedure**

#### **Next Steps**

- **•** To verify manual installation, go to ["Verifying the manual installation of](#page-49-0)  [T-Server" on page 50.](#page-49-0)
- **•** To test your configuration and installation, go to [Chapter 5, "Start and Stop](#page-116-0)  [T-Server Components," on page 117,](#page-116-0) and try it out.
- **•** To configure and install redundant T-Servers, see [Chapter 3, "High-](#page-50-0)[Availability Deployment," on page 51](#page-50-0).
- **•** To install T-Servers for a multi-site environment, proceed to [Chapter 4,](#page-62-0)  ["Multi-Site Support," on page 63](#page-62-0).

# <span id="page-48-0"></span>**Procedure: Installing T-Server on Windows manually**

#### **Start of procedure**

- **1.** In the directory to which the T-Server installation package was copied, locate and double-click Setup.exe to start the installation.
- **2.** When prompted, specify the connection parameters to the Configuration Server associated with this T-Server.
- **3.** When prompted, select the T-Server Application you configured in ["Configuring T-Server manually" on page 46](#page-45-1) from the list of applications.
- **4.** Specify the license information that T-Server is to use: either the full path to, and the name of, the license file, or the license server parameters.
- **5.** Specify the destination directory into which T-Server is to be installed.
- **6.** Click Install to begin the installation.
- **7.** Click Finish to complete the installation.

By default, T-Server is installed as a Genesys service (Windows Services) with Automatic startup type.

#### **End of procedure**

#### **Next Steps**

- **•** To verify manual installation, go to ["Verifying the manual installation of](#page-49-0)  [T-Server" on page 50.](#page-49-0)
- **•** To test your configuration and installation, go to [Chapter 5, "Start and Stop](#page-116-0)  [T-Server Components," on page 117,](#page-116-0) and try it out.
- **•** To configure and install redundant T-Servers, see [Chapter 3, "High-](#page-50-0)[Availability Deployment," on page 51](#page-50-0).
- **•** To install T-Servers for a multi-site environment, proceed to [Chapter 4,](#page-62-0)  ["Multi-Site Support," on page 63](#page-62-0).

### <span id="page-49-0"></span>**Procedure: Verifying the manual installation of T-Server**

**Purpose:** To verify the completeness of the manual installation of T-Server to ensure that T-Server will run.

#### **Prerequisites**

- **•** [Installing T-Server on UNIX manually, page 48](#page-47-1)
- **•** [Installing T-Server on Windows manually, page 49](#page-48-0)

#### **Start of procedure**

- **1.** Open the Properties dialog box for a corresponding Application object in Configuration Manager.
- **2.** Verify that the State Enabled check box on the General tab is selected.
- **3.** Verify that the Working Directory, command-line, and Command-Line Arguments are specified correctly on the Start Info tab.
- **4.** Click Apply and OK to save any configuration updates.

**End of procedure**

# Next Steps

At this point, you have either used the Wizard to configure and install T-Server, or you have done it manually, using Configuration Manager. In either case, if you want to test your configuration and installation, go to [Chapter 5,](#page-116-0)  ["Start and Stop T-Server Components," on page 117](#page-116-0), and try it out. Otherwise, if you want to configure and install redundant T-Servers, see [Chapter 3, "High-](#page-50-0)[Availability Deployment," on page 51](#page-50-0). If you want to install T-Servers for a multi-site environment, proceed to [Chapter 4, "Multi-Site Support," on](#page-62-0)  [page 63](#page-62-0).

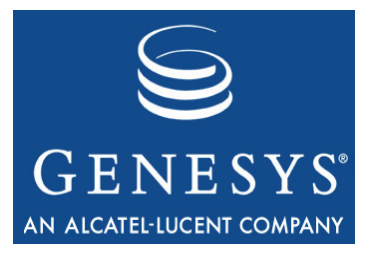

Chapter

# <span id="page-50-0"></span>**High-Availability** Deployment

This chapter describes the general steps for setting up a high-availability (HA) environment for your T-Server. The high-availability architecture implies the existence of redundant applications, a primary and a backup. These are monitored by a management application so that, if one application fails, the other can take over its operations without any significant loss of contact center data.

Every switch/T-Server combination offers different high-availability options. The Framework Management Layer currently supports two types of redundant configurations: warm standby and hot standby. All T-Servers offer the warm standby redundancy type and, starting with release 7.1, the hot standby redundancy type is implemented in T-Servers for most types of switches. Some T-Servers support a switch's ability to provide two CTI links to two T-Servers or even one CTI link to two T-Servers. Other T-Servers require Genesys's HA Proxy in order to support the hot standby redundancy type. See [Table 1 on](#page-29-0)  [page 30](#page-29-0) and the T-Server-specific information later in this document for details on your T-Server.

This chapter describes the redundant architecture and how to configure T-Server so that it operates with either type. Information in this chapter is divided into the following sections:

- [Warm Standby Redundancy Type, page 52](#page-51-0)
- [Hot Standby Redundancy Type, page 53](#page-52-0)
- [Prerequisites, page 55](#page-54-0)
- [Warm Standby Deployment, page 56](#page-55-0)
- [Hot Standby Deployment, page 58](#page-57-0)
- [Next Steps, page 62](#page-61-0)

# <span id="page-51-0"></span>Warm Standby Redundancy Type

Genesys uses the expression *warm standby* to describe the redundancy type in which a backup server application remains initialized and ready to take over the operations of the primary server. The warm standby redundancy type reduces to a minimum the inability to process interactions that may have originated during the time it took to detect the failure. It also eliminates the need to bring a standby server online, thereby increasing solution availability.

# **Warm Standby Redundancy Architecture**

[Figure 5](#page-51-1) illustrates the warm standby architecture. The standby server recognizes its role as a backup and does not process client requests until the Management Layer changes its role to primary. When a connection is broken between the primary server and the Local Control Agent (LCA, not shown in the diagram) running on the same host, a failure of the primary process is reported, and the switchover occurs; or, if the host on which the T-Server is running fails, the switchover also occurs. (See the *Framework 7.6 Deployment Guide* for information on LCA.) As a result:

- **1.** The Management Layer instructs the standby process to change its role from backup to primary.
- **2.** A client application reconnects to the new primary.
- **3.** The new primary (former backup) starts processing all new requests for service.

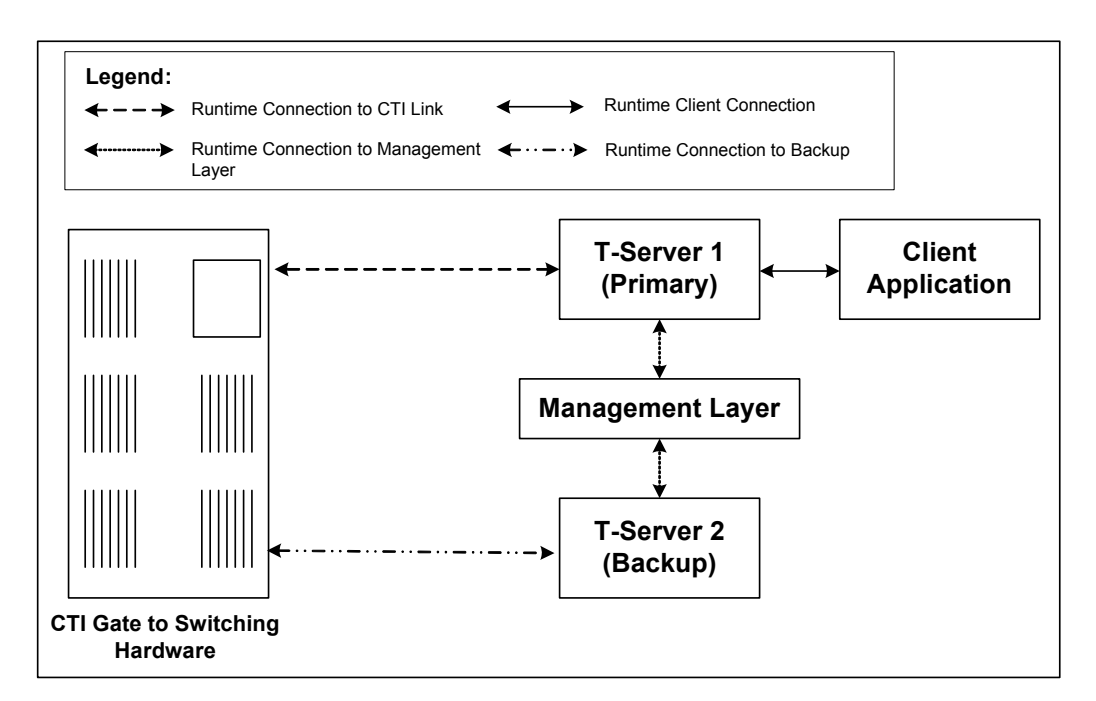

<span id="page-51-1"></span>**Figure 5: Warm Standby Redundancy Architecture**

Although normal operations are restored as soon as the backup process takes over, the fault management effort continues. That effort consists of repeated attempts to restart the process that failed. Once successfully restarted, the process is assigned the backup role.

**Note:** You can find full details on the role of the Management Layer in redundant configurations in the *Framework 7.6 Deployment Guide*.

# <span id="page-52-0"></span>Hot Standby Redundancy Type

Genesys uses the expression *hot standby* to describe the redundancy type in which a backup server application remains initialized, clients connect to both the primary and backup servers at startup, and the backup server data is synchronized from the primary server. Data synchronization and existing client connections to the backup guarantee higher availability of a component. (See [Figure 6 on page 54](#page-53-0).)

Starting with release 7.1, the hot standby redundancy type is implemented in T-Servers for most types of switches. However, for some switches, you must compensate for the lack of link redundancy by using an additional Genesys component called *HA Proxy.*

Note: Although most of T-Servers support hot standby (for which the documentation appears in this guide), IVR Server does not support this feature.

#### **Hot Standby Redundancy Architecture**

[Figure 6](#page-53-0) illustrates the switch-independent side of a hot standby implementation. Here, T-Servers start simultaneously and connect to the switch. At T-Server startup, the Management Layer assigns the role of the primary server to T-Server 1, and the role of backup to T-Server 2. T-Server clients register with both T-Servers, but only the primary T-Server handles client requests other than the registration requests. The internal T-Server information, such as a DN status, ConnID, UserData, and Call Type, is synchronized between the primary and backup T-Servers. Therefore, the backup T-Server has the same information as the primary T-Server.

If T-Server 1 fails, the Management Layer makes T-Server 2 the new primary server, and it starts processing client requests. The Management Layer attempts to restart T-Server 1, and if it is successful, it makes T-Server 1 the new backup server.

The details of hot standby redundancy implementation between T-Servers and their switches vary depending on switch support for multiple CTI links. If your T-Server supports hot standby (see [Table 1 on page 30](#page-29-0)), refer to Part Two for detailed information on the available hot standby schema.

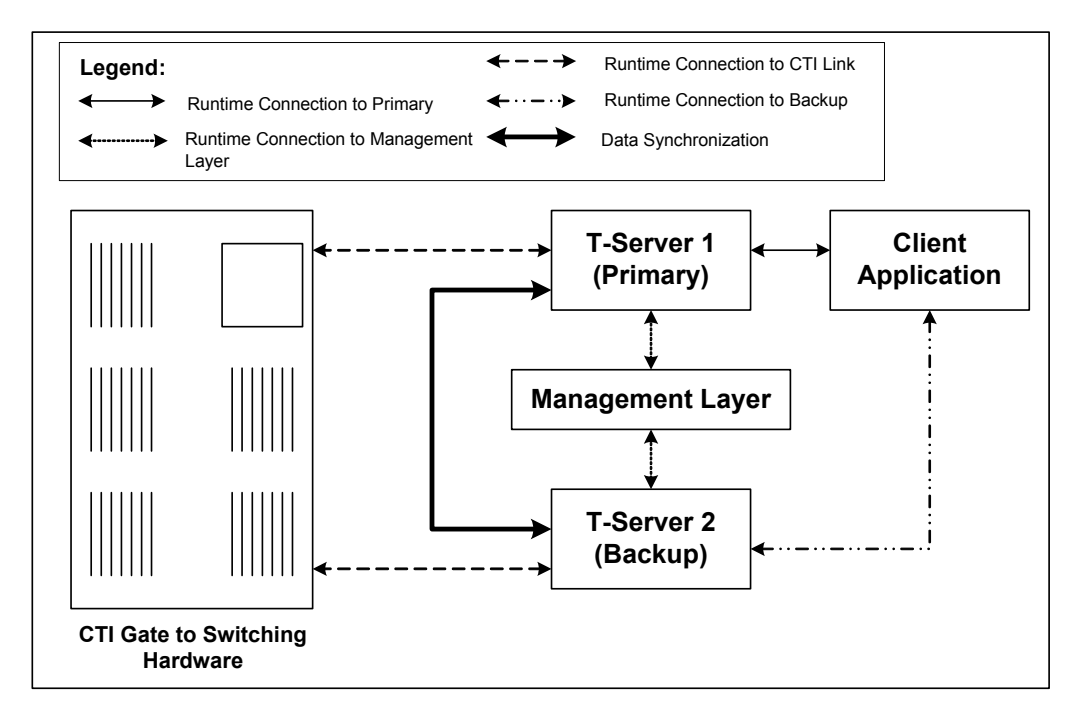

<span id="page-53-0"></span>**Figure 6: Hot Standby Redundancy Architecture**

# **Benefits of Hot Standby Redundancy**

The hot standby redundancy type provides the following benefits over the warm standby type:

- **•** Using hot standby ensures the processing of interactions in progress if a failure occurs. After the primary T-Server (T-Server 1) fails, T-Server 2 handles all new interactions and takes over the processing of interactions that are currently in progress.
- **•** T-Servers perform one-way (from primary to backup) synchronization of call-associated data, including, but not limited to:
	- Connection IDs.
	- Attached user data.
	- Inter Server Call Control (ISCC; formerly called External Routing) call references to another site in a multi-site environment (to support the ISCC/COF feature).

Note: Refer to ["ISCC Call Data Transfer Service" on page 65](#page-64-0) for ISCC feature descriptions.

**•** Allocation of ISCC-controlled resources.

**•** When mirrored links are not available, HA Proxy helps T-Server synchronize the current states of agents, calls, parties, and devices between the primary and backup T-Servers.

However, keep the following hot standby limitations in mind:

- **•** Client requests sent during the failure and switchover may be lost.
- **•** Routing requests sent by the switch during the failure and switchover may be lost.
- **•** T-Server does not synchronize interactions that begin before it starts.
- **•** Some T-Library events might be duplicated or lost.
- **•** Reference IDs from client requests can be lost in events.

# <span id="page-54-0"></span>**Prerequisites**

This section presents basic requirements and recommendations for configuring and using redundant T-Servers.

### **Requirements**

You must install the Management Layer if you are installing redundant T-Server applications. In particular, install Local Control Agent (LCA) on each computer that runs T-Server.

**Warning!** Genesys strongly recommends that you install the backup and primary T-Servers on different host computers.

# **Synchronization Between Redundant T-Servers**

When T-Servers operate in a high-availability environment, the backup T-Server must be ready to take on the primary role when required. For this purpose, both T-Servers must be running and must have the same information. When you configure redundant T-Servers to operate with the hot standby type, the primary T-Server uses the connection to the backup to deliver synchronization updates. Genesys recommends that you enable the Advanced Disconnect Detection Protocol (ADDP), described in Chapter 2, for this connection. Do so using the configuration options in the "Backup-Synchronization Section" section. Refer to the "T-Server Common Configuration Options" chapter for option descriptions.

# **Configuration Warnings**

When configuring T-Servers to support either the warm standby or hot standby redundancy type, remember:

- **1.** When at least one of the two T-Servers that operate in a redundant mode is running, do not change a redundancy type, host, or port in either T-Server configuration.
- **2.** When both the primary and backup T-Servers are running, do not remove the backup T-Server Application object from the configuration.

You are responsible for the option synchronization in the configuration of the primary and backup T-Servers; Configuration Server does not synchronize either options or their values in different T-Server Application objects. That is, you must configure both T-Servers to have the same options with the same values. If you change a value in one T-Server configuration, you must change it in the other T-Server configuration manually. The log options in the primary T-Server can differ from those in the backup T-Server configuration. The link configuration options in the primary T-Server can also differ from those in the backup T-Server configuration.

# <span id="page-55-0"></span>Warm Standby Deployment

This section describes how to configure redundant T-Servers to work with the warm standby redundancy type, including details on their connections and settings.

# **General Order of Deployment**

The general guidelines for T-Server warm standby configuration are:

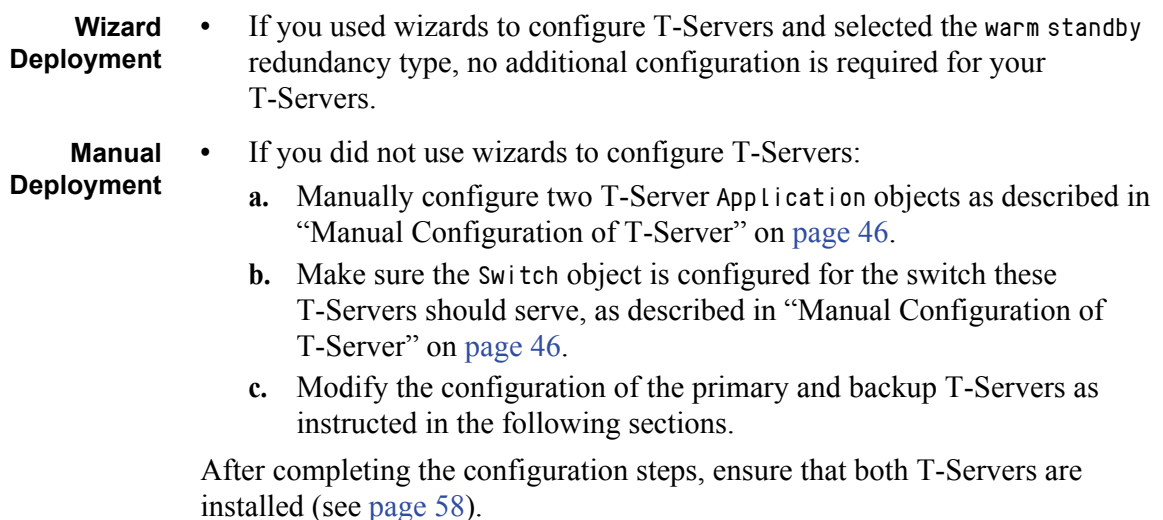

# **Manual Modification of T-Servers for Warm Standby**

Modify the configuration of both the primary and backup T-Server Application objects as described in the following sections.

**Note:** Starting with release 7.5, you can configure multiple ports for any application of type server. When multiple ports are configured for a server in a warm standby redundancy pair, the number of ports, their Port IDs, and the Listening Mode settings of the primary and backup servers must match respectively.

# **Procedure: Modifying the primary T-Server configuration for warm standby**

#### **Start of procedure**

- **1.** Stop both the primary and backup T-Servers if they are already running.
- **2.** Open the Configuration Manager main window.
- **3.** Open the Properties dialog box of the Application object for the T-Server that you want to configure as a primary server.
- **4.** Click the Switches tab.
- **5.** Ensure that it specifies the Switch that this T-Server Application should serve. If necessary, select the correct Switch using the Browse button.
- **6.** Click Apply to save the configuration changes.
- **7.** Click the Server Info tab.
- **8.** Specify the T-Server Application you want to use as the backup server. Use the Browse button next to the Backup Server field to locate the backup T-Server Application object.
- **9.** Select Warm Standby as the Redundancy Type.
- **10.** Click Apply to save the configuration changes.
- **11.** Click the Start Info tab.
- **12.** Select Auto-Restart.
- **13.** Click Apply and OK to save the configuration changes.

#### **End of procedure**

#### **Next Steps**

**•** [Modifying the backup T-Server configuration for warm standby, page 58](#page-57-2)

# <span id="page-57-2"></span>**Procedure: Modifying the backup T-Server configuration for warm standby**

#### **Start of procedure**

- **1.** Make sure the two T-Servers are *not* running.
- **2.** Open the Configuration Manager main window.
- **3.** Open the Properties dialog box of the Application object for the T-Server that you want to configure as a backup server.
- **4.** Click the Switches tab.
- **5.** Using the Browse button, select the same Switch object you associated with the primary T-Server Application object.
- **6.** Click Apply to save the configuration changes.
- **7.** Click the Start Info tab.
- **8.** Select Auto-Restart.
- **9.** Click Apply and OK to save the configuration changes.

#### **End of procedure**

# <span id="page-57-1"></span>**Warm Standby Installation of Redundant T-Servers**

The installation of a redundant T-Server is the same as that for the stand-alone T-Server. If you have not installed the primary and backup T-Servers yet, follow the instructions in ["Manual Installation of T-Server" on page 48](#page-47-2) for both installations.

# <span id="page-57-0"></span>Hot Standby Deployment

This section describes how to configure redundant T-Servers to work with the hot standby redundancy type, including details on their connections and settings.

# **General Order of Deployment**

The general guidelines for T-Server hot standby configuration are:

**Wizard Deployment**

**•** If you used wizards to configure T-Servers and selected the hot standby redundancy type, no additional configuration is required for your T-Servers.

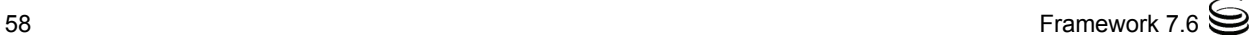

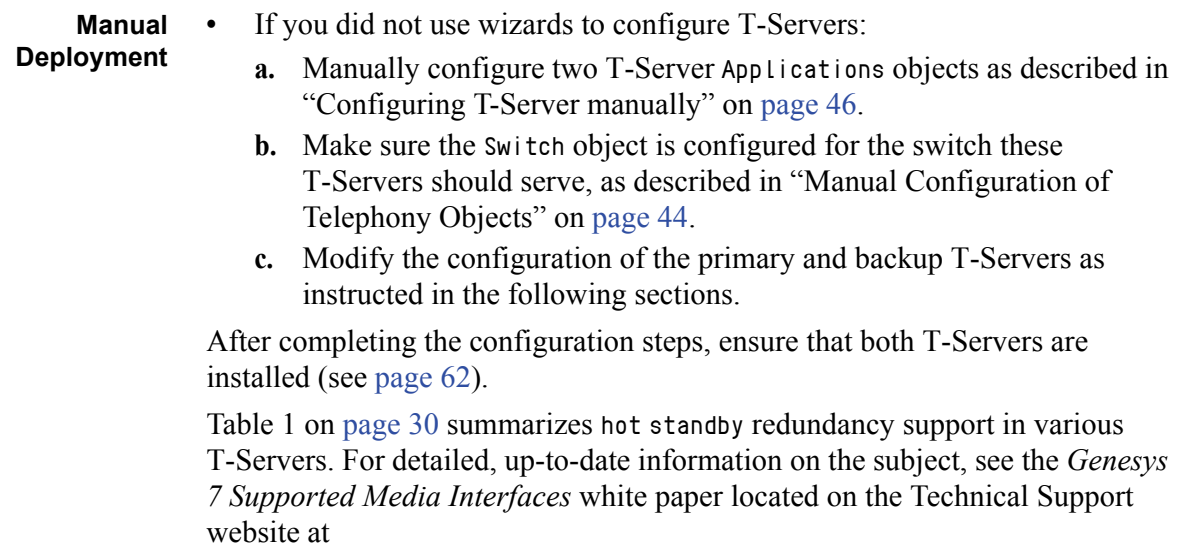

[http://genesyslab.com/support/dl/retrieve/](http://genesyslab.com/support/dl/retrieve/default.asp?item=A9CB309AF4DEB8127C5640A3C32445A7&view=item) [default.asp?item=A9CB309AF4DEB8127C5640A3C32445A7&view=item](http://genesyslab.com/support/dl/retrieve/default.asp?item=A9CB309AF4DEB8127C5640A3C32445A7&view=item).

# **Manual Modification of T-Servers for Hot Standby**

Modify the configuration of both the primary and backup T-Server Application objects for hot standby redundancy as described in the following sections.

**Note:** Starting with release 7.5, you can configure multiple ports for any application of type server. When multiple ports are configured for a server in a hot standby redundancy pair, the number of ports, their Port IDs, and the Listening Mode settings of the primary and backup servers must match respectively.

# **Procedure: Modifying the primary T-Server configuration for hot standby**

- **1.** Stop both primary and backup T-Servers if they are already running.
- **2.** Open the Configuration Manager main window.
- **3.** Open the Properties dialog box of the Application object for the T-Server that you want to configure as a primary server.
- **4.** Click the Switches tab.
- **5.** Ensure that it specifies the Switch that this T-Server Application should serve. If necessary, select the correct Switch using the Browse button.
- **6.** Click Apply to save the configuration changes.
- **7.** Click the Server Info tab.
- **8.** In the Ports section, select the port to which the backup server will connect for HA data synchronization and click Edit Port.

Note: For information on adding multiple ports, see ["Configuring](#page-46-0)  [multiple ports" on page 47.](#page-46-0)

- **a.** In the Port Properties dialog box, on the Port Info tab, select the HA sync check box.
- **b.** Click OK.

Note: If the HA sync check box is not selected, the backup T-Server will connect to the *default* port of the primary T-Server.

- **9.** Specify the T-Server Application you want to use as the backup server. Use the Browse button next to the Backup Server field to locate the backup T-Server Application object.
- **10.** Select Hot Standby as the Redundancy Type.
- **11.** Click Apply to save the configuration changes.
- **12.** Click the Start Info tab.
- **13.** Select Auto-Restart.
- **14.** Click Apply to save the configuration changes.
- **15.** To enable ADDP between the primary and backup T-Servers, click the Options tab. Open or create the backup-sync section and configure corresponding options.

Note: For a list of options and valid values, see the "Backup-Synchronization Section" section of "T-Server Common Configuration Options" chapter in Part Two of this document.

**16.** Click Apply and OK to save the configuration changes.

#### **End of procedure**

#### **Next Steps**

**•** [Modifying the backup T-Server configuration for hot standby, page 61](#page-60-0)

# <span id="page-60-0"></span>**Procedure: Modifying the backup T-Server configuration for hot standby**

#### **Start of procedure**

- **1.** Make sure the two T-Servers are *not* running.
- **2.** Open the Configuration Manager main window.
- **3.** Open the Properties dialog box of the Application object for the T-Server that you want to configure as a backup server.
- **4.** Click the Switches tab.
- **5.** Using the Browse button, select the same Switch object you associated with the primary T-Server Application.
- **6.** Click the Server Info tab.
- **7.** In the Ports section, select the port to which the primary server will connect for HA data synchronization and click Edit Port.

**Note:** For information on adding multiple ports, see "Configuring" [multiple ports" on page 47.](#page-46-0)

- **a.** In the Port Properties dialog box, on the Port Info tab, select the HA sync check box.
- **b.** Click OK.

Note: If the HA sync check box is not selected, the primary T-Server will connect to the *default* port of the backup T-Server.

- **8.** Click Apply to save the configuration changes.
- **9.** Click the Start Info tab.
- **10.** Select Auto-Restart.
- **11.** Click the Options tab.
- **12.** Modify the values for all necessary configuration options. Genesys recommends that you set all configuration options for the backup T-Server to the same values as for the primary T-Server; the only exceptions are the log options and the server-id option.
- **13.** Click Apply and OK to save the configuration changes.

#### **End of procedure**

# <span id="page-61-1"></span>**Hot Standby Installation of Redundant T-Servers**

The installation of a redundant T-Server is the same as that for the stand-alone T-Server. If you have not installed the primary and backup T-Servers yet, follow instructions in ["Manual Installation of T-Server" on page 48](#page-47-2) for both installations.

# <span id="page-61-0"></span>Next Steps

At this point, you have learned how to configure and install redundant T-Servers. Go to [Chapter 5, "Start and Stop T-Server Components," on](#page-116-0)  [page 117,](#page-116-0) to test your configuration and installation, or continue with [Chapter 4, "Multi-Site Support," on page 63](#page-62-0), for more possibilities.

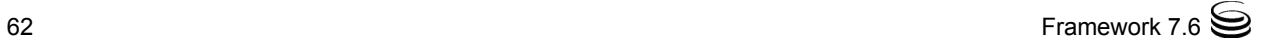

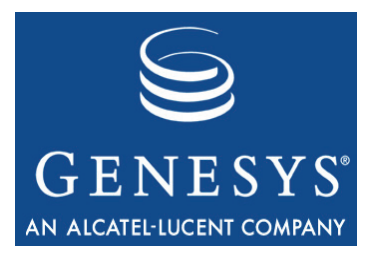

Chapter

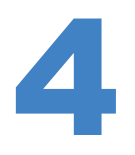

# <span id="page-62-0"></span>**Multi-Site Support**

This chapter contains general information about multi-site environments, as well as information on deploying a multi-site environment for your T-Server.

This chapter is divided into the following sections:

- [Multi-Site Fundamentals, page 64](#page-63-0)
- [ISCC Call Data Transfer Service, page 65](#page-64-1)
- [ISCC/COF Feature, page 83](#page-82-0)
- [Number Translation Feature, page 87](#page-86-0)
- [Network Attended Transfer/Conference Feature, page 95](#page-94-0)
- [Event Propagation Feature, page 97](#page-96-0)
- [ISCC Transaction Monitoring Feature, page 102](#page-101-0)
- [Configuring Multi-Site Support, page 103](#page-102-1)
- [Next Steps, page 116](#page-115-0)

Note: Each switch/T-Server combination offers different multi-site options. For details describing your specific switch/T-Server environment, refer to [Chapter 9, "T-Server Common Configuration Options," on](#page-190-0)  [page 191](#page-190-0).

The following instructions apply to both local and remote switches and T-Servers. Because different vendor switches can be installed at the local and remote locations, this chapter covers several, but not all, possible configurations. To help determine which sections of this chapter apply to your situation, refer to [Table 3 on page 79](#page-78-0) and [Table 4 on page 84.](#page-83-0)

For more information on your specific switch/T-Server environment, refer to the multi-site topics in Part Two of this guide.

# <span id="page-63-0"></span>Multi-Site Fundamentals

A multi-site configuration has two or more switches that belong to the same enterprise or service provider and that share the Genesys Configuration Database. (In some cases, this may include isolated partitions on a given switch served by different T-Servers.) The main goal of T-Server support for multi-site operations is to maintain critical information about a call as it travels from one switch to another.

T-Server supports multi-site operations using its *Inter Server Call Control* (ISCC; formerly called External Routing), which supports the following functions:

- **• Call matching—**To link instances of a call distributed across multiple sites and to re-attach essential data associated with the call (ConnID, UserData, call history). The following T-Server features support this capability:
	- ISCC Call Data Transfer Service (active external routing)—when requested by a T-Server client by specifying the desired destination in the location parameter, and also with various ISCC strategies performed by direct dial or by using the Transfer Connect Service. See ["ISCC Transaction Types" on page 70](#page-69-0) and ["Transfer Connect Service](#page-81-0)  [Feature" on page 82](#page-81-0).
	- Inter Server Call Control/Call Overflow (ISCC/COF) feature (passive external routing)—applicable when calls are overflowed to another site either directly or manually (see [page 83\)](#page-82-0).
	- Number Translation feature (see [page 87\)](#page-86-0).
	- Network Attended Transfer/Conference (NAT/C) feature (see [page 95](#page-94-0)).
	- Note: When ISCC detects call instance reappearance on a given site, the call is assigned a unique ConnID and the user data is synchronized with the previous call instances. This ensures that ConnIDs assigned to different instances of the same call on a given site are unique.
- **• Call data synchronization between associated call instances** (**ISCC Event Propagation**)**—**To provide the most current data to call instances residing on remote T-Servers. The following T-Server features support this capability:
	- User Data propagation (see [page 97\)](#page-96-1)
	- Party Events propagation (see [page 99\)](#page-98-0)
	- **Note:** ISCC automatically detects topology loops and prevents continuous updates.

Note: In distributed networks, Genesys recommends using call flows that prevent multiple reappearances of the same call instance, and call topology loops. This approach ensures that all T-Servers involved with the call report the same ConnID, and also optimizes telephony trunk allocation (that is, it prevents trunk tromboning).

The T-Server configuration contains information about other T-Servers with which it will communicate. T-Server uses this information to connect with the other T-Servers. During this "handshake" process, T-Servers exchange information about the following parameters:

- **•** Protocol type
- **•** Switch type
- **•** Server name
- **•** Location name (switch name)
- **•** T-Server role (primary or backup)

To complete the handshake process, T-Servers exchange messages about the current condition of the links to their switches. After the handshake process is complete, T-Server is ready to support a multi-site operation.

# <span id="page-64-1"></span><span id="page-64-0"></span>ISCC Call Data Transfer Service

Because ISCC supports active external routing, T-Servers that serve different switches (usually on different sites) can exchange call data when a call is passed from one switch to another. With this functionality, T-Server provides its clients with the following additional information about each call received from another switch:

- **•** The ConnID of the call
- **•** Updates to user data attached to the call at the previous site
- **•** Call history

Note: Load-sharing IVR Servers and Network T-Servers cannot be designated as the destination location for ISCC.

[Figure 7](#page-65-0) shows the steps that occur during a typical external routing (ISCC) transaction. Note that the location where a call is initially processed is called the *origination location,* and the location to which the call is passed is called the *destination location.*

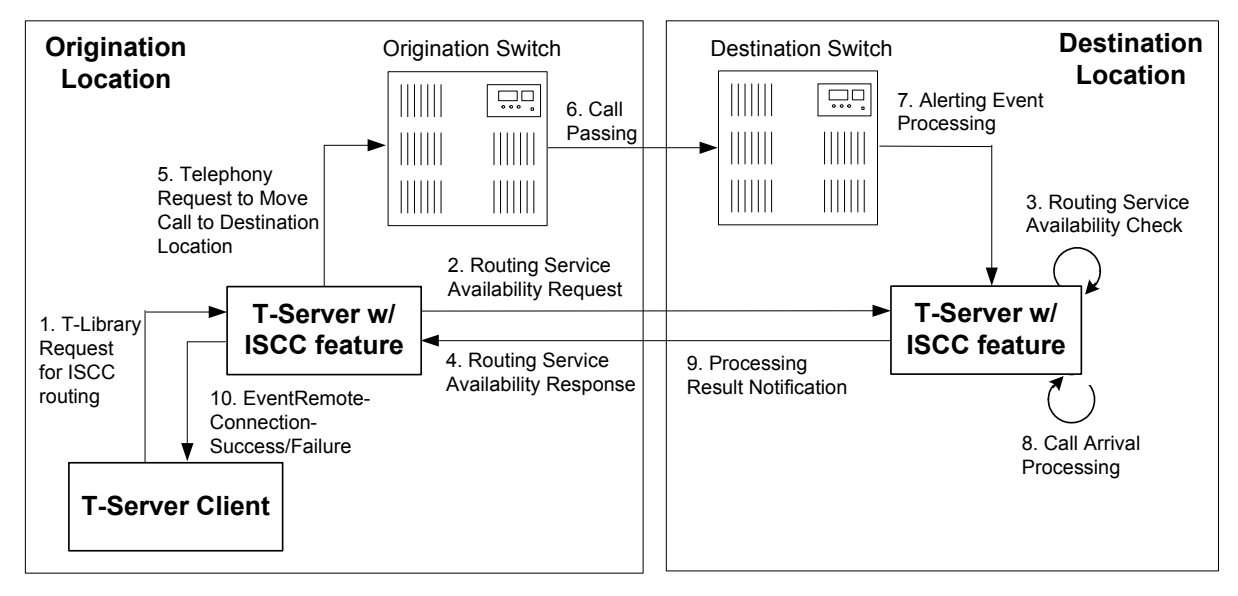

<span id="page-65-0"></span>**Figure 7: Steps in the ISCC Process**

### **ISCC Call Flow**

The following section identifies the steps (shown in [Figure 7](#page-65-0)) that occur during an ISCC transfer of a call.

#### **Step 1**

A client connected to the T-Server at the origination location requests this T-Server to pass a call with call data to another location. For this purpose, the client must specify the location parameter (Attribute Location) when calling a corresponding T-Library function. ISCC processes the following T-Library requests:

- **•** TInitiateConference
- **•** TInitiateTransfer
- **•** TMakeCall
- **•** TMuteTransfer
- **•** TRouteCall
- **•** TSingleStepTransfer

#### **Step 2**

Upon receiving a client's request, the origination T-Server checks that the:

- **1.** Connection to the destination T-Server is configured in the origination T-Server Properties dialog box.
- **2.** The connection to the destination T-Server is active.
- **3.** The destination T-Server is connected to its link.

**4.** The origination T-Server is connected to its link.

If these four conditions are met, the origination T-Server determines the transaction type that will be used for passing call data to another location in this transaction. The following possibilities exist:

- **•** The client can request what *ISCC transaction type* (or simply *transaction type*) to use by specifying an appropriate key-value pair in the Extensions attribute of the request. The key-value pair must have a key equal to isccxaction-type and either an integer value as specified in the TXRouteType enumeration (see the *Voice Platform SDK 7.6 .NET (*or *Java) API Reference*) or a string value equal to one of the following: default, route, direct (or direct-callid), direct-network-callid, direct-notoken, direct-ani, direct-uui, direct-digits, reroute, dnis-pool, pullback, or route-uui.
- **•** If the client does not specify the transaction type in the request or specifies the default transaction type, T-Server checks the Switch configuration for the transaction type configured in the Access Code (or Default Access Code) properties:
	- If the Route Type property of the Access Code is set to any value other than default, T-Server uses the specified value as the transaction type.
	- If the Route Type property of the Access Code is set to the default value, T-Server uses the first value from the list specified in the [cast](#page-201-0)[type](#page-201-0) configuration option configured for the destination T-Server. If no value has been specified for the [cast-type](#page-201-0) option, the default value of route is used as the transaction type.

Note: See ["Switches and Access Codes" on page 104](#page-103-0) for more information on Access Codes and Default Access Codes.

After the origination T-Server determines the requested transaction type, it determines if the destination T-Server supports this transaction type.

You must list the transaction types T-Server supports in the [cast-type](#page-201-0) configuration option.

The origination T-Server issues a request for routing service availability and sends it to the destination T-Server. The T-Server request contains data that should be passed along with the call to the destination location. This data includes the transaction type, ConnID, UserData, and CallHistory.

The timer specified by the [request-tout](#page-203-0) configuration option is set when the origination T-Server sends the request. If either the specified timeout expires or the call is abandoned before the origination T-Server receives a response from the destination T-Server, the operation is considered failed. In this scenario, the origination T-Server:

- **1.** Generates a request to the destination T-Server to cancel the request for routing service.
- **2.** Sends EventError to the client that requested the service.

**3.** Deletes information about the request.

#### **Step 3**

The destination T-Server receives the request for routing service availability and checks the requested type of routing. Depending on the ISCC transaction type, it stores the request information and, when appropriate, allocates access resources for the coming call. For example, an External Routing Point is allocated when the transaction type is route, and a DNIS number is allocated when the transaction type is dnis-pool.

#### **Note:** The [resource-allocation-mode](#page-204-0) and [resource-load-maximum](#page-204-1) configuration options determine how resources are allocated. Refer to [Chapter 9, "T-Server Common Configuration Options," on page 191](#page-190-0) for option descriptions.

If resources are unavailable, the request is queued at the destination location until a resource is free or the origination T-Server cancels the request. If the request is canceled, the destination T-Server deletes all information about the request.

If resources are unavailable because of incorrect configuration, the destination T-Server returns an error event to the origination T-Server.

#### **Step 4**

If resources are available, the destination T-Server generates a positive response and the timer is started for the interval specified by the [timeout](#page-205-0) configuration option of the destination T-Server.

#### **Step 5**

If the origination T-Server receives a negative response, it sends an EventError message to the client and clears all data about the request.

If the origination T-Server receives the confirmation about routing service availability, it processes the client's request and sends a corresponding message to the switch. The timer on the origination T-Server is also started for the interval specified by the [timeout](#page-205-0) configuration option of the destination T-Server.

#### **Step 6**

The origination switch processes the T-Server request and passes the call to the destination switch.

#### **Step 7**

If the call arrives at the destination switch, the switch generates an alerting event.

The destination T-Server waits for the call no longer than the interval specified by the timeout configured on the destination T-Server. If the call is not received at the destination location within this interval, the destination T-Server issues a failure notification to the origination T-Server, deletes all data about the request, and, when appropriate, frees the resources previously allocated for the request.

If either the specified timeout expires or the call is abandoned before the origination T-Server receives a response from the destination T-Server, the operation is considered failed. In this case, the origination T-Server:

- **1.** Generates a request to the destination T-Server to cancel the request for routing service.
- **2.** Responds to the client that requested the service in one of the following ways:
	- If the origination T-Server has already sent a response to the request the client sent in Step 1, the origination T-Server supplements its response with EventRemoteConnectionFailed.
	- If the origination T-Server has not yet sent a response to the client, the origination T-Server sends EventError.
- **3.** Deletes information about the request.

#### **Step 8**

If the destination T-Server matches the arrived call, it updates the ConnID, UserData, and CallHistory attributes with the data received in the request for routing service availability. The connection ID is updated as follows:

The arrived call is assigned the ConnID that is specified in the request for routing service availability, but only if this ConnID does not coincide with the ConnID of a call that has existed at the destination site. If two such ConnIDs are identical, the arrived call is assigned a new unique ConnID.

For direct-\* transaction types (where the asterisk stands for a callid, uui, ani, or digits extension), the call reaches the destination DN directly.

For the transaction types route and route-uui, the call first arrives at an External Routing Point from which it is routed to the destination DN. The call info is updated when the call reaches the External Routing Point. An External Routing Point is considered free when the first alerting event (EventQueued or EventRouteRequest) is distributed.

Please keep the following issues in mind when using the ISCC feature:

**•** If routing from a dedicated External Routing Point to the destination DN fails, T-Server considers the transaction failed. However, the ConnID, UserData, and CallHistory attributes are updated. Then, T-Server attempts to route the call to one of the Default DNs configured for this External Routing Point.

**•** If the destination T-Server did not receive a request for routing service availability, but a call arrives at an External Routing Point, T-Server considers the call to be unexpected and routes the call to the DN specified by the [dn-for-unexpected-calls](#page-203-1) configuration option. When no alternative targets are defined, the call remains at the External Routing Point until diverted by the switch or abandoned by the caller.

For reroute and pullback transaction types, the call returns to the network location. For the dnis-pool transaction type, the call reaches the destination DN directly.

#### **Step 9**

If, in Step 8, the call does not arrive within the configured timeout, or the transaction fails, the destination T-Server sends a notification of failure to the origination T-Server.

Otherwise, the destination T-Server notifies the origination T-Server that the routing service was successful and deletes all information about the request.

#### **Step 10**

The origination T-Server notifies the client that the routing service was successful (or failed) and deletes all information about the request.

# <span id="page-69-0"></span>**ISCC Transaction Types**

As switches of different types provide calls with different sets of information parameters, a single mechanism for passing call data between the switches is not feasible in some cases. Therefore, the ISCC feature supports a number of mechanisms for passing call data along with calls between locations. This section describes ISCC transaction type principles, identifies which transaction types are supported for each T-Server, and defines each transaction type (beginning with ["direct-ani" on page 72\)](#page-71-0).

It is important to distinguish the two roles that T-Servers play in an external routing (ISCC) transaction—namely *origination T-Server* and *destination T-Server.* 

- **•** The origination T-Server initiates an ISCC transaction. It prepares to send the call to another T-Server and coordinates the process.
- **•** The destination T-Server receives call data from an origination T-Server and matches this data to a call that will arrive at some time in the future.

The distinction between these roles is important because the range of telephony-hardware functionality often requires T-Servers to support two entirely different sets of ISCC transactions based on which of the two roles they play. For instance, it is very common for a particular T-Server to support many types of ISCC transactions when it takes on the origination role, but fewer when it takes on the role of a destination T-Server.

The ISCC transaction type Reroute is a good example. Most T-Servers support Reroute as origination T-Servers, but very few support Reroute as destination T-Servers.

# **Determining and Configuring Transaction Type Support**

You can find descriptions of these transaction types starting on [page 72.](#page-71-0) Use [Table 3 on page 79](#page-78-0) to identify the transaction types your destination T-Server supports. A blank table cell indicates that T-Server does not support a certain transaction type.

You can configure the transaction types specific to your T-Server as values of the [cast-type](#page-201-0) configuration option specified in the ISCC configuration section extrouter. Refer to [Chapter 9, "T-Server Common Configuration Options," on](#page-190-0)  [page 191](#page-190-0) for the option description.

#### **ISCC Transaction Type General Principles**

Generally, since most of the ISCC implementation is done at the T-Server Common Part (TSCP) code level, all T-Servers support certain ISCC transaction types. Any T-Server can act as the origination T-Server for the following transaction types:

- **•** direct-ani, [page 72](#page-71-0)
- **•** direct-notoken, [page 74](#page-73-0)
- **•** dnis-pool, [page 74](#page-73-1)
- **•** pullback, [page 76](#page-75-0)
- **•** reroute, [page 76](#page-75-1)
- **•** route (aliased as route-notoken), the default transaction type, [page 77](#page-76-0)

The following transaction types are unevenly supported for both the origination and destination T-Server roles:

- **•** direct-callid (aliased as direct), [page 72](#page-71-1)
- **•** direct-digits (reserved for Genesys Engineering)
- **•** direct-network-callid, [page 73](#page-72-0)
- **•** direct-uui, [page 73](#page-72-1)
- **•** route-uui, [page 78](#page-77-0)

The reroute and pullback transaction types are supported only for selected T-Servers in the *destination* role. However, if you implement this support, other transaction types require additional configuration and testing—even those that would normally be supported by default.

### <span id="page-71-0"></span>**direct-ani**

With the transaction type direct-ani, the ANI network attribute is taken as the parameter for call matching. Properly configured switches and trunks can keep the ANI attribute when a call is transferred over the network. T-Server is capable of using this network feature for call matching.

#### Warnings!

- Depending on the switch platform, it is possible to inherit the ANI attribute after routing a call to a remote destination, and after performing a Single-Step Transfer and other telephone actions. However, ISCC only works properly in scenarios where the ANI attribute on the destination T-Server is represented by exactly the same digit string as on the origination T-Server.
- Typically, the ANI attribute represents the original call identifier (customer phone number), which guarantees that the attribute remains unique. However, you can use the non-unique-ani resource type to block ISCC from matching calls based on an ANI that is known to be non unique. (See ["Configuring access resources](#page-112-0)  [for non-unique ANI" on page 113](#page-112-0) for details.)

#### Notes:

- Some switches, such as Nortel Communication Server 2000/2100 (formerly DMS-100) and Avaya Communication Manager (formerly DEFINITY ECS (MV), may omit the ANI attribute for internal calls—that is, for calls whose origination and destination DNs belong to the same switch. If this is the case, do not use the direct-ani transaction type when making, routing, or transferring internal calls with the ISCC feature.
- When the direct-ani transaction type is in use, the Number Translation feature becomes active. See ["Number Translation](#page-86-0)  [Feature" on page 87](#page-86-0) for more information on the feature configuration.
- With respect to the direct transaction types, Network T-Servers and load-sharing IVR Servers are not meant to play the role of destination T-Servers for call routing. Using Network T-Server with these transaction types requires special architecture.

### <span id="page-71-1"></span>**direct-callid**

With the transaction type direct-callid, the call reaches the destination DN directly from another location, and the CallID of the call is taken as the attribute for call matching. When a call arrives at the final destination, the
destination T-Server identifies its CallID, and updates the call info if the CallID matches.

Use this transaction type when the destination switch has the capability to assign to an incoming call the same network-wide unique CallID that the origination switch has already assigned to that call.

### Notes:

- The direct-callid transaction type is used only in conjunction with the TRouteCall and TSingleStepTransfer function calls. They are applied only to the call that is in progress, and do not apply to functions that involve in the creation of a new call (for example, TMakeCall.)
- For T-Server for Nortel Communication Server 2000/2100, the direct-callid transaction type is also applied to the TMuteTransfer function.

### **direct-network-callid**

With the transaction type direct-network-callid, the call reaches the destination DN directly from another location, and the NetworkCallID of the call is taken as the attribute for call matching. When a call arrives at the final destination, the destination T-Server identifies its NetworkCallID, and updates the call info if the NetworkCallID matches.

Use this transaction type when the destination switch has the capability to assign to an incoming call the same network-wide unique NetworkCallID that the origination switch has already assigned to that call.

**Note:** To support this transaction type, you must configure Target Type and ISCC Protocol Parameters fields of the corresponding Switch Access Code in the Configuration Layer. Refer to Part Two of this document for information about settings specific for your T-Server type.

### <span id="page-72-0"></span>**direct-uui**

With the transaction type direct-uui, so-called user-to-user information (UUI) is taken as the attribute for call matching. Some switches make it possible to send a small data packet along with a call. T-Server can use this data to recognize a call passed from one switch to another. The destination T-Server generates a local unique value for UUI, and then notifies the origination T-Server. The origination T-Server uses a provided value to mark the call coming from the origination location. The destination T-Server receives a call and checks whether it is marked with an exact UUI value. If so, the call is considered as matched.

On the Avaya Communication Manager and the Aspect ACD, UUI is referred to as "user-to-user information." On the Siemens Hicom 300 switch with CallBridge, UUI is referred to as "Private User Data." On the Alcatel A4400/ OXE switch, UUI is referred to as "correlator data."

**Note:** To support this transaction type, you must configure your switches to pass the UUI provided by your T-Server. Moreover, the trunks involved must not drop this data.

### **direct-notoken**

With the transaction type direct-notoken, T-Server expects a call to arrive from another location to the destination DN specified in the request for routing service availability. When a call reaches the specified DN, T-Server processes the call as the expected externally routed call.

### Notes:

- This matching criterion is weak because any call that reaches the specified DN is considered to be the expected call. Genesys recommends that you use this transaction type only in a contact center subdivision that can be reached from within the contact center only (for example, the second line of support, which customers cannot contact directly).
- With respect to the direct transaction types, Network T-Servers and load-sharing IVR Servers are not meant to play the role of destination T-Servers for call routing. Using Network T-Server with these transaction types requires special architecture.

### **dnis-pool**

With the dnis-pool transaction type, T-Server reserves one of its DNIS access resources and waits for the call that has the same DNIS attribute as the name of the reserved DNIS access resource.

If the arrived call is matched successfully, the destination T-Server may update the value of the DNIS attribute of the call (along with ConnID, UserData, and CallHistory) with the value of the DNIS attribute of the original call. This occurs when the value of the DNIS attribute of the original call is specified as a value of the key-value pair \_ISCC\_TRACKING\_NUMBER\_ in the Extensions attribute of the original client request.

The DNIS matching can be based on any number of digits out of all the digits that comprise the DNIS attribute. The number of digits that T-Server should use for DNIS matching is specified for the destination switch as the ISCC Protocol Parameters property of the Switch Access Code. The value syntax should be as follows:

dnis-tail=<number-of-digits>

For example, if this property is set to the dnis-tail=7 value, ISCC matches only the last seven digits of a DNIS.

You must configure DNIS access resources in the switch; otherwise, ISCC fails to use this transaction type and sends EventError in response to the client application request.

**Note:** The dnis-pool transaction type is typically used for networks employing a "behind the SCP" architecture—network IVR. Network T-Server for GenSpec and IServer are two examples of this, but other Network T-Servers might also be used in this architecture.

### **In Load-Balancing Mode**

When T-Server uses load balancing for call routing with the dnis-pool transaction type, the following processes occur:

- **1.** A client of the origination T-Server sends a request to pass a call to the location with a DNIS access resource specified in the key-value pair iscc-selected-dnis.
- **2.** The origination T-Server distributes the request for a routing service to all destination T-Servers.
- **3.** The destination T-Servers receive the request and check that the specified DNIS is not being used by another routing service request.
- **4.** The origination T-Server expects to receive a positive response from each destination T-Server. If the origination T-Server receives a negative response from at least one T-Server, it sends an EventError to the client and clears all data about the request. If the origination T-Server receives the confirmation about routing service availability from all destination T-Servers, it processes the client's request and sends a corresponding message to the switch.
- **5.** The origination switch processes the T-Server request and passes the call to the destination switch.
- **6.** The call arrives at the destination switch, which generates an alerting event to one of the corresponding load-balanced destination T-Servers.
- **7.** That destination T-Server processes the call and notifies the origination T-Server that the routing service was successful and deletes all information about the request.
- **8.** The origination T-Server sends a routing service request cancellation to all other destination T-Servers.
- **9.** The origination T-Server notifies the client that the routing service has been successful and deletes all information about the request.

## **pullback**

Pullback is used in the following scenario, for those T-Servers that support it:

- **1.** A call arrives at Site A served by a Network T-Server.
- **2.** At Site A, a Network T-Server client requests to pass the call by means of ISCC routing to Site B served by a premise T-Server. Any transaction type except reroute or pullback can be specified in this request.
- **3.** The call arrives at Site B and is either answered by an agent or delivered to a routing point.
- **4.** A client of the premise T-Server at Site B sends a TRouteCall, TSingleStepTransfer, or TGetAccessNumber request to transfer the call to the network.
- **5.** The Site B premise T-Server notifies the Network T-Server about this request.
- **6.** The network T-Server receives the notification and issues an EventRouteRequest to obtain a new destination.
- **7.** After receiving the new destination information, the Network T-Server disconnects the call from its current premise location at Site B and attempts to route the call to the new destination.
- **8.** The Site B premise T-Server stops tracking the call, which has disconnected from the premise's agent DN or routing point and is delivered to the network.
- **9.** The network T-Server completes routing the call to its new destination.
- **Note:** The transaction type pullback can be used only to return a call from a premise T-Server to the Network T-Server that serves the site from which the call was previously transferred.

### **reroute**

Only Network T-Servers use the transaction type reroute, and only in the following scenario:

- **1.** A call arrives at Site A served by a Network T-Server.
- **2.** At site A, a Network T-Server client requests to pass the call by means of ISCC to Site B served by a premise T-Server. Any transaction type except reroute or pullback can be specified in this request.
- **3.** An agent at Site B answers the call.
- **4.** A client of the premise T-Server at Site B sends a TSingleStepTransfer or TRouteCall request to transfer the call elsewhere (to a PSTN, to an agent, or to a routing point).
- **5.** The Site B premise T-Server notifies the Network T-Server about this request and releases the call leg that resides at the agent's phone (using TReleaseCall) or at the Routing Point (using TRouteCall with the parameter RouteTypeCallDisconnect).
- **6.** The Network T-Server receives the notification and reroutes the call to the requested destination—that is, it sends EventRouteRequest and attaches the call's user data.

#### Notes:

- The transaction type reroute can be used only to return a call from a premise T-Server to the Network T-Server that serves the site from which the call was previously transferred.
- To perform multi-site operations that are initiated with TRouteCall and for which the reroute transaction type is requested, the origination T-Server must support the RouteTypeCallDisconnect subtype of TRouteCall.

### <span id="page-76-1"></span>**route**

With the transaction type route (aliased as route-notoken), a call from the origination location reaches a dedicated External Routing Point, and from there, it is routed to a destination DN.

To control configured External Routing Points, T-Server must register these DNs with the switch. Failure to register implies that the External Routing Point is not available for ISCC purposes. Client applications can register External Routing Points via T-Server for monitoring purposes only.

#### **Point-to-Point (One-to-One)**

In the Point-to-Point access mode, only one trunk line is used to access an External Routing Point (for example, VDN, CDN) at the destination site. See [Figure 8](#page-76-0).

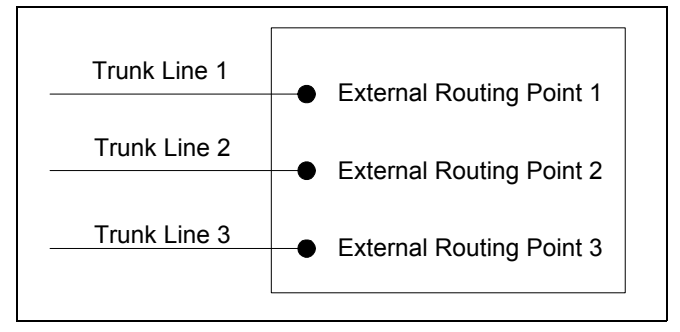

<span id="page-76-0"></span>**Figure 8: Point-to-Point Trunk Configuration**

**Note:** Dedicated DNs of the External Routing Point type must be configured in a switch. See ["Configuring Multi-Site Support" on page 103](#page-102-0).

### **Multiple-to-Point (Multiple-to-One)**

In the Multiple-to-Point access mode, trunk lines are assigned to the destination switch's trunk group, from which calls are routed to the final destination. See [Figure 9.](#page-77-0)

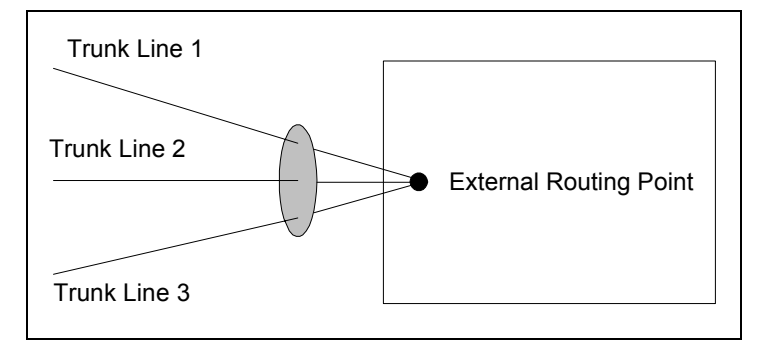

### <span id="page-77-0"></span>**Figure 9: Multiple-to-Point Trunk Configuration**

With this configuration, all calls reach the same External Routing Point. The DNIS attribute of a specific call differs from that of other calls and uniquely identifies the trunk from which the call arrived.

Note: To switch to this operating mode, you must configure the [route-dn](#page-204-0) configuration option for T-Server.

### **route-uui**

The route-uui transaction type employs the dedicated External Routing Point feature of the route transaction type ([page 77\)](#page-76-1) and the UUI matching feature of the direct-uui transaction type ([page 73\)](#page-72-0). This transaction type accommodates those switches that require a designated External Routing Point even though they use UUI for tracking.

**Note:** To support this transaction type, you must configure your switches to pass the UUI provided by your T-Server. Moreover, the trunks involved must not drop this data.

# **T-Server Transaction Type Support**

[Table 3](#page-78-0) shows which transaction types are supported by a specific T-Server. Use this table to determine the transaction types that are available for use with

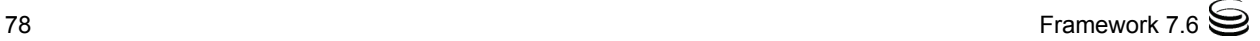

your T-Server. This applies both to the [cast-type](#page-201-0) you specify in the configuration options for your T-Server, and to any client-designated routetype requests specified for transfers of calls. A blank table cell indicates that T-Server does not support a certain transaction type.

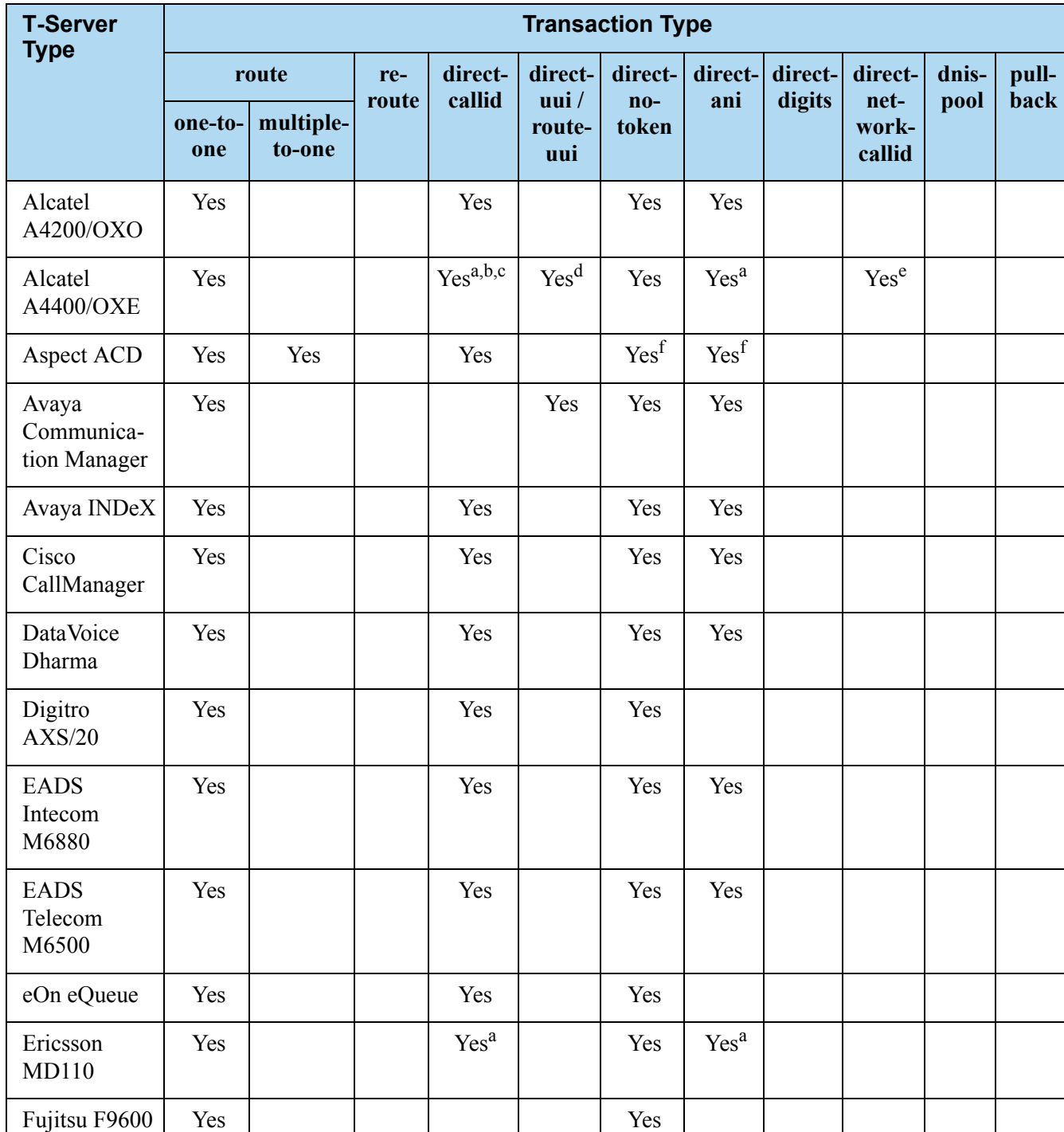

### <span id="page-78-0"></span>**Table 3: T-Server Support of Transaction Types**

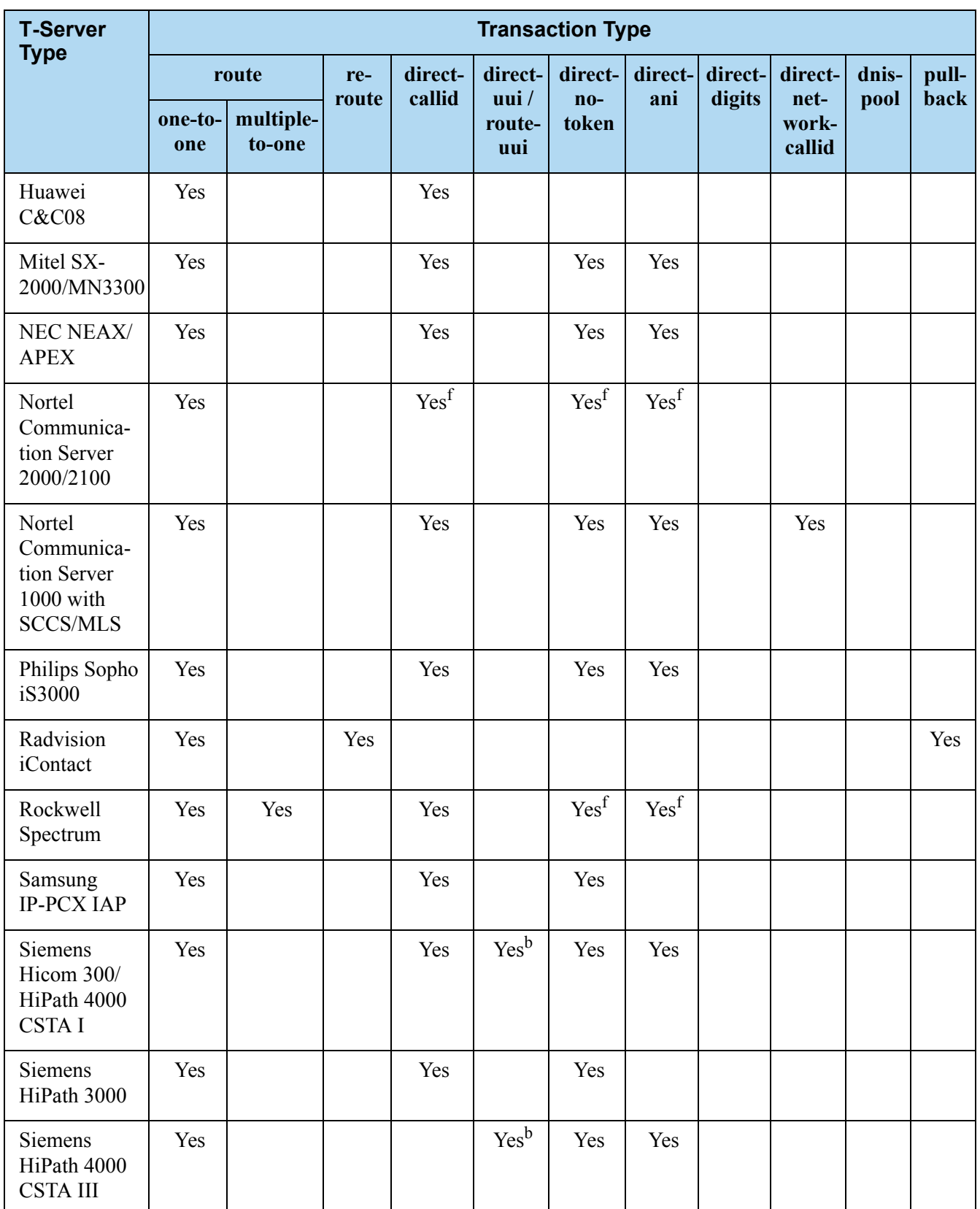

## **Table 3: T-Server Support of Transaction Types (Continued)**

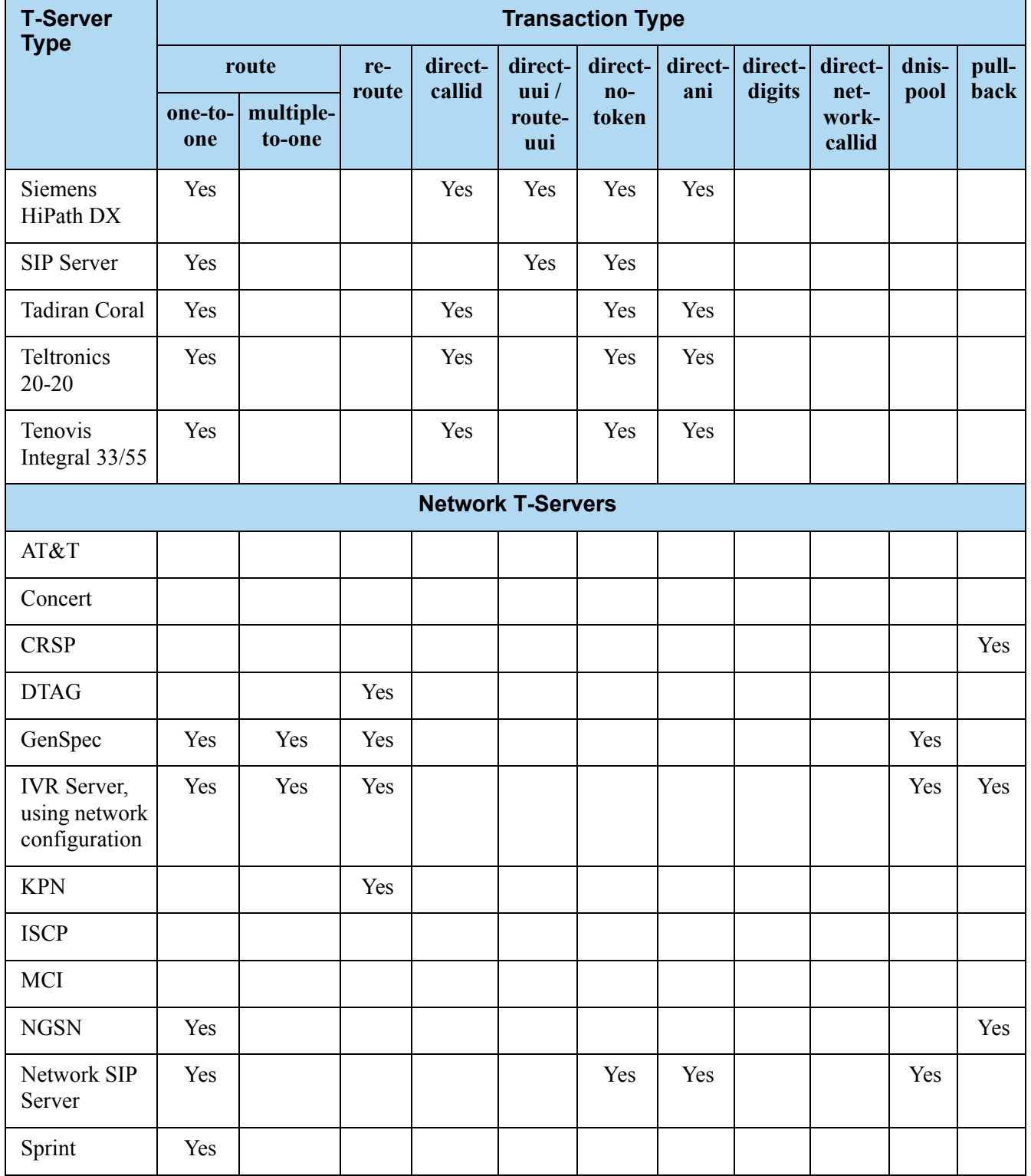

## **Table 3: T-Server Support of Transaction Types (Continued)**

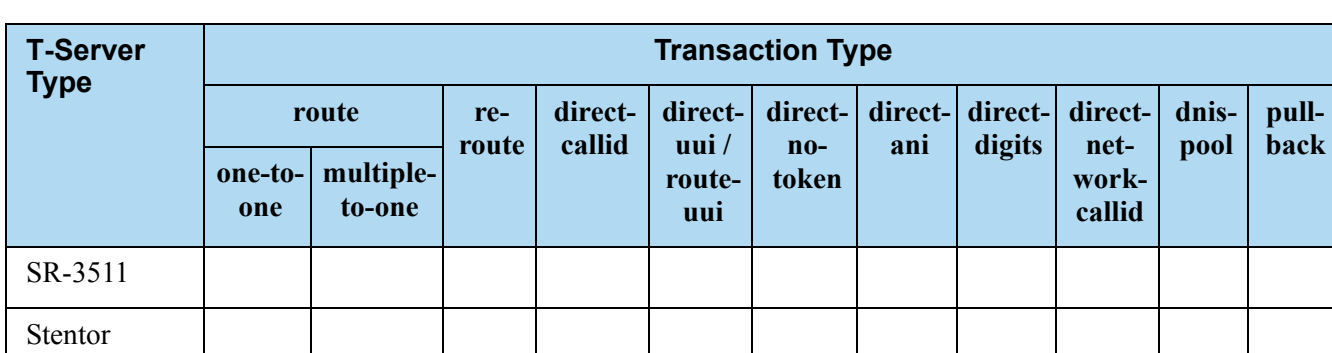

### **Table 3: T-Server Support of Transaction Types (Continued)**

- <span id="page-81-0"></span>a. Not supported in the case of function TRequestRouteCall on a virtual routing point: a routing point can be simulated using a hunt group with calls being deflected or transferred from the hunt-group member when routing. When a two-step (typically mute) transfer is used on such a hunt-group member, CallID and ANI usually change; thus, the direct-callid and direct-ani types do not work.
- <span id="page-81-2"></span>b. Not supported in the case of function TSingleStepTransfer when the T-Server service is simulated using a two-step transfer to the switch. In this case, CallID and ANI change; thus, the direct-callid and direct-ani types do not work.
- c. Not supported if two T-Servers are connected to different nodes.
- d. There are some switch-specific limitations when assigning CSTA correlator data UUI to a call.
- e. Supported only on ABCF trunks (Alcatel internal network).
- <span id="page-81-1"></span>f. To use this transaction type, you must select the Use Override check box on the Advanced tab of the DN Properties dialog box.

# **Transfer Connect Service Feature**

The Transfer Connect Service (TCS) feature supports transfer connect services available on some telephony networks. When this feature is enabled, ISCC passes user data to remote locations to which calls are transferred or conferenced using transfer connect services.

### **Procedure: Activating Transfer Connect Service**

### **Start of procedure**

- **1.** Open the T-Server Application's Properties dialog box.
- **2.** Click the Options tab.
- **3.** Set the [tcs-use](#page-205-0) configuration option to always.

**4.** Set the [tcs-queue](#page-205-1) configuration option to the number of a DN on the origination switch.

ISCC uses this DN as an intermediate step when sending calls to the remote location. The DN that is configured as tcs-queue receives attached data indicating the Feature Access Code (FAC) needed to reach the remote site. After a call is directed to the DN with data, a monitoring application takes the data and generates the required DTMF (dual-tone multifrequency) tones to redirect the call through the network to the remote location.

- **5.** When you are finished, click Apply.
- **6.** Click OK to save your changes and exit the Properties dialog box.

### **End of procedure**

**Note:** With T-Server for Avaya Communication Manager, you can use RequestRouteCall with RouteTypeOverwriteDNIS to initiate the playing of DTMF tones. This is done through the use of another intermediate DN (typically, an announcement port configured to give the silence treatment), to which the call is routed. When the call is established on this DN, T-Server requests that the digits sent in the DNIS field of the TRequestRouteCall be played via the ASAI-send-DTMF-single procedure.

# ISCC/COF Feature

The Inter Server Call Control/Call Overflow (ISCC/COF) feature of T-Server, that supports passive external routing, is specifically designed to handle calls delivered between sites by means other than ISCC. Such scenarios include contact center overflows and manual call transfers.

An *overflow situation* occurs when a call comes into a contact center where all agents are currently busy. In this situation, the switch can transfer (overflow) the incoming call to another site where there is an available agent.

T-Server uses two methods to handle call overflow and manual transfer scenarios. The first method is based on NetworkCallID matching and the second method is based on ANI/OtherDN matching.

When connected to each other via switch-specific networks, switches of some types can pass additional information along with transferred calls. This information may contain the NetworkCallID of a call, which is a networkwide unique identifier of the call.

When connected via a regular PSTN, switches of all types can send the ANI and/or OtherDN attributes to the destination switch during any call transfer operation.

While all T-Servers support the ISCC/COF feature using the ANI and/or OtherDN attributes, only a few support this feature using the NetworkCallID attribute. [Table 4](#page-83-0) shows the switches that provide the NetworkCallID of a call.

**T-Server Type Supported NetworkCallID Attribute** Alcatel A4400/OXE The Ves Aspect ACD Yes Avaya Communication Manager Yes Nortel Communication Server 2000/2100 | Yes Nortel Communication Server 1000 with SCCS/MLS Yes Rockwell Spectrum Yes

<span id="page-83-0"></span>**Table 4: T**-**Server Support of NetworkCallID for ISCC/COF Feature**

The ISCC/COF feature can use any of the three attributes (NetworkCallID, ANI, or OtherDN) as criteria for matching the arriving call with an existing call at another location. Consequently, the attribute that is used determines what ConnID, UserData, and CallHistory are received for the matched call from the call's previous location.

- **Warning!** Depending on the switch platform, it is possible to inherit the ANI attribute after routing a call to a remote destination, and after performing a Single-Step Transfer and other telephone actions. However, ISCC/COF works properly only in scenarios where the ANI attribute on the destination T-Server is represented by exactly the same unique digit string as on the origination T-Server. Typically the ANI attribute represents the original call identifier (customer phone number), which guarantees that the attribute remains unique.
- **Note:** When the ISCC/COF feature is in use, the Number Translation feature becomes active. See ["Number Translation Feature" on page 87](#page-86-0) for more information on the feature configuration.

## **ISCC/COF Call Flow**

[Figure 10](#page-84-0) shows the sequence of steps that occur in an ISCC/COF scenario when a call is made or transferred by an agent at Site A to a DN at Site B, or when a call is overflowed from Site A to Site B.

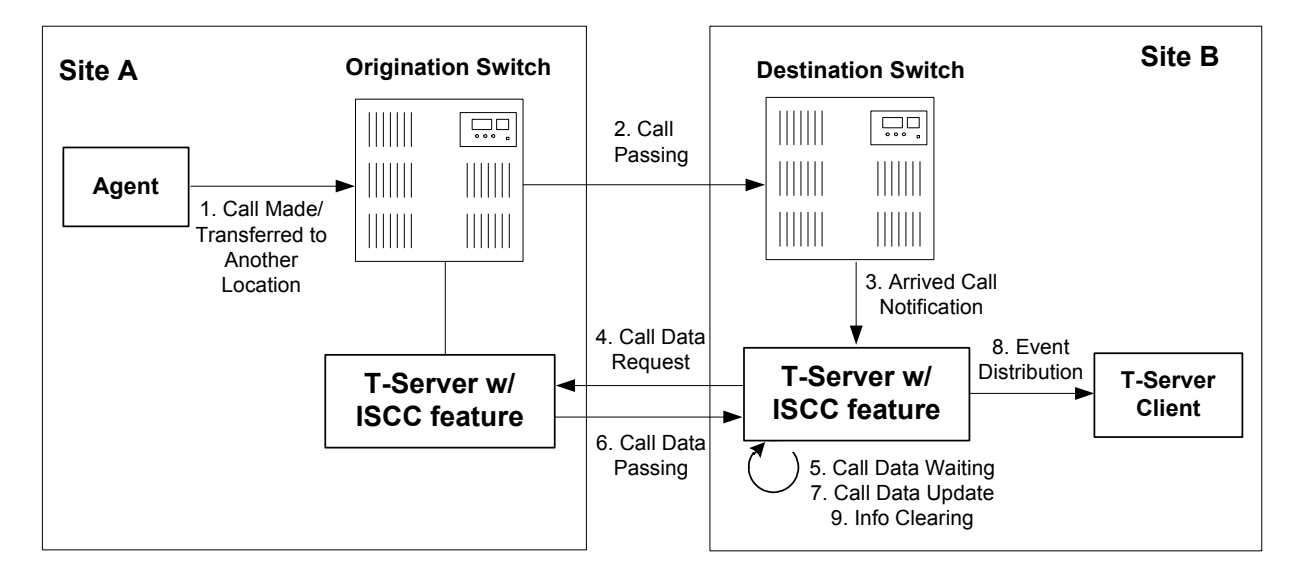

<span id="page-84-0"></span>**Figure 10: Steps in the ISCC/COF Process**

### **Step 1**

An agent makes or transfers a call manually to another location or a call is overflowed from Site A (origination location) to Site B (destination location).

### **Step 2**

Switch A (the origination switch) passes the call to Switch B (the destination switch).

### **Step 3**

The call reaches the destination switch, which notifies the destination T-Server about the arrived call.

### **Step 4**

The destination T-Server verifies with remote locations whether the call was overflowed from any of them.

To determine which calls to check as possibly overflowed, T-Server relies on the Switch object configuration:

- **•** If no COF DNs (that is, DNs of the Access Resources type with the Resource Type set to cof-in or cof-not-in) are configured for the destination switch, the ISCC/COF feature of the destination T-Server checks all arriving calls.
- **•** If a number of COF DNs are configured for the destination switch, one of three scenarios occurs:
- If the COF DNs with the cof-in setting for the Resource Type property are configured, the ISCC/COF checks for overflow only those calls that arrive to those cof-in DNs that are Enabled.
- If no DNs with the cof-in setting for the Resource Type property are configured, but some DNs have the cof-not-in setting for the Resource Type property, the ISCC/COF checks for overflow only those calls that arrive to those cof-not-in DNs that are Disabled.
- If no DNs with the cof-in setting for the Resource Type property are configured, some DNs have the cof-not-in setting for the Resource Type property, and some other DNs do not have any setting for the Resource Type property, the ISCC/COF checks for overflow only those calls that arrive to the DNs without any setting for the Resource Type property.
- **•** In all other cases, no calls are checked for overflow.

To determine which location the call arrived from, T-Server checks the call type and checks whether the call has the NetworkCallID, ANI, or OtherDN attribute:

- **•** If the call is not an inbound call, the request for call data is sent to all remote locations *except* those whose Switch Access Code has the ISCC Call Overflow Parameters property set to inbound-only=true.
- **•** If the call of any type has the NetworkCallID attribute, the destination T-Server sends a request for call data to the remote locations of the same switch type as the destination location if their Switch Access Codes have the ISCC Call Overflow Parameters property set to match-callid.
- **•** If the call of any type has the ANI or OtherDN attribute, the request for call data is sent to remote locations whose Switch Access Code has the ISCC Call Overflow Parameters property set to match-ani.

### **Step 5**

The destination T-Server waits (suspending events related to that call) for the call data from the remote T-Server for the time interval specified in the [cof-ci-req-tout](#page-206-0) configuration option. Within this interval, T-Server holds any events related to the call. In addition, the [cof-ci-defer-delete](#page-206-1) option on the origination T-Server establishes the time interval only after which that T-Server deletes the call information. And the [cof-ci-wait-all,](#page-207-0) if set to true, forces the origination T-Server to wait for responses related to possible call overflow situations before updating call data.

### **Step 6**

The T-Server at the location from which the call was transferred or overflowed sends call data to the requesting T-Server.

### **Step 7**

If a positive response to the call-data request is received, T-Server updates ConnID, UserData, and CallHistory, distributes all suspended events related to that call and deletes all information regarding the transaction (Step 9).

### **Step 8**

If the timeout set by [cof-ci-req-tout](#page-206-0) expires, T-Server distributes all suspended events, and starts the timeout specified by the [cof-rci-tout](#page-207-1) option. If a positive response is received within the timeout set by [cof-rci-tout,](#page-207-1) T-Server updates the ConnID, UserData, and CallHistory and notifies client applications by distributing EventPartyChanged.

### **Step 9**

T-Server deletes all information regarding the transaction when one of these results occurs:

- **•** The first positive response to the call-data request is received.
- **•** Negative responses from all queried locations are received.
- The timeout specified by the [cof-rci-tout](#page-207-1) option expires.

# <span id="page-86-0"></span>Number Translation Feature

The Number Translation feature of T-Server extends the ISCC/COF and direct-ani transaction type functions to provide more flexibility for handling calls distributed across multiple sites. T-Server translates the input string (ANI string) into a number defined by the translation rules. This processing is called number translation. T-Servers participating in handling calls at multiple sites exchange the translated numbers in order to match the call instances.

The translation process involves two algorithms, one for rule selection and the other for the actual translation. Through the first algorithm, T-Server selects a rule that will be used for number translation. Through the second algorithm, T-Server translates the number according to the selected rule definition. See ["Number Translation Rules" on page 88](#page-87-0) for more information on configuring rules for your environment.

Number translation occurs as follows:

- **1.** The switch reports a number, typically via AttributeANI.
- **2.** T-Server evaluates all configured inbound rules to determine which one is the best fit for the received number. The best fit is determined by comparing the length of, and the specific digits in, the input number with the inbound pattern of each configured rule. See ["Rule Examples" on](#page-92-0)  [page 93](#page-92-0) for specific examples.
- **3.** T-Server translates the number according to the selected rule.

To enable T-Server to translate numbers, you must perform specific configuration tasks that are associated with translation. See ["Configuring](#page-93-0)  [Number Translation" on page 94](#page-93-0).

## <span id="page-87-0"></span>**Number Translation Rules**

T-Server uses the number translation rules that you define in the T-Server configuration object in two ways:

- **• Rule selection—**To determine which rule should be used for number translation
- **• Number translation—**To transform the number according to the selected rule

# **Using ABNF for Rules**

The number translation rules must conform to the following syntax, represented using Augmented Backus-Naur Form (ABNF) notation. For more information about ABNF, see RFC 2234, "Augmented BNF for Syntax Specifications: ABNF."

Note: The notations are explained starting at the highest level, with the name of a component notation and a basic definition of each component that comprises it. Some components require more detailed definitions, which are included later in this section.

### **Common Syntax Notations**

Syntax notations common to many of these rules include:

- **•** \*—Indicates that 0 to an infinite number of the item following this symbol are acceptable.
- **•** 1\*—Indicates that one repetition is required. For T-Server, only one instance is acceptable.
- **•** /—Indicates that any of the items mentioned, or a combination of those items, is acceptable.

### **Component Notations**

Component notations include:

**•** dialing-plan = \*dialing-plan-rule

where:

 dialing-plan-rule represents the name of the rule. Each rule must have a unique name. There are no other naming restrictions, and you do not need to model your names according to the examples in this chapter.

The rules are represented as separate options in the configuration. Also, fields from a rule are represented as parameters in a single option string.

**•** rule = [name] in-pattern [out-pattern]

where:

- [name] is the name for the rule option, for example, rule-01. In ABNF notation, the brackets [] indicate that 0 or 1 instance of the component is required. However, for T-Server, a name is required.
- in-pattern is the part of the rule to which T-Server looks when attempting to match the input number.
- [out-pattern] is the part of the rule that instructs T-Server on how to translate the input number into the required format. The brackets indicate that either 0 or 1 instance is required. You must create an outpattern for number translation rules.
- **•** name = \*( ALPHA / DIGIT / "-")

where:

- ALPHA indicates that letters can be used in the name for the rule option.
- DIGIT indicates that numbers can be used in the name for the rule option.
- "-" indicates that a dash (-) can also be used in the option name, for example, rule-01.
- **•** in-pattern = 1\*(digit-part / abstract-group)

where:

- digit-part represents numbers. T-Server uses this when selecting the most appropriate rule from the entire dialing plan.
- abstract-group represents one or more letters with each letter representing one or more numbers. T-Server uses this when transforming a dial string.

For example, [1-9] is the digit-part (representing a range of numbers) and ABBB is the abstract-group for in-pattern=[1-9]ABBB.

**•** out-pattern = 1\*(symbol-part / group-identifier) \*param-part

where:

- symbol-part represents digits, symbols, or a combination. Symbols are rarely used. They are not used in the United States.
- group-identifier are letters that represent groups of numbers. A letter in the out-pattern represents one or more digits, based on the number of times the letter is used in the in-pattern.
- \*param-part represents an additional parameter, such as phonecontext. Reminder: an asterisk means that 0 to an infinite number of these are acceptable.

For example, in rule-04; in-pattern=1AAABBBCCC;out-pattern=91ABC, 91 is the symbol-part; A, B, and C are group-identifiers in the out-pattern, each representing three digits, since there are three instances of each in the in-pattern.

**Note:** Prefix an out-pattern value with a plus sign  $(+)$  for the inbound rule when the output must be in a global form (E.164 format).

**•** digit-part = digits / range / sequence

where:

- digits are numbers 0 through 9.
- range is a series of digits, for example, 1-3.
- sequence is a set of digits.
- **•** symbol-part = digits / symbols

where:

- digits are numbers 0 through 9.
- symbols include such characters as  $+$ ,  $-$ , and so on.
- **•** range = "[" digits "-" digits "]" group-identifier where:
	- "[" digits "-" digits "]" represents the numeric range, for example, [1-2].
	- group-identifier represents the group to which the number range is applied.

For example, [1-2] applies to group identifier A for in-pattern=[1- 2]ABBB. When T-Server evaluates the rule to determine if it matches the number, it examines whether the first digit of the number, identified as group-identifier A, is 1 or 2.

- **•** sequence = "[" 1\*(digits [","] ) "]" group-identifier where:
	- "[" 1\*(digits [","] ) "]" represents a sequence of digits, separated by commas, and bracketed. T-Server requires that each digit set have the same number of digits. For example, in [415,650] the sets have three digits.
	- group-identifier represents the group to which the number sequence is applied.

For example, in in-pattern=1[415,650]A\*B, [415,650] applies to group-identifier A. When T-Server evaluates the rule to determine if it matches the number, it examines whether the three digits (groupidentifier A) following the 1 in the number are 415 or 650.

**•** abstract-group = fixed-length-group / flexible-length-group / entity where:

 fixed-length-group specifies a group composed of a specific number of digits and determined by how many times the group identifier is included in the in-pattern. For example, for in-pattern=1AAABBBCCCC, there are three digits in group A and B but four in group C.

When you create an out-pattern, you include the group identifier only once because the in-pattern tells T-Server how many digits belong in that group. For example, rule-04 (see [page 93\)](#page-92-1) is in-pattern=1AAABBBCCCC; out-pattern=91ABC.

- flexible-length-group specifies a group composed of 0 or more digits in the group represented by the group-identifier. For example, in in-pattern=1[415,650]A\*B, \*B represents the flexible length group containing the remaining digits in the number.
- entity represents digits defined for a specific purpose, for example, country code.

The component abstract-group is used only for the in-pattern.

**•** fixed-length-group = 1\*group-identifier

See the earlier explanation under abstract-group.

**•** flexible-length-group = "\*" group-identifier

See the earlier explanation under abstract-group.

**•** entity = "#" entity-identifier group-identifier

where:

- "#" indicates the start of a Country Code entity-identifier.
- entity-identifier must be the letter C which represents Country Code when preceded by a pound symbol  $(\#)$ . Any other letter following the  $\#$ causes an error.
- group-identifier represents the Country Code group when preceded by #C.

The entity component is a special group that assumes some kind of predefined processing, such as the Country Code detection.

**•** param-part = ";" param-name "=" param-value

where:

- ";" is a required separator element.
- param-name is the name of the parameter.
- "=" is the next required element.
- param-value represents the value for param-name.
- **•** param-name = "ext" / "phone-context" / "dn"

where:

- "ext" refers to extension.
- "phone-context" represents the value of the phone-context option configured on the switch.
- "dn" represents the directory number.

**•** param-value = 1\*ANYSYMBOL

where:

- ANYSYMBOL represents any number, letter, or symbol with no restrictions.
- **•** group-identifier = ALPHA
- **•** entity-identifier = ALPHA
- **•** digits = 1\*DIGIT
- **•** symbols = 1\*("-" / "+" / ")" / "(" / ".")

# **Recommendations for Rule Configuration**

The configuration of rules for inbound numbers usually depends on the settings in the corresponding PBX. These settings often define the form in which the PBX notifies its client applications about the number from which an inbound call is coming.

As a general guideline, configure rules that define how to process calls from:

- **•** Internal numbers.
- **•** External numbers within the same local dialing area.
- **•** External numbers within the same country.
- **•** International numbers.

Rules for inbound numbers, typically for North American locations, might look like this:

**1.** Two rules to transform internal numbers (extensions):

name=rule-01;in-pattern=[1-9]ABBB;out-pattern=AB

```
name=rule-02;in-pattern=[1-9]ABBBB;out-pattern=AB
```
**2.** A rule to transform local area code numbers (in 333-1234 format in this example):

name=rule-03;in-pattern=[1-9]ABBBBBB;out-pattern=+1222AB

**3.** A rule to transform U.S. numbers (in +1(222)333-4444 format):

name=rule-04; in-pattern=1AAAAAAAAAAA; out-pattern=+1A

**4.** A rule to transform U.S. numbers without the +1 prefix (in (222)333-4444 format):

name=rule-05;in-pattern=[2-9]ABBBBBBBBB;out-pattern=+1AB

**5.** A rule to transform U.S. numbers with an outside prefix (in 9 +1(222)333- 4444 format):

name=rule-06;in-pattern=91AAAAAAAAAA;out-pattern=+1A

**6.** A rule to transform international numbers with an IDD (international dialing digits) prefix (in 011 +44(111)222-3333 format):

name=rule-07;in-pattern=011\*A;out-pattern=+A

**7.** A rule to transform international numbers without an IDD prefix (in +44(111)222-3333 format):

name=rule-08;in-pattern=[2-9]A\*B;out-pattern=+AB

## <span id="page-92-0"></span>**Rule Examples**

This section provides examples of six rules that are configured as options in the Genesys Configuration Database. It also provides examples of how T-Server applies rules to various input numbers.

### **Rules**

<span id="page-92-1"></span>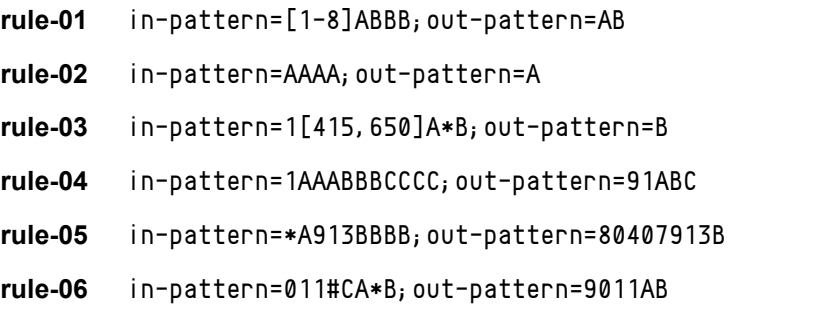

### **Examples**

Here are examples of how T-Server applies configured above rules to various input numbers.

**Example 1** T-Server receives input number 2326.

As a result of the rule selection process, T-Server determines that the matching rule is rule-01:

name=rule-01;in-pattern=[1-8]ABBB;out-pattern=AB

The matching count for this rule is 1, because Group A matches the digit 2.

As a result of the parsing process, T-Server detects two groups: Group A = 2 and Group  $B = 326$ .

T-Server formats the output string as 2326.

**Example 2** T-Server receives input number 9122.

As a result of the rule selection process, T-Server determines that the matching rule is rule-02:

name=rule-02;in-pattern=AAAA;out-pattern=A

The matching count for this rule is  $\mathbf{0}$ ; however, the overall length of the input number matches that of the in-pattern configuration.

As a result of the parsing process, T-Server detects one group: Group A = 9122.

T-Server formats the output string as 9122.

**Example 3** T-Server receives input number 16503222332.

As a result of the rule selection process, T-Server determines that the matching rule is rule-03:

name=rule-03;in-pattern=1[415,650]A\*B;out-pattern=B

The matching count for this rule is 4, because the first digit matches and all three digits in Group A match.

As a result of the parsing process, T-Server detects two groups: Group A = 650 and Group B = 3222332.

T-Server formats the output string as 3222332.

**Example 4** T-Server receives input number 19253227676.

As a result of the rule selection process, T-Server determines that the matching rule is rule-04:

name=rule-04;in-pattern=1AAABBBCCCC;out-pattern=91ABC

The matching count for this rule is 1, because the first digit matches.

As a result of parsing process, T-Server detects three groups: Group A = 925, Group  $B = 322$ , and Group  $C = 7676$ .

T-Server formats the output string as 919253227676.

**Example 5** T-Server receives input number 4089137676.

As a result of rule selection process, T-Server determines that the matching rule is rule-05:

name=rule-05;in-pattern=\*A913BBBB;out-pattern=80407913B

The matching count for this rule is 3, because three digits match.

As a result of the parsing process, T-Server detects two groups: Group A = 408 and Group  $B = 7676$ .

T-Server formats the output string as 804079137676.

**Example 6** T-Server receives input number 011441112223333.

As a result of the rule selection process, T-Server determines that the matching rule is rule-06:

name=rule-06;in-pattern=011#CA\*B;out-pattern=9011AB

The matching count for this rule is 3, because three digits match.

As a result of the parsing process, T-Server detects two groups: Group A = 44 and Group B = 1112223333.

T-Server formats the output string as 9011441112223333.

## <span id="page-93-0"></span>**Procedure: Configuring Number Translation**

**Purpose:** To configure the Number Translation feature in T-Server to provide more flexibility for handling calls distributed across multiple sites.

### **Overview**

- **•** The Number Translation feature becomes active when the ISCC/COF feature and/or the direct-ani transaction type are used.
- **•** This configuration procedure must be completed within the T-Server Application object corresponding to your T-Server.

### **Start of procedure**

- **1.** Open the T-Server Application's Properties dialog box.
- **2.** Click the Options tab.
- **3.** Create a new section called extrouter or open an existing section with this name.
- **4.** Create a new option called [inbound-translator-<n>.](#page-208-0) This option points to another section that describes the translation rules for inbound numbers.
- **5.** In this section, create one configuration option for each rule. Specify the rule name as the option name. The values of these options are the rules for the number translation.

For the option description and its valid values, see [Chapter 9, "T-Server](#page-190-0)  [Common Configuration Options," on page 191.](#page-190-0)

- **6.** When you are finished, click Apply.
- **7.** Click OK to save your changes and exit the Properties dialog box.

**End of procedure**

# Network Attended Transfer/ Conference Feature

The Network Attended Transfer/Conference (NAT/C) feature is designed to enable agents working in multi-site contact centers to consult with each other before making call transfers or conferences, regardless of whether both agents work at the same or different sites. It also enables the agent who requests a consultation to maintain his or her conversation with the customer while the system is looking for an available agent and setting up the consultation call.

The NAT/C feature does not rely on the call transfer capabilities of the local switch.

There are two modes in which the network attended transfer/conference can be performed: *direct* and *URS-controlled*. [Figure 11](#page-95-0) shows the sequence of steps that occur in *URS-controlled* mode, when Agent A, who is handling a customer call, requests a consultation with another agent, and URS (Universal Routing Server) selects Agent B, who is working at another site. The *direct* mode is

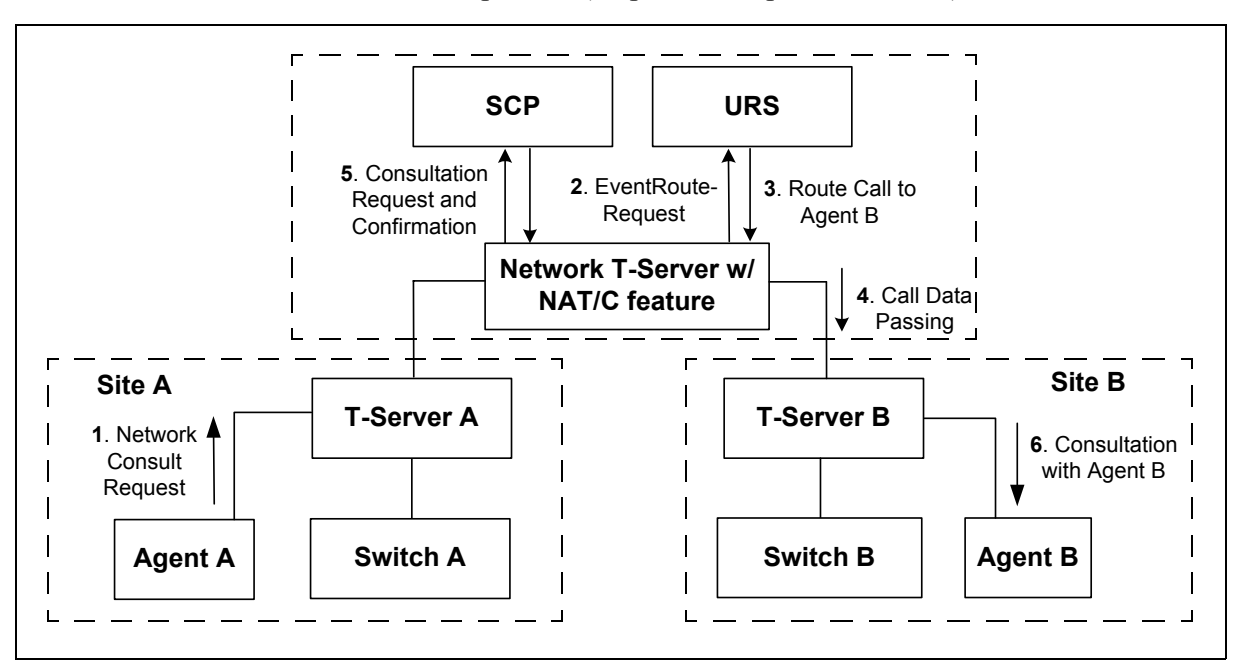

similar to the *URS-controlled* mode, with the difference that URS is not involved in the process (Step 2 and Step 3 are omitted).

### <span id="page-95-0"></span>**Figure 11: Steps in the NAT/C Process in URS-Controlled Mode**

### **Step 1**

Agent A makes a request for a consultation with another agent. A TNetworkConsult request is relayed to the Network T-Server. Depending on the parameter settings of the TNetworkConsult request, the NAT/C feature will operate in either *direct* or *URS-controlled* mode. For more information, see the *Voice Platform SDK 7.6 .NET (*or *Java) API Reference.*

### **Step 2**

(*URS-controlled* mode only.) The Network T-Server sends EventRouteRequest to URS.

### **Step 3**

(*URS-controlled* mode only.) URS locates an available agent at Site B and instructs the Network T-Server to route the call to Agent B. The Network T-Server confirms the initiation of the network transfer by sending EventNetworkCallStatus to T-Server A, which then relays it to Agent A.

### **Step 4**

The Network T-Server proceeds to obtain the access number from T-Server B, and passes the call data to T-Server B. (See ["ISCC Call Data Transfer Service"](#page-64-0)  [on page 65](#page-64-0) for details.)

### **Step 5**

The Network T-Server instructs the Service Control Point (SCP) to initiate a new voice path with Agent B. Once the connection is confirmed, the Network T-Server distributes EventNetworkCallStatus to both T-Server A and T-Server B, which then relay it to Agent A and Agent B respectively, to indicate that the consultation call is being established.

The Network T-Server also distributes EventRouteUsed to URS to confirm successful routing of the call to the selected agent.

### **Step 6**

At this point, the customer is on hold, and Agent A is consulting with Agent B. Agent A can do one of the following:

- **•** End the consultation and retrieve the original customer call
- **•** Alternate between Agent B and the customer
- **•** Set up a conference call with Agent B and the customer
- **•** Transfer the customer call to Agent B
- Note: All T-Servers support NAT/C requests with AttributeHomeLocation provided that this attribute identifies a network location that is capable of processing such requests. Refer to the *Network T-Server Deployment Guides* to determine whether a specific Network T-Server can process these requests.

# Event Propagation Feature

The Event Propagation feature complements the ISCC and ISCC/COF features by distributing updated user data and party-related events to remote T-Servers. This feature is used when a call is being made, transferred, or conferenced to another location, and when, as a result, one or more instances of the call reside at one location while other call instances reside at another location. In this scenario, when a client at one location makes changes to user data, updated user data is passed *(propagated)* to T-Servers at other locations.

The Event Propagation feature consists of User Data update propagation and Party Events propagation.

# **User Data Propagation**

User data propagation takes place when a client at one location makes changes to user data associated with a call that was made, transferred, conferenced, or routed to other locations. The remote clients involved with the call are notified about the changes with EventAttachedDataChanged.

When T-Server receives a local update to user data (that is, when a client of this T-Server has changed the call's user data), T-Server determines if parties at remote locations are involved with the call and, if so, sends (propagates) the updated user data to the T-Servers at remote locations.

When T-Server receives a remote update to user data (that is, when a client of a remote T-Server has changed the call's user data and the remote T-Server has used the Event Propagation feature to send the updated user data), T-Server:

- **1.** Updates the user data of the corresponding local call.
- **2.** Determines if parties at other remote locations are involved with the call and, if so, propagates the updated user data to T-Servers at other remote locations.

The locations to which user data is propagated are selected based on a call distribution topology. That is, the updated user data is passed directly to the location to which a call was sent and to the location from which the call was received, excluding the location from which the update was received.

For example, consider a call made from location A to location B, and then conferenced from location B to location C. The three instances of the call reside at different locations: the first instance is at location A, the second instance is at location B, and the third instance is at location C. The Event Propagation feature is employed in the following scenarios:

**•** When T-Server at location A receives a local update to user data, it notifies T-Server at location B (to which it sent the call) about changes to the call's user data. Thus, T-Server at location B receives a remote update to user data and, in turn, notifies T-Server at location C (to which it sent the call) about these changes.

Although T-Server at location C receives a remote update to user data, it does not pass the notification to any other T-Servers, because it did not send the call to any other locations. As mentioned earlier, T-Servers at locations B and C update the user data of the corresponding local calls and notify their clients about the changes with EventAttachedDataChanged.

**•** When T-Server at location B receives a local update to user data, it notifies T-Server at location C (to which it sent the call) and T-Server at location A (from which it received the call) about changes to the call's user data. Thus, T-Servers at locations C and A receive a remote update to user data.

Because T-Server at location C did not send the call to any other locations, and T-Server at location A originated the call, neither of these T-Servers passes the notification to any other T-Servers. T-Servers at locations C and A update the user data of the corresponding local calls and notify their clients about the changes with EventAttachedDataChanged.

**•** When T-Server at location C receives a local update to user data, it notifies T-Server at location B (from which it received the call) about changes to the call's user data. Thus, T-Server at location B receives a remote update to user data and, in turn, notifies T-Server at location A (from which it received the call) about these changes.

Although T-Server at location A receives a remote update to user data, it does not pass the notification to any other T-Servers, because it originated the call. T-Servers at locations B and A update the user data of the corresponding local calls and notify their clients about the changes with EventAttachedDataChanged.

When a call is distributed between location A and location C using location B, and is then deleted on location B, propagation between locations A and C still occurs through the transit node at location B.

# **Party Events Propagation**

Party events propagation takes place when a transfer or a conference is completed for a call that was made to or from one or more remote locations, or when a conference party is removed from the conference.

In these cases, the Event Propagation feature distributes party events, such as EventPartyChanged, EventPartyAdded, and EventPartyDeleted, to remote locations involved with the call, according to appropriate call model scenarios.

For example, consider a call made from DN 1 to DN 2 on location A. A TInitiateConference request is then issued for DN 2 to transfer the call to external DN 3 on location B. That transfer is made by means of ISCC routing. When this conference is completed on location A, the Event Propagation feature sends EventPartyChanged to location B and distributes this event to involved client applications that are connected to location B and registered for DN 3. After that, if a party of the conference is removed from the conference (for example, a party on DN 2), the Event Propagation feature sends EventPartyDeleted to location B and distributes this event to client applications registered for DN 3.

#### Warnings!

- The OtherDN and ThirdPartyDN attributes might not be present in the events distributed via the Event Propagation feature.
- The Event Propagation feature will not work properly with installations that use switch partitioning.

If a call involved in the propagation has no local parties but has two or more remote parties, the party events propagation is processed in the same manner as the propagation of user data updates.

For a complete event flow in such scenarios, refer to the *Genesys 7 Events and Models Reference Manual.*

# **Basic and Advanced Configuration**

The basic Event Propagation feature configuration includes the setting of specific configuration options at the T-Server Application level. The advanced feature configuration allows you to customize the feature at the Switch level.

When determining whether to notify other T-Servers of changes to user data, or to distribute party events, T-Server checks:

- **1.** Call topology (what location a call came from and to what location the call was then transferred or conferenced).
- **2.** Outbound parameters of the Switch this T-Server relates to (whether propagation parameters are configured for the access codes this switch uses to reach the switch at the location a call came from and the switch at the location to which the call was then transferred or conferenced).
- **Warning!** The direction of user-data or party-events propagation does not necessarily match the direction of call distribution. Therefore, the access code used to deliver the call can differ from the access code used for the purpose of Event Propagation.

If one of the T-Servers along the call distribution path has the Event Propagation feature disabled, that T-Server does not distribute events to remote locations.

## <span id="page-99-0"></span>**Procedure: Activating Event Propagation: basic configuration**

**Purpose:** To activate the Event Propagation feature for User Data updates and call-party–associated events (Party Events) distribution.

### **Start of procedure**

- **1.** Open the T-Server Application's Properties dialog box.
- **2.** Click the Options tab.
- **3.** Open the extrouter section.
- **4.** Set the [event-propagation](#page-208-1) option to the list value.

This setting enables User Data propagation. If you need to enable Party Events propagation, perform Step 5.

**5.** Set the [use-data-from](#page-201-1) option to the current value.

This setting enables Party Events propagation.

For the option description and its valid values, see [Chapter 9, "T-Server](#page-190-0)  [Common Configuration Options," on page 191.](#page-190-0)

- **6.** When you are finished, click Apply.
- **7.** Click OK to save your changes and exit the Properties dialog box.

### **End of procedure**

### **Next Steps**

**•** For advanced feature configuration, do the following procedure: [Modifying Event Propagation: advanced configuration, page 101](#page-100-0)

## <span id="page-100-0"></span>**Procedure: Modifying Event Propagation: advanced configuration**

**Purpose:** To modify access codes for advanced Event Propagation configuration.

### **Prerequisites**

**•** [Activating Event Propagation: basic configuration, page 100](#page-99-0)

### **Overview**

You can set Event Propagation parameters using:

- **•** The Default Access Code properties of the Switch that receives an ISCCrouted call (the destination switch).
- **•** The Access Code properties of the Switch that passes an ISCC-routed call (the origination switch).

If you do not set up Event Propagation parameters for a given Access Code, T-Server uses corresponding settings configured for the Default Access Code of the destination switch.

The procedures for modifying Default Access Codes and Access Codes are very similar to each other.

### **Start of procedure**

- **1.** Among configured Switches, select the Switch that the configured T-Server relates to.
- **2.** Open the Switch's Properties dialog box and click either the Default Access Codes tab or the Access Codes tab.
- **3.** Select a configured Default Access Code or configured Access Code and click Edit.

**Note:** If no Default Access Code is configured, see [page 105](#page-104-0) for instructions. If no Access Codes are configured, see [page 106](#page-105-0) for instructions.

**4.** In the Switch Access Code Properties dialog box that opens, specify a value for the ISCC Protocol Parameters field as follows:

 To enable distribution of both user data associated with the call and call-party-associated events<sup>1</sup>, type:

propagate=yes

which is the default value.

- To enable distribution of user data associated with the call and disable distribution of call-party–associated events, type: propagate=udata
- To disable distribution of user data associated with the call and enable distribution of call-party–associated events, type: propagate=party
- To disable distribution of both user data associated with the call and call-party–associated events, type: propagate=no
- **5.** Click OK to save configuration updates and close the Switch Access Code Properties dialog box.
- **6.** Click Apply and OK to save configuration updates and close the Switch Properties dialog box.

### **End of procedure**

# ISCC Transaction Monitoring Feature

This feature allows T-Server clients to monitor ISCC transactions that occur during the call data transfer between T-Servers in a multi-site environment.

In order to be able to monitor ISCC messaging, a T-Server client must subscribe to the ISCC Transaction Monitoring. Once a subscription request is confirmed, a client will receive updates about all multi-site operations of this T-Server.

The TTransactionMonitoring request is used to instruct T-Server to start, stop, or modify a client's subscription to Transaction Monitoring feature notifications by setting the TSubscriptionOperationType parameter to SubscriptionStart, SubscriptionStop, or SubscriptionModify respectively. The transaction status is reported in EventTransactionStatus messages to the subscribed clients.

To determine whether the Transaction Monitoring feature is supported by a specific T-Server, a T-Server client may query T-Server's capabilities. See *Genesys 7 Events and Models Reference Manual* and *Voice Platform SDK 7.6 .NET (*or *Java) API Reference* for more information about support of this feature.

<sup>1.</sup> The following are call-party–associated events: EventPartyChanged, EventPartyDeleted, and EventPartyAdded.

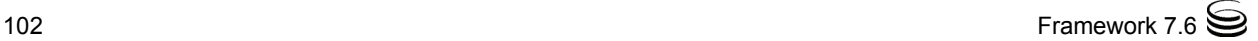

# <span id="page-102-0"></span>Configuring Multi-Site Support

Prior to configuring T-Server to support multi-site operation, you must read the ["Licensing Requirements" on page 37,](#page-36-0) as well as previous sections of this chapter on multi-site deployment. In particular, [Table 3 on page 79](#page-78-0) shows which transaction types are supported by a specific T-Server, while [Table 4 on](#page-83-0)  [page 84](#page-83-0) shows whether your T-Server supports the NetworkCallID attribute for the ISCC/COF feature. Use this information as you follow the instructions in this chapter.

**Note:** Before attempting to configure a multi-site environment, Genesys recommends that you plan the changes you want to make to your existing contact centers. You should then gather the configuration information you will need (such as the names of each T-Server application, port assignments, switch names, and so on), and use Configuration Manager to create and partially configure each T-Server object. Review multi-site option values in the ["Multi-Site Support](#page-199-0)  [Section" on page 200](#page-199-0) and determine what these values need to be, based on your network topology.

For T-Server to support multi-site operation, you must create and configure three types of objects in the Configuration Layer:

- **1.** Applications
- **2.** Switches, including Access Codes
- **3.** DNs

You must configure these objects for origination and destination locations. Multi-site support features activate automatically at T-Server startup. See ["DNs" on page 110](#page-109-0) for details.

# **Applications**

Ensure that T-Server Application objects, and their corresponding Host objects, exist and are configured for origination and destination locations.

Once you've done that, use Configuration Manager to add this configuration to a T-Server Application.

## **Procedure: Configuring T-Server Applications**

**Purpose:** To configure T-Server Application objects for multi-site operation support.

### **Start of procedure**

- **1.** Open the T-Server Application's Properties dialog box.
- **2.** Click the Connections tab and click Add to add a connection to the appropriate T-Server. The Connection Info Properties dialog box displays.
- **3.** Use the Browse button to search for the T-Server you want to connect to, and fill in the following values:
	- Port ID
	- Connection Protocol
	- Local Timeout
	- Remote Timeout
	- Trace Mode
- **4.** Click the Options tab. Create a new section called extrouter or open an existing section with this name.

Note: If you do not create the extrouter section, T-Server works according to the default values of the corresponding configuration options.

**5.** Open the extrouter section. Configure the options used for multi-site support.

Note: For a list of options and valid values, see ["Multi-Site Support](#page-199-0)  [Section" on page 200,](#page-199-0) in the "T-Server Common Configuration Options" chapter in Part Two of this document.

- **6.** When you are finished, click Apply.
- **7.** Repeat this procedure for all T-Servers for origination and destination locations that are used for multi-site operations.

### **End of procedure**

### **Next Steps**

See ["Switches and Access Codes."](#page-103-0)

# <span id="page-103-0"></span>**Switches and Access Codes**

Ensure that Switching Office and Switch objects are configured for both origination and destination locations.

You configure Access Codes to a destination switch in the origination Switch's Properties dialog box. The only exception is the Default Access Code, which is configured at the destination Switch's Properties dialog box.

You can configure two types of switch Access Codes in the Switch's Properties dialog box:

- **•** A Default Access Code (for inbound calls)—Specifies the access code that other switches can use to access this switch when they originate a multisite transaction.
- **•** An Access Code (for outbound calls)—Specifies the access code that this switch can use when it originates a multi-site transaction to access another switch.

When the origination T-Server processes a multi-site transaction, it looks for an access code to the destination switch. First, T-Server checks the Access Code of the origination Switch:

- **•** If an access code to the destination switch is configured with the target type Target ISCC and with any transaction type except Forbidden, T-Server uses this access code to dial the destination switch.
- **•** If the access code to the destination switch is not configured on the Access Code tab of the origination switch, the origination T-Server checks the Default Access Code tab of the destination switch. If an access code is configured there with the target type Target ISCC and with any transaction type except Forbidden, T-Server uses this access code to dial the destination switch.
- **•** If no access code with the required properties is found, T-Server rejects the transaction.
- **Note:** When migrating from previous releases of T-Servers to 7.6, or when using T-Servers of different releases (including 7.6) in the same environment, [see "Compatibility Notes" on page 109.](#page-108-0)

## <span id="page-104-0"></span>**Procedure: Configuring Default Access Codes**

**Purpose:** To configure the Default Access Codes (one per Switch object) to be used by other switches to access this switch when they originate a multi-site transaction.

### **Prerequisites**

**•** Ensure that Switching Office and Switch objects are configured for both origination and destination locations.

### **Start of procedure**

- **1.** Among configured Switches, select the Switch that the configured T-Server relates to.
- **2.** Open the Switch Properties dialog box and click the Default Access Codes tab.
- **3.** Click Add to open the Access Code Properties dialog box.
- **4.** In the Code field, specify the access code used by remote switches to reach a DN at this switch. An access code is used as a prefix to the remote switch numbers.

**Note:** If no prefix is needed to dial to the configured switch, you can leave the Code field blank.

- **5.** In the Target Type field, select Target ISCC.
- **6.** In the Route Type field, select a value corresponding to the transaction type you want to use (given that it is supported for your switch type).
- **7.** When you are finished, click Apply.

### **End of procedure**

### **Next Steps**

**•** See ["Configuring Access Codes."](#page-105-0)

# <span id="page-105-0"></span>**Procedure: Configuring Access Codes**

**Purpose:** To configure the Access Codes (one or more per Switch object) that this switch can use when it originates a multi-site transaction to access another switch.

### **Prerequisites**

**•** Ensure that Switching Office and Switch objects are configured for both origination and destination locations.

### **Start of procedure**

- **1.** Among configured Switches, select the Switch that the configured T-Server relates to.
- **2.** Open the Switch Properties dialog box and click the Access Codes tab.
- **3.** Click Add to open the Access Code Properties dialog box.
- **4.** In the Switch field, specify the switch that this switch can reach using this access code. Use the Browse button to locate the remote switch.
- **5.** In the Code field, specify the access code used to reach a DN at the remote switch from this switch. An access code is used as a prefix to the remote switch numbers.

**Note:** If no prefix is needed to dial from one switch to another, you can leave the Code field blank.

**6.** In the Target Type field, select Target ISCC.

When you select Target ISCC as your target type, the Properties dialog box changes its lower pane to the Sources pane. It is here that you enter the extended parameters for your access codes, by specifying the ISCC Protocol and ISCC Call Overflow Parameters.

To set these parameters, locate the two drop-down boxes that appear below the Target Type field in the Sources pane of that Properties dialog box.

**a.** In the ISCC Protocol Parameters drop-down box, enter the appropriate ISCC Protocol parameter, as a comma-separated list of one or more of the following items shown in [Table 5](#page-106-0):

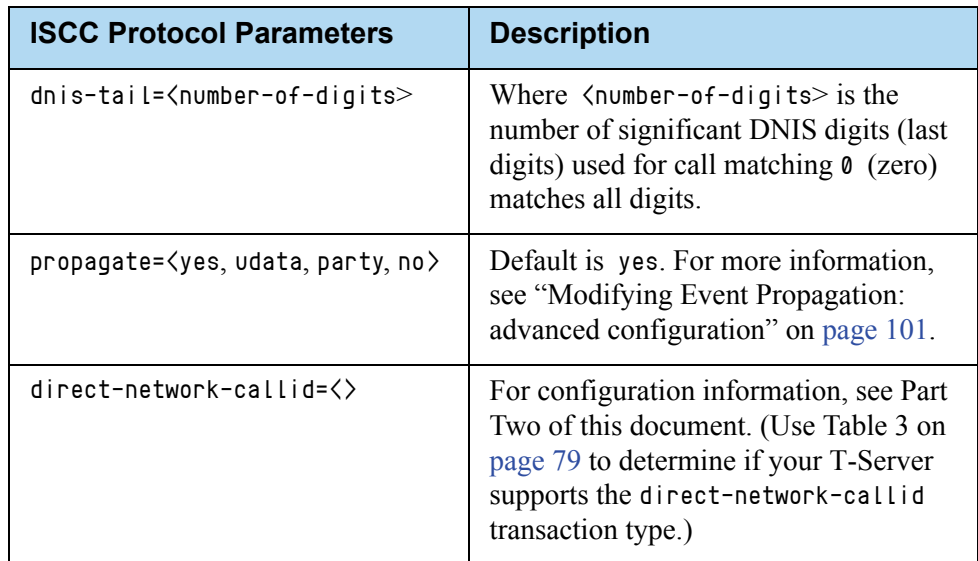

### <span id="page-106-0"></span>**Table 5: Target Type: ISCC Protocol Parameters**

**b.** In the ISCC Call Overflow Parameters drop-down box, enter call overflow parameters, as a comma-separated list of one or more of the following items shown in [Table 6](#page-107-0):

| <b>ISCC Call Overflow Parameters</b> | <b>Description</b>                                                                                   |
|--------------------------------------|----------------------------------------------------------------------------------------------------|
| match-callid                         | Matches calls using network CallID.                                                                  |
| match-ani                            | Matches calls using ANI.                                                                             |
| inbound-only= <boolean></boolean>    | Default is true. Setting inbound-only<br>to true disables COF on consultation<br>and outbound calls. |

<span id="page-107-0"></span>**Table 6: Target Type: ISCC Call Overflow Parameters**

**7.** In the Route Type field, select a value corresponding to the transaction type you want to use (given that it is supported for your switch type). [Table 7](#page-107-1) contains cross-reference information on transaction types that the Configuration Layer and T-Server use.

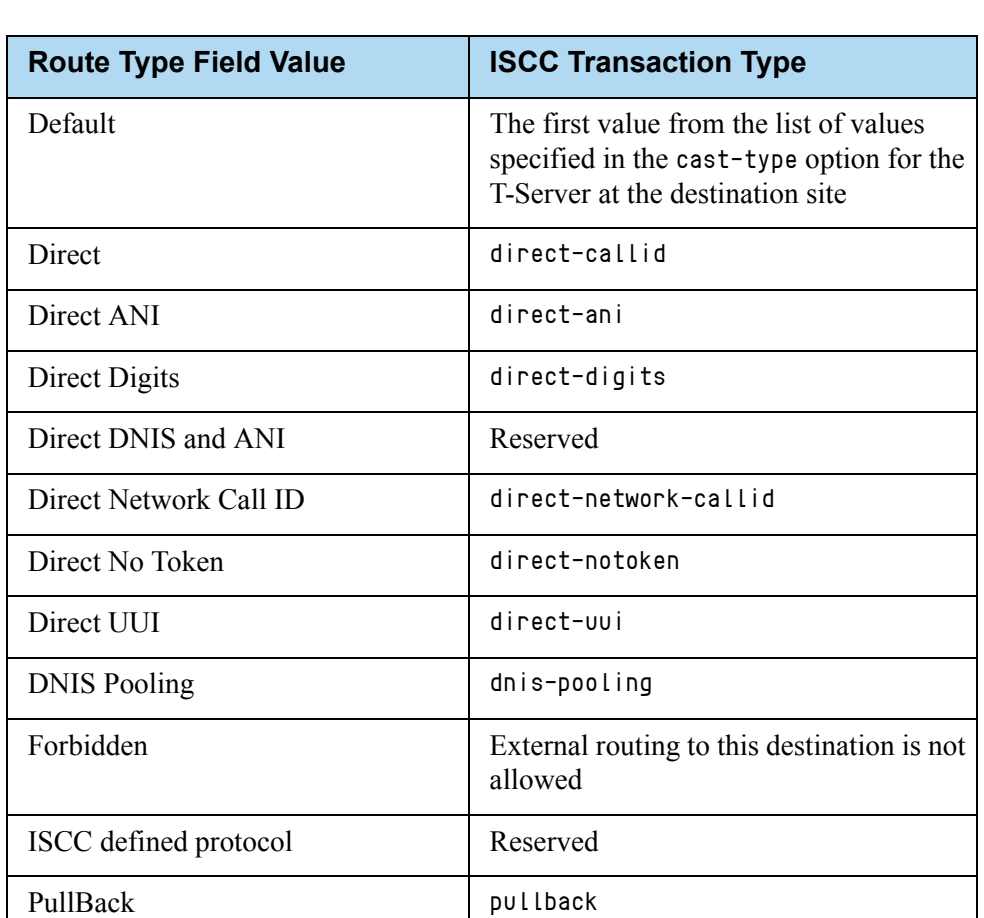

### <span id="page-107-1"></span>**Table 7: Route Type and ISCC Transaction Type Cross-Reference**
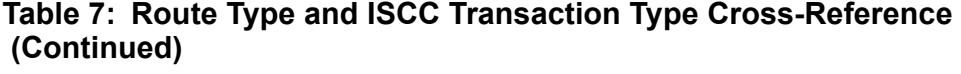

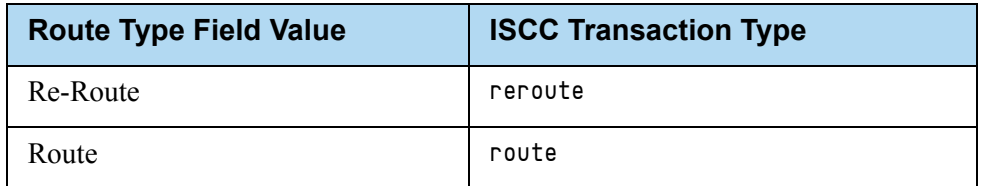

**8.** When you are finished, click Apply.

#### **End of procedure**

#### **Next Steps**

**•** After configuring a switch for multi-site support, proceed with the configuration of DNs assigned to this switch.

## **Compatibility Notes**

When migrating from previous releases of T-Servers to 7.6, or when using T-Servers of different releases (including 7.6) in the same environment, keep in mind the following compatibility issues:

- **•** The Target External Routing Point value of the Target Type field is obsolete and provided only for backward compatibility with T-Servers of releases 5.1 and 6.0. When two access codes for the same switch are configured, one with the Target ISCC target type and the other with the Target External Routing Point target type, T-Servers of releases 7.x, 6.5, and 6.1:
	- Use the Target ISCC access code for transactions with T-Servers of releases 7.x, 6.5, and 6.1.
	- Use the Target External Routing Point access code for transactions with T-Servers of releases 5.1 and 6.0.

When the only access code configured for a switch has the Target External Routing Point target type, T-Server uses this access code for all transactions.

- **•** When the Target External Routing Point value of the Target Type field is configured, you must set the Route Type field to one of the following:
	- Default to enable the route transaction type
	- Label to enable the direct-ani transaction type
	- Direct to enable the direct transaction type

**Note:** The direct transaction type in releases 5.1 and 6.0 corresponds to the direct-callid transaction type in releases 6.1, 6.5, and 7.x.

UseExtProtocol to enable the direct-uui transaction type

PostFeature to enable the reroute transaction type

These values are fully compatible with the transaction types supported in T-Server release 5.1.

**•** For successful multi-site operations between any two locations served by release 5.1 T-Servers, identical Route Type values must be set in the Switch's Access Code Properties dialog boxes for both the origination and destination switches.

## **DNs**

Use the procedures from this section to configure access resources for various transaction types.

## <span id="page-109-0"></span>**Procedure: Configuring access resources for the route transaction type**

**Purpose:** To configure dedicated DNs required for the route transaction type.

#### **Prerequisites**

**•** Ensure that Switching Office and Switch objects are configured for both origination and destination locations.

#### **Start of procedure**

- **1.** Under a configured Switch, select the DNs folder. From the main menu, select File > New > DN to create a new DN object.
- **2.** On the General tab of the DN's Properties dialog box, specify the number of the configured DN as the value of the Number field. This value must correspond to the Routing Point number on the switch.
- **3.** Select External Routing Point as the value of the Type field.
- **4.** If a dialable number for that Routing Point is different from its DN name, specify the number in the Association field.
- **5.** Click the Access Numbers tab. Click Add and specify these access number parameters:
	- Origination switch.
	- Access number that must be dialed to reach this DN from the origination switch.

In determining an access number for the Routing Point, T-Server composes it of the values of the following properties (in the order listed):

**a.** Access number (if specified).

- **b.** Switch access code from the switch of the origination party to the switch to which the Routing Point belongs, concatenated with its Association (if the Association value is specified).
- **c.** Switch access code from the switch of the origination party to the switch to which the Routing Point belongs, concatenated with the number for the DN
- **d.** Default access code of the switch to which the Routing Point belongs, concatenated with its Association (if the Association value is specified).
- **e.** Default access code of the switch to which the Routing Point belongs, concatenated with the number for the DN.
- **Note:** If option [use-implicit-access-numbers](#page-205-0) is set to true, the access number composed of switch access code and DN can be used for external transfers of calls originating at switches for which an access number is not specified.
- **6.** When you are finished, click Apply.

#### **End of procedure**

## **Procedure: Configuring access resources for the dnis-pool transaction type**

Purpose: To configure dedicated DNs required for the dnis-pool transaction type.

#### **Start of procedure**

- **1.** Under a configured Switch, select the DNs folder. From the main menu, select File > New > DN to create a new DN object.
- **2.** On the General tab of the DN's Properties dialog box, specify the number of the configured DN as the value of the Number field. This value must be a dialable number on the switch.
- **3.** Select Access Resource as the Type field and type dnis as the value of the Resource Type field on the Advanced tab.
- **4.** Click the Access Numbers tab. Click Add and specify these Access Number parameters:
	- Origination switch.

 Access number that must be dialed to reach this DN from the origination switch.

An access number for the access resource is determined in the same manner as for the route access resource.

**5.** When you are finished, click Apply.

#### **End of procedure**

## **Procedure: Configuring access resources for direct-\* transaction types**

#### **Overview**

You can use any configured DN as an access resource for the direct- $*$ transaction types. (The \* symbol stands for any of the following: callid, uui, notoken, ani, or digits.)

You can select the Use Override check box on the Advanced tab to indicate whether the override value should be used instead of the number value to dial to the DN. You must specify this value if the DN has a different DN name and dialable number. In fact, this value is required for T-Servers for some switch types—for example, Aspect ACD, Nortel Communication Server 2000/2100, and Spectrum.

## **Procedure: Configuring access resources for ISCC/COF**

**Purpose:** To configure dedicated DNs required for the ISCC/COF feature.

#### **Start of procedure**

Note: Use [Table 4 on page 84](#page-83-0) to determine if your T-Server supports the ISCC/COF feature.

- **1.** Under a configured Switch, select the DNs folder. From the main menu, select File > New > DN to create a new DN object.
	- **Note:** The number of the access resource must match the name of a DN configured on the switch (usually, an ACD Queue) so that T-Server can determine if the calls arriving to this DN are overflowed calls.
- **2.** On the General tab of the DN Properties dialog box, specify the number of the configured DN as the value for the Number field.
- **3.** Select Access Resource as the value for the Type field.
- **4.** On the Advanced tab, type cof-in or cof-not-in as the value for the Resource Type field.

Note: Calls coming to DNs with the cof-not-in value for the Resource Type are never considered to be overflowed.

**5.** When you are finished, click Apply.

**End of procedure**

## **Procedure: Configuring access resources for non-unique ANI**

**Purpose:** To configure dedicated DNs required for the non-unique-ani resource type.

The non-unique-ani resource type is used to block direct-ani and COF/ani from relaying on ANI when it matches configured/enabled resource digits. Using non-unique-ani, T-Server checks every ANI against a list of non-unique-ani resources.

#### **Start of procedure**

- **1.** Under a configured Switch, select the DNs folder. From the main menu, select File > New > DN to create a new DN object.
- **2.** On the General tab of the DN Properties dialog box, specify the ANI digits that need to be excluded from normal processing.
- **3.** Select Access Resource as the value for the Type field.
- **4.** On the Advanced tab, specify the Resource Type field as non-unique-ani.
- **5.** When you are finished, click Apply.

#### **End of procedure**

## **Procedure: Modifying DNs for isolated switch partitioning**

**Purpose:** To modify DNs that belong to a particular partition where switch partitioning is used.

This configuration instructs T-Server to select an External Routing Point that has the same partition as the requested destination DN.

**Note:** When a target DN is not configured or has no configured partition name, T-Server allocates a DN of the External Routing Point type that belongs to any partition.

#### **Start of procedure**

- **1.** Under a Switch object, select the DNs folder.
- **2.** Open the Properties dialog box of a particular DN.
- **3.** Click the Annex tab.
- **4.** Create a new section named TServer.
- **5.** Within that section, create a new option named epn. Set the option value to the partition name to which the DN belongs.
- **6.** Repeat Steps 1–5 for all DNs, including DNs of the External Routing Point type, that belong to the same switch partition.
- **7.** When you are finished, click Apply.

#### **End of procedure**

## **Configuration Examples**

This section provides two configuration examples and describes how the configuration settings affect T-Server's behavior.

## **Multiple Transaction Types**

This example demonstrates the difference in how ISCC directs a call when you specify two different transaction types (route and direct-ani).

In this example, you configure an origination and a destination switch for as described in ["Switches and Access Codes" on page 104](#page-103-0).

- **1.** Among configured Switches, select the origination Switch.
- **2.** Open the Switch Properties dialog box and click the Default Access Codes tab.
- **3.** Click Add to open the Access Code Properties dialog box.
- **4.** Set the Access Code field to 9.
- **5.** When you are finished, click Apply.
- **6.** Among configured Switches, select the destination Switch.
- **7.** Under the destination Switch, configure a DN as described in ["Configuring access resources for the route transaction type" on page 110](#page-109-0).
- **8.** Set the DN Number field to 5001234567.
- **9.** Click the Advanced tab of this DN's Properties dialog box.
- **10.** Select the Use Override check box and enter 1234567 in the Use Override field.
- **11.** When you are finished, click Apply or Save.
- **12.** Use a T-Server client application to register for this new DN with the destination T-Server and, therefore, with the switch.
- **13.** Request to route a call from any DN at the origination switch to the destination DN you have just configured:
	- If you are using the route ISCC transaction type, the client requests that T-Server deliver a call to a destination location using the DN number 5001234567. ISCC requests that the switch dial one of the external routing points at the destination location, using the value either of the Access Number field or of the Access Code field, which is 9, concatenated with the external routing point at the destination location. The call is routed to the DN number 5001234567.
	- If you are using the direct-ani ISCC transaction type, the client requests that T-Server deliver a call to a destination location using the DN number 1234567, which is the Use Override value. ISCC requests that the switch dial 91234567, which is a combination of the Switch Access Code value and the Use Override value. The destination T-Server is waiting for the call to directly arrive at DN number 5001234567.

## **Call Overflow Methods**

This section demonstrates how to indicate which overflow methods a switch supports.

In this example, for T-Server to use ANI/OtherDN matching in call overflow and manual transfer scenarios, set the ISCC Call Overflow Parameters to:

match-ani, inbound-only=true

when configuring Switch Access Codes as described on [page 106.](#page-105-0)

With this setting, the switch's location is queried for call data each time the destination T-Server receives an inbound call with the ANI or OtherDN attribute.

For T-Server to use NetworkCallID matching in call overflow and manual transfer scenarios, set the ISCC Call Overflow Parameters to (for example):

match-callid, inbound-only=false

when configuring Switch Access Codes as described on [page 106.](#page-105-0)

With this setting, the switch's location is queried for call data each time the destination T-Server receives a call of any type (including inbound) with the NetworkCallID attribute.

## Next Steps

Continue with [Chapter 5, "Start and Stop T-Server Components," on page 117](#page-116-0) to test your configuration and installation.

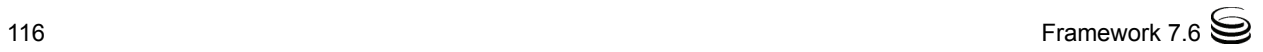

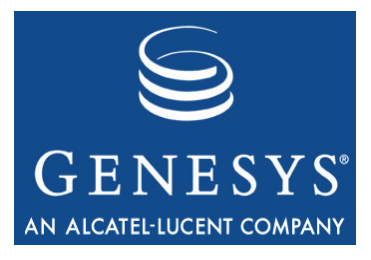

Chapter

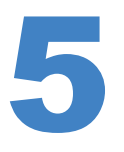

# <span id="page-116-0"></span>**Start and Stop T-Server** Components

This chapter describes methods for stopping and starting T-Server, focusing on manual startup for T-Server and HA Proxy for all switches. It includes these sections:

- [Command-Line Parameters, page 117](#page-116-1)
- [Starting and Stopping with the Management Layer, page 119](#page-118-0)
- [Starting with Startup Files, page 120](#page-119-0)
- [Starting Manually, page 121](#page-120-0)
- [Verifying Successful Startup, page 126](#page-125-0)
- [Stopping Manually, page 127](#page-126-0)
- [Starting and Stopping with Windows Services Manager, page 128](#page-127-0)
- [Next Steps, page 128](#page-127-1)

## <span id="page-116-1"></span>Command-Line Parameters

You can start and stop Framework components using the Management Layer, a startup file, a manual procedure, or the Windows Services Manager.

With all these methods, command-line parameters are usually required for a server application in addition to an executable file name.

Common command-line parameters are as follows:

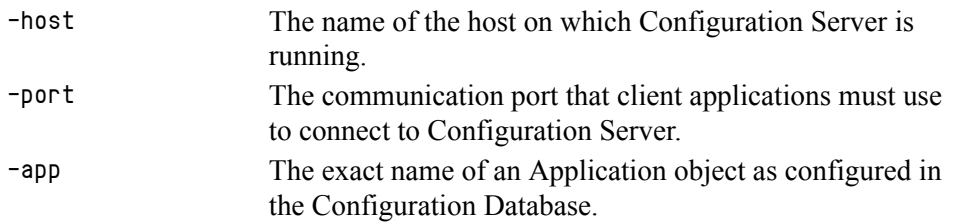

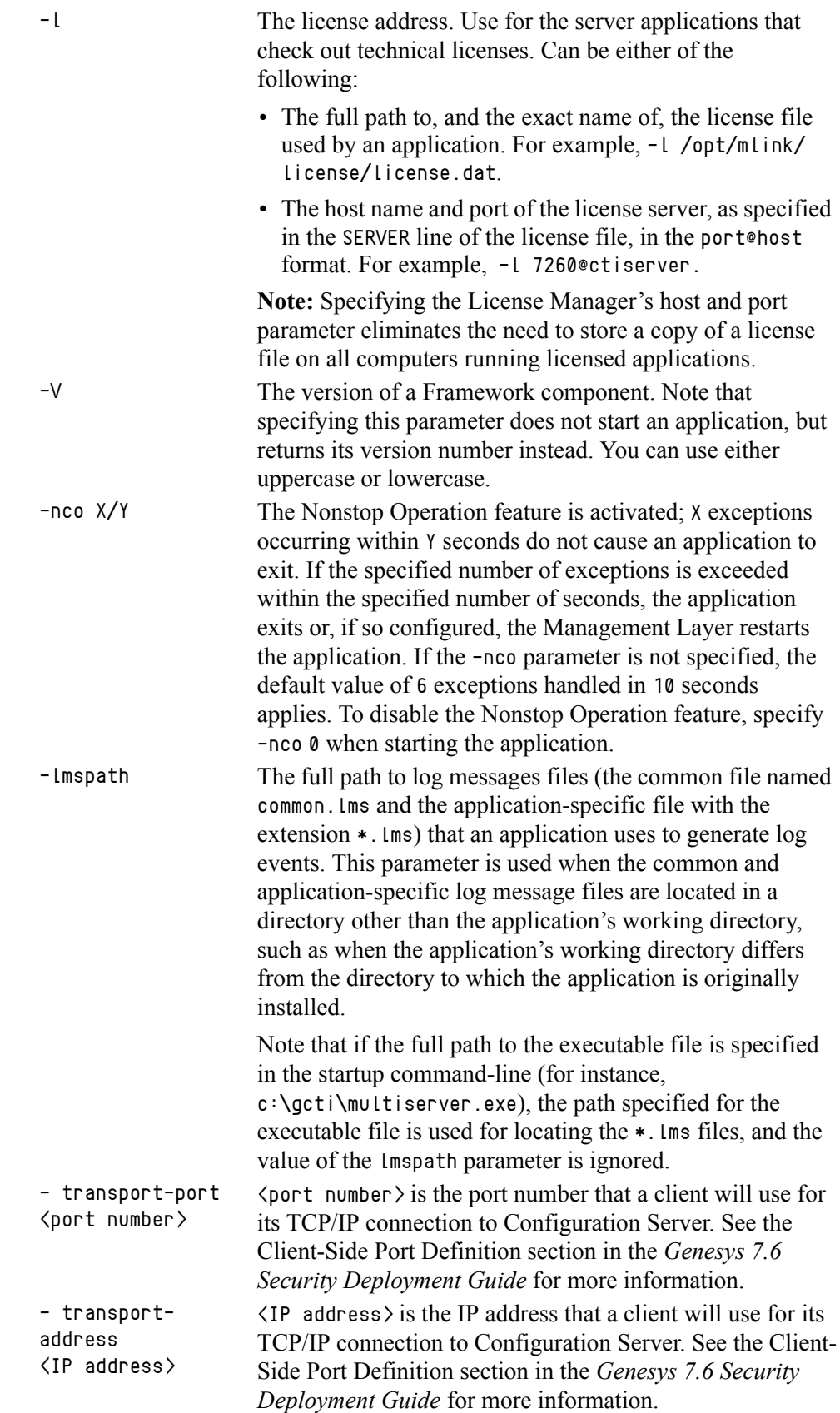

Note: In the command-line examples in this document, angle brackets indicate variables that must be replaced with appropriate values.

## <span id="page-118-0"></span>Starting and Stopping with the Management Layer

## **Procedure: Configuring T-Server to start with the Management Layer**

#### **Start of procedure**

- **1.** Open the T-Server Application's Properties dialog box.
- **2.** Click the Start Info tab.
- **3.** Specify the directory where the application is installed and/or is to run as the Working Directory.
- **4.** Specify the name of the executable file as the command-line.
- **5.** Specify command-line parameters as the Command–Line Arguments.

The command-line parameters common to Framework server components are described on [page 117.](#page-116-1)

- **6.** When you are finished, click Apply.
- **7.** Click OK to save your changes and exit the Properties dialog box.

#### **End of procedure**

**Note:** Before starting an application with the Management Layer, make sure the startup parameters of the application are correctly specified in the application's Properties dialog box in Configuration Manager.

After its command-line parameters are correctly specified in the Properties dialog box, you can start and stop T-Server from Solution Control Interface (SCI), which is the graphical interface component of the Management Layer. (The starting procedure for SCI is described in the *Framework 7.6 Deployment Guide.*) *Framework 7.6 Solution Control Interface Help* provides complete instructions on starting and stopping applications.

You can also use the Management Layer to start a T-Server that has failed. To enable T-Server's autorestart functionality, select the corresponding check box in the Application's Properties dialog box.

Note that when you start (or restart) an application via the Management Layer, the application inherits environment variables from Local Control Agent (LCA), which executes the startup command. Therefore, you must also set the environment variables required by the application for the account that runs LCA.

Warning! *Stopping* an application via the Management Layer is not considered an application failure. Therefore, the Management Layer does not restart applications that it has stopped unless an appropriate alarm condition and alarm reaction are configured for these applications.

## <span id="page-119-0"></span>Starting with Startup Files

Startup files are files with the extension run.sh (on UNIX) or startServer.bat (on Windows), which installation scripts create and place into the applications' directories during the installations. These files are created for all Framework server applications except:

- **•** Configuration Server (primary or backup) running on Windows.
- **•** Backup Configuration Server running on UNIX.
- **•** DB Server running on Windows.
- **•** LCA running on either Windows or UNIX.

When using a startup file, verify that the startup parameters the installation script inserted in the startup file are correct. Use the following instructions for UNIX and Windows to start those application for which startup files are created. See the appropriate sections in ["Starting Manually" on page 121](#page-120-0) to identify which applications should be running for a particular application to start.

## **Procedure: Starting T-Server on UNIX with a startup file**

#### **Start of procedure**

- **1.** Go to the directory where an application is installed.
- **2.** Type the following command line:

sh run.sh

#### **End of procedure**

## **Procedure: Starting T-Server on Windows with a startup file**

#### **Start of procedure**

To start T-Server on Windows with a startup file, use either of these methods:

**•** Go to the directory where an application is installed and double-click the startServer.bat icon.

#### Or

**•** From the MS-DOS window, go to the directory where the application is installed and type the following command-line:

startServer.bat

#### **End of procedure**

## <span id="page-120-0"></span>Starting Manually

When starting an application manually, you must specify the startup parameters at the command prompt, whether you are starting on UNIX or Windows. At the command prompt, command-line parameters must follow the name of the executable file. On the Shortcut tab of the Program Properties dialog box, command-line parameters must also follow the name of the executable file.

The command-line parameters common to Framework server components are described on [page 117](#page-116-1).

If an Application object name, as configured in the Configuration Database, contains spaces (for example, T-Server Nortel), the Application name must be surrounded by quotation marks in the command-line: -app "T-Server Nortel"

You must specify the rest of the command-line parameters as for any other application.

The following sections provide general instructions for starting HA Proxy and T-Server manually. Along with these instructions, refer to [Table 8,](#page-121-0) which lists T-Servers and HA Proxy executable file names for supported switches for Windows and UNIX operating systems.

<span id="page-121-0"></span>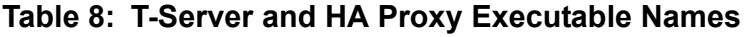

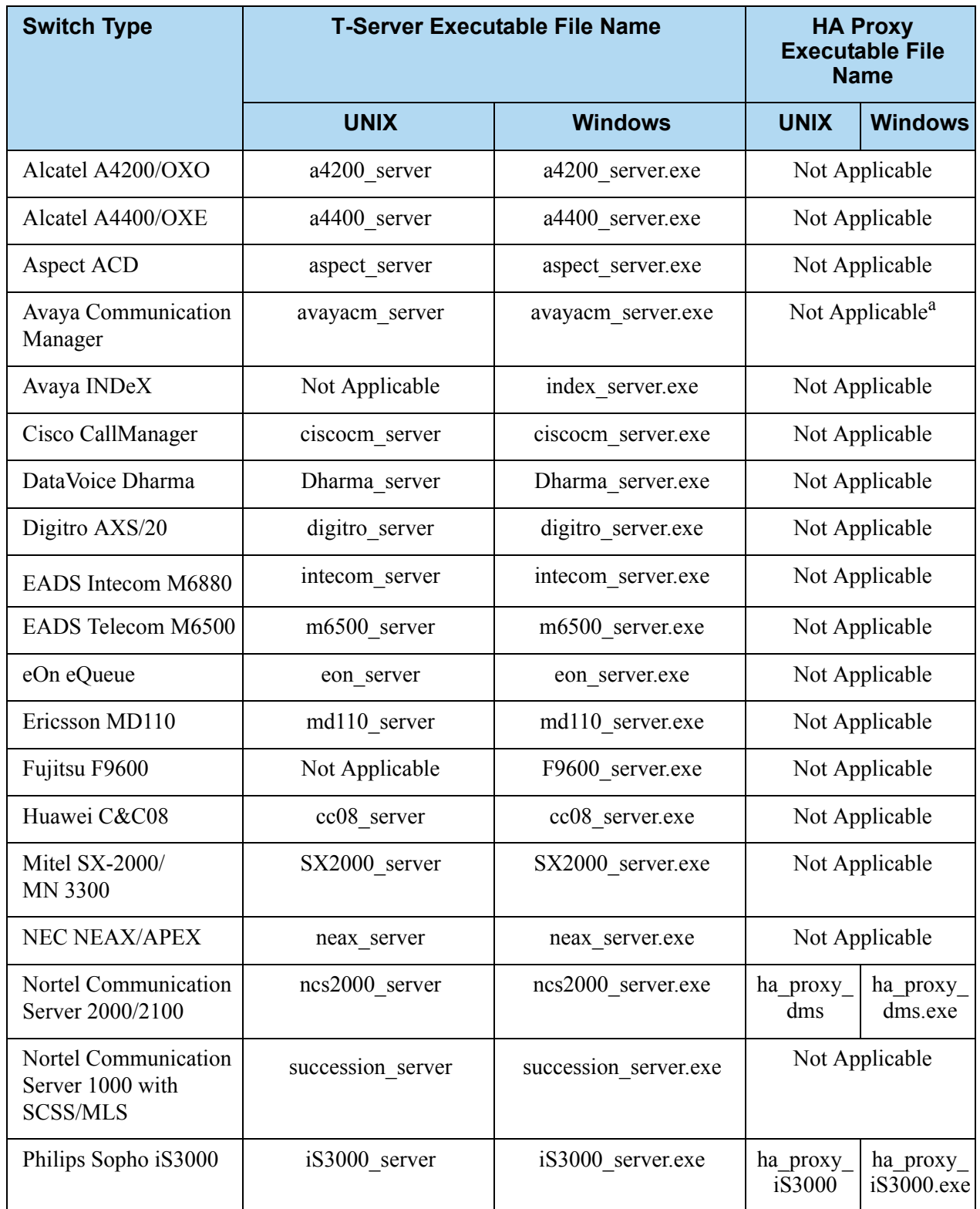

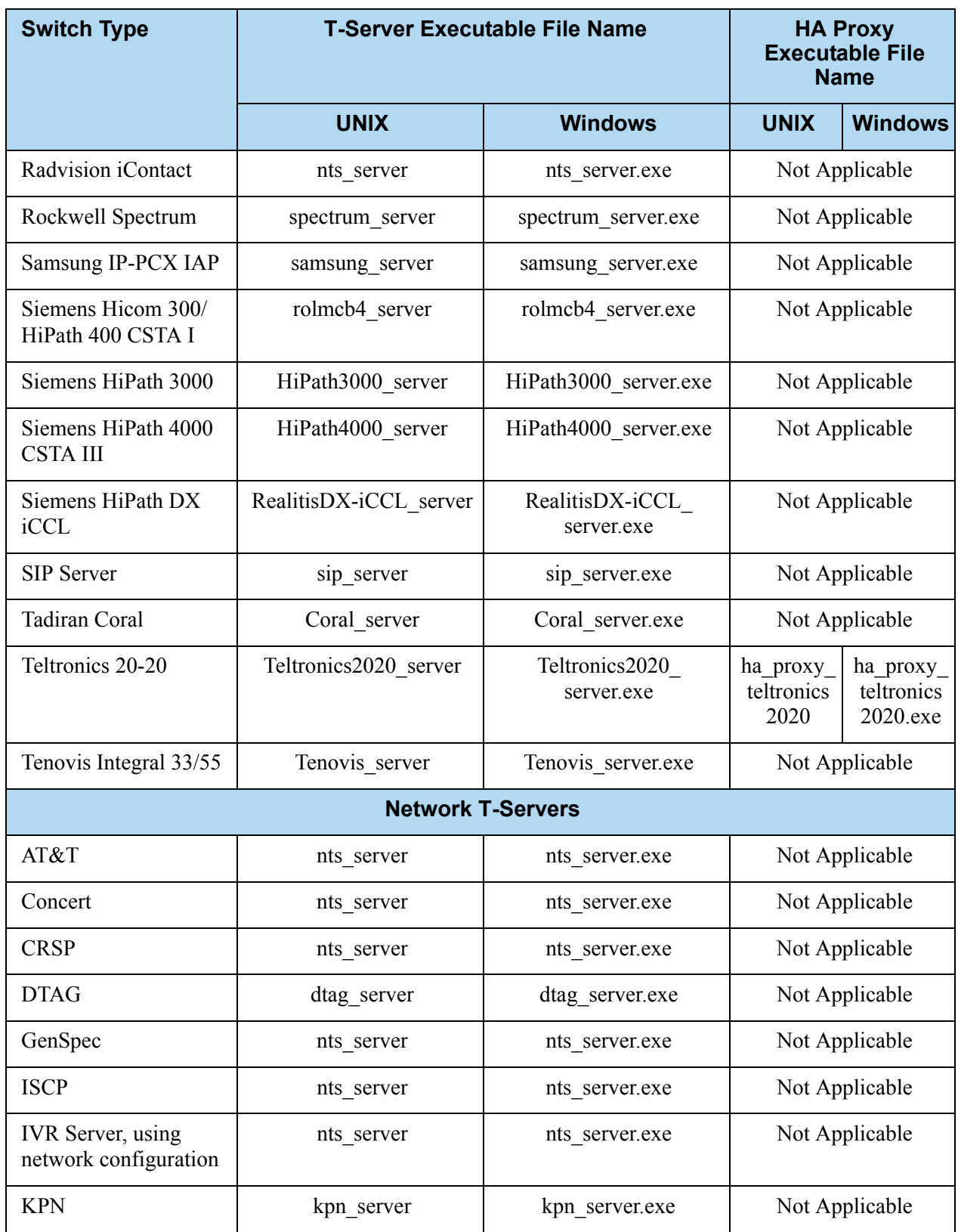

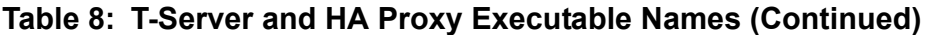

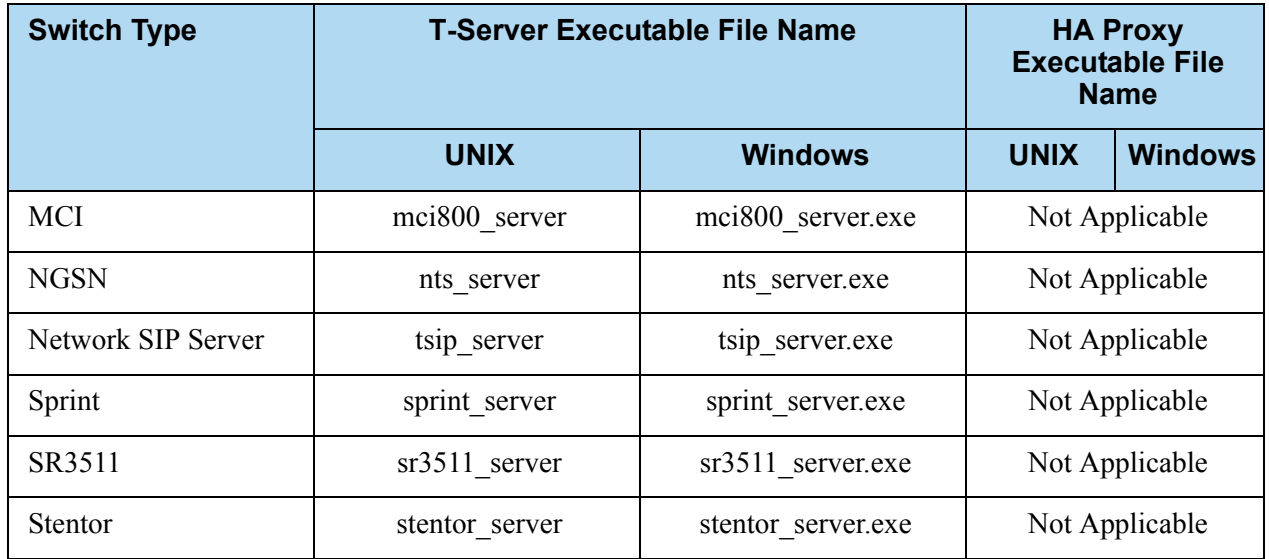

#### **Table 8: T-Server and HA Proxy Executable Names (Continued)**

a. For releases prior to 7.1, this T-Server has an HA Proxy available: ha\_proxy\_g3tcp (UNIX) or ha\_proxy\_g3tcp.exe (Windows).

## **HA Proxy**

If you do not use HA Proxy in your Genesys implementation, proceed to ["T-Server" on page 125](#page-124-0).

If one or more HA Proxy components are required for the T-Server connection, start HA Proxy before starting T-Server.

Before starting HA Proxy, be sure that the following components are running:

- **•** DB Server that provides access to the Configuration Database
- **•** Configuration Server

The command-line parameters common to Framework server components are described on [page 117](#page-116-1).

## **Procedure: Starting HA Proxy on UNIX manually**

#### **Start of procedure**

**1.** Go to the directory where HA Proxy is installed and type the following command-line:

ha\_proxy\_<switch> -host <Configuration Server host> -port <Configuration Server port> -app <HA Proxy Application> **2.** Replace ha\_proxy\_<switch> with the correct HA Proxy executable name, which depends on the type of the switch used.

[Table 8 on page 122](#page-121-0) lists HA Proxy executable names for supported switches.

**End of procedure**

## **Procedure: Starting HA Proxy on Windows manually**

#### **Start of procedure**

**1.** Start HA Proxy from either the Start menu or the MS-DOS window. If using the MS-DOS window, go to the directory where HA Proxy is installed and type the following command-line:

ha\_proxy\_<switch>.exe -host <Configuration Server host> -port <Configuration Server port> -app <HA Proxy Application>

**2.** Replace ha\_proxy\_<switch>.exe with the correct HA Proxy executable name, which depends on the type of the switch used.

[Table 8 on page 122](#page-121-0) lists HA Proxy executable names for supported switches.

#### **End of procedure**

### <span id="page-124-0"></span>**T-Server**

Before starting T-Server, be sure that the following components are running:

- **•** DB Server that provides access to the Configuration Database
- **•** Configuration Server
- **•** License Manager

**Note:** If an HA Proxy component is required for the T-Server connection, HA Proxy must be started before T-Server.

The command-line parameters common to Framework server components are described on [page 117](#page-116-1).

## **Procedure: Starting T-Server on UNIX manually**

#### **Start of procedure**

**1.** Go to the directory where T-Server is installed and type the following command-line:

```
<switch>_server -host <Configuration Server host> 
-port <Configuration Server port> -app <T-Server Application> 
-l <license address> -nco [X]/[Y]
```
**2.** Replace <switch>\_server with the correct T-Server executable name, which depends on the type of the switch used.

[Table 8 on page 122](#page-121-0) lists T-Server executable names for supported switches.

**End of procedure**

## **Procedure: Starting T-Server on Windows manually**

#### **Start of procedure**

**1.** Start T-Server from either the Start menu or the MS-DOS window. If using the MS-DOS window, go to the directory where T-Server is installed and type the following command-line:

```
<switch>_server.exe -host <Configuration Server host> 
-port <Configuration Server port> -app <T-Server Application> 
-l <license address> -nco [X]/[Y]
```
**2.** Replace <switch>\_server.exe with the correct T-Server executable name, which depends on the type of the switch used.

[Table 8 on page 122](#page-121-0) lists T-Server executable names for supported switches.

#### **End of procedure**

## <span id="page-125-0"></span>Verifying Successful Startup

After executing the startup command, you might want to check whether it was successful.

If you used the Management Layer to start either T-Server or HA Proxy, check whether Solution Control Interface displays Started or Service Unavailable

status for the corresponding application. Refer to the "Troubleshooting" section of the *Framework 7.6 Management Layer User's Guide* if the startup command does not result in either Started or Service Unavailable status for some period of time.

If you start your T-Server or HA Proxy with startup files or manually, and if you have configured logging to console or a log file, check the log for messages similar to the following:

- **•** T-Server log file: Link connected
- **•** HA Proxy log file: Link connected

## <span id="page-126-0"></span>Stopping Manually

The following stopping procedures apply to Genesys server applications, such as DB Server, Configuration Server, Message Server, Local Control Agent, Solution Control Server, HA Proxy, T-Server, and Stat Server.

## **Procedure: Stopping T-Server on UNIX manually**

#### **Start of procedure**

To stop a server application from its console window on UNIX, use either of these commands:

- **•** Ctrl+C
- **•** kill <process number>

#### **End of procedure**

## **Procedure: Stopping T-Server on Windows manually**

#### **Start of procedure**

To stop a server application on Windows, use either of these commands:

- **•** To stop a server application from its console window on Windows, use the Ctrl+C command.
- **•** To stop a server application on Windows, use the End Task button on the Windows Task Manager.

#### **End of procedure**

## <span id="page-127-0"></span>Starting and Stopping with Windows Services Manager

When starting an application installed as a Windows Service, make sure the startup parameters of the application are correctly specified in the ImagePath in the Application folder in the Registry Editor. The ImagePath must have the following value data:

<full path>\<executable file name> -service <Application Name as Service> -host <Configuration Server host> -port <Configuration Server port> -app <Application Name> -l <license address>

where the command-line parameters common to Framework server components are described on [page 117](#page-116-1) and

-service The name of the Application running as a Windows Service; typically, it matches the Application name specified in the -app command-line parameter.

Framework components installed as Windows Services with the autostart capability are automatically started each time a computer on which they are installed is rebooted.

You can start Framework components installed as Windows Services with the manual start capability with the Start button in Services Manager.

Note: Use the Windows Services window to change the startup mode from Automatic to Manual and vice versa.

Regardless of a component's start capability, you can stop Framework components installed as Windows Services with the Stop button in Services Manager.

## <span id="page-127-1"></span>Next Steps

This chapter concludes Part One of this document—the set of general instructions for deploying any T-Server. Refer to subsequent chapters in this guide for detailed reference information and any special procedural instructions that pertain to your particular T-Server.

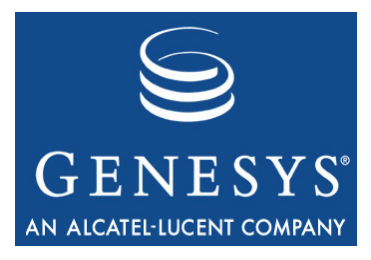

Part

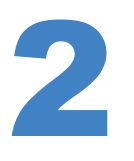

# **Part Two: Reference** Information

Part Two of this *T-Server Deployment Guide* contains reference information specific to your T-Server. However, it also contains information on *all* T-Server options—both those specific to your T-Server and those common to all T-Servers. The information is divided among these chapters:

- [Chapter 6, "Switch-Specific Configuration," on page 131,](#page-130-0) describes compatibility and configuration information specific to this T-Server, including instructions for setting the DN properties and recommendations for the switch configuration.
- **•** [Chapter 7, "Supported Functionality," on page 157,](#page-156-0) describes the features that are supported by this T-Server, including T-Library functionality, and error messages.
- [Chapter 8, "Common Configuration Options," on page 169,](#page-168-0) describes the log configuration options common to all Genesys server applications.
- [Chapter 9, "T-Server Common Configuration Options," on page 191](#page-190-0), describes the configuration options common to all T-Server types, including options for multi-site configuration.
- [Chapter 10, "T-Server-Specific Configuration Options," on page 215,](#page-214-0) describes the configuration options specific to this T-Server, including the link-related options—those that address the interface between T-Server and the switch.

## New in T-Server for NEC NEAX/APEX

The following new features are available in the initial 7.6 release of T-Server for NEC NEAX/APEX:

- **•** The options monitor-delay, link-delay, register-retries, and register-retry-delay have been removed from T-Server because they are now obsolete.
- Note: For a list of new features common to all T-Servers, see Part One of this document.

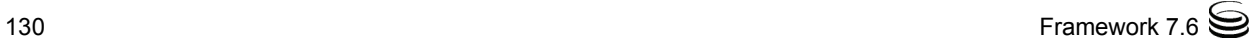

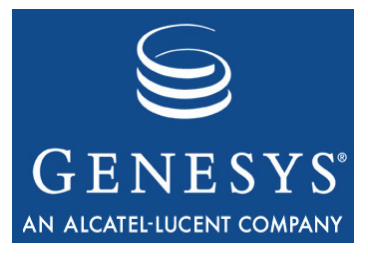

Chapter

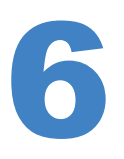

# <span id="page-130-0"></span>**Switch-Specific** Configuration

This chapter presents switch-specific reference information for configuring T-Server for the NEC NEAX/APEX switch. It includes these sections:

- [Known Limitations, page 131](#page-130-1)
- [Switch Platform General Information, page 133](#page-132-0)
- [Setting DN Properties, page 138](#page-137-0)
- [Configuring Universal Routing Server, page 148](#page-147-0)
- [Configuring Trunks, page 150](#page-149-0)
- [Support for NEC ACD Agent Break Modes, page 151](#page-150-0)
- [Configuring Dedicated ACD Supervisors, page 152](#page-151-0)
- [Configuring External ACD Connection, page 152](#page-151-1)
- [Switch Configuration Requirements, page 153](#page-152-0)
- [Switch-Based High Availability, page 154](#page-153-0)
- [Configuring Unlicensed Devices, page 155](#page-154-0)

## <span id="page-130-1"></span>Known Limitations

Several known limitations result from the T-Server/NEC NEAX/APEX interface:

- **1.** Only a three-way conference is supported over the NEC OAI Link. Because of limitations of the RS CTI protocol, a conference with more than three parties handled through a multiway conference card is not handled as a conference but as distinct single calls.
- **2.** Prior to Revision 11 of the main software on large-system switches, only one T-Server can monitor each DN at any one time. This makes it impossible to have a hot standby T-Server monitoring the same set of DNs on the same switch. DNs already monitored by one T-Server are not

monitored by a second T-Server, causing the second T-Server to improperly track call state. However, you can connect two T-Servers to one switch to monitor a distinct group of DNs (for example, separate contact center tenants) in the following ways:

- When configuring multiple T-Servers to connect to a switch with integrated OAI Ethernet (that is, Ethernet running in the main processor, not on a CC98 or PA-CC00 card), connect all T-Servers to TCP port 60030.
- When configuring multiple T-Servers to a switch without integrated OAI Ethernet (that is, a switch with a CC98 or PA-CC00 card installed), connect each T-Server to a different TCP port in the range of 1024 to 1048.
- Notes: Large-system switches with appropriate software and configuration are capable of supporting up to eight applications simultaneously monitoring the same DN. Check with your switch vendor to confirm support capability of your release of switch software.

Small-system switches can support up to four T-Servers monitoring the same DNs simultaneously.

- **3.** NEC switches cannot route their CTI link over a TCP subnet boundary. As a result, even if the switch is configured to IP address 1.1.1.1, and T-Server is configured to IP address 1.1.2.1, and even if the computer where T-Server is running is configured with a default gateway to bridge between the subnets, the CTI link cannot be established. In the provided example, T-Server is configured with an IP address in the 1.1.1.x range and connected to the same physical subnet as the switch.
- **4.** The link between the NEC switch and T-Server should not share LAN traffic with any other systems. Genesys recommends configuring the link between the switch and T-Server as a point-to-point link using a crossover cable instead of utilizing LAN hubs with other traffic.
- **5.** Specify all devices that are a part of the contact center configuration in the Configuration Manager DN section under the appropriate switch. This includes all trunks, extensions (agent and nonagent stations), splits, voicemail ports, and any device that is involved during a call, with the exception of Personal Pilot Numbers (PPNs), which you should not configure as DNs.
- **6.** T-Server ignores all messages received from the switch referencing an unconfigured device, and it generates no T-Library events for the calls associated with those messages (for example, if a call to an agent originates from a handset outside of the formal contact center). You must include the handsets of the administrative staff in the device configuration; otherwise events are not generated for those devices. Other Genesys

applications, such as Universal Routing Server, do not correctly reflect the actual state of the agent as a call unless you have configured all related devices.

- **7.** You can configure only a single CTI link for each T-Server. If you configure any extra links, T-Server ignores them.
- **8.** You cannot suppress the ring tone for inbound calls via ISDN trunks by using the SCF FID=127 (Tone Control) OAI request. This limitation affects Genesys functionality that relies on SCF FID=127 requests, such as the processing of TGiveSilenceTreatment requests, or the suppression of the ring tone on devices configured as SPLIT\_SILENT, SPLIT\_ROUTE\_POINT\_SILENT, or ACD\_PILOT\_SILENT.

## <span id="page-132-0"></span>Switch Platform General Information

**Note:** The information in this section has been provided by your switch vendor. It is *not* T-Server support information; it is included in this *T-Server Deployment Guide* solely for your convenience. For information on T-Server support, refer to the *Genesys Supported Media Interfaces Guide.*

Genesys defines a *large-system switch* as an NEC switch that supports an internal ACD (Automatic Call Distribution) processor. This processor is either integrated with the main processor or resides on a CP53/CP54 ACD module installed in the switch. A *small-system switch,* on the other hand, supports only basic Uniform Call Distribution (UCD) internally.

Large-system and small-system switches differ in a number of ways with respect to DN configuration and ACD/UCD functionality. Both switch types require a different configuration within the Configuration Layer, as noted in the documentation.

**Note:** T-Server supports OAI via TCP/IP Ethernet connection only.

The following tables present information from your vendor on large-system switches ([Tables 9](#page-133-0)–[12](#page-135-0)) and small-system switches [\(Tables 13–](#page-135-1)[17\)](#page-137-1) from different geographic regions, as well as the hardware and software releases that are required in order to operate these switches.

## **Large-System Switches**

### <span id="page-133-0"></span>**Table 9: Japanese Market**

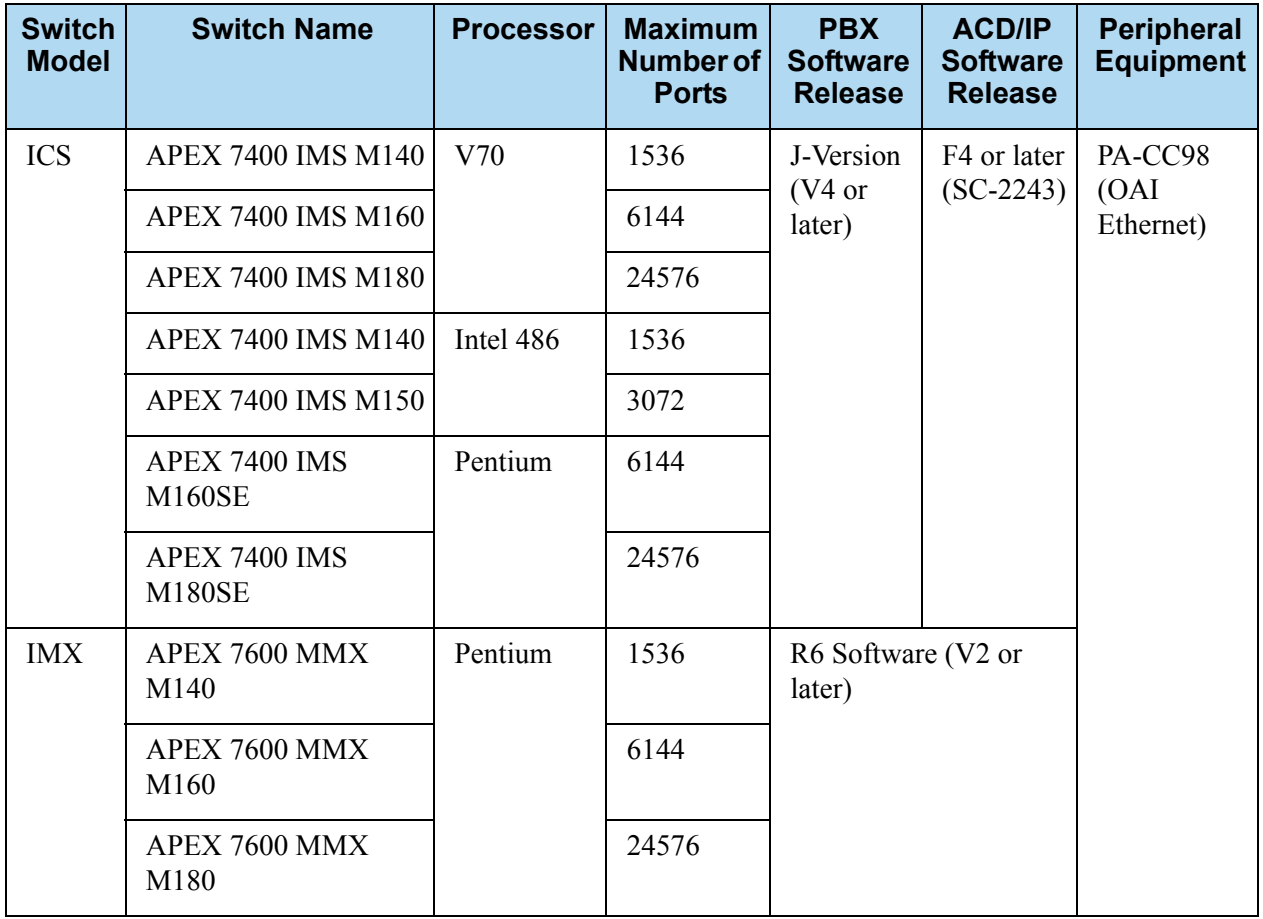

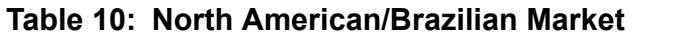

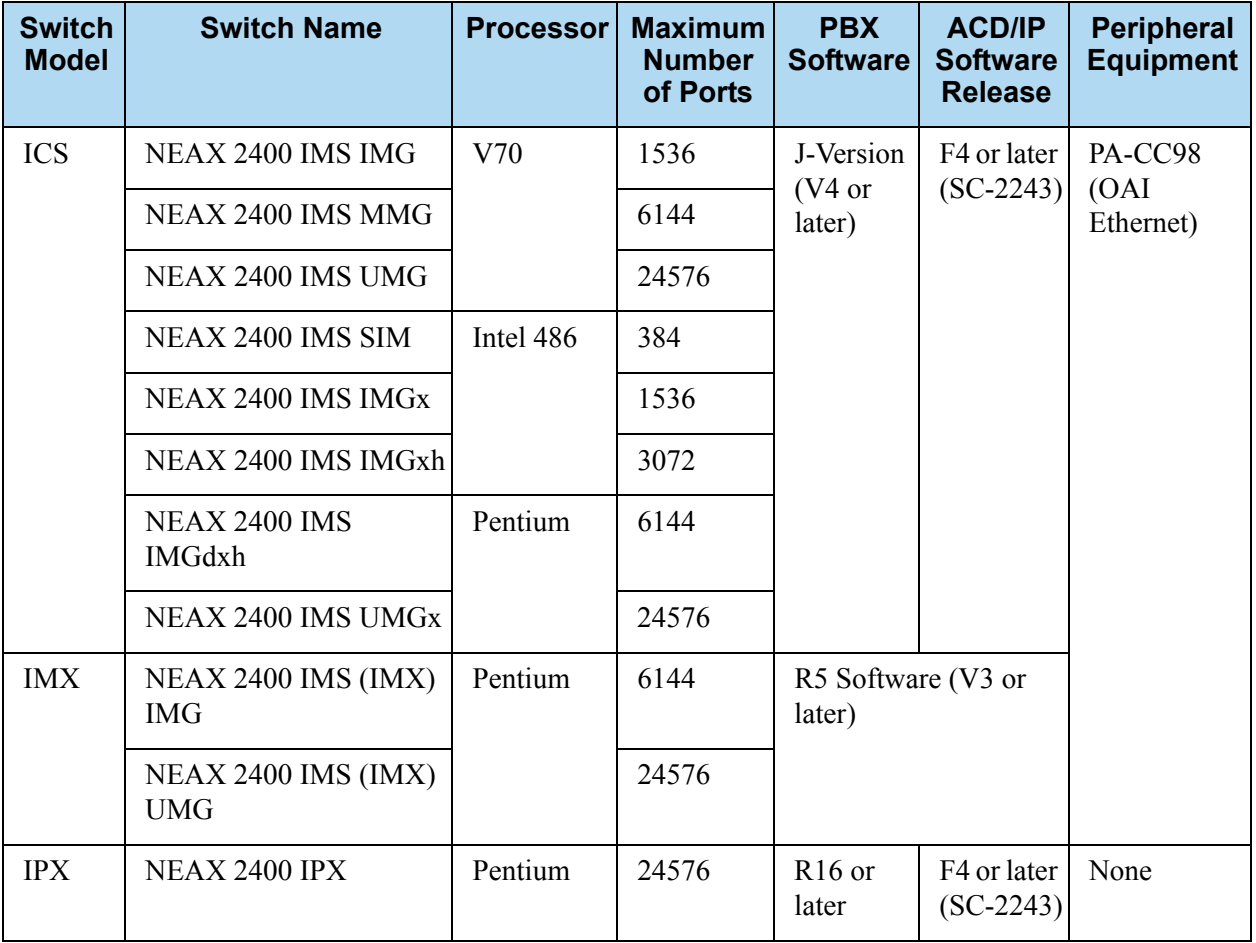

### **Table 11: Australia/New Zealand Market**

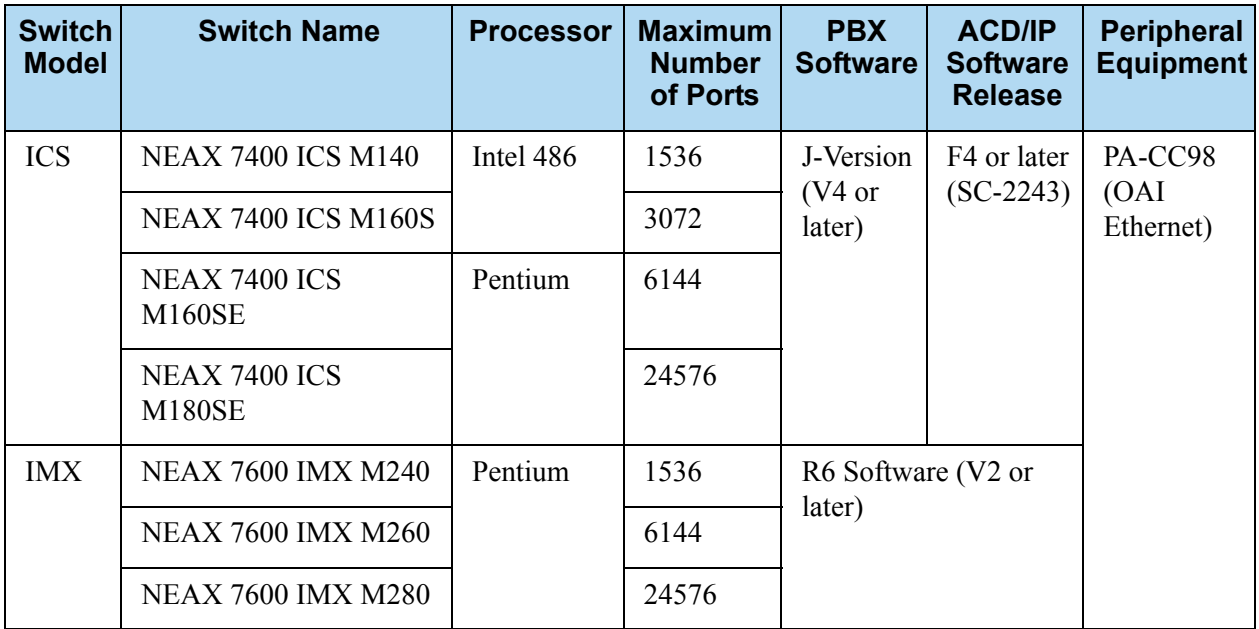

### <span id="page-135-0"></span>**Table 12: Other Markets**

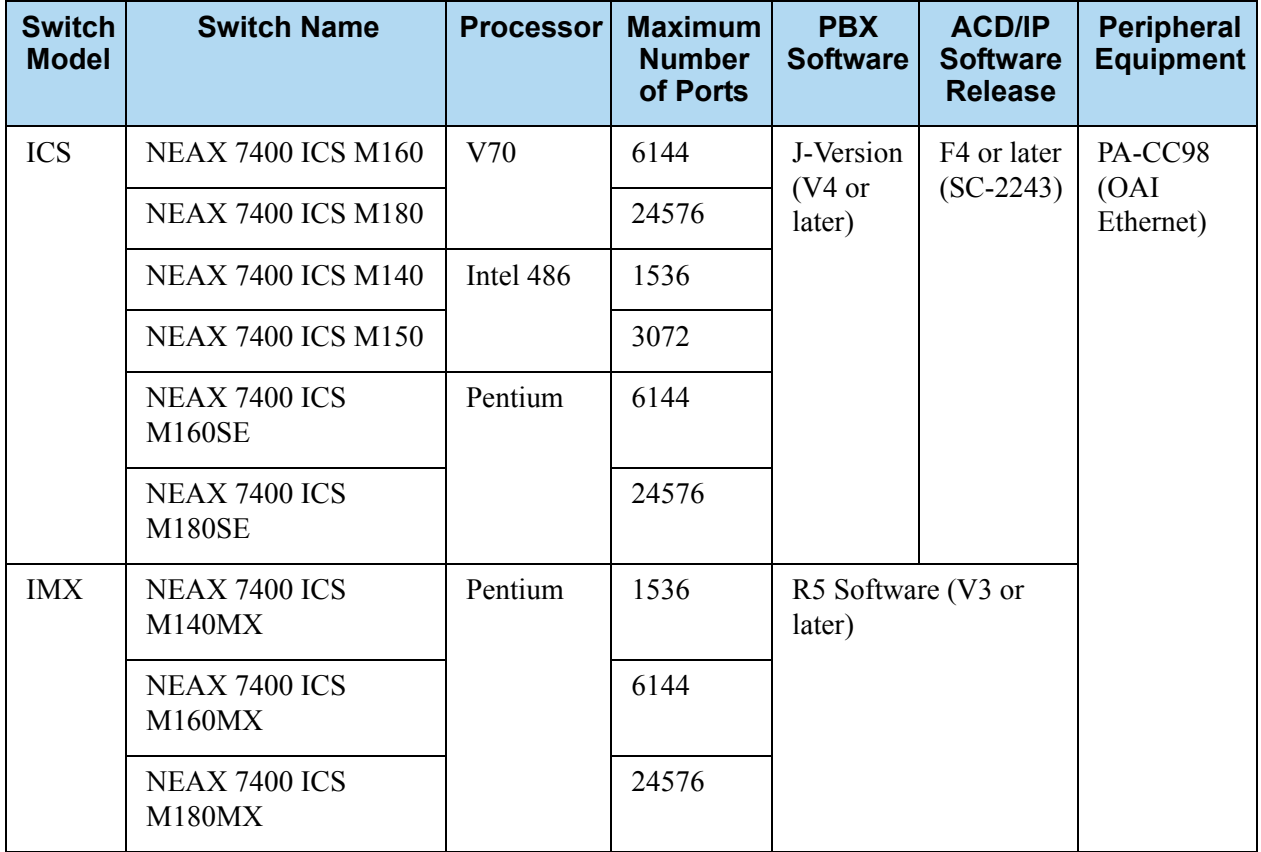

## **Small-System Switches**

### <span id="page-135-1"></span>**Table 13: Japanese Market**

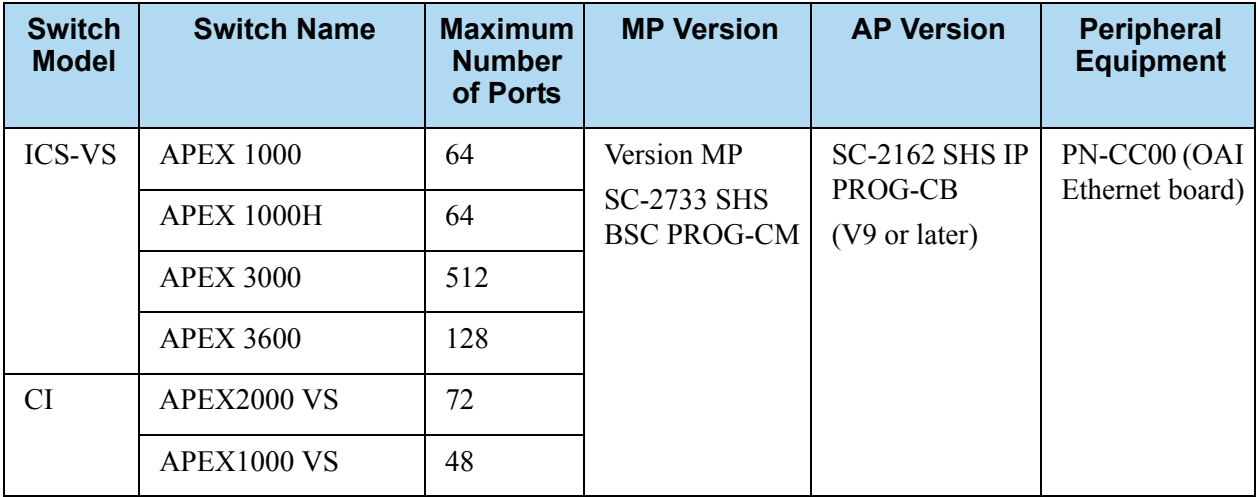

#### **Table 14: North American Market**

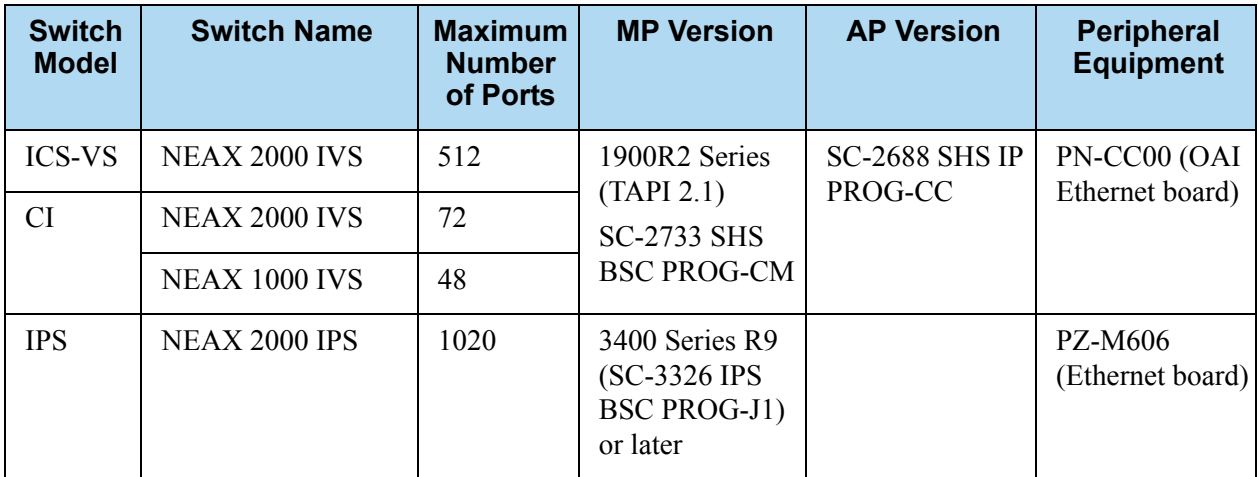

### **Table 15: Australia/New Zealand Market**

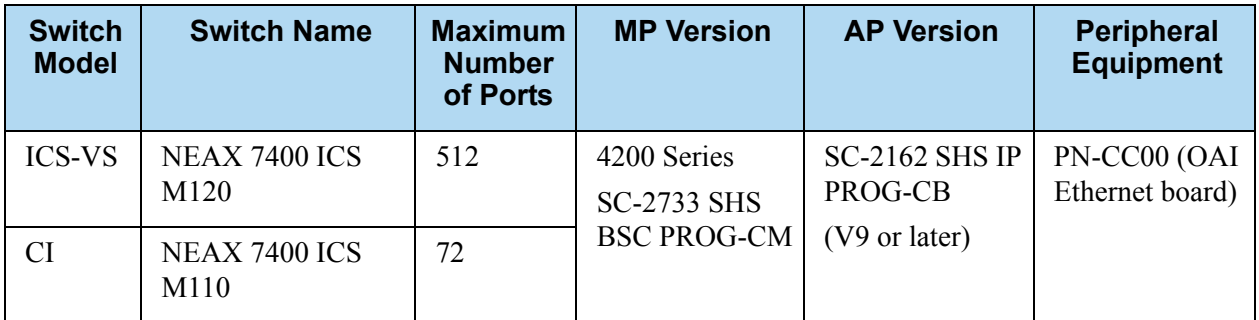

### **Table 16: French Market**

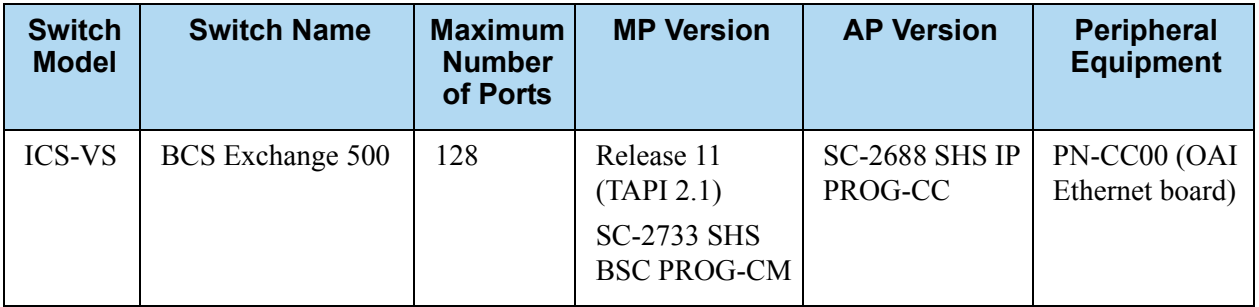

### <span id="page-137-1"></span>**Table 17: Other Markets**

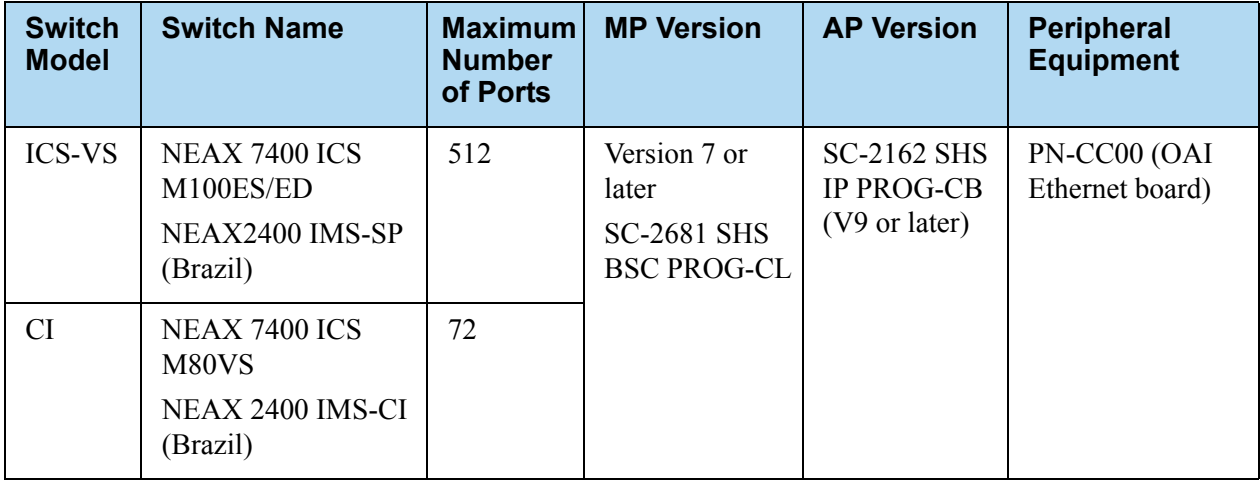

## <span id="page-137-0"></span>Setting DN Properties

[Table 18](#page-137-2) contains information on how to set DN types and properties, depending on the switch configuration. Use this information to set DN properties in the Configuration Layer.

Note: All DNs to be used in a customer environment must be registered in the Configuration Layer.

<span id="page-137-2"></span>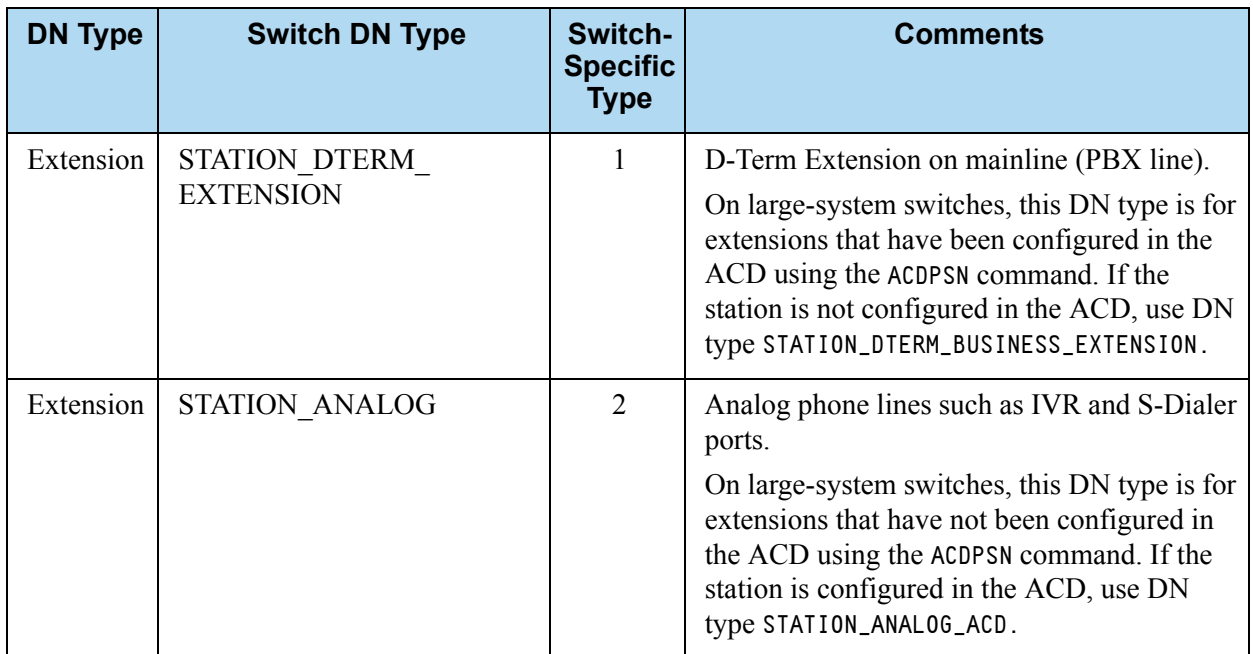

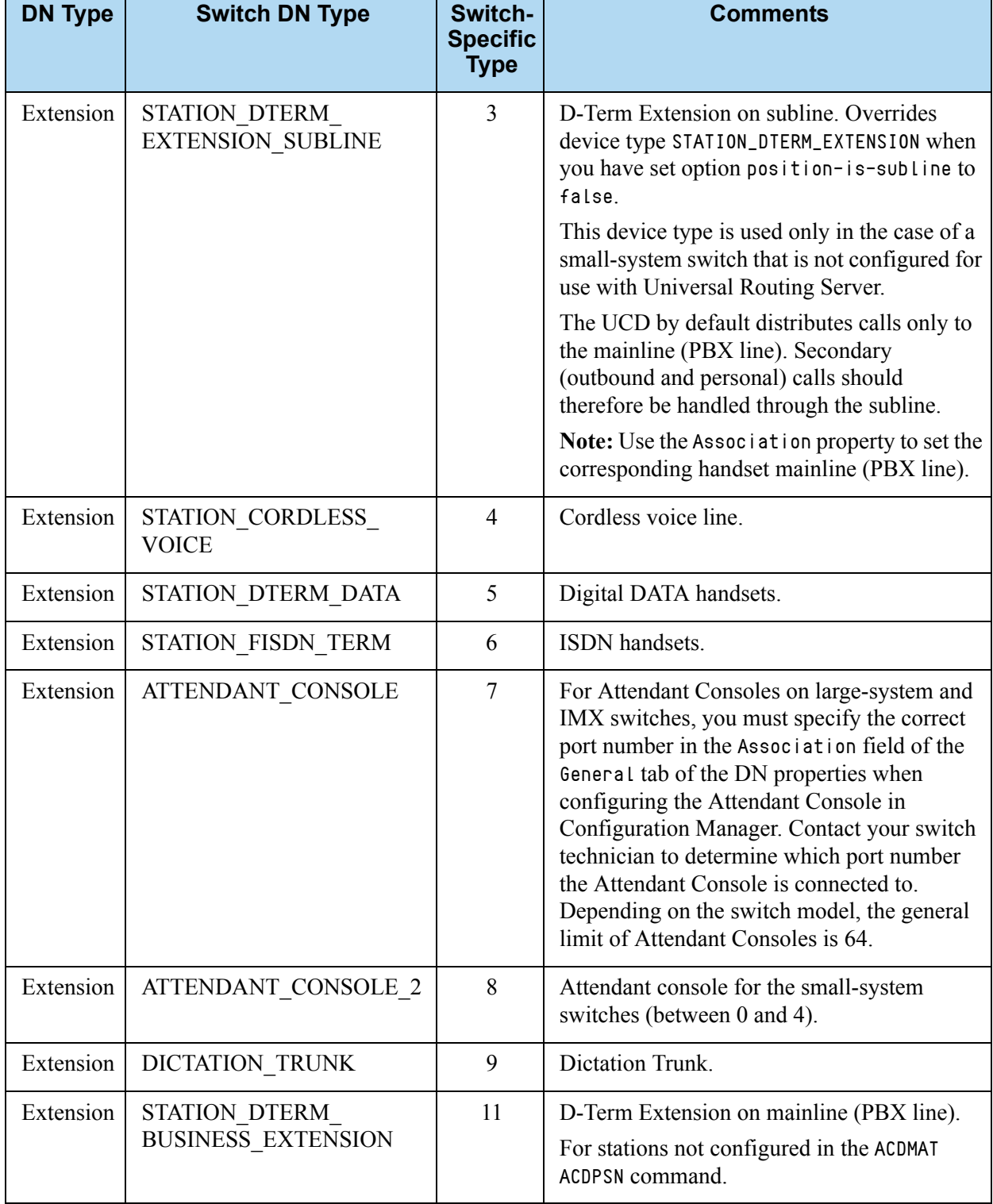

ı,

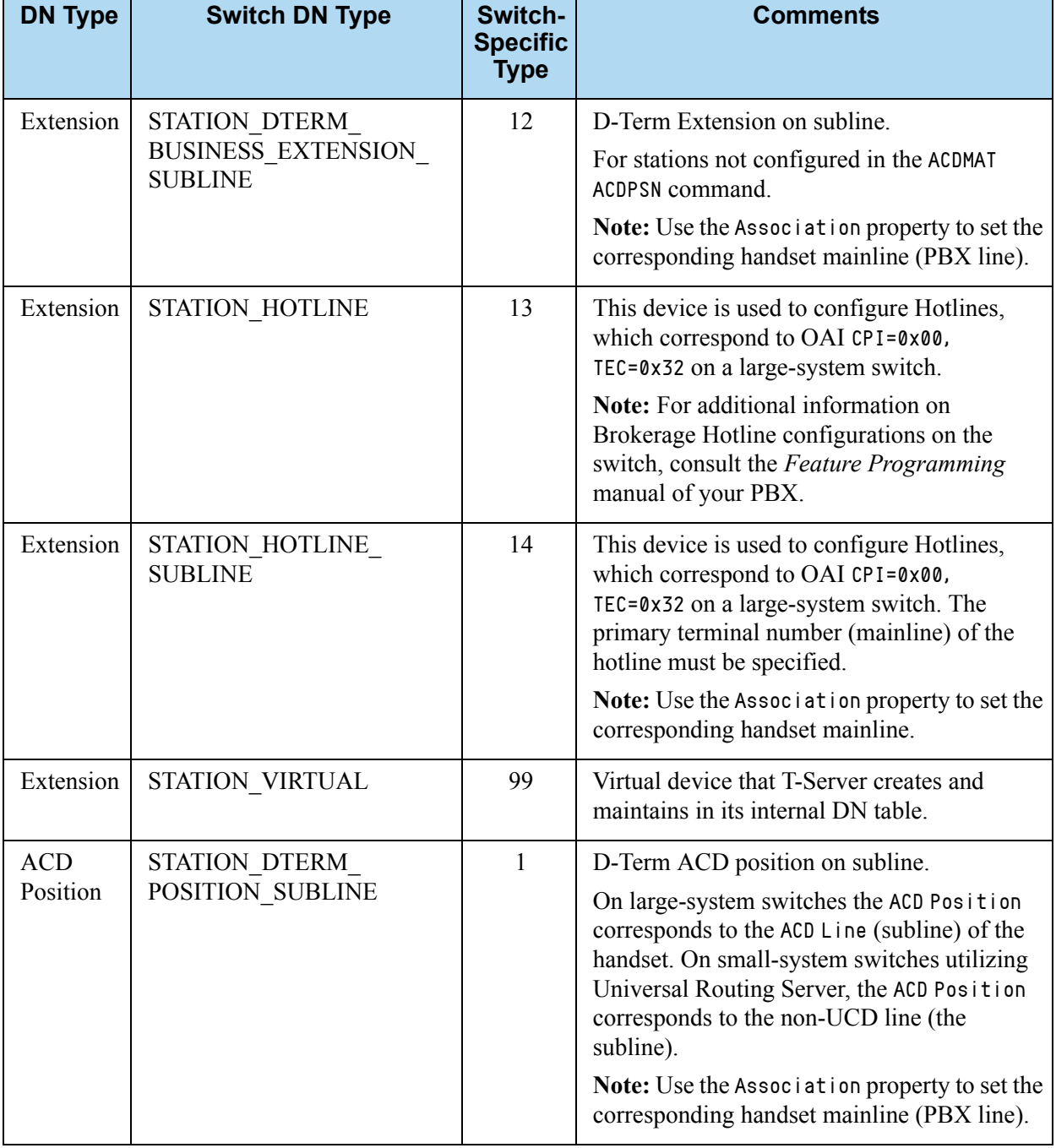

÷.

 $\blacksquare$ 

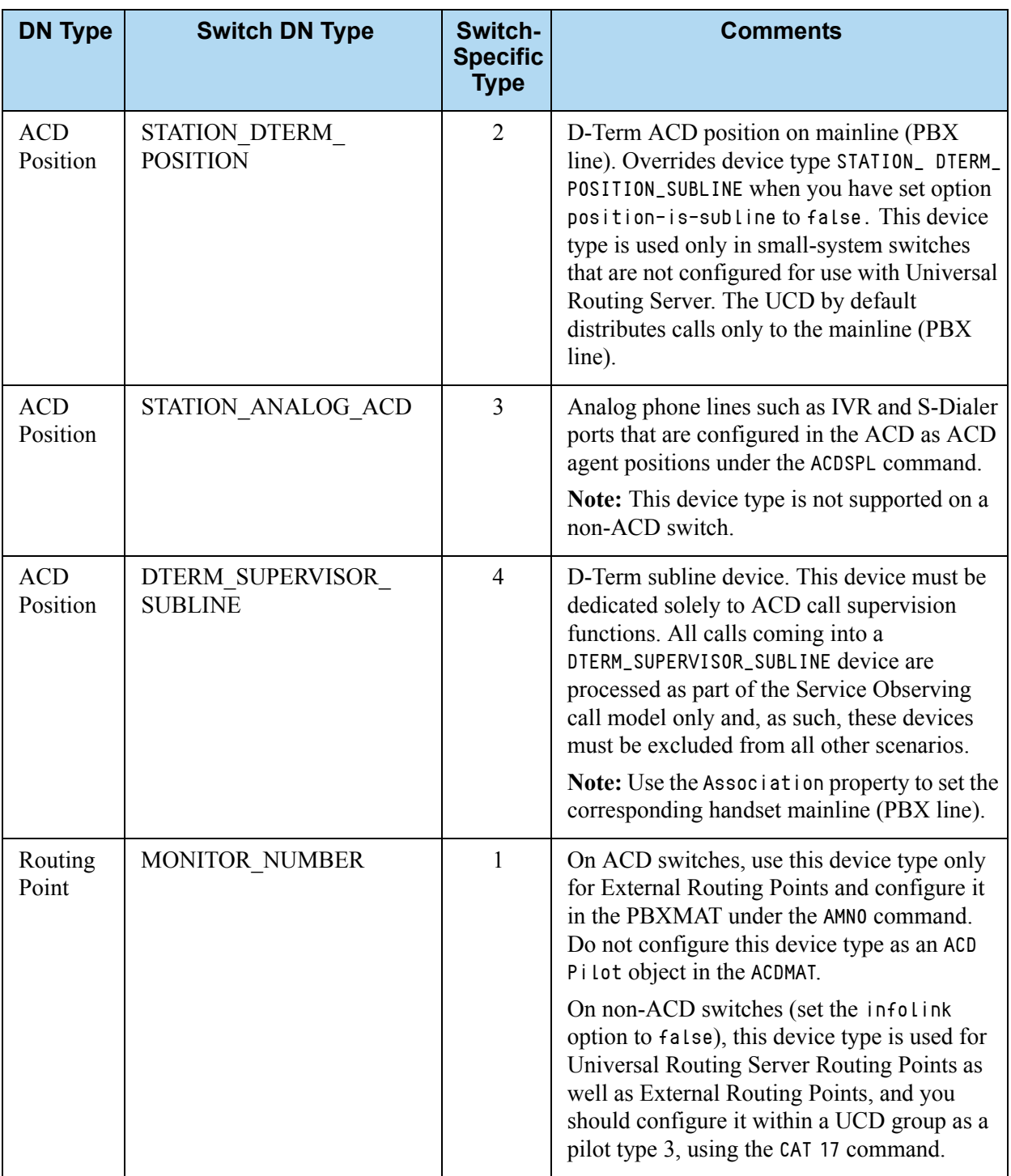

 $\mathbf{r}$ 

 $\blacksquare$ 

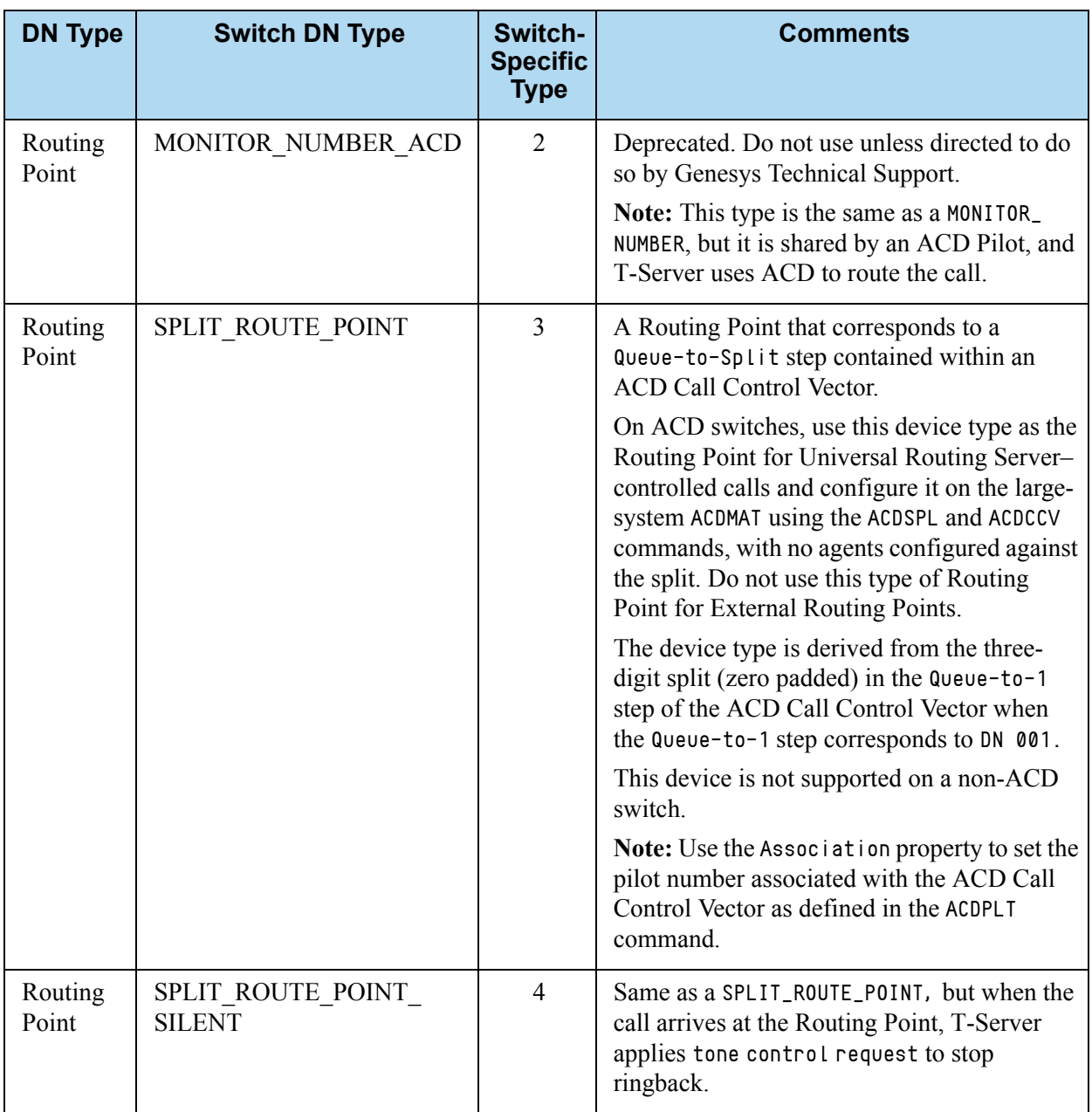

L,

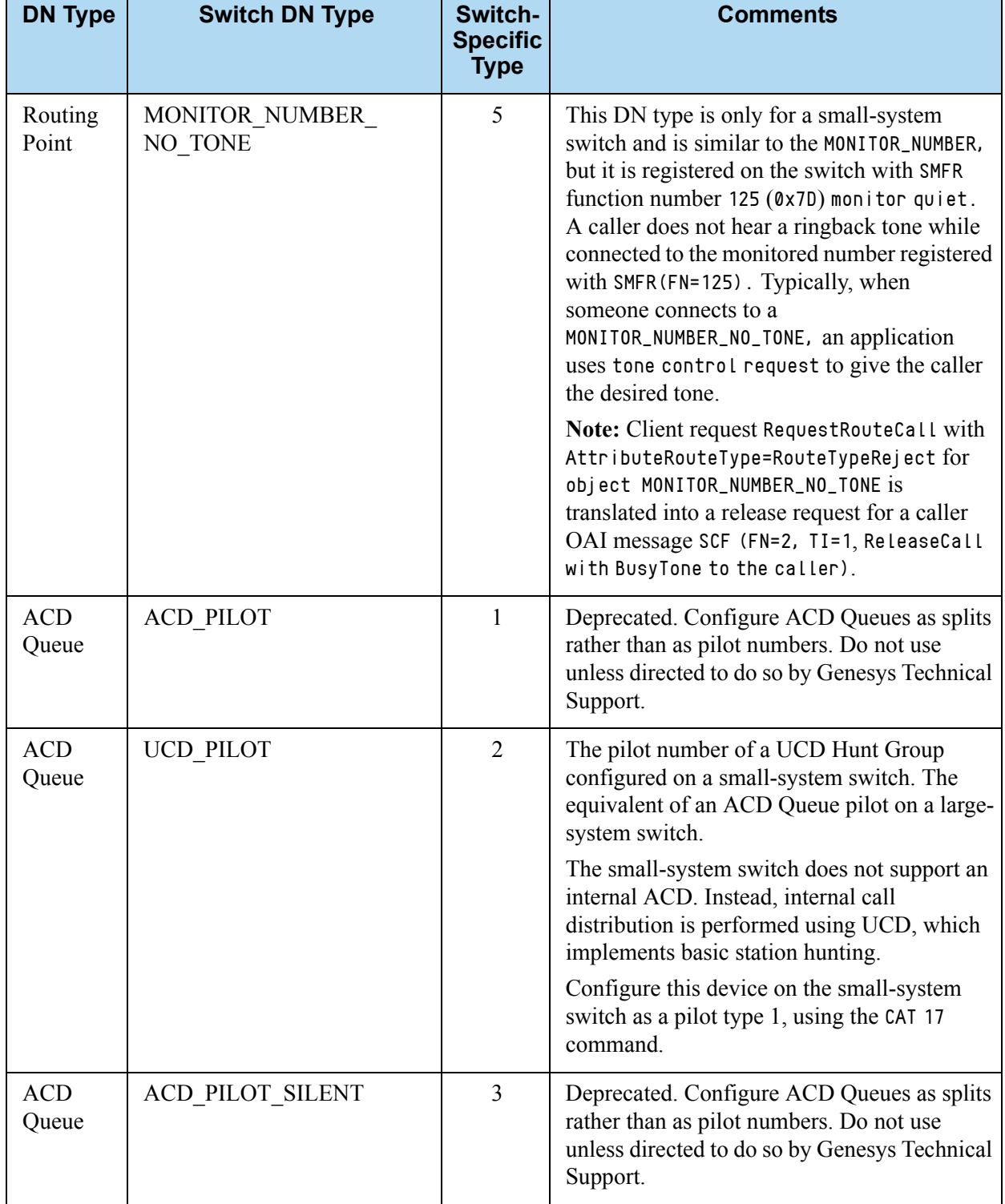

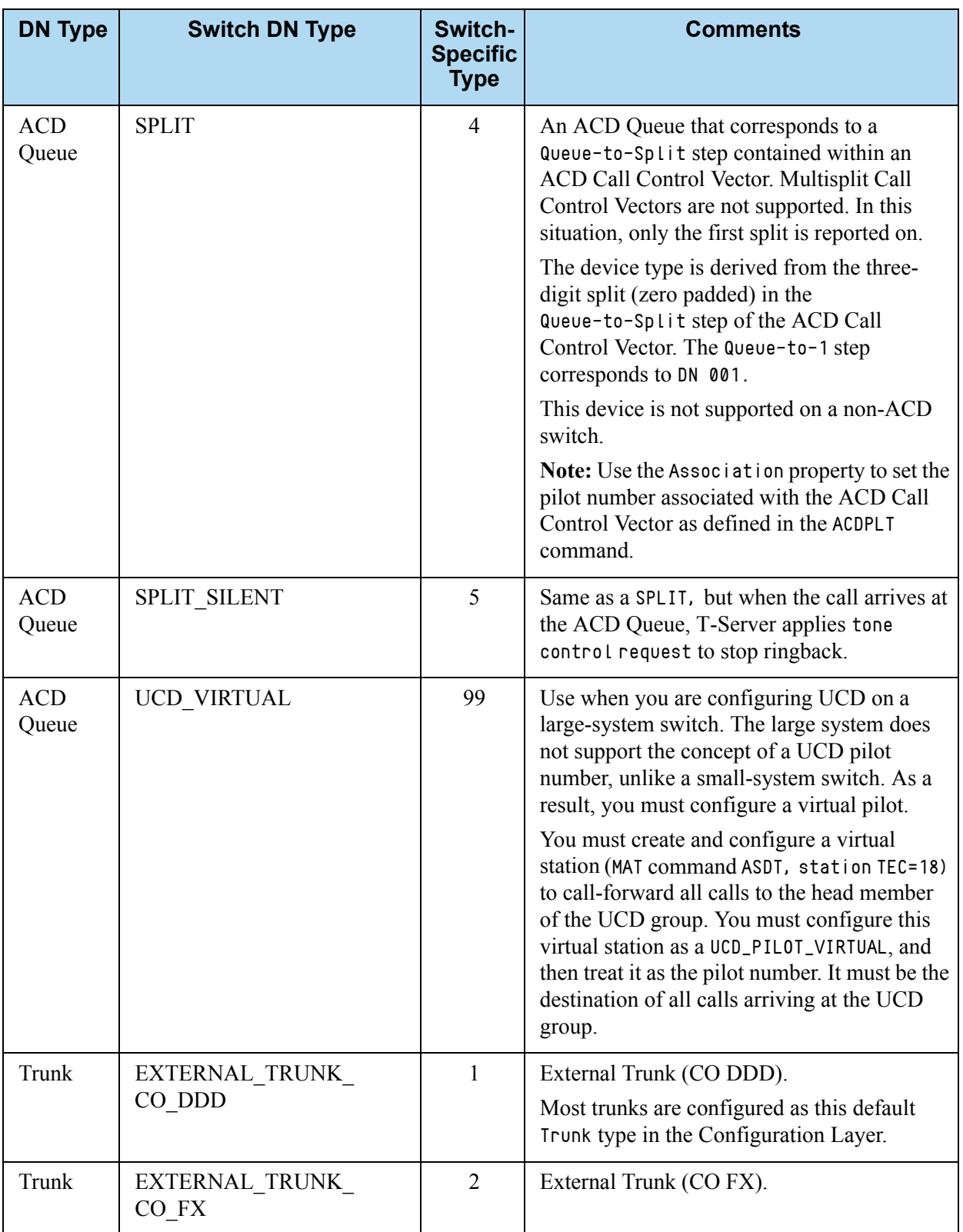

### **Table 18: Setting the DN Properties for the NEC NEAX/APEX Switch (Continued)**

٠
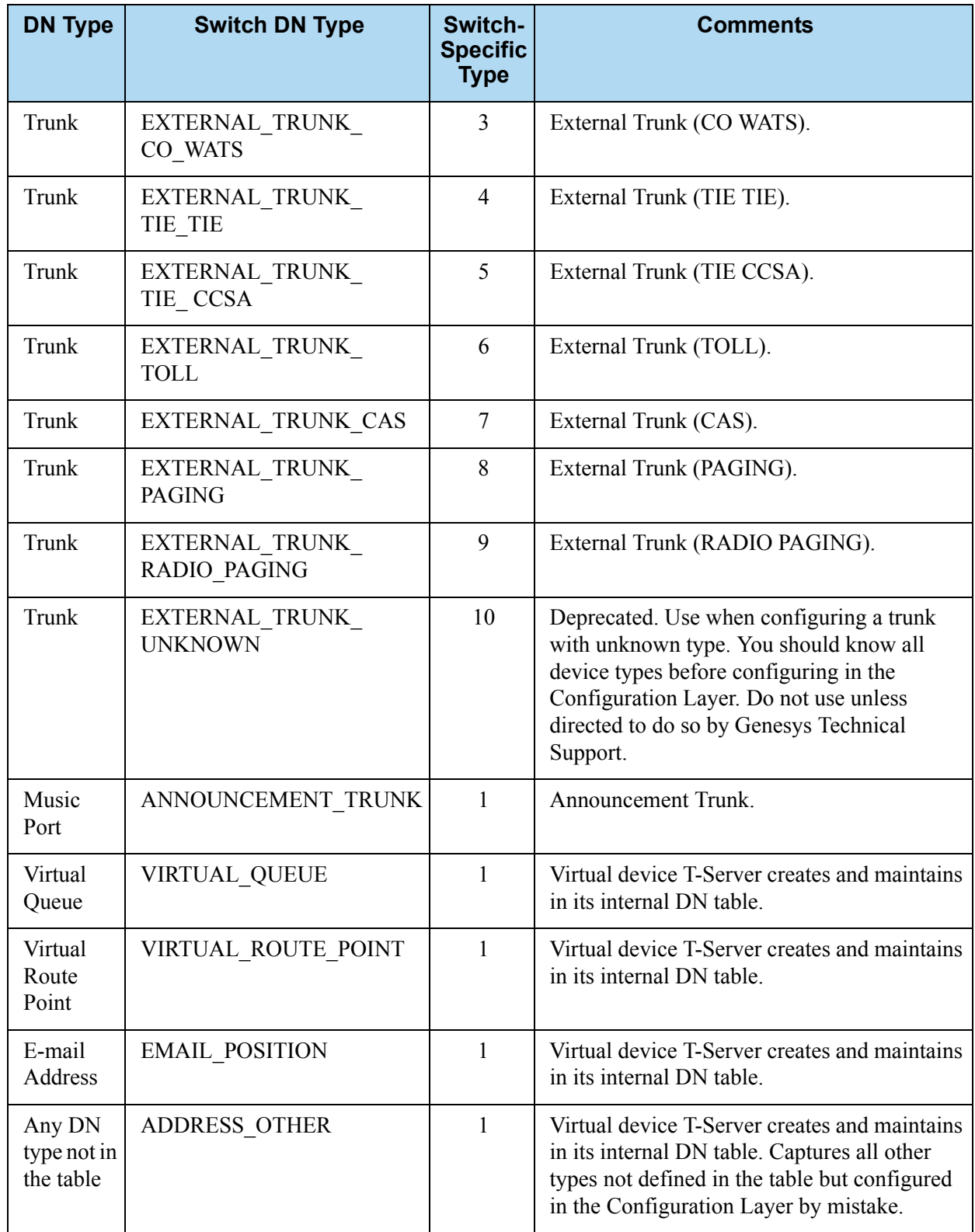

### **Table 18: Setting the DN Properties for the NEC NEAX/APEX Switch (Continued)**

# **DN Type Cross-Reference Between NEC and Genesys**

[Table 19](#page-145-0) contains cross-reference information on DN types that Genesys and NEC use.

<span id="page-145-0"></span>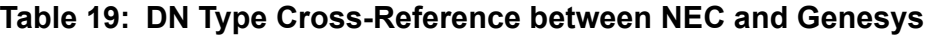

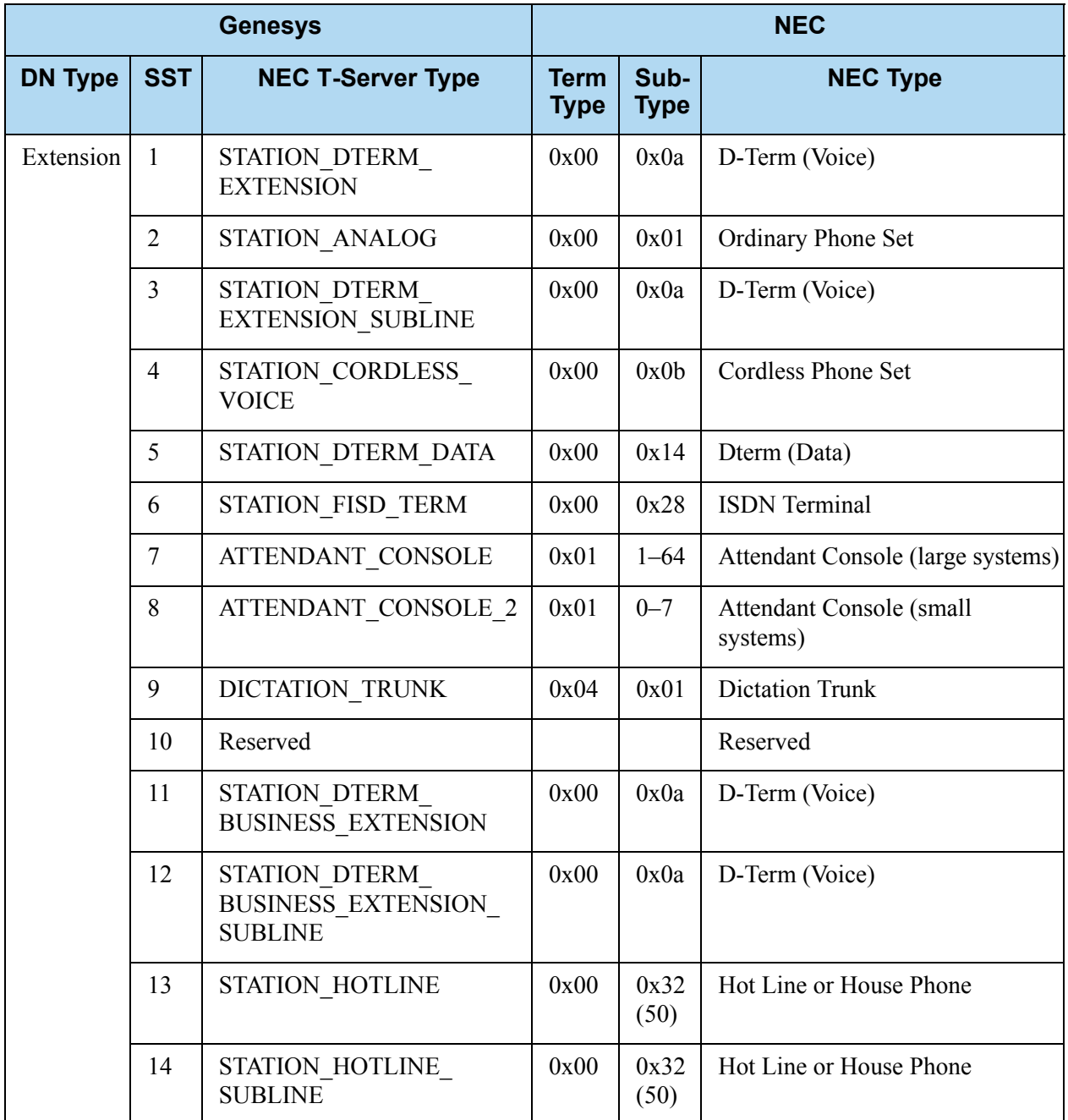

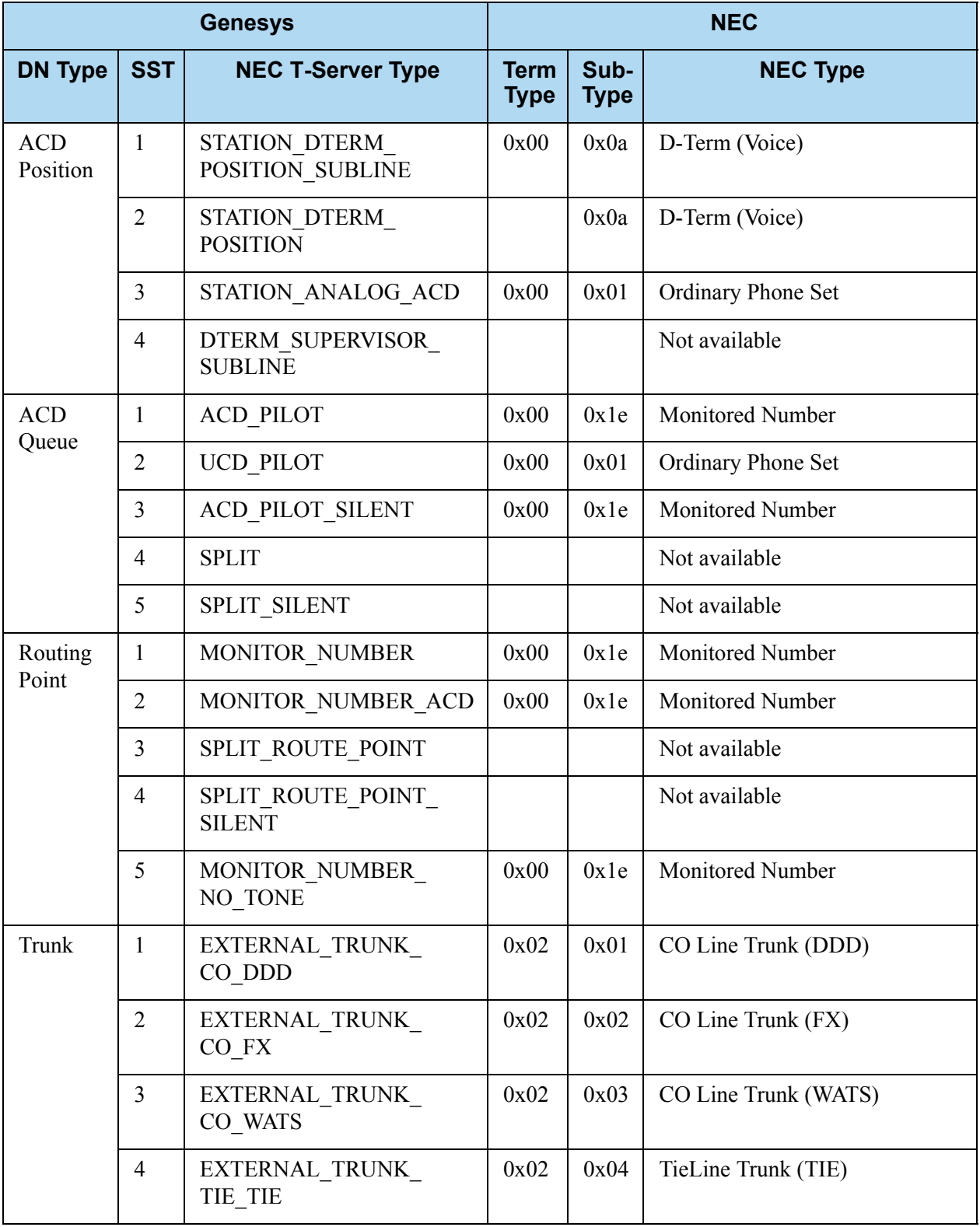

### **Table 19: DN Type Cross-Reference between NEC and Genesys (Continued)**

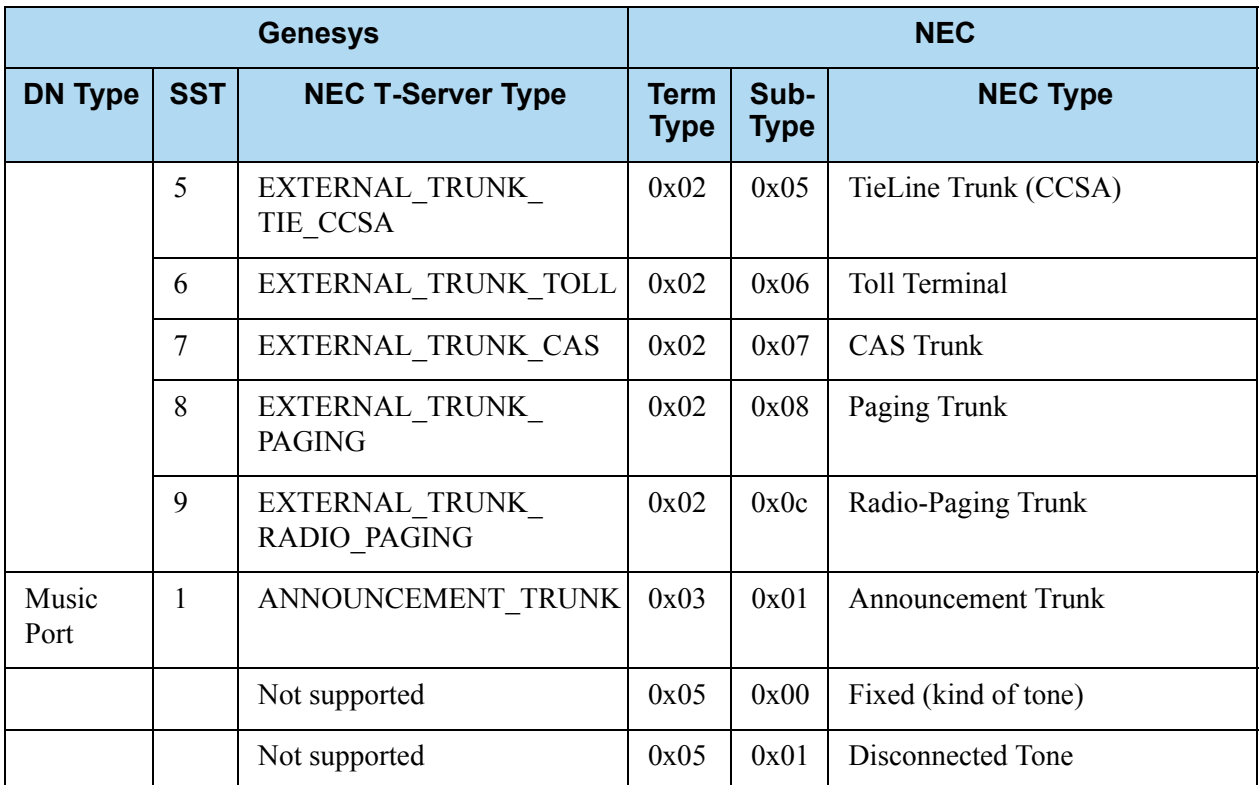

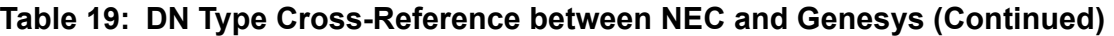

# Configuring Universal Routing Server

When configuring Universal Routing Server (URS) on NEC large-system switches, you can configure the internal switch ACD Processor to operate as a backup mechanism (redundant backup configuration) for distributing calls in the situation when a system failure disables URS. This configuration works because the ACD Processor and URS can share the same call-distribution point, known as a monitored number (known as a Routing Point to URS, or as a Pilot Number to the ACD).

# **Configuring URS with Redundancy**

- **1.** Define a monitored number when configuring either a Routing Point object or an ACD Pilot object using the MAT command AMNO.
- **2.** Once you've defined the monitored number, configure it as a Pilot Number in the ACD using the ACDMAT command ACDPLT.
- **3.** Associate the ACD Pilot with a Call Control Vector (CCV) in the following form: Queue-to-Split 50 Pause 5

Queue-to-Split 1

The Pause command specifies a time period, in seconds, that ACD waits for URS to route a call to the second Routing Point. If URS does not route the call within the period specified, ACD takes control of the call and routes it to the next available agent using simple ACD algorithms. The smaller the pause value is, the smaller the additional delay for all calls in a failure scenario.

However, with a value of less than 5 seconds, processing a call might take longer during peak times because the ACD takes control of a call while URS is running. Configure the split to route calls to agents in a Semi-Intelligent mode.

**4.** Once you have configured the monitored number as an ACD Pilot, add a Routing Point object to Configuration Manager. This Routing Point should correspond to the first Queue-to-Split instruction in the Call Control Vector (in this example, the DN would be 050), should be configured as type Routing Point, and have a switch-specific Type property set to 3. Set the Association property to the pilot number associated with the ACD Call Control Vector as defined in the ACDPLT command.

In Configuration Manager, configure the second Split defined in the Call Control Vector as type ACD Queue, with a switch-specific Type property set to 4 (in this example the DN would be 001). Set the Association property to the pilot number associated with the ACD Call Control Vector as defined in the ACDPLT command.

**5.** Next, develop a strategy to allow URS to route the call to a correct destination.

Because the Call Control Vector in the ACD pilot configuration allows URS only 5 seconds to perform routing, any form of agent routing might not function, in turn causing the ACD timeout to be exceeded until an agent becomes available. Consequently, two Routing Points and strategies are required.

With the first strategy, the call is routed from the first Routing Point to a second Routing Point (one not shared by an ACD pilot number), using a Force route. The second Routing Point is normally configured in Configuration Manager as a Routing Point, with its switch-specific type set to 3 (SPLIT\_ROUTE\_POINT). The CCV should typically have a single step of Queueto-Split, and the split should not be configured for delivery to any agent. This second Routing Point has the second strategy loaded, which directs agent routing (group routing, agent routing, skills-based routing, and so on).

If the system fails and disables URS, calls coming to the first Routing Point wait for 5 seconds and are then sent to the next available agent by the ACD. ACD call distribution cannot intelligently segment the inbound calls; however, it can distribute the calls to available agents. Agent state is synchronized between the two mechanisms because both URS and the ACD monitor the act of logging in, via either the soft phone or hard phone.

Under normal circumstances, URS routes calls immediately from the first Routing Point to the second one. At the second Routing Point, URS executes a second strategy that identifies the correct agent to route to. The call remains on this second Routing Point until the agent becomes available.

# Configuring Trunks

You must specify all external and announcement trunks in the device configuration.

### **Configuring External Trunks**

The NEC switch defines all external trunks by two values:

- **•** Trunk Route—Number specifying the trunk group individually within the switch
- **•** Trunk ID—Sequence number, starting at 1 and identifying each trunk channel within the group

### **For Trunk Route Numbers 1–255**

The two numbers (Trunk Route and Trunk ID) are encoded into one integer as follows:

<XXXYYY>

where XXX is the Trunk Route and YYY is the Trunk ID.

The device specification must be six digits, with two fields of three zeros (0) padded to the left. For example, a tieline trunk group with a route number of 8 and four trunk lines (from 1 to 4) is defined as four devices:

008001 008002 008003

008004

### **For Trunk Route Numbers 256 and Above**

The device specifications are encoded into one integer as follows: <XXXXXXYYYYYY>

where XXXXXX is the Trunk Route, and YYYYYY is the Trunk ID.

The Trunk Route consists of two sets of three digits between 000 and 255. For example:

001200 is a valid route of 456.

001000 is a valid route of 256.

001300 is not valid, as the last three digits (300) are above 255.

Trunk IDs are still limited to a value no larger than 255, so a Trunk ID is always in the range of 000001 to 000255. The upper three digits of a Trunk ID are always zeros (0).

For example, a tieline trunk group with a route number of 256 and four trunk lines (from 1 to 4) is defined as four devices:

001000000001 001000000002 001000000003 001000000004

### **Configuring Announcement Trunks**

The TGiveMusicTreatment request uses an announcement trunk to specify which music or announcements are to be played for a call. You must specify the music trunk either as the MusicPath attribute in the request (which must be enclosed in quotes) or as a default value in the default-announcement-trunk option. Before an announcement trunk can be used in the TGiveMusicTreatment request, you must specify it in the device configuration. The format of the announcement trunk device is similar to that for external trunks: 0<XXXYYY>

You must prefix the announcement trunk configuration with a  $\theta$ ; XXX is the Message Kind, and YYY is the Equipment Number.

On the large-system and IMX switches, Message Kind is between 1–58, and Equipment Number is usually 1.

On the small-system switches, Message Kind is always 1, and Equipment Number is between 0–127.

### **Providing Busy Signal Treatment Through Music Treatments**

To provide a busy signal for a call waiting on the Routing Point, you must specify the MusicPath attribute Busy in the TGiveMusicTreatment request.

# Support for NEC ACD Agent Break Modes

On the NEC large-system switches, an agent can typically enter a number from 1–9 when setting a break mode (for example, NotReady mode) via the handset. The number selected indicates what type of break an agent is on.

The corresponding AgentNotReady event contains a key-value pair in the Extensions attribute that reflects the break type the agent selected. The key is ReasonCode and the string value is the digit from 1 to 9 that the agent has selected.

Additionally, when a TAgentSetNotReady request is made from a desktop client, a key-value pair of type integer can be passed in the Extensions attribute of the request, in the form break\_type,<value>. This enables the specific break mode.

Thus, in CCPulse+, you can define the statistics for the amount of time an agent spends in the NotReady mode, by defining a filter that divides the overall not-ready time into the specific break types (see [Table 20 on page 158\)](#page-157-0). This breakdown is available only for some CCPulse+ reports (see CCPulse+ and Stat Server documentation for further details).

# Configuring Dedicated ACD Supervisors

T-Server cannot properly track Service Observing when one party of the call is an ACD Queue, an agent PPN, or a Routing Point. This is due to CTI messaging limitations. However, this issue can be resolved by configuring dedicated ACD Supervisor devices as a DTERM\_SUPERVISOR\_SUBLINE in Configuration Manager (see [Table 18 on page 138\)](#page-137-0). This allows T-Server to overcome CTI limitations by relying on the device type to correctly process the call scenarios mentioned above. However, all calls coming into a DTERM\_SUPERVISOR\_SUBLINE device are processed as part of the Service Observing call model only, and these devices must therefore be excluded from all other scenarios.

# Configuring External ACD Connection

For the NEC PBX configurations, where the NEC ACD is an external module outside of the main PBX, T-Server for NEC NEAX/APEX must be configured to connect to a dedicated CTI-link to the ACD module in addition to connection to the CTI-link of the main PBX. Complete the following steps to properly configure the T-Server Application object in Configuration Manager:

- **1.** In the T-Server section, set the number-of-links option to 2. (See option description on [page 226](#page-225-0).)
- **2.** Configure the link-n-name option to point to a new CTI-Link section for the main PBX connection, for example, link-1-name = pbx-link.
- **3.** Configure another instance of the link-n-name option to point to a new CTI-Link section for the additional external ACD connection, for example, link-2-name = acd-link
- **4.** In the Options tab, add a CTI-Link section for the main PBX connection, for example, pbx-link. Follow these configuration steps for this section:
	- **a.** Configure hostname, port, and protocol options according to the option descriptions. (See ["CTI-Link Section" on page 236.](#page-235-0))
	- **b.** Set the link-type option to oai to indicate that this link will be dedicated for connection to the main PBX.
- **5.** In the Options tab, add a CTI-Link section for the external ACD connection, for example, acd-link. Follow these configuration steps for this section:
	- **a.** Configure the hostname, port, and protocol options according to the option descriptions. (See ["CTI-Link Section" on page 236.](#page-235-0))
	- **b.** Set the link-type option to infolink to indicate that this link will be dedicated for connection to the external ACD module.

# Switch Configuration Requirements

You must configure the following switch parameters for T-Server to work properly with the NEC NEAX/APEX switches.

The following options apply to large-system switches with an integrated ACD capability:

**1.** Enable Answer (Connection) Notification for external trunks.

In the MAT configuration:

- Command: ASYD
- Sys: 1
- Index: 32
- Set Bit 3 (counting from 0) to 1. (Do not change any other bits.)

In the Route Class configuration for all dialing trunks, set the SMDR option to 1.

**2.** Enable Extended Error Detail.

In the MAT configuration:

- Command: ASYD
- Sys: 1
- Index: 241
- Set Bit 3 (counting from 0) to 1. (Do not change any other bits.)
- **3.** Disable Immediate Ringback on ACD Entry in Campaign Manager, for silent outbound connection.

**Note:** If you change this configuration, outbound calls from Campaign Manager receive a short burst of ring tone before being connected to the outbound agent.

In the MAT configuration:

- Command: ASYD
- Sys: 1
- Index: 27
- Set Bit 7 (highest-order bit) to  $\theta$ . (Do not change any other bits.)

Configure all required Routing Points as Monitored Numbers.

In the MAT configuration:

- Command: AMNO
- **4.** After performing these modifications, save them to storage on the switch, using the MAT BKUPI command. Failure to do so means that if the switch loses power, these changes are lost, and T-Server may not function correctly.
- **5.** Under ACD MAT configuration in the ACDUD1 command (ACD User Data 1):
	- Set Incoming Call Message to Iq (q must be in lowercase).
	- Set Infolink with Call ID to no.
- **6.** Configure outbound trunks with the AFRS-LCR access method.
- **7.** On large-system switches, you must configure—using the ACDPLT command—a separate pilot number in the ACD, based on the following criteria. This pilot number:
	- Should *not* have any splits configured and should *not* be the destination for any call.
	- Should have a number smaller than all real pilot numbers in the switch.
	- Should *not* be configured in the Configuration Layer.
	- Is used as a location for the ACD to temporarily hold some calls (the ACD selects the lowest-configured pilot number for this role).
	- Should *not* be shared with a pilot number for a real queue that T-Server is to report on; otherwise, statistics will be incorrect for that queue.
- **8.** When configuring monitored numbers using the AMNO command for largesystem switches, confirm that the NMI (Monitor Number Index) configured for each monitored number is unique.

# Switch-Based High Availability

In conjunction with the high-availability functionality that the NEC switch provides, T-Server for NEC NEAX/APEX now supports a NEC-specific high-availability (HA) implementation option: dual CTI links that link directly to two T-Servers. This following section outlines this option.

# **Warm and Hot Standby with Two CTI Links**

[Figure 12 on page 155](#page-154-0) shows the NEC CTI configuration with two links and two connected T-Servers in either warm standby or hot standby mode. The warm and hot standby configurations are almost identical. Both T-Servers and their corresponding switch links carry the same information. For hot standby mode only, the primary T-Server synchronizes with the backup through a direct connection.

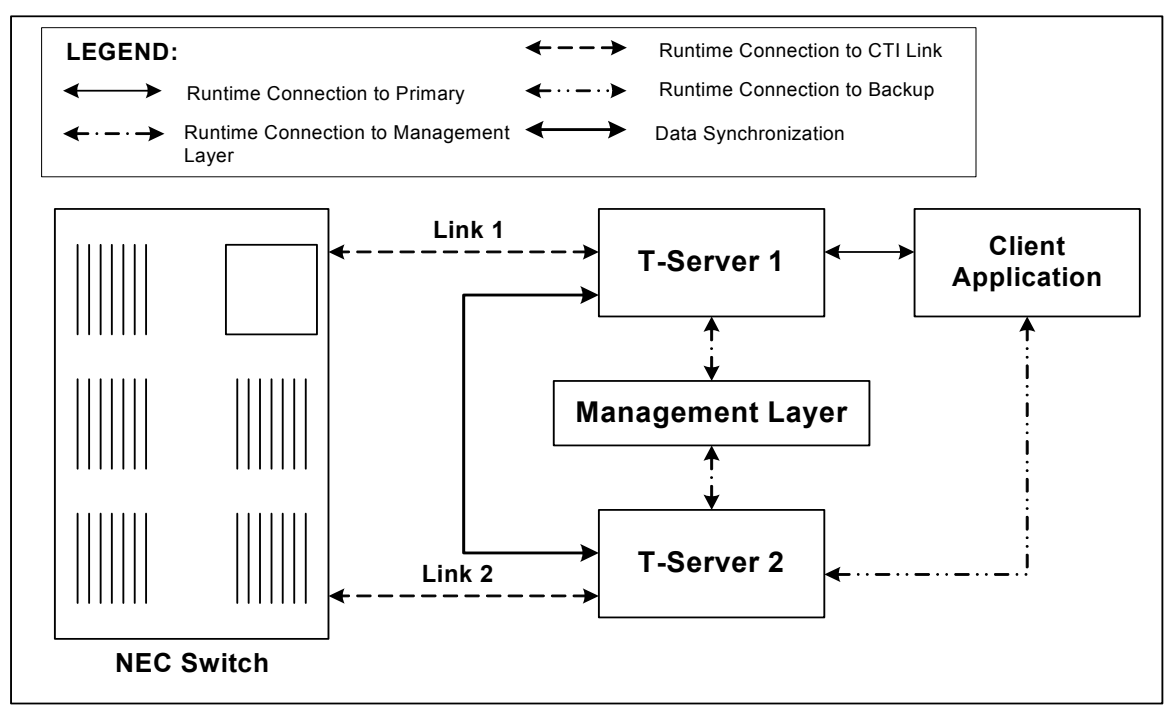

<span id="page-154-0"></span>**Figure 12: Warm and Hot Standby T-Server Configuration**

By default, T-Servers start in Backup mode. The Management Layer is responsible for switching the appropriate T-Server into Primary mode. In most instances, the T-Server that starts first becomes the primary T-Server.

The NEC switch connects directly to both T-Server 1 and T-Server 2 on separate links. After a successful connection, both T-Servers send CTILinkConnected and EventLinkConnected messages.

Note: In both warm standby and hot standby modes, both primary and backup T-Servers register for, and monitor, all DNs that are configured in the Configuration Layer. Therefore, your switch software release must enable monitoring of a DN by more than one external OAI application. If you are unsure whether your switch is capable of such functionality, check with your switch vendor.

# Configuring Unlicensed Devices

In Configuration Manager, you must create configuration objects for the agent DNs, trunks, and IVR ports within a contact center, and you must allot a T-Server license to each device. However, there are some devices on the same switch that are involved with contact center functions, but to which no license

has been allocated. These devices must be also configured in Configuration Manager.

Note: Any calls involving unlicensed DNs are tracked incorrectly unless the DNs are configured in Configuration Manager.

The following procedure provides instructions for configuring unlicensed DNs in Configuration Manager:

- <span id="page-155-0"></span>**1.** Create a new user account:
	- **a.** Under the Persons folder, create a new *person—*for example, T-ServerNEC.
	- **b.** Make sure the Is Agent check box is cleared.
	- **c.** Click OK to save configuration changes.
- **2.** Open the applicable T-Server Application:
	- **a.** Click the Security tab.
	- **b.** In the Log On As section, select This Account and use the Browse button to search for a user account, T-ServerNEC, you have created in [Step 1](#page-155-0).
	- **c.** Click Add.
	- **d.** Click OK to save configuration changes.
- **3.** Under Switches, select the Switch that the configured T-Server relates to, and select the DNs folder.
	- **a.** Create a new DN folder that will contain DNs to be monitored by T-Server and its clients—for example, the LicensedDNs folder.
	- **b.** Create another DN folder that will contain unlicensed DNs to be monitored only by T-Server—for example, the UnlicensedDNs folder.
	- **c.** Under the LicensedDNs folder, add all DNs that will be monitored by T-Server and its clients.
	- d. Under the UnlicensedDNs folder, add all DNs that will be monitored only by T-Server.
	- **e.** Open the UnlicensedDNs Properties dialog box.
	- **f.** Click the Security tab. Click Permissions.
	- **g.** In the Object Permission dialog box, remove the SYSTEM account, and select Replace Permissions Recursively. Click Add.
	- **h.** In the Add dialog box, click Show Users and select the user account you have added in [Step 1.](#page-155-0) Click Add.
	- **i.** Click  $0K$  to save configuration changes.
- **4.** Restart the corresponding T-Server.

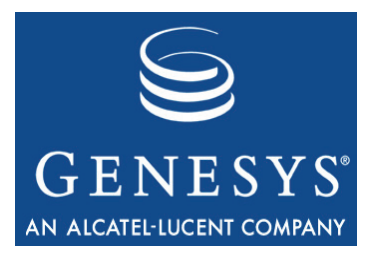

Chapter

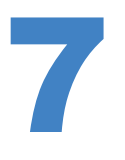

# **Supported Functionality**

This chapter describes the telephony functionality T-Server for NEC NEAX/APEX supports and includes these sections:

- [T-Library Functionality, page 157](#page-156-0)
- [Support for Agent Work Modes, page 166](#page-165-0)
- [Error Messages, page 166](#page-165-1)

# <span id="page-156-0"></span>T-Library Functionality

The table in this section presents T-Library functionality supported in the NEC NEAX/APEX switch. The table entries use these notations:

- **N—**Not supported
- **Y—**Supported
- **I**—Supported, but reserved for Genesys Engineering
- **E**—Event only is supported

In [Table 20,](#page-157-1) when a set of events is sent in response to a single request, the events are listed in an arbitrary order. An asterisk (\*) indicates the event that contains the same Reference ID as the request. For more information, refer to the *Genesys 7 Events and Models Reference Manual* and *Voice Platform SDK 7.6 .NET (*or *Java) API Reference* for complete information on the T-Server events, call models, and requests.

[Table 20](#page-157-1) reflects only the switch functionality used by Genesys software and might not include the complete set of events offered by the switch.

Certain requests listed in [Table 20](#page-157-1) are reserved for Genesys Engineering and are listed here merely for completeness of information.

Notes describing specific functionality appear at the end of this table.

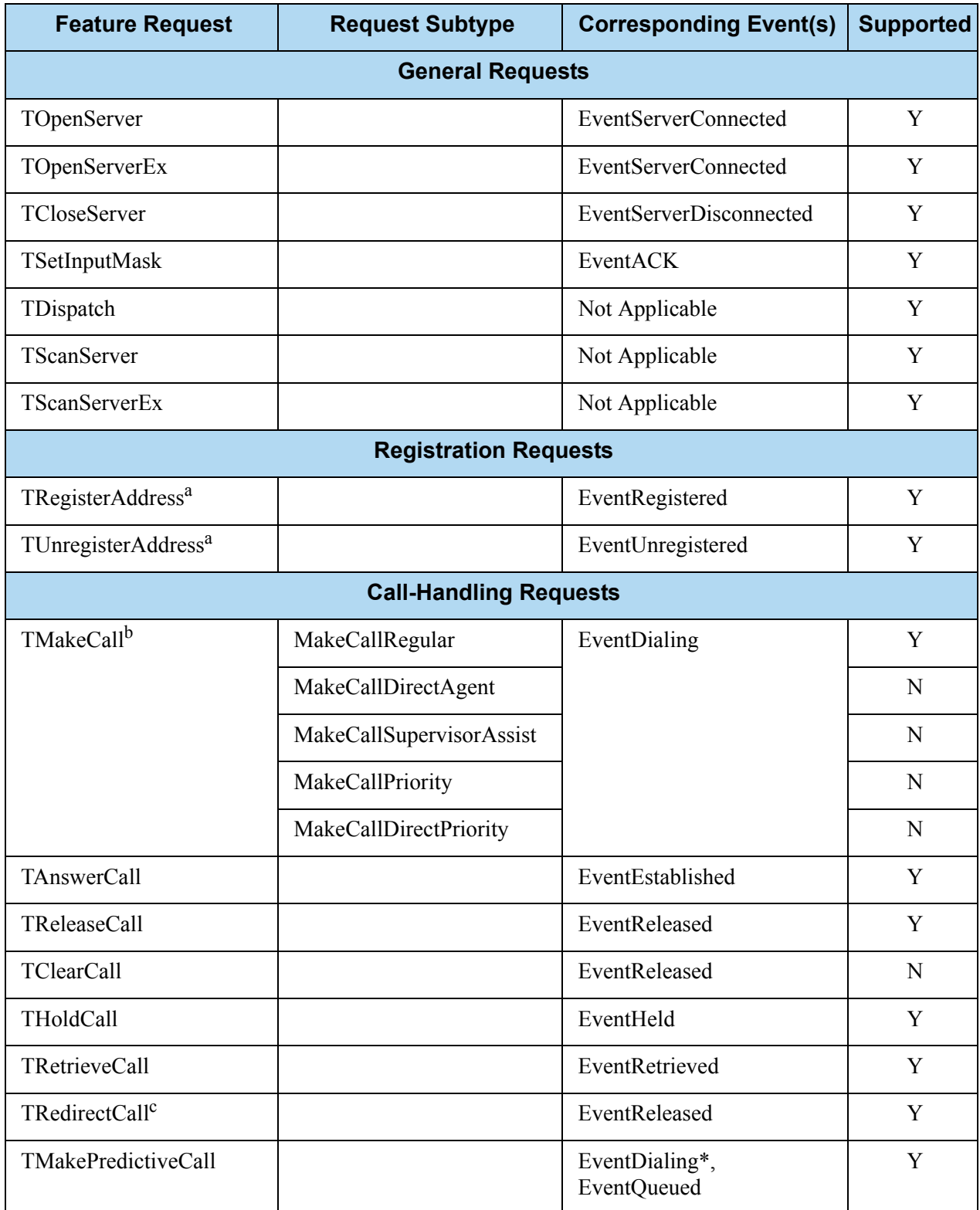

### <span id="page-157-1"></span><span id="page-157-0"></span>**Table 20: Supported Functionality**

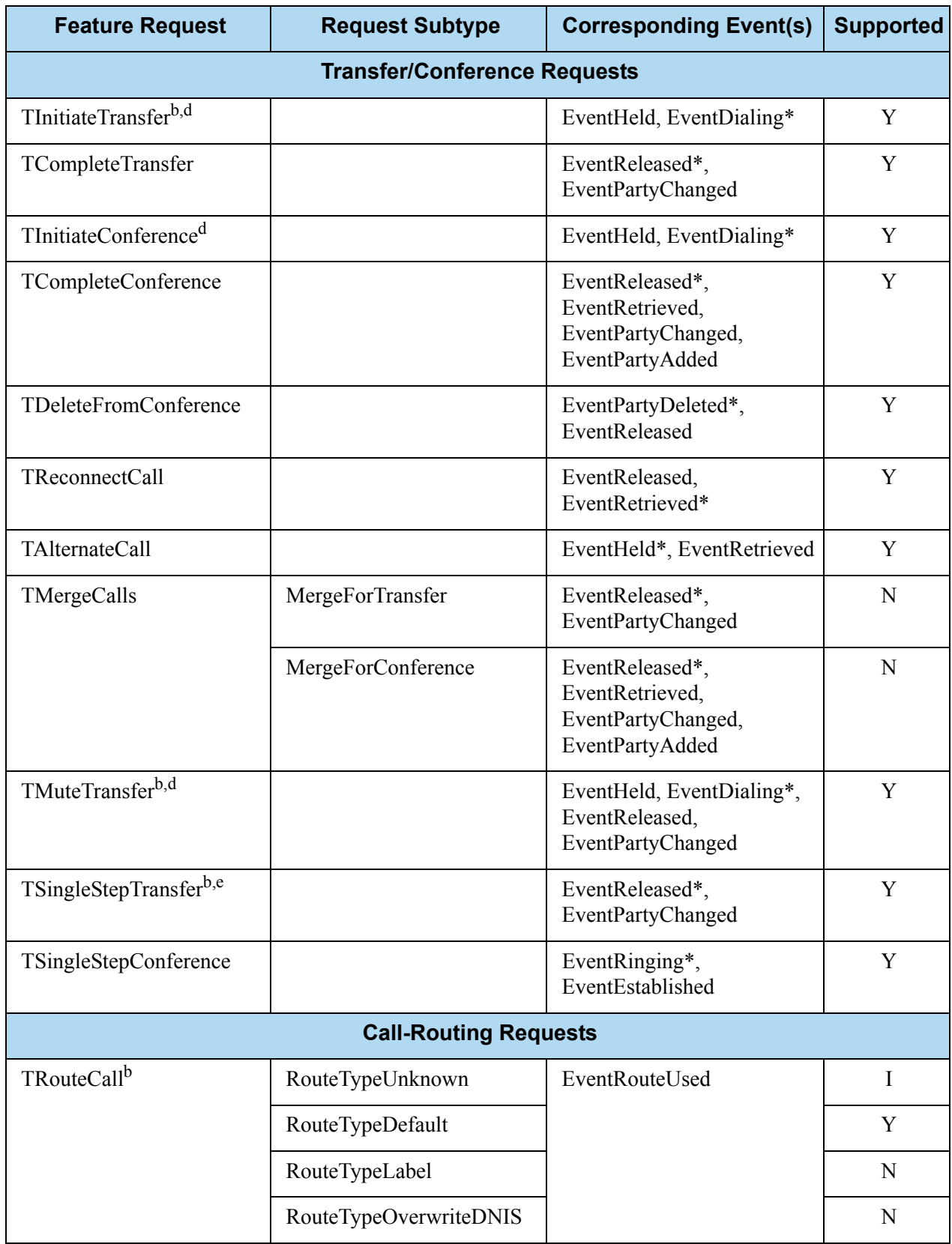

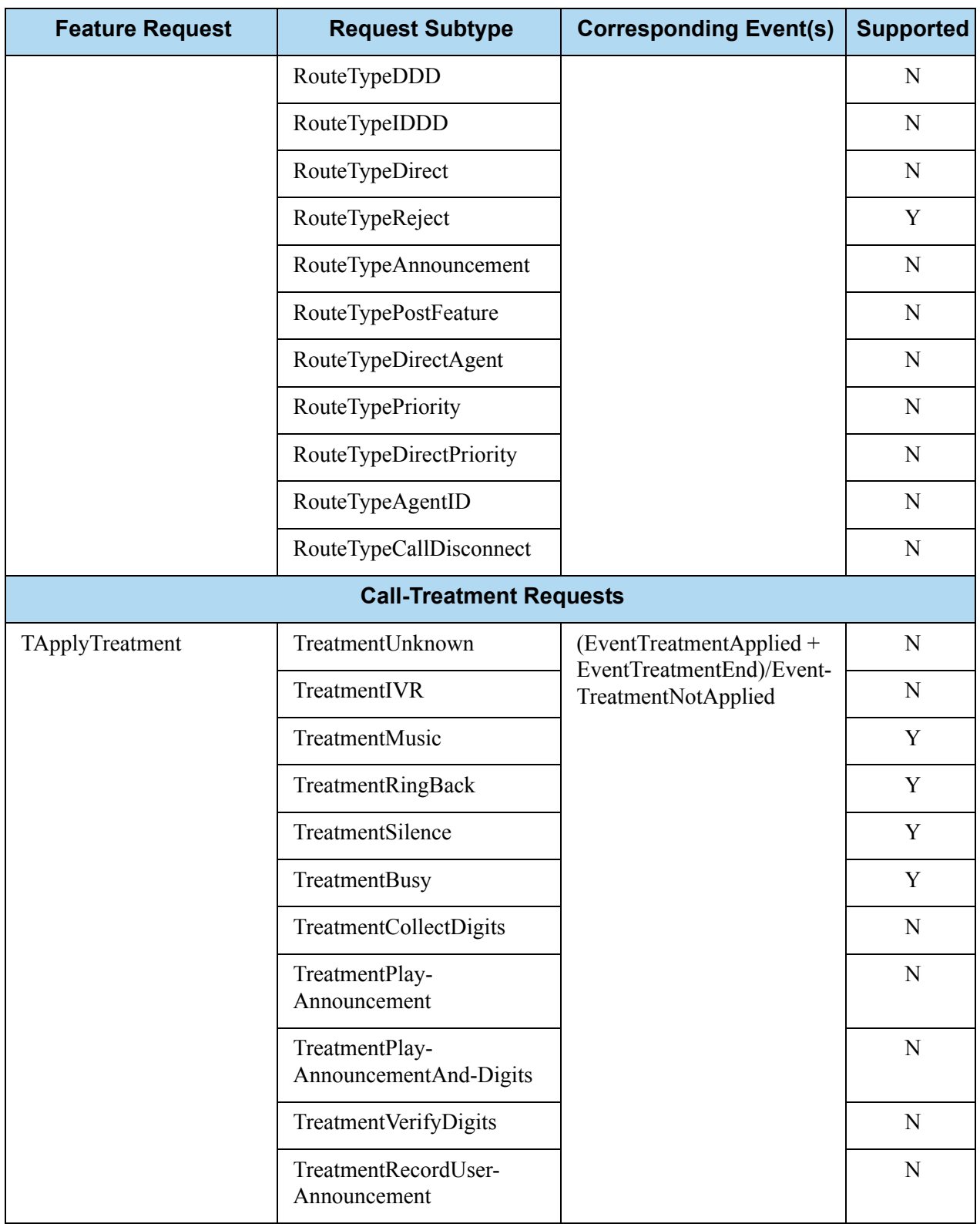

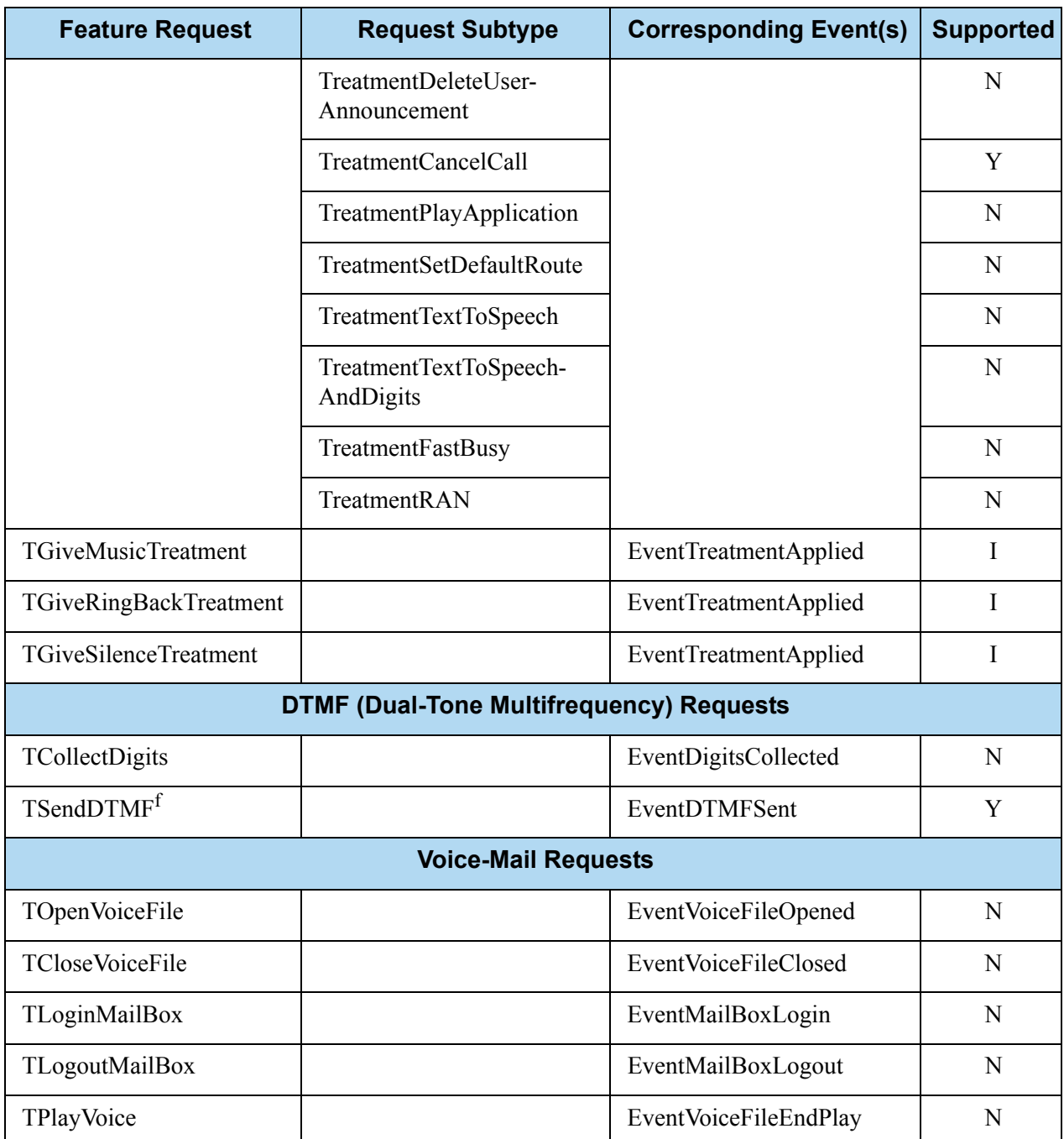

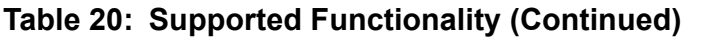

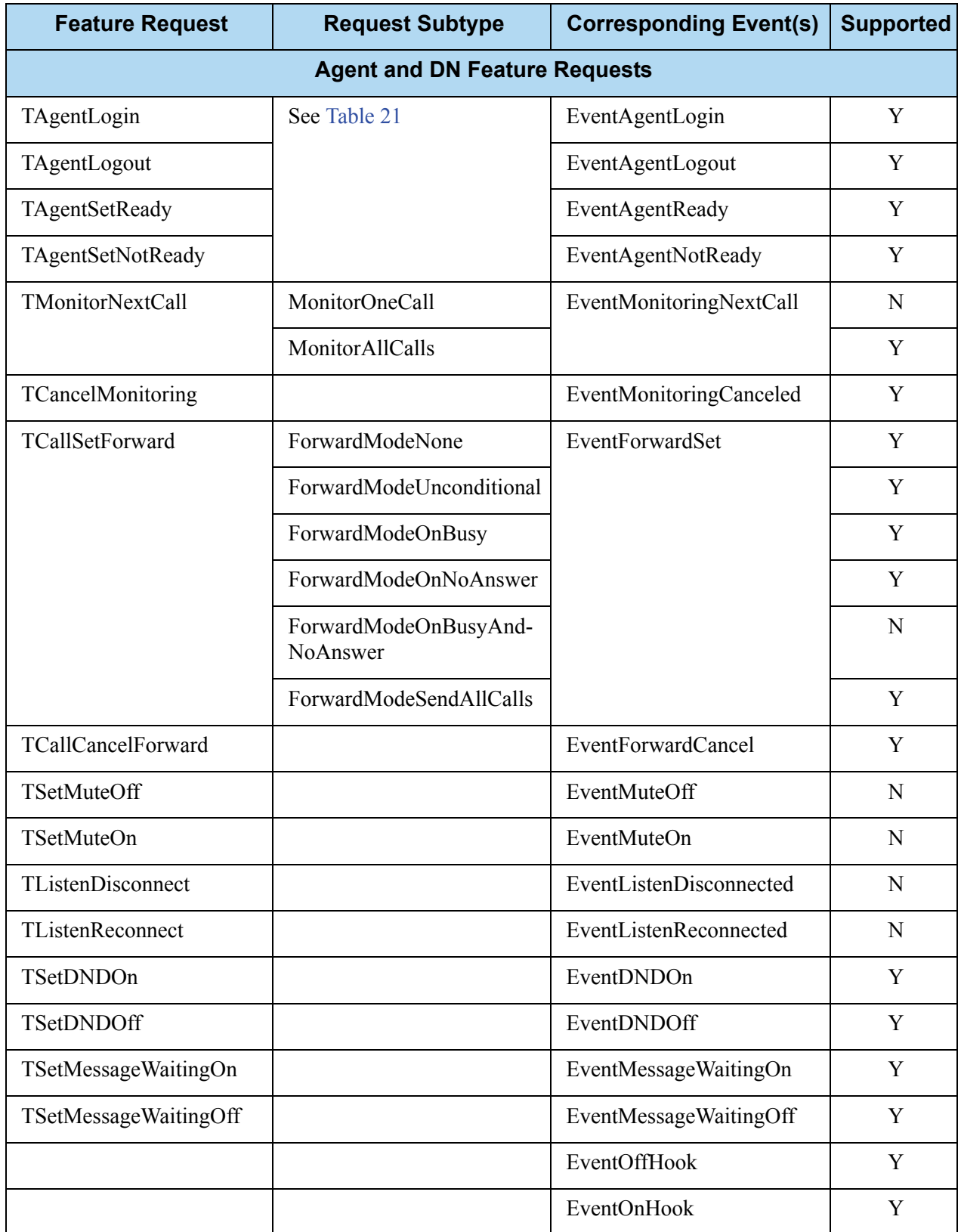

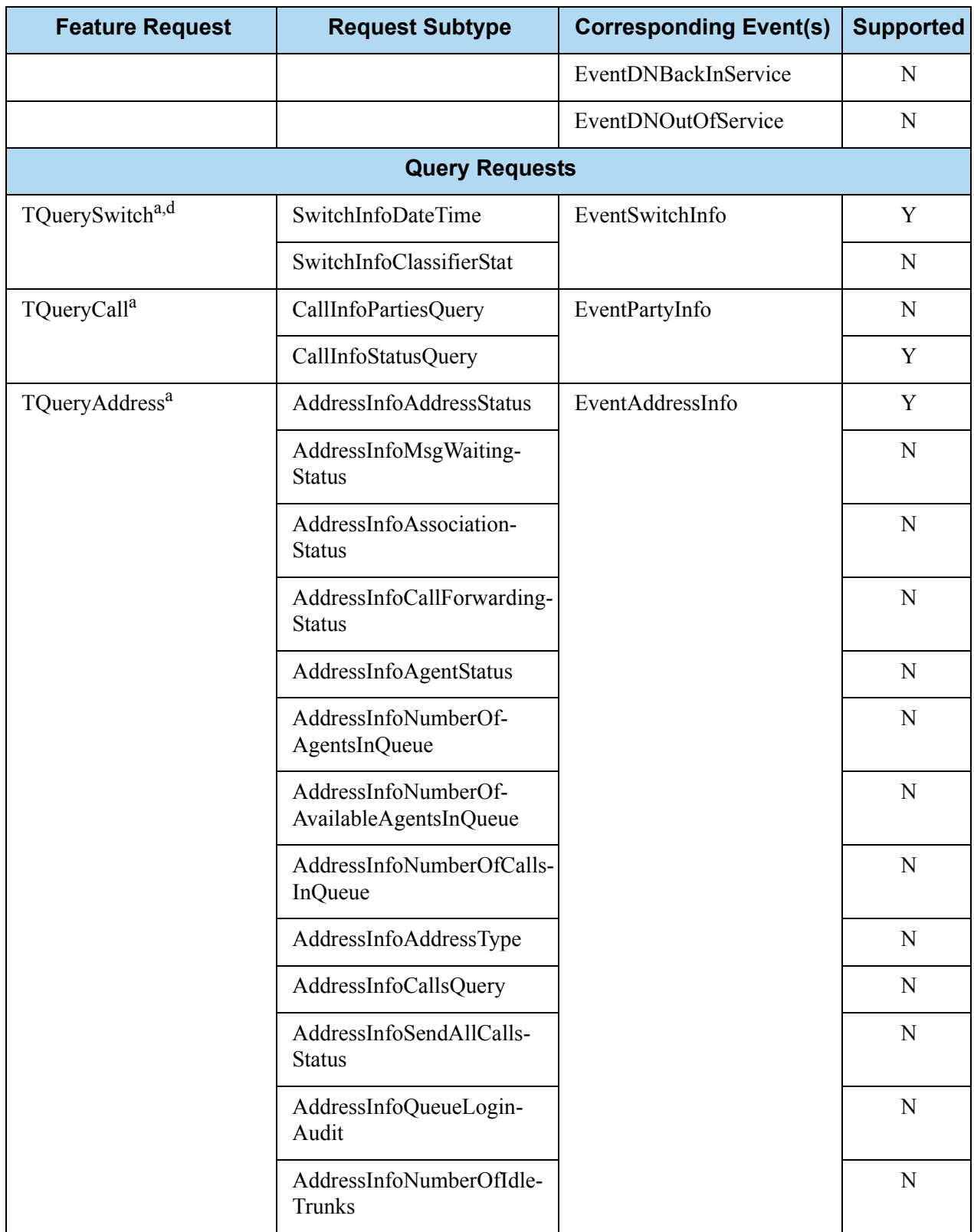

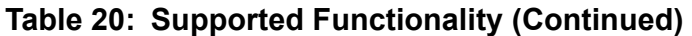

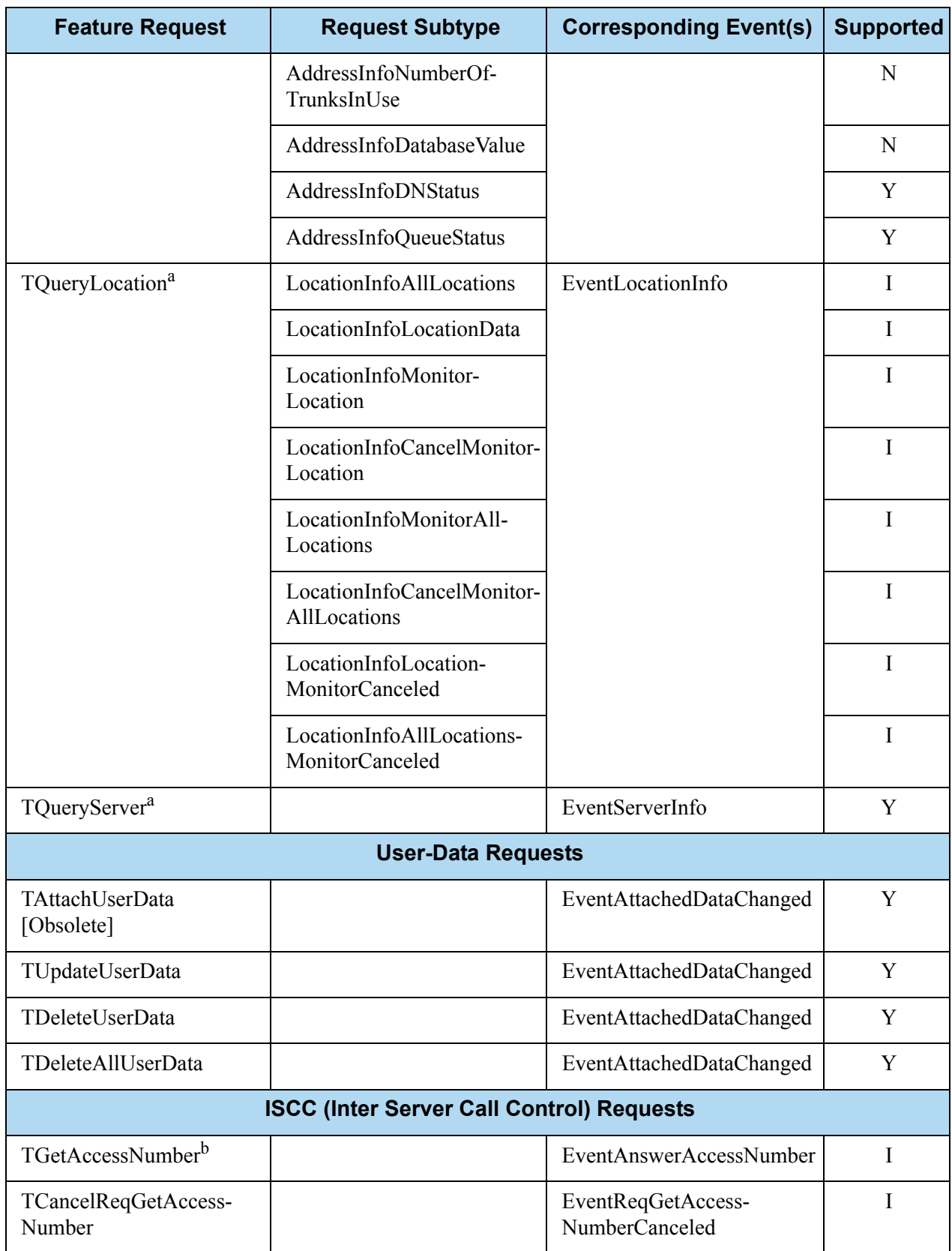

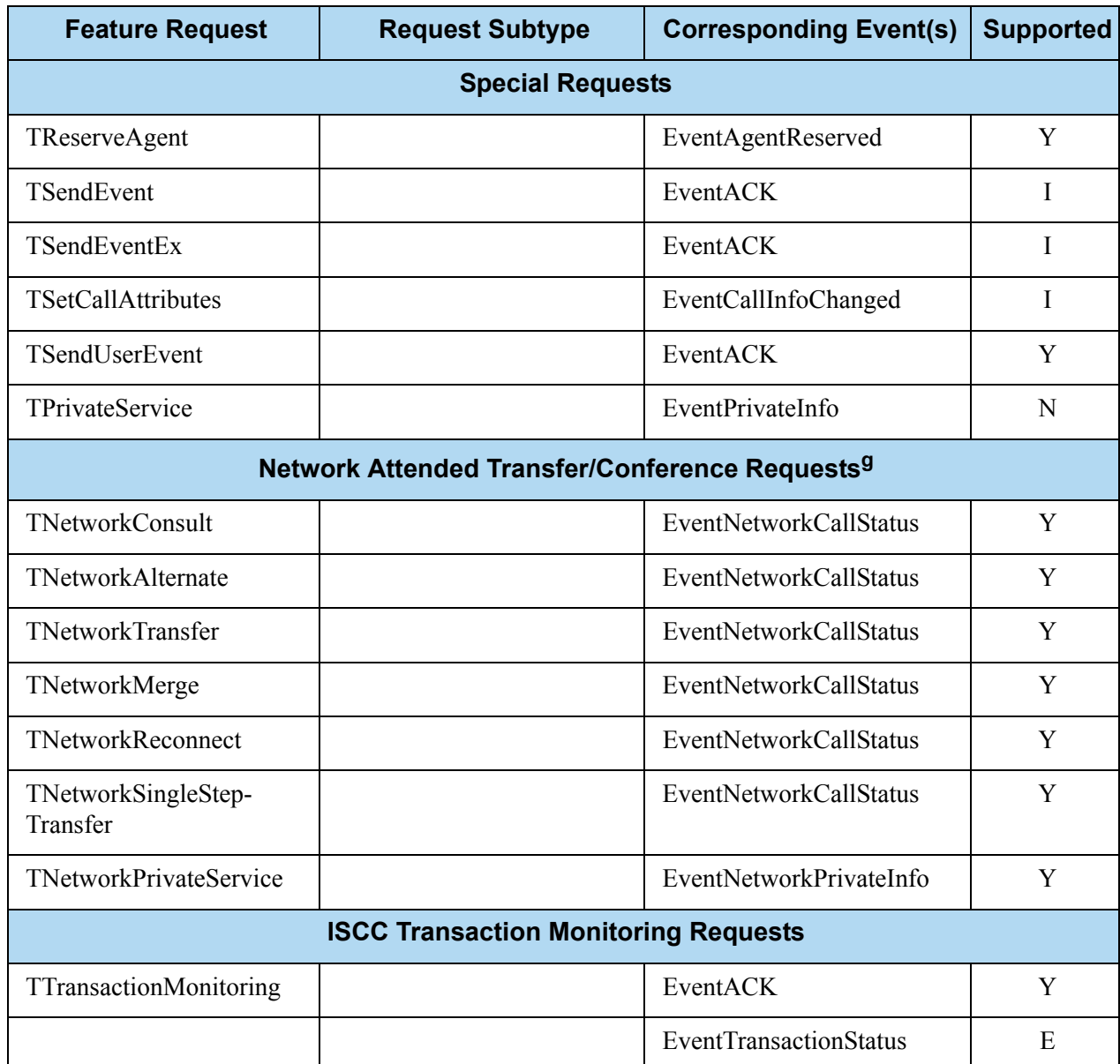

a. Only the requester receives a notification of the event associated with this request.

- b. Since this feature request can be made across locations in a multi-site environment, if the location attribute of the request contains a value relating to any location other than the local site—except when the response to this request is EventError—there will be a second event response that contains the same ReferenceId as the first event. This second event is either EventRemoteConnectionSuccess or EventRemoteConnectionFailed.
- c. The TRedirectCall option is supported for redirecting a call to a Routing Point or ACD pilot; however, it is not possible to redirect a call to another station.
- d. ConsultUserData key in AttributeExtensions for this request is not supported.
- e. T-Server supports this request only when the mute and single-step transfer functionalities are available on the switch.
- f. The TSendDTMF function is supported only on special firmware versions for ICS and IMX release PBXs. Please verify with local NEC technicians that SCF 20 is supported by the OAI software release before using this function.
- g. All T-Servers support NAT/C requests with AttributeHomeLocation provided that this attribute identifies a network location that is capable of processing such requests. Refer to the *Network T-Server Deployment Guides* to determine whether a specific Network T-Server can process these requests.

# <span id="page-165-0"></span>Support for Agent Work Modes

[Table 21](#page-165-2) indicates the types of agent work modes that T-Server for NEC NEAX/APEX supports.

<span id="page-165-2"></span>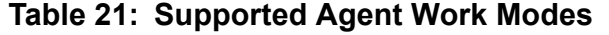

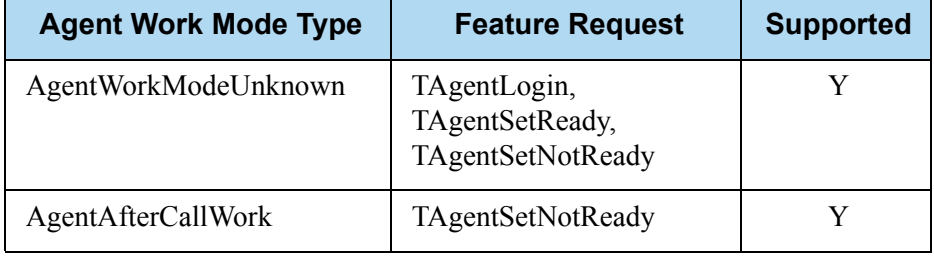

**Note:** The level of T-Server support for each agent work mode depends on the related capabilities of the switch.

# <span id="page-165-1"></span>Error Messages

[Table 22](#page-165-3) presents the complete set of error messages T-Server distributes in the EventError.

<span id="page-165-3"></span>**Table 22: Error Messages for T-Server for NEC NEAX/APEX**

| Code                                              | <b>Error</b>         | <b>Description</b>                   |
|---------------------------------------------------|----------------------|--------------------------------------|
| <b>T-Server Common Part (TSCP) Error Messages</b> |                      |                                      |
| 40                                                | TERR NOMORE LICENSE  | No more licenses are available       |
| 41                                                | TERR NOT REGISTERED  | Client has not registered for the DN |
| 42                                                | TERR RESOURCE SEIZED | Resource is already seized           |
| 43                                                | TERR IN SAME STATE   | Object is already in requested state |
| 50                                                | TERR UNKNOWN ERROR   | Unrecognized error                   |
| 51                                                | TERR UNSUP OPER      | Unsupported operation                |
| 52                                                | TERR INTERNAL        | Internal error                       |

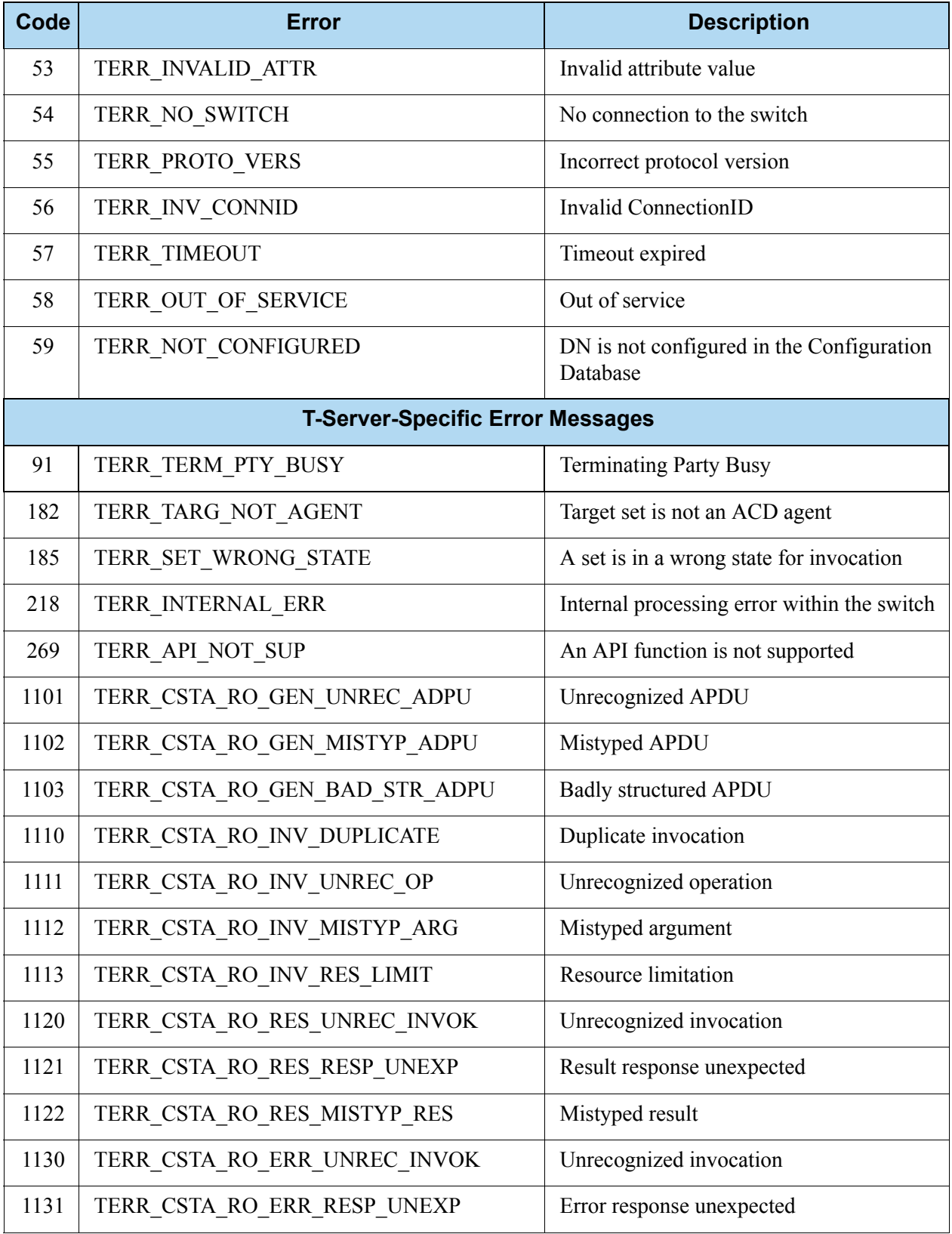

### **Table 22: Error Messages for T-Server for NEC NEAX/APEX (Continued)**

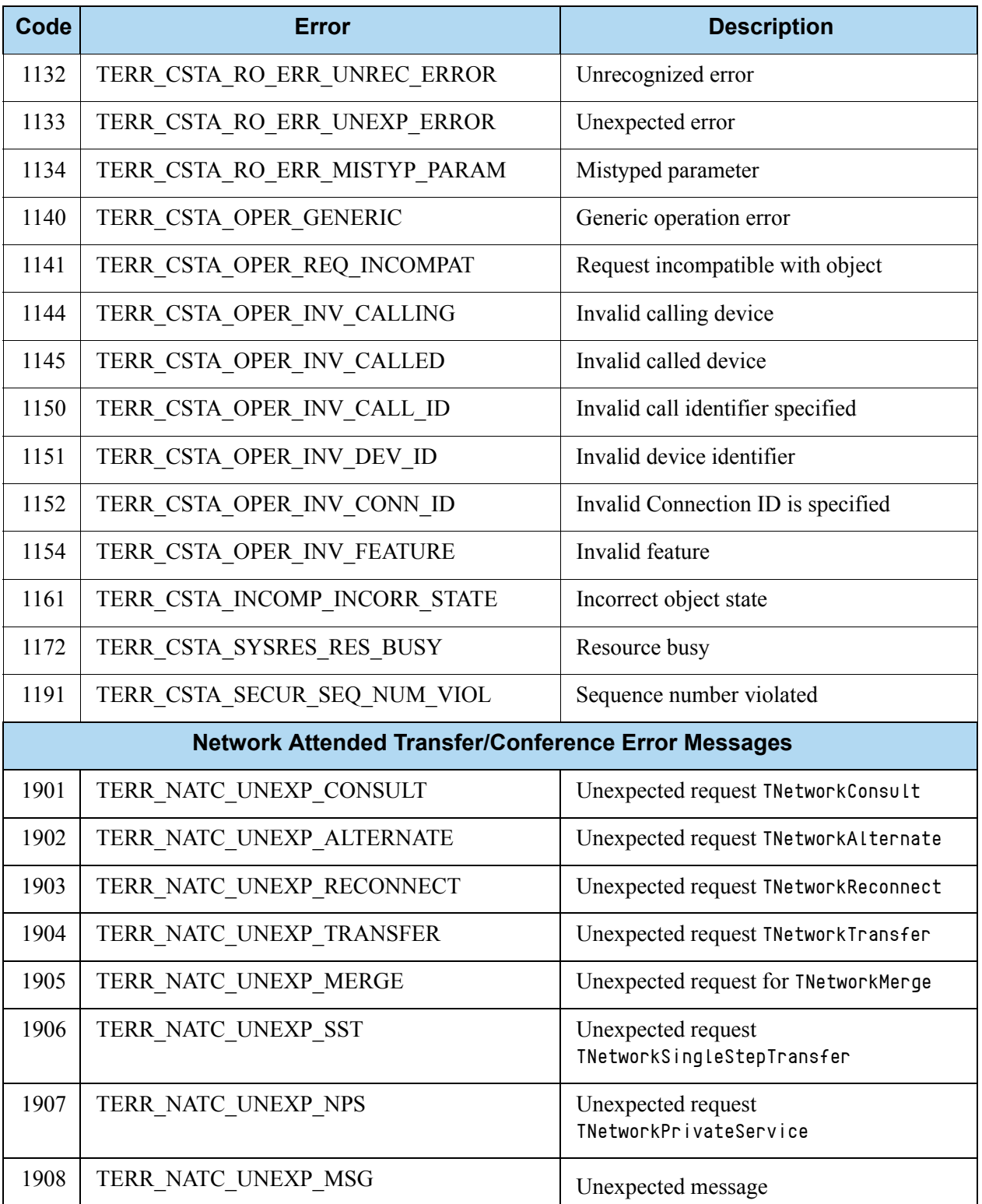

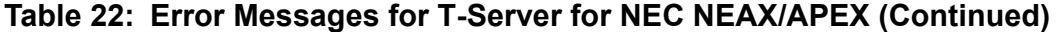

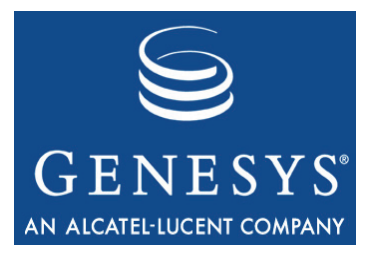

Chapter

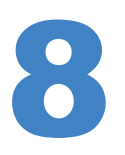

# **Common Configuration Options**

Unless otherwise noted, the common configuration options that this chapter describes are common to all Genesys server applications and applicable to any Framework server component. This chapter includes the following sections:

- [Setting Configuration Options, page 169](#page-168-0)
- [Mandatory Options, page 170](#page-169-0)
- [Log Section, page 170](#page-169-1)
- [Log-Extended Section, page 184](#page-183-0)
- [Log-Filter Section, page 186](#page-185-0)
- [Log-Filter-Data Section, page 187](#page-186-0)
- [Common Section, page 187](#page-186-1)
- [Changes from 7.5 to 7.6, page 188](#page-187-0)

**Note:** Some server applications also support log options that are unique to them. For descriptions of a particular application's unique log options, refer to the chapter/document about that application.

# <span id="page-168-0"></span>Setting Configuration Options

Unless it is otherwise specified in this document or in the documentation for your application, you set common configuration options in Configuration Manager in the corresponding sections on the Options tab of the Application object.

**Warning!** Configuration section names, configuration option names, and predefined option values are case-sensitive. Type them in the Configuration Manager interface exactly as they are documented in this chapter.

# <span id="page-169-0"></span>Mandatory Options

You do not have to configure any common options to start Server applications.

# <span id="page-169-1"></span>Log Section

This section must be called log.

#### <span id="page-169-2"></span>**verbose**

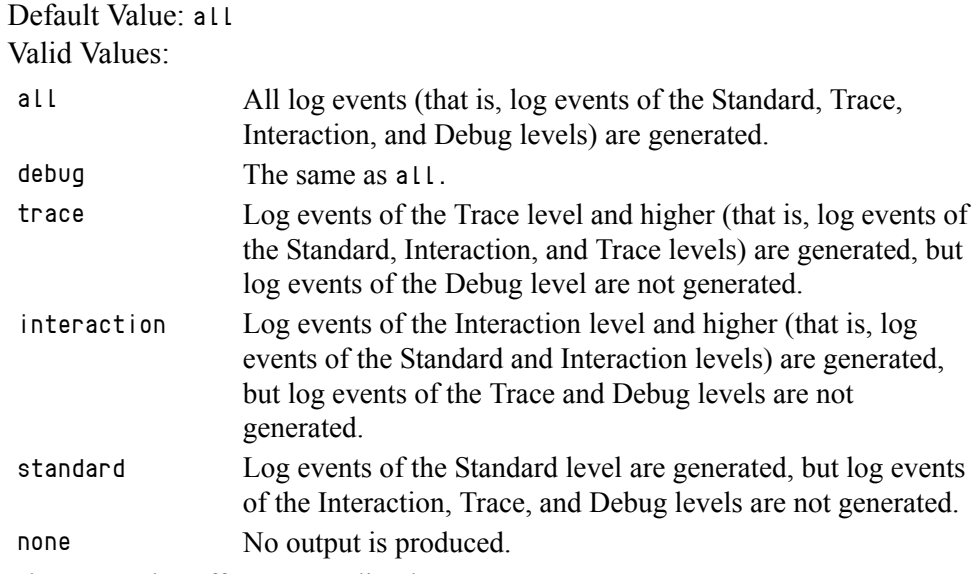

Changes Take Effect: Immediately

Determines whether a log output is created. If it is, specifies the minimum level of log events generated. The log events levels, starting with the highest priority level, are Standard, Interaction, Trace, and Debug. See also ["Log](#page-175-0)  [Output Options" on page 176.](#page-175-0)

Note: For definitions of the Standard, Interaction, Trace, and Debug log levels, refer to the *Framework 7.6 Deployment Guide* or to *Framework 7.6 Solution Control Interface Help.*

### **buffering**

Default Value: true

Valid Values:

true Enables buffering. false Disables buffering.

Changes Take Effect: Immediately

Turns on/off operating system file buffering. The option is applicable only to the stderr and stdout output (see [page 176](#page-175-0)). Setting this option to true increases the output performance.

**Note:** When buffering is enabled, there might be a delay before log messages appear at the console.

#### **segment**

Default Value: false Valid Values:

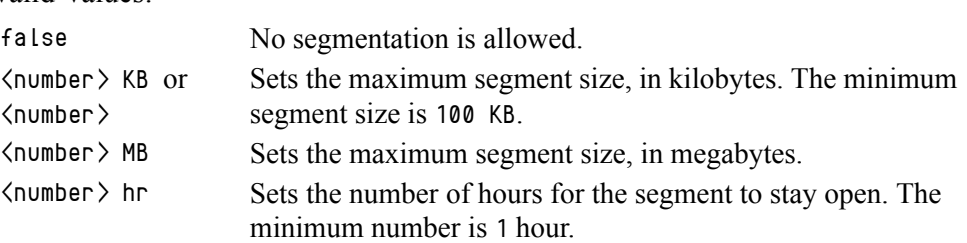

Changes Take Effect: Immediately

Specifies whether there is a segmentation limit for a log file. If there is, sets the mode of measurement, along with the maximum size. If the current log segment exceeds the size set by this option, the file is closed and a new one is created. This option is ignored if log output is not configured to be sent to a log file.

#### **expire**

Default Value: false Valid Values:

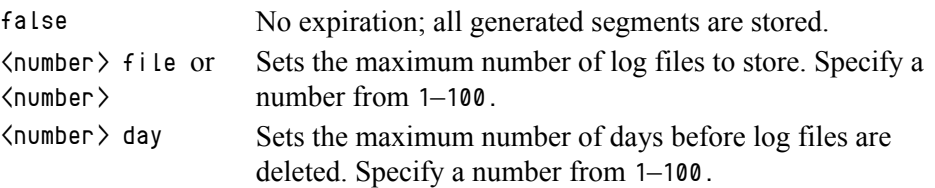

Changes Take Effect: Immediately

Determines whether log files expire. If they do, sets the measurement for determining when they expire, along with the maximum number of files (segments) or days before the files are removed. This option is ignored if log output is not configured to be sent to a log file.

**Note:** If an option's value is set incorrectly—out of the range of valid values— it will be automatically reset to 10.

### **keep-startup-file**

Default Value: false Valid Values:

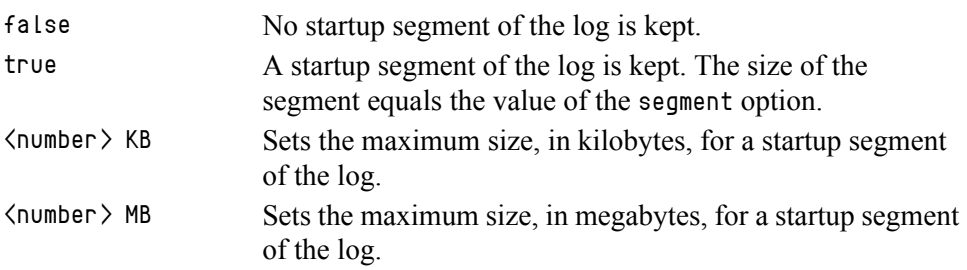

Changes Take Effect: After restart

Specifies whether a startup segment of the log, containing the initial T-Server configuration, is to be kept. If it is, this option can be set to true or to a specific size. If set to true, the size of the initial segment will be equal to the size of the regular log segment defined by the segment option. The value of this option will be ignored if segmentation is turned off (that is, if the segment option set to false).

**Note:** This option applies only to T-Servers.

### **messagefile**

Default Value: As specified by a particular application

Valid Values: <string>.lms (message file name)

Changes Take Effect: Immediately, if an application cannot find its \*.lms file at startup

Specifies the file name for application-specific log events. The name must be valid for the operating system on which the application is running. The option value can also contain the absolute path to the application-specific \*.lms file. Otherwise, an application looks for the file in its working directory.

**Warning!** An application that does not find its  $*$ . Ims file at startup cannot generate application-specific log events and send them to Message Server.

### **message\_format**

Default Value: short Valid Values:

- short An application uses compressed headers when writing log records in its log file.
- full An application uses complete headers when writing log records in its log file.

Changes Take Effect: Immediately

Specifies the format of log record headers that an application uses when writing logs in the log file. Using compressed log record headers improves application performance and reduces the log file's size.

With the value set to short:

- **•** A header of the log file or the log file segment contains information about the application (such as the application name, application type, host type, and time zone), whereas single log records within the file or segment omit this information.
- A log message priority is abbreviated to Std, Int, Inc, or Dbq, for Standard, Interaction, Trace, or Debug messages, respectively.
- **•** The message ID does not contain the prefix GCTI or the application type ID.

A log record in the full format looks like this:

2002-05-07T18:11:38.196 Standard localhost cfg\_dbserver GCTI-00-05060 Application started

A log record in the short format looks like this:

2002-05-07T18:15:33.952 Std 05060 Application started

Note: Whether the full or short format is used, time is printed in the format specified by the [time\\_format](#page-173-0) option.

#### **time\_convert**

Default Value: Local Valid Values:

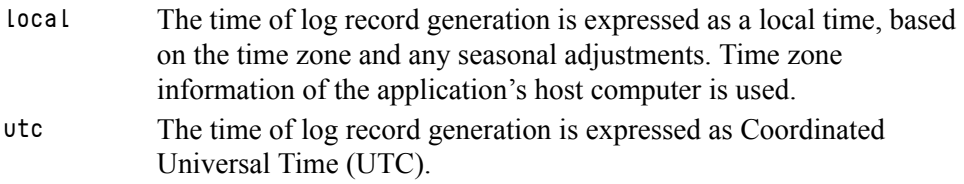

Changes Take Effect: Immediately

Specifies the system in which an application calculates the log record time when generating a log file. The time is converted from the time in seconds since the Epoch (00:00:00 UTC, January 1, 1970).

### <span id="page-173-0"></span>**time\_format**

Default Value: time Valid Values:

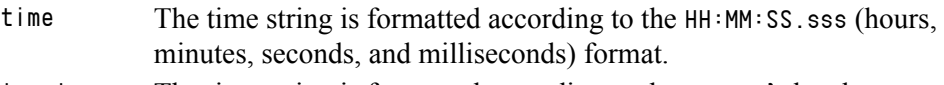

locale The time string is formatted according to the system's locale.

ISO8601 The date in the time string is formatted according to the ISO 8601 format. Fractional seconds are given in milliseconds.

Changes Take Effect: Immediately

Specifies how to represent, in a log file, the time when an application generates log records.

A log record's time field in the ISO 8601 format looks like this: 2001-07-24T04:58:10.123

### **print-attributes**

Default Value: false Valid Values:

true Attaches extended attributes, if any exist, to a log event sent to log output.

false Does not attach extended attributes to a log event sent to log output.

Changes Take Effect: Immediately

Specifies whether the application attaches extended attributes, if any exist, to a log event that it sends to log output. Typically, log events of the Interaction log level and Audit-related log events contain extended attributes. Setting this option to true enables audit capabilities, but negatively affects performance. Genesys recommends enabling this option for Solution Control Server and Configuration Server when using audit tracking. For other applications, refer to *Genesys 7.6 Combined Log Events Help* to find out whether an application generates Interaction-level and Audit-related log events; if it does, enable the option only when testing new interaction scenarios.

### **check-point**

Default Value: 1 Valid Values: 0–24 Changes Take Effect: Immediately

Specifies, in hours, how often the application generates a check point log event, to divide the log into sections of equal time. By default, the application generates this log event every hour. Setting the option to 0 prevents the generation of check-point events.

#### **memory**

Default Value: No default value Valid Values: <string> (memory file name) Changes Take Effect: Immediately

Specifies the name of the file to which the application regularly prints a snapshot of the memory output, if it is configured to do this (see ["Log Output](#page-175-0)  [Options" on page 176\)](#page-175-0). The new snapshot overwrites the previously written data. If the application terminates abnormally, this file will contain the latest log messages. Memory output is not recommended for processors with a CPU frequency lower than 600 MHz.

Note: If the file specified as the memory file is located on a network drive, an application does not create a snapshot file (with the extension \*.memory.log).

#### **memory-storage-size**

Default Value: 2 MB Valid Values:

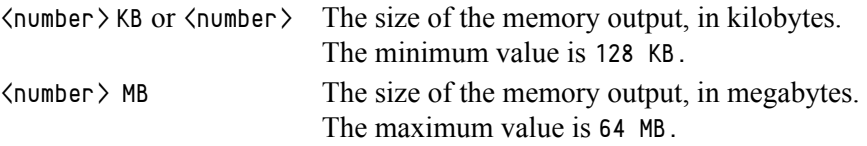

Changes Take Effect: When memory output is created

Specifies the buffer size for log output to the memory, if configured. See also ["Log Output Options" on page 176](#page-175-0).

#### **spool**

Default Value: The application's working directory Valid Values:  $\langle$  path $\rangle$  (the folder, with the full path to it) Changes Take Effect: Immediately

Specifies the folder, including full path to it, in which an application creates temporary files related to network log output. If you change the option value while the application is running, the change does not affect the currently open network output.

#### <span id="page-174-0"></span>**compatible-output-priority**

Default Value: false

Valid Values:

- true The log of the level specified by ["Log Output Options"](#page-175-0) is sent to the specified output.
- false The log of the level specified by ["Log Output Options"](#page-175-0) and higher levels is sent to the specified output.

Changes Take Effect: Immediately

Specifies whether the application uses 6.x output logic. For example, you configure the following options in the log section for a 6.x application and for a 7.x application:

[log] verbose = all  $debug = file1$ standard =  $file2$ 

The log file content of a 6.x application is as follows:

- **•** file1 contains Debug messages only.
- **•** file2 contains Standard messages only.

The log file content of a 7.x application is as follows:

- **•** file1 contains Debug, Trace, Interaction, and Standard messages.
- **•** file2 contains Standard messages only.

If you set compatible-output-priority to true in the 7.x application, its log file content will be the same as for the 6.x application.

**Warning!** Genesys does not recommend changing the default value of the [compatible-output-priority](#page-174-0) option unless you have specific reasons to use the 6.x log output logic—that is, to mimic the output priority as implemented in releases 6.x. Setting this option to true affects log consistency.

### <span id="page-175-0"></span>**Log Output Options**

To configure log outputs, set log level options ([all,](#page-176-0) [standard](#page-176-1), [interaction,](#page-177-0) [trace,](#page-177-1) and/or [debug](#page-178-0)) to the desired types of log output (stdout, stderr, network, memory, and/or [filename], for log file output).

You can use:

- **•** One log level option to specify different log outputs.
- One log output type for different log levels.
- **•** Several log output types simultaneously, to log events of the same or different log levels.

You must separate the log output types by a comma when you are configuring more than one output for the same log level. See ["Examples" on page 180.](#page-179-0)

**Note:** The log output options are activated according to the setting of the [verbose](#page-169-2) configuration option.

#### Warnings!

- If you direct log output to a file on the network drive, an application does not create a snapshot log file (with the extension \*.snapshot.log) in case it terminates abnormally.
- Directing log output to the console (by using the stdout or stderr settings) can affect application performance. Avoid using these log output settings in a production environment.

#### <span id="page-176-0"></span>**all**

Default Value: No default value

Valid Values (log output types):

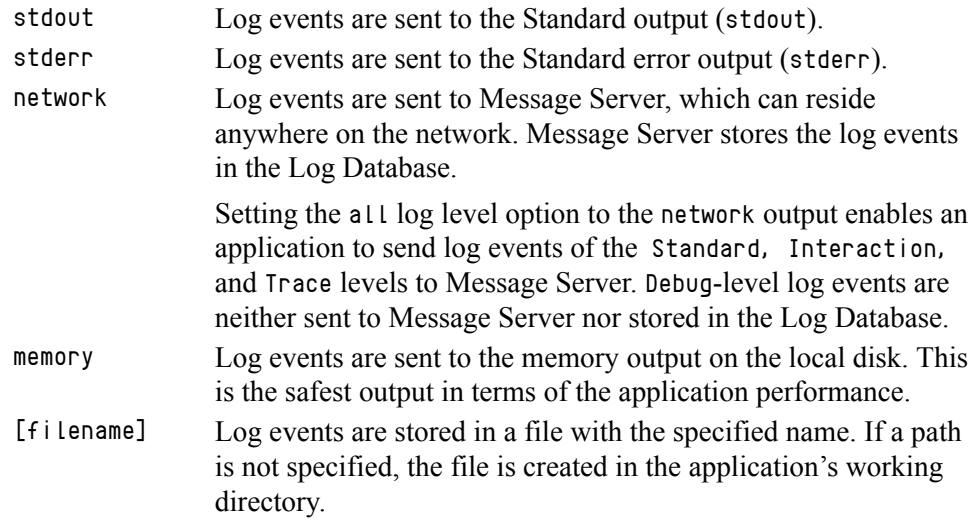

Changes Take Effect: Immediately

Specifies the outputs to which an application sends all log events. The log output types must be separated by a comma when more than one output is configured. For example:

all = stdout, logfile

**Note:** To ease the troubleshooting process, consider using unique names for log files that different applications generate.

#### <span id="page-176-1"></span>**standard**

Default Value: No default value Valid Values (log output types):

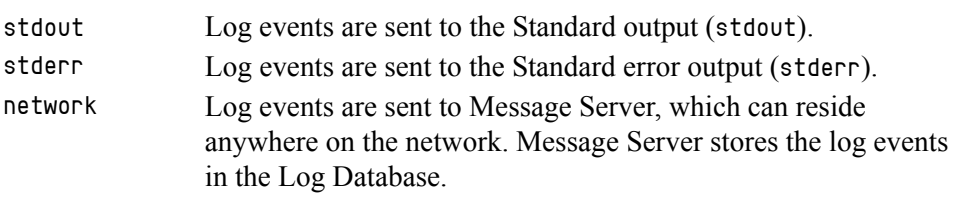

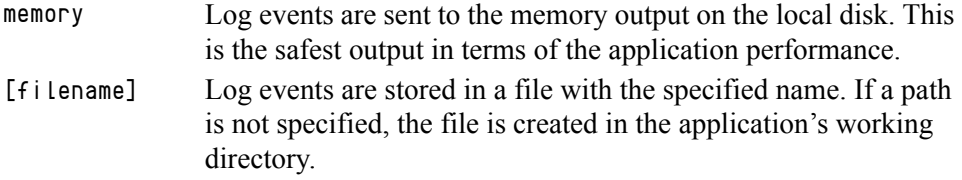

Changes Take Effect: Immediately

Specifies the outputs to which an application sends the log events of the Standard level. The log output types must be separated by a comma when more than one output is configured. For example:

standard = stderr, network

### <span id="page-177-0"></span>**interaction**

Default Value: No default value Valid Values (log output types):

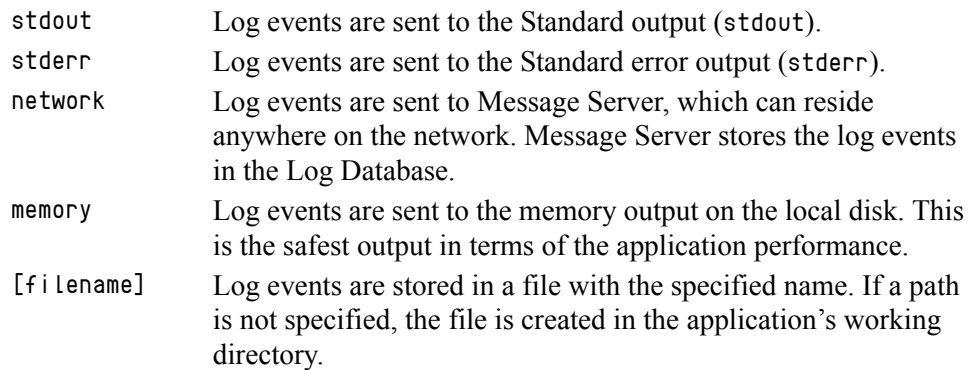

Changes Take Effect: Immediately

Specifies the outputs to which an application sends the log events of the Interaction level and higher (that is, log events of the Standard and Interaction levels). The log outputs must be separated by a comma when more than one output is configured. For example:

interaction = stderr, network

#### <span id="page-177-1"></span>**trace**

Default Value: No default value

Valid Values (log output types):

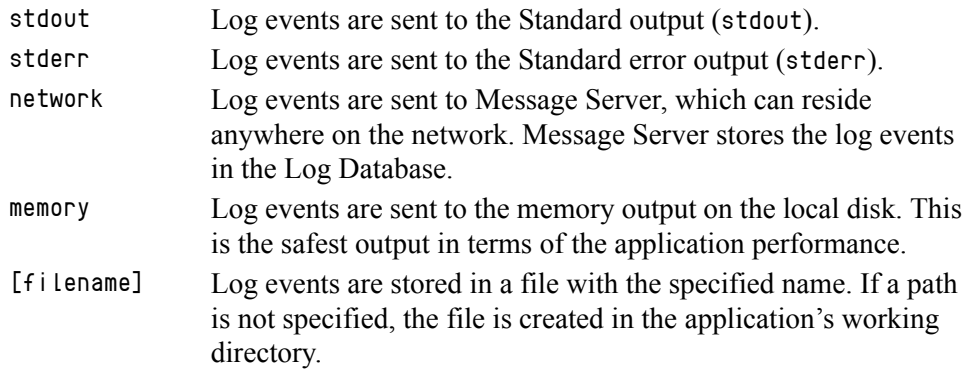

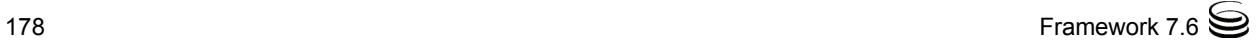

Changes Take Effect: Immediately

Specifies the outputs to which an application sends the log events of the Trace level and higher (that is, log events of the Standard, Interaction, and Trace levels). The log outputs must be separated by a comma when more than one output is configured. For example:

trace = stderr, network

### <span id="page-178-0"></span>**debug**

Default Value: No default value

Valid Values (log output types):

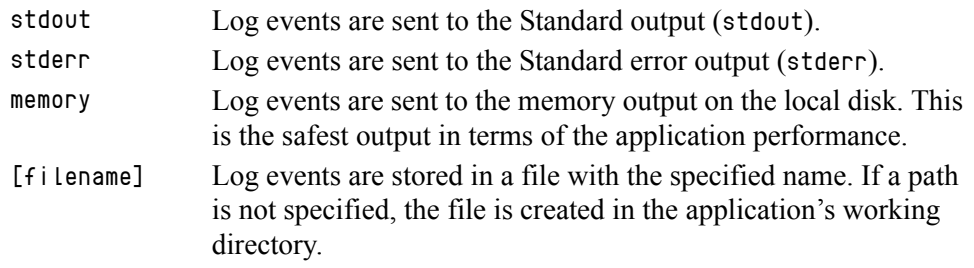

Changes Take Effect: Immediately

Specifies the outputs to which an application sends the log events of the Debug level and higher (that is, log events of the Standard, Interaction, Trace, and Debug levels). The log output types must be separated by a comma when more than one output is configured—for example:

debug = stderr, /usr/local/genesys/logfile

Note: Debug-level log events are never sent to Message Server or stored in the Log Database.

### **Log File Extensions**

You can use the following file extensions to identify log files that an application creates for various types of output:

- **•** \*.log—Assigned to log files when you configure output to a log file. For example, if you set standard = confservlog for Configuration Server, it prints log messages into a text file called confservlog.<time\_stamp>.log.
- **•** \*.qsp—Assigned to temporary (spool) files when you configure output to the network but the network is temporarily unavailable. For example, if you set standard = network for Configuration Server, it prints log messages into a file called confserv.<time\_stamp>.qsp during the time the network is not available.
- **•** \*.snapshot.log—Assigned to files that contain the output snapshot when you configure output to a log file. The file contains the last log messages that an application generates before it terminates abnormally. For example,

if you set standard = confservlog for Configuration Server, it prints the last log message into a file called confserv.<time\_stamp>.snapshot.log in case of failure.

**Note:** Provide \*.snapshot.log files to Genesys Technical Support when reporting a problem.

**•** \*.memory.log—Assigned to log files that contain the memory output snapshot when you configure output to memory and redirect the most recent memory output to a file. For example, if you set standard = memory and memory = confserv for Configuration Server, it prints the latest memory output to a file called confserv.<time\_stamp>.memory.log.

## <span id="page-179-0"></span>**Examples**

This section presents examples of a log section that you might configure for an application when that application is operating in production mode and in two lab modes, debugging and troubleshooting.

### **Production Mode Log Section**

[log] verbose = standard standard = network, logfile

With this configuration, an application only generates the log events of the Standard level and sends them to Message Server, and to a file named logfile, which the application creates in its working directory. Genesys recommends that you use this or a similar configuration in a production environment.

**Warning!** Directing log output to the console (by using the stdout or stderr settings) can affect application performance. Avoid using these log output settings in a production environment.

### **Lab Mode Log Section**

```
[log]
verbose = all
all = stdout, /usr/local/genesys/logfile
trace = network
```
With this configuration, an application generates log events of the Standard, Interaction, Trace, and Debug levels, and sends them to the standard output and to a file named logfile, which the application creates in the /usr/local/ genesys/ directory. In addition, the application sends log events of the Standard, Interaction, and Trace levels to Message Server. Use this configuration to test new interaction scenarios in a lab environment.
### **Failure-Troubleshooting Log Section**

[log] verbose = all standard = network  $all = memory$ memory = logfile memory-storage-size = 32 MB

With this configuration, an application generates log events of the Standard level and sends them to Message Server. It also generates log events of the Standard, Interaction, Trace, and Debug levels, and sends them to the memory output. The most current log is stored to a file named logfile, which the application creates in its working directory. Increased memory storage allows an application to save more of the log information generated before a failure. Use this configuration when trying to reproduce an application's failure. The memory log file will contain a snapshot of the application's log at the moment of failure; this should help you and Genesys Technical Support identify the reason for the failure.

**Note:** If you are running an application on UNIX, and you do not specify any files in which to store the memory output snapshot, a core file that the application produces before terminating contains the most current application log. Provide the application's core file to Genesys Technical Support when reporting a problem.

### **Debug Log Options**

The following options enable you to generate Debug logs containing information about specific operations of an application.

### <span id="page-180-0"></span>**x-conn-debug-open**

Default Value: 0

Valid Values:

0 Log records are not generated.

1 Log records are generated.

Changes Take Effect: After restart

Generates Debug log records about "open connection" operations of the application.

**Warning!** Use this option only when requested by Genesys Technical Support.

### <span id="page-181-0"></span>**x-conn-debug-select**

Default Value: 0 Valid Values:

0 Log records are not generated.

1 Log records are generated.

Changes Take Effect: After restart

Generates Debug log records about "socket select" operations of the application.

**Warning!** Use this option only when requested by Genesys Technical Support.

### <span id="page-181-1"></span>**x-conn-debug-timers**

Default Value: 0 Valid Values:

0 Log records are not generated.

1 Log records are generated.

Changes Take Effect: After restart

Generates Debug log records about the timer creation and deletion operations of the application.

**Warning!** Use this option only when requested by Genesys Technical Support.

### <span id="page-181-2"></span>**x-conn-debug-write**

Default Value: 0 Valid Values:

0 Log records are not generated.

1 Log records are generated.

Changes Take Effect: After restart

Generates Debug log records about "write" operations of the application.

**Warning!** Use this option only when requested by Genesys Technical Support.

### <span id="page-181-3"></span>**x-conn-debug-security**

Default Value: 0 Valid Values: Changes Take Effect: After restart 0 Log records are not generated. 1 Log records are generated.

Generates Debug log records about security-related operations, such as Transport Layer Security and security certificates.

**Warning!** Use this option only when requested by Genesys Technical Support.

### <span id="page-182-0"></span>**x-conn-debug-api**

Default Value: 0 Valid Values:

0 Log records are not generated.

1 Log records are generated.

Changes Take Effect: After restart

Generates Debug log records about connection library function calls.

**Warning!** Use this option only when requested by Genesys Technical Support.

#### <span id="page-182-1"></span>**x-conn-debug-dns**

Default Value: 0 Valid Values:

0 Log records are not generated.

1 Log records are generated.

Changes Take Effect: After restart

Generates Debug log records about DNS operations.

**Warning!** Use this option only when requested by Genesys Technical Support.

#### <span id="page-182-2"></span>**x-conn-debug-all**

Default Value: 0 Valid Values:

0 Log records are not generated.

1 Log records are generated.

Changes Take Effect: After restart

Generates Debug log records about open connection, socket select, timer creation and deletion, write, security-related, and DNS operations, and connection library function calls. This option is the same as enabling or disabling all of the previous x-conn-debug- $\langle$ op type $\rangle$  options.

**Warning!** Use this option only when requested by Genesys Technical Support.

# Log-Extended Section

This section must be called log-extended.

### <span id="page-183-0"></span>**level-reassign-<eventID>**

Default Value: Default value of log event <a>(eventID</a>>> Valid Values:

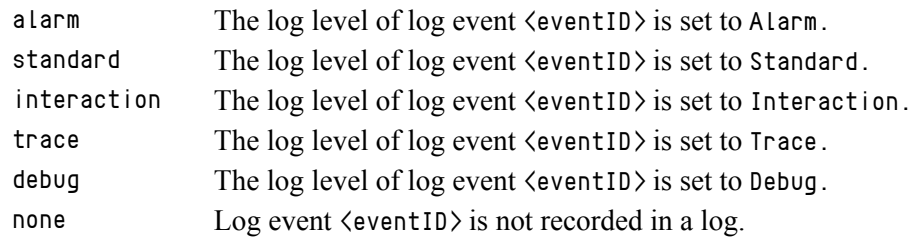

Changes Take Effect: Immediately

Specifies a log level for log event  $\langle$  eventID $\rangle$  that is different than its default level, or disables log event  $\langle$  eventID $\rangle$  completely. If no value is specified, the log event retains its default level. This option is useful when you want to customize the log level for selected log events.

These options can be deactivated with the option level-reassign-disable (see [page 186](#page-185-0)).

**Warning!** Use caution when making these changes in a production environment.

> Depending on the log configuration, changing the log level to a higher priority may cause the log event to be logged more often or to a greater number of outputs. This could affect system performance.

> Likewise, changing the log level to a lower priority may cause the log event to be not logged at all, or to be not logged to specific outputs, thereby losing important information. The same applies to any alarms associated with that log event.

In addition to the preceding warning, take note of the following:

- **•** Logs can be customized only by release 7.6 or later applications.
- When the log level of a log event is changed to any level except none, it is subject to the other settings in the [log] section at its new level. If set to none, it is not logged and is therefore not subject to any log configuration.
- **•** Using this feature to change the log level of a log changes only its priority; it does not change how that log is treated by the system. For example, increasing the priority of a log to Alarm level does not mean that an alarm will be associated with it.
- **•** Each application in a High Availability (HA) pair can define its own unique set of log customizations, but the two sets are not synchronized with each other. This can result in different log behavior depending on which application is currently in primary mode.
- **•** This feature is not the same as a similar feature in Universal Routing Server (URS) release 7.2 or later. In this Framework feature, the priority of log events are customized. In the URS feature, the priority of debug messages only are customized. Refer to the *URS 7.6 Reference Manual* for more information about the URS feature.
- **•** You cannot customize any log event that is not in the unified log record format. Log events of the Alarm, Standard, Interaction, and Trace levels feature the same unified log record format.

### **Example**

This is an example of using customized log level settings, subject to the following log configuration:

```
[log]
verbose=interaction
all=stderr
interaction=log_file
standard=network
```
Before the log levels of the log are changed:

- **•** Log event 1020, with default level standard, is output to stderr and log\_file, and sent to Message Server.
- **•** Log event 2020, with default level standard, is output to stderr and log\_file, and sent to Message Server.
- **•** Log event 3020, with default level trace, is output to stderr.
- **•** Log event 4020, with default level debug, is output to stderr.

Extended log configuration section:

```
[log-extended]
level-reassign-1020=none
level-reassign-2020=interaction
level-reassign-3020=interaction
level-reassign-4020=standard
```
After the log levels are changed:

- **•** Log event 1020 is disabled and not logged.
- Log event 2020 is output to stderr and log\_file.
- Log event 3020 is output to stderr and log\_file.
- **•** Log event 4020 is output to stderr and log\_file, and sent to Message Server.

### <span id="page-185-0"></span>**level-reassign-disable**

Default Value: false Valid Values: true, false Changes Take Effect: Immediately

When this option is set to true, the original (default) log level of all log events in the [log-extended] section are restored. This option is useful when you want to use the default levels, but not delete the customization statements.

# Log-Filter Section

This section must be called log-filter.

### **default-filter-type**

Default Value: copy Valid Values:

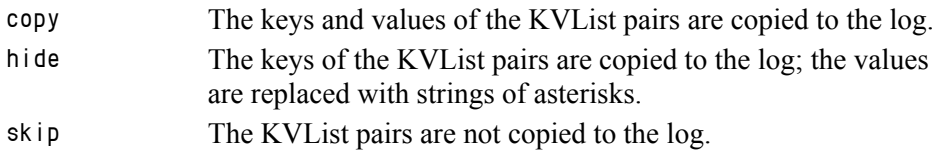

Changes Take Effect: Immediately

Specifies the default way of presenting KVList information (including UserData, Extensions, and Reasons) in the log. The selected option will be applied to the attributes of all KVList pairs except the ones that are explicitly defined in the log-filter-data section.

### **Example**

```
[log-filter]
default-filter-type=copy
```
Here is an example of a log using the default log filter settings:

```
message RequestSetCallInfo
```
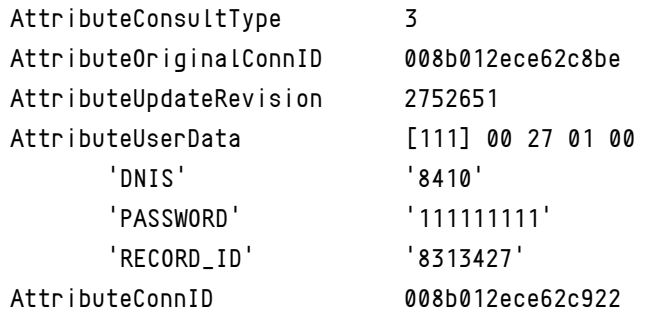

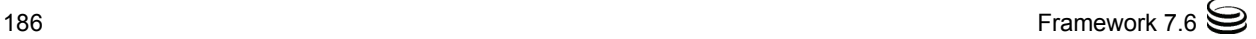

# Log-Filter-Data Section

This section must be called log-filter-data.

### **<key name>**

Default Value: copy Valid Values:

copy The key and value of the given KVList pair are copied to the log.

hide The key of the given KVList pair is copied to the log; the value is replaced with a string of asterisks.

skip The KVL ist pair is not copied to the log.

Changes Take Effect: Immediately

Specifies the way of presenting the KVList pair defined by the key name in the log. Specification of this option supersedes the default way of KVList presentation as defined in the log-filter section for the given KVList pair.

**Note:** If the T-Server common configuration option log-trace-flag is set to -udata, it will disable writing of user data to the log regardless of settings of any options in the log-filter-data section.

### **Example**

```
[log-filter-data]
PASSWORD=hide
```
Here is an example of the log with option PASSWORD set to hide:

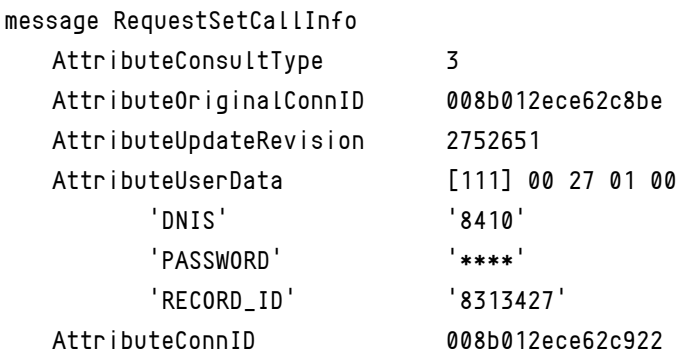

# Common Section

This section must be called common.

### <span id="page-187-1"></span>**enable-async-dns**

Default Value: off Valid Values: off Disables asynchronous processing of DNS requests.

on Enables asynchronous processing of DNS requests.

Changes Take Effect: Immediately

Enables the asynchronous processing of DNS requests such as, for example, host-name resolution.

**Warnings!** Use this option only when requested by Genesys Technical Support.

Use this option only with T-Servers.

### <span id="page-187-2"></span>**rebind-delay**

Default Value: 10 Valid Values: 0–600 Changes Take Effect: After restart

Specifies the delay, in seconds, between socket-bind operations that are being executed by the server. Use this option if the server has not been able to successfully occupy a configured port.

**Warning!** Use this option only when requested by Genesys Technical Support.

# Changes from 7.5 to 7.6

[Table 23](#page-187-0) provides all the changes to common configuration options between release 7.5 and the latest 7.6 release.

### <span id="page-187-0"></span>**Table 23: Common Log Option Changes from 7.5 to 7.6**

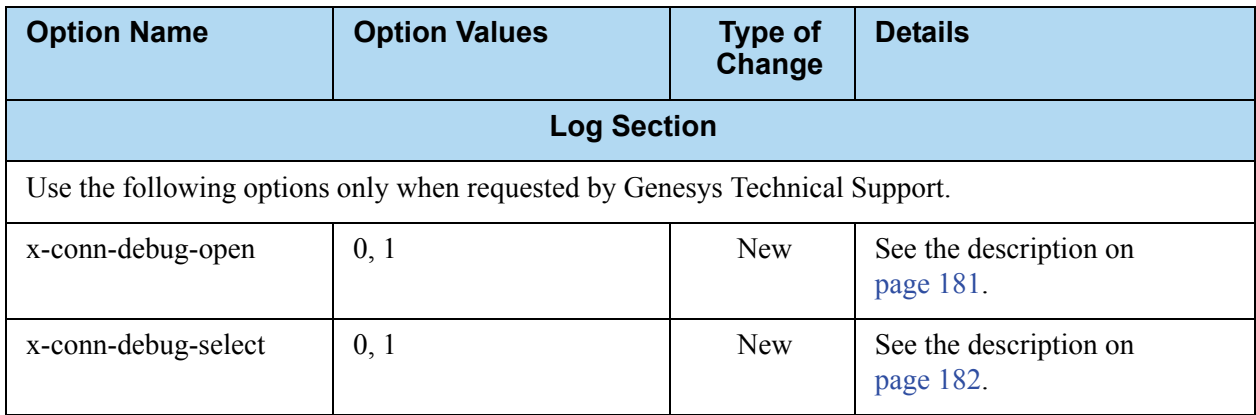

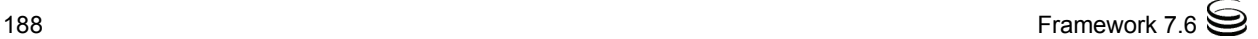

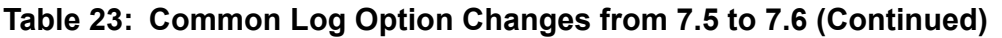

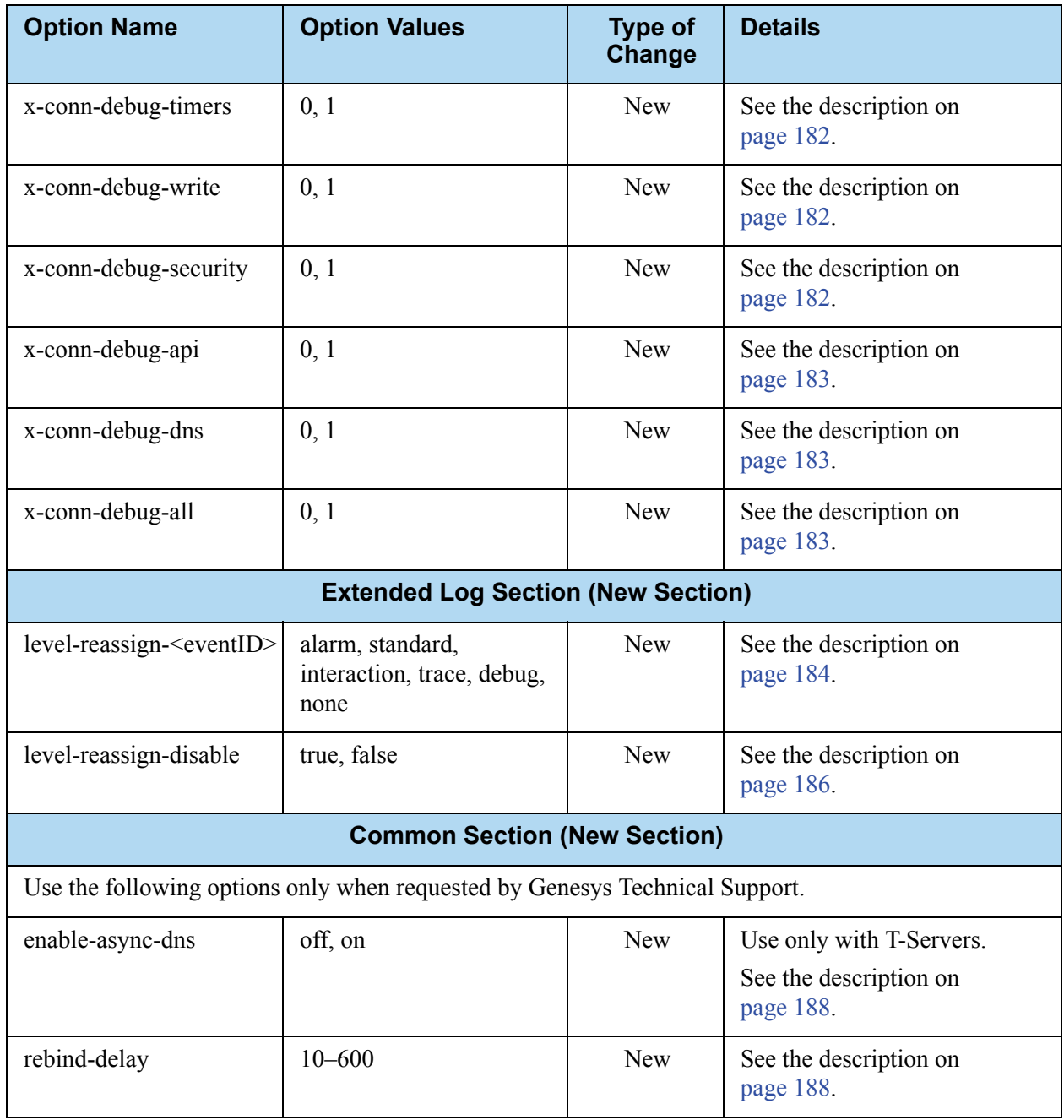

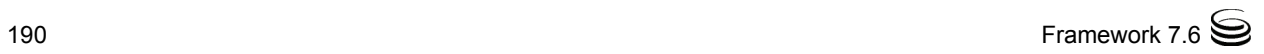

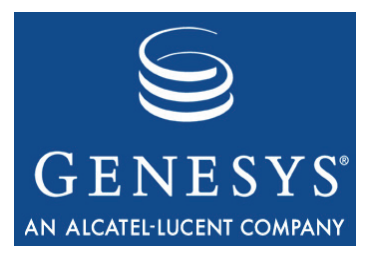

Chapter

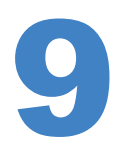

# <span id="page-190-1"></span>**T-Server Common** Configuration Options

This chapter describes the configuration options that are common to all T-Server types. It contains the following sections:

- [Setting Configuration Options, page 191](#page-190-0)
- [Mandatory Options, page 192](#page-191-0)
- [T-Server Section, page 192](#page-191-1)
- [License Section, page 197](#page-196-0)
- [Agent-Reservation Section, page 199](#page-198-0)
- [Multi-Site Support Section, page 200](#page-199-0)
- [Translation Rules Section, page 209](#page-208-0)
- [Backup-Synchronization Section, page 210](#page-209-0)
- [Call-Cleanup Section, page 211](#page-210-0)
- [Security Section, page 213](#page-212-0)
- Timeout Value Format, page 213
- [Changes from Release 7.5 to 7.6, page 214](#page-213-0)

T-Server also supports common log options described in [Chapter 8, "Common](#page-168-0)  [Configuration Options," on page 169](#page-168-0).

# <span id="page-190-0"></span>Setting Configuration Options

Unless it is specified otherwise, you set configuration options in Configuration Manager in the corresponding sections on the Options tab for the T-Server Application object.

## <span id="page-191-0"></span>Mandatory Options

Except as noted for certain environments, the configuration of common options is not required for basic T-Server operation.

# <span id="page-191-1"></span>T-Server Section

The T-Server section contains the configuration options that are used to support the core features common to all T-Servers.

**TServer** This section must be called TServer.

### <span id="page-191-2"></span>**ani-distribution**

Default Value: inbound-calls-only Valid Values: inbound-calls-only, all-calls, suppressed Changes Take Effect: Immediately

Controls the distribution of the ANI information in TEvent messages. When this option is set to all-calls, the ANI attribute will be reported for all calls for which it is available. When this option is set to suppressed, the ANI attribute will not be reported for any calls. When this option is set to inbound-callsonly, the ANI attribute will be reported for inbound calls only.

### **background-processing**

Default Value: false Valid Values: true, false Changes Take Effect: Immediately

When set to true, T-Server processes all client requests in the background, giving higher priority to the rest of the messages. This ensures that it processes these messages without any significant delay.

With Background Processing functionality enabled, T-Server processes all switch messages immediately and waits until there are no switch messages before processing the message queue associated with T-Server client requests. T-Server reads all connection sockets immediately and places client requests in the input buffer, which prevents T-Server clients from disconnecting because of configured timeouts.

When T-Server processes client requests from the message queue, requests are processed in the order in which T-Server received them.

When set to false, T-Server processes multiple requests from one T-Server client before proceeding to the requests from another T-Server client, and so on.

**Note:** Use of this option can negatively impact T-Server processing speed.

### **background-timeout**

Default Value: 60 msec Valid Values: [See "Timeout Value Format" on page 213.](#page-212-1) Changes Take Effect: Immediately

Specifies the time interval that T-Server waits before processing client requests in background mode. You must set the background-processing option to true in order for this option to take effect.

### **check-tenant-profile**

Default Value: false Valid Values: true, false Changes Take Effect: For the next connected client

When set to true, T-Server checks whether a client provides the correct name and password of a tenant. If it does, T-Server allows that client to register DNs that are included in the switch configuration in the Configuration Database, but it does not allow the client to register DNs that are *not* included in the switch configuration.

**Note:** To make T-Server compatible with 3.x and 5.x clients, set the checktenant-profile option to false.

### <span id="page-192-0"></span>**compatibility-port**

Default Value: 0

Valid Values: 0 or any valid TCP/IP port

Changes Take Effect: After T-Server has reconnected to the link

Specifies the TCP/IP port that 3.x clients use to establish connections with T-Server. Connections to this port are accepted only if T-Server has a connection with the switch. If set to  $\theta$  (zero), this port is not used.

**Note:** Starting with release 7.5, 3.x clients are no longer supported. You can use this option for backward compatibility with the previous T-Server releases.

### <span id="page-193-0"></span>**consult-user-data**

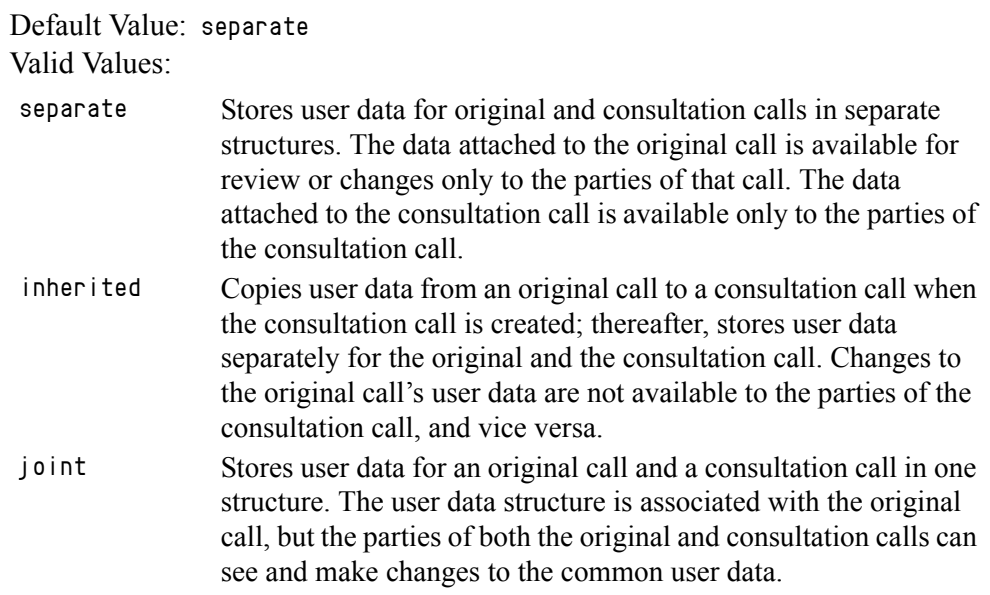

Changes Take Effect: For the next consultation call created

Specifies the method for handling user data in a consultation call.

Note: A T-Server client can also specify the consult-user-data mode in the Extensions attribute ConsultUserData key for a conference or transfer request. If it is specified, the method of handling user data is based on the value of the ConsultUserData key-value pair of the request and takes precedence over the T-Server consult-user-data option. If it is not specified in the client request, the value specified in the consult-user-data option applies.

### **customer-id**

Default Value: No default value. (A value must be specified for a multi-tenant environment.)

Valid Values: Any character string

Changes Take Effect: Immediately

Identifies the T-Server customer. You must set this option to the name of the tenant that is using this T-Server. You must specify a value for this option if you are working in a multi-tenant environment.

Note: Do not configure the customer-id option for single-tenant environments.

### **log-trace-flags**

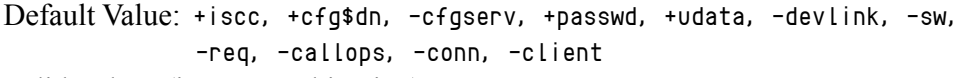

Valid Values (in any combination):

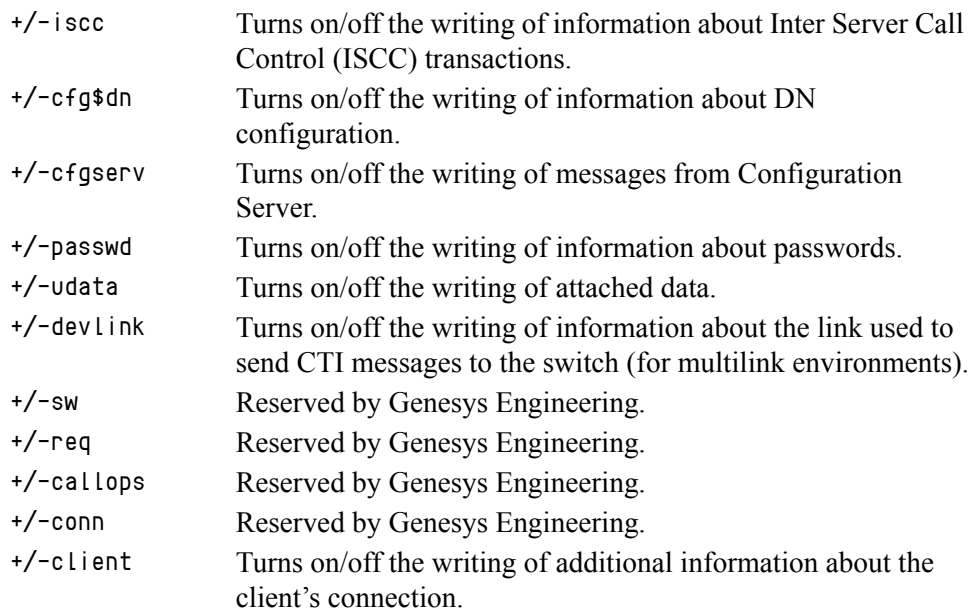

Changes Take Effect: Immediately

Specifies—using a space-, comma- or semicolon-separated list—the types of information that are written to the log files.

### **management-port**

Default Value: 0 Valid Values: 0 or any valid TCP/IP port Changes Take Effect: After T-Server is restarted

Specifies the TCP/IP port that management agents use to communicate with T-Server. If set to  $\theta$  (zero), this port is not used.

### **merged-user-data**

Default Value: main-only Valid Values:

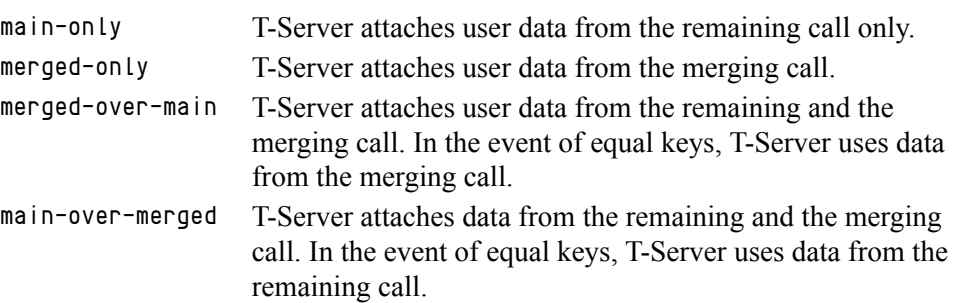

Changes Take Effect: Immediately

Specifies the data that is attached to the resulting call after a call transfer, conference, or merge completion.

**Note:** The option setting does not affect the resulting data for merging calls if the consult-user-data option is set to joint. (See ["consult-user-data"](#page-193-0)  [on page 194.](#page-193-0))

### **server-id**

Default Value: An integer equal to the ApplicationDBID as reported by Configuration Server Valid Values: Any integer from 0–16383 Changes Take Effect: Immediately

Specifies the Server ID that T-Server uses to generate Connection IDs and other unique identifiers. In a multi-site environment, you must assign each T-Server a unique Server ID, in order to avoid confusion in reporting applications and T-Server behavior.

Configuration of this option is necessary for Framework environments in which there are two or more instances of the Configuration Database.

**Note:** If you do not specify a value for this option, T-Server populates it with the ApplicationDBID as reported by Configuration Server. Each data object in the Configuration Database is assigned a separate DBID that maintains a unique Server ID for each T-Server configured in the database.

**Warning!** Genesys does not recommend using multiple instances of the Configuration Database.

### **user-data-limit**

Default Value: 16000 Valid Values: 0–65535 Changes Take Effect: Immediately

Specifies the maximum size (in bytes) of user data in a packed format.

**Note:** When T-Server works in mixed 7.x/6.x environment, the value of this option must not exceed the default value of 16000 bytes; otherwise, 6.x T-Server clients might fail.

## <span id="page-196-0"></span>License Section

The License section contains the configuration options that are used to configure T-Server licenses. They set the upper limit of the seat-related DN licenses (tserver\_sdn) that T-Server tries to check out from a license file. See ["License Checkout" on page 198](#page-197-0).

**license** This section must be called license.

Notes: T-Server also supports the license-file option described in the *Genesys 7 Licensing Guide.*

The License section is not applicable to Network T-Server for DTAG.

If you use two or more T-Servers, and they share licenses, you must configure the following options in the license section of the T-Servers.

### **num-of-licenses**

Default Value: 0 or max (all available licenses) Valid Values: 0 or string max Changes Take Effect: Immediately

Specifies how many DN licenses T-Server checks out. T-Server treats a value of  $\theta$  (zero) the same as it treats max—that is, it checks out all available licenses.

The sum of all num-of-licenses values for all concurrently deployed T-Servers must not exceed the number of seat-related DN licenses (tserver\_sdn) in the corresponding license file. The primary and backup T-Servers share the same licenses, and therefore they need to be counted only once. T-Server checks out the number of licenses indicated by the value for this option, regardless of the number actually in use.

### **num-sdn-licenses**

Default Value: 0 or max (All DN licenses are seat-related) Valid Values: String max (equal to the value of num-of-licenses), or any integer from 0–9999

Changes Take Effect: Immediately

Specifies how many seat-related licenses T-Server checks out. A value of  $\theta$ (zero) means that T-Server does not grant control of seat-related DNs to any client, and it does not look for seat-related DN licenses at all.

The sum of all num-sdn-licenses values for all concurrently deployed T-Servers must not exceed the number of seat-related DN licenses (tserver\_sdn) in the corresponding license file. The primary and backup T-Servers share the same licenses, and therefore they need to be counted only once. T-Server checks out the number of licenses indicated by the value for this option, regardless of the number actually in use.

Notes: For Network T-Servers, Genesys recommends setting this option to 0.

Be sure to configure in the Configuration Database all the DNs that agents use (Extensions and ACD Positions) and that T-Server should control. [For further information, see Chapter 2, "DNs and Agent](#page-44-0)  [Logins," page 45.](#page-44-0)

### <span id="page-197-0"></span>**License Checkout**

[Table 24](#page-197-1) shows how to determine the number of seat-related DN licenses that T-Server attempts to check out. See the examples on [page 199.](#page-198-1)

| <b>Options Settings<sup>a</sup></b> |                  | License Checkout <sup>b</sup>             |
|-------------------------------------|------------------|-------------------------------------------|
| num-of-licenses                     | num-sdn-licenses | <b>Seat-related DN</b><br><b>licenses</b> |
| max (or 0)                          | max              | all available                             |
| max (or 0)                          | X                | X                                         |
| max (or 0)                          | $\Omega$         | 0                                         |
| $\mathbf{x}$                        | max              | $\mathbf x$                               |
| X                                   | y                | min(y, x)                                 |
| $\mathbf{x}$                        | 0                |                                           |

<span id="page-197-1"></span>**Table 24: License Checkout Rules**

- a. In this table, the following conventions are used: x and y are positive integers; max is the maximum number of licenses that T-Server can check out; min (y, x) is the lesser of the two values defined by y and x, respectively.
- b. The License Checkout column shows the number of licenses that T-Server attempts to check out. The actual number of licenses will depend on the licenses' availability at the time of checkout, and it is limited to 9999.

### **Examples**

This section presents examples of option settings in the license section.

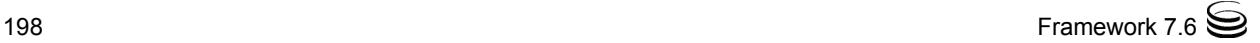

### <span id="page-198-1"></span>**Example 1**

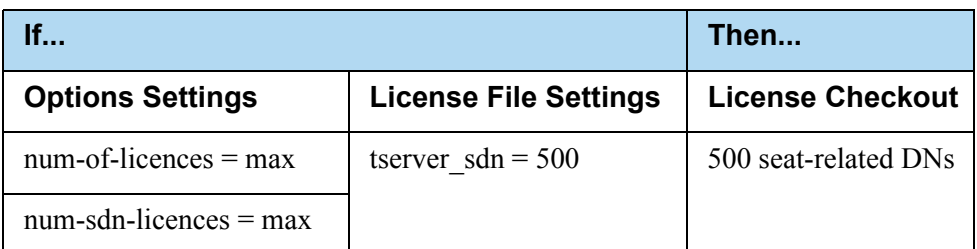

### **Example 2**

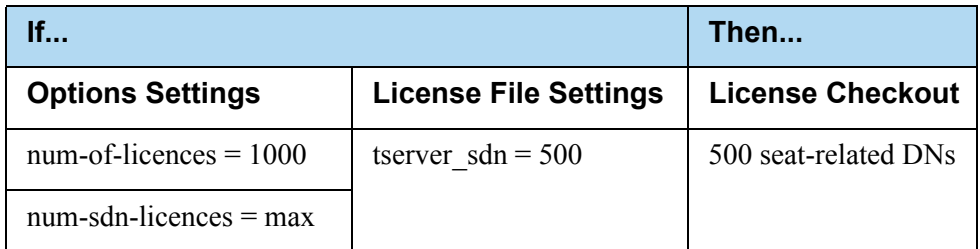

### **Example 3**

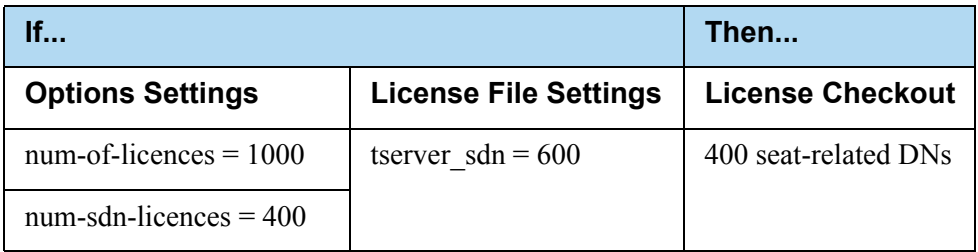

### **Example 4**

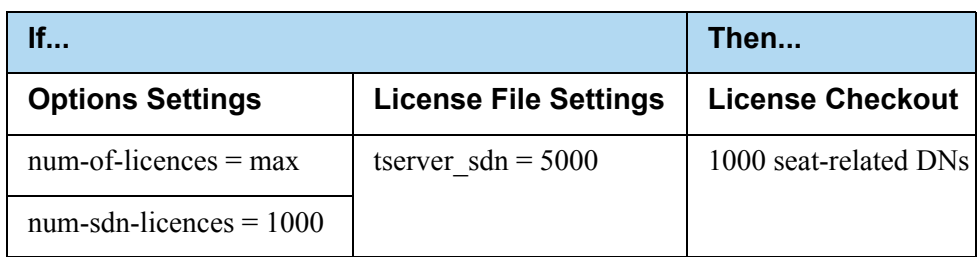

# <span id="page-198-0"></span>Agent-Reservation Section

The Agent-Reservation section contains the configuration options that are used to customize the T-Server Agent Reservation feature. See ["Agent Reservation"](#page-31-0)  [on page 32](#page-31-0) section for details on this feature.

**agent-reservation** This section must be called agent-reservation.

**Note:** The Agent Reservation functionality is currently a software-only feature that is used to coordinate multiple client applications. This feature does not apply to multiple direct or ACD-distributed calls.

### **reject-subsequent-request**

Default Value: true Valid Values:

true T-Server rejects subsequent requests.

false A subsequent request prolongs the current reservation made by the same client application for the same agent.

Changes Take Effect: Immediately

Specifies whether T-Server rejects subsequent requests from the same client application, for an agent reservation for the same Agent object that is currently reserved.

Note: Genesys does not recommend setting this option to false in a multi-site environment in which remote locations use the Agent-Reservation feature.

#### **request-collection-time**

Default Value: 100 msec Valid Values: [See "Timeout Value Format" on page 213.](#page-212-1) Changes Take Effect: Immediately

Specifies the interval that agent reservation requests are collected before a reservation is granted. During this interval, agent reservation requests are delayed, in order to balance successful reservations between client applications (for example, Universal Routing Servers).

### **reservation-time**

Default Value: 10000 msec Valid Values: [See "Timeout Value Format" on page 213.](#page-212-1) Changes Take Effect: Immediately

Specifies the default interval that an AgentDN is reserved to receive a routed call from a remote T-Server. During this interval, the agent cannot be reserved again.

# <span id="page-199-0"></span>Multi-Site Support Section

The Multi-Site Support section contains the configuration options that are used to support multi-site environments with the Inter Server Call Control (ISCC)

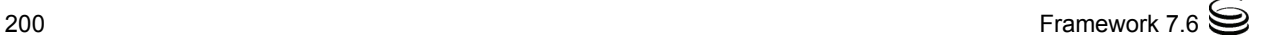

feature. The configuration options in this section are grouped with related options that support the same functionality (such as those for Transfer Connect Service or the ISCC/Call Overflow feature).

**extrouter** This section must be called extrouter.

For a description of the ways in which T-Server supports multi-site configurations and for an explanation of the configuration possibilities for a multi-site operation, see the ["Multi-Site Support"](#page-62-0) chapter.

Note: In a multi-site environment, you must configure the [timeout,](#page-205-0) [cast](#page-201-0)[type,](#page-201-0) and [default-dn](#page-202-0) options with the same value for both the primary and backup T-Servers. If you do not do this, the value specified for the backup T-Server overrides the value specified for the primary T-Server.

### **match-call-once**

Default Value: true Valid Values:

true ISCC does not process (match) an inbound call that has already been processed (matched). false ISCC processes (attempts to match) a call as many times as it

arrives at an ISCC resource or multi-site-transfer target.

Changes Take Effect: Immediately

Specifies how many times ISCC processes an inbound call when it arrives at an ISCC resource. When set to false, ISCC processes (attempts to match) the call even if it has already been processed.

Note: Genesys does not recommend changing the default value of the matchcall-once option to false unless you have specific reasons. Setting this option to false may lead to excessive or inconsistent call data updates.

### **reconnect-tout**

Default Value: 5 sec

Valid Values: [See "Timeout Value Format" on page 213.](#page-212-1)

Changes Take Effect: At the next reconnection attempt

Specifies the time interval after which a remote T-Server attempts to connect to this T-Server after an unsuccessful attempt or a lost connection. The number of attempts is unlimited. At startup, T-Server immediately attempts the first connection, without this timeout.

### **report-connid-changes**

Default Value: false Valid Values: true EventPartyChanged is generated. false EventPartyChanged is not generated.

Changes Take Effect: Immediately

Specifies whether the destination T-Server generates EventPartyChanged for the incoming call when the resulting ConnID attribute is different from the ConnID attribute of an instance of the same call at the origination location.

### <span id="page-201-1"></span>**use-data-from**

Default Value: active Valid Values:

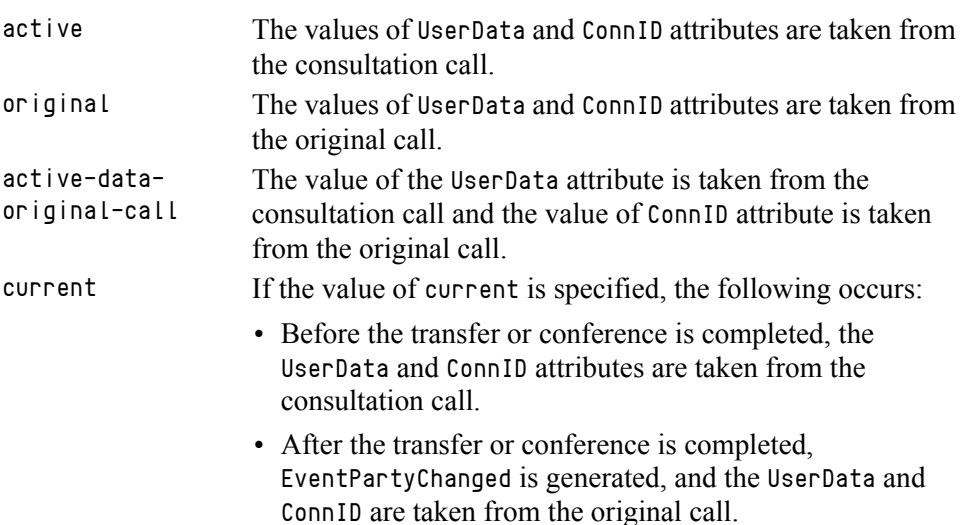

Changes Take Effect: Immediately

Specifies the call from which the values for the UserData and ConnID attributes are taken for a consultation call that is routed or transferred to a remote location.

Note: For compatibility with the previous T-Server releases, you can use the values consult, main, and consult-user-data for this option. These are aliases for active, original, and current, respectively.

### **ISCC Transaction Options**

### <span id="page-201-0"></span>**cast-type**

Default Value: route, route-uui, reroute, direct-callid, direct-uui, direct-network-callid, direct-notoken, direct-digits, direct-ani, dnis-pool, pullback

Valid Values: route, route-uui, reroute, direct-callid, direct-uui, direct-network-callid, direct-notoken, direct-digits, direct-ani, dnis-pool, pullback

Changes Take Effect: For the next request for the remote service

Specifies—using a space-, comma- or semicolon-separated list—the routing types that can be performed for this T-Server.

The valid values provide for a range of mechanisms that the ISCC feature can support with various T-Servers, in order to pass call data along with calls between locations.

Because switches of different types provide calls with different sets of information parameters, some values might not work with your T-Server. See [Table 3 on page 79](#page-78-0) for information about supported transaction types by a specific T-Server. The ["Multi-Site Support"](#page-62-0) chapter also provides detailed descriptions of all transaction types.

Notes: For compatibility with the previous T-Server releases, you can use the direct value for this option. This is an alias for direct-callid.

An alias, route-notoken, has been added to the route value.

### <span id="page-202-0"></span>**default-dn**

Default Value: No default value Valid Values: Any DN Changes Take Effect: For the next request for the remote service

Specifies the DN to which a call is routed when a Destination DN (AttributeOtherDN) is not specified in the client's request for routing. If neither this option nor the client's request contains the destination DN, the client receives EventError.

**Note:** This option is used only for requests with route types route, routeuui, direct-callid, direct-network-callid, direct-uui, directnotoken, direct-digits, and direct-ani.

### **direct-digits-key**

Default Value: CDT\_Track\_Num Valid Values: Any valid key name of a key-value pair from the UserData attribute

Changes Take Effect: For the next request for the remote service

Specifies the name of a key from the UserData attribute that contains a string of digits that are used as matching criteria for remote service requests with the direct-digits routing type.

**Note:** For compatibility with the previous T-Server releases, this configuration option has an alias value of cdt-udata-key.

### **dn-for-unexpected-calls**

Default Value: No default value Valid Values: Any DN Changes Take Effect: Immediately

Specifies a default DN for unexpected calls arriving on an External Routing Point.

### **network-request-timeout**

Default Value: 20 sec Valid Values: [See "Timeout Value Format" on page 213.](#page-212-1) Changes Take Effect: For the next network request

For a premise T-Server, this option specifies the time interval that the premise T-Server waits for a response, after relaying a TNetwork<...> request to the Network T-Server. For a Network T-Server, this option specifies the time interval that the Network T-Server waits for a response from an SCP (Service Control Point), after initiating the processing of the request by the SCP.

When the allowed time expires, the T-Server cancels further processing of the request and generates EventError.

### **register-attempts**

Default Value: 5 Valid Values: Any positive integer Changes Take Effect: For the next registration

Specifies the number of attempts that T-Server makes to register a dedicated External Routing Point.

### **register-tout**

Default Value: 2 sec Valid Values: [See "Timeout Value Format" on page 213.](#page-212-1) Changes Take Effect: For the next registration

Specifies the time interval after which T-Server attempts to register a dedicated External Routing Point. Counting starts when the attempt to register a Routing Point fails.

### **request-tout**

Default Value: 20 sec Valid Values: [See "Timeout Value Format" on page 213.](#page-212-1) Changes Take Effect: For the next request for remote service

Specifies the time interval that a T-Server at the origination location waits for a notification of routing service availability from the destination location.

Counting starts when the T-Server sends a request for remote service to the destination site.

### **resource-allocation-mode**

Default Value: circular Valid Values:

- home T-Server takes an alphabetized (or numerically sequential) list of configured DNs and reserves the first available DN from the top of the list for each new request. For example, if the first DN is not available, the second DN is allocated for a new request. If the first DN is freed by the time the next request comes, the first DN is allocated for this next request.
- circular T-Server takes the same list of configured DNs, but reserves a subsequent DN for each subsequent request. For example, when the first request comes, T-Server allocates the first DN; when the second request comes, T-Server allocates the second DN; and so on. T-Server does not reuse the first DN until reaching the end of the DN list.

Changes Take Effect: Immediately

Specifies the manner in which T-Server allocates resources (that is, DNs of the External Routing Point type and Access Resources with Resource Type dnis) for multi-site transaction requests.

### **resource-load-maximum**

Default Value: 0 Valid Values: Any positive integer Changes Take Effect: Immediately

Specifies the maximum number of ISCC routing transactions that can be concurrently processed at a single DN of the External Routing Point route type. After a number of outstanding transactions at a particular DN of the External Routing Point type reaches the specified number, T-Server considers the DN not available. Any subsequent request for this DN is queued until the number of outstanding transactions decreases. A value of  $\theta$  (zero) means that no limitation is set to the number of concurrent transactions at a single External Routing Point. In addition, the 0 value enables T-Server to perform load balancing of all incoming requests among all available External Routing Points, in order to minimize the load on each DN.

### **route-dn**

Default Value: No default value Valid Values: Any DN Changes Take Effect: Immediately

Specifies the DN that serves as a Routing Point for the route transaction type in the multiple-to-one access mode.

### <span id="page-205-0"></span>**timeout**

Default Value: 60 sec Valid Values: [See "Timeout Value Format" on page 213.](#page-212-1) Changes Take Effect: For the next request for remote service

Specifies the time interval that the destination T-Server waits for a call routed from the origination location. Counting starts when this T-Server notifies the requesting T-Server about routing service availability. The timeout must be long enough to account for possible network delays in call arrival.

### **use-implicit-access-numbers**

Default Value: false Valid Values: true, false Changes Take Effect: After T-Server is restarted

Determines whether an External Routing Point in which at least one access number is specified is eligible for use as a resource for calls coming from switches for which an access number is not specified in the External Routing Point. If this option is set to false, the External Routing Point is not eligible for use as a resource for calls coming from such switches. If this option is set to true, an implicit access number for the External Routing Point, composed of the switch access code and the DN number of the External Routing Point, will be used.

Note: If an External Routing Point does not have an access number specified, this option will not affect its use.

### **Transfer Connect Service Options**

### **tcs-queue**

Default Value: No default value

Valid Values: Any valid DN number

Changes Take Effect: For the next request for the remote service

Specifies the TCS DN number to which a call, processed by the TCS feature, is dialed after the originating external router obtains an access number. This option applies only if the [tcs-use](#page-205-1) option is activated.

### <span id="page-205-1"></span>**tcs-use**

Default Value: never Valid Values: never The TCS feature is not used. always The TCS feature is used for every call. app-defined In order to use the TCS feature for a multi-site call transfer request, a client application must add a key-value pair with a TC-type key and a nonempty string value to the UserData attribute of the request.

Changes Take Effect: Immediately

Specifies whether the Transfer Connect Service (TCS) feature is used.

Note: For compatibility with the previous T-Server releases, you can use the value up-app-depended for this option. This is an alias for app-defined.

### **ISCC/COF Options**

### **cof-ci-defer-create**

Default Value: 0 Valid Values: See ["Timeout Value Format" on page 213.](#page-212-1) Changes Take Effect: Immediately

Specifies the time interval that T-Server waits for call data from the switch before generating a negative response for a call data request from a remote T-Server. If T-Server detects the matching call before this timeout expires, it sends the requested data. This option applies only if the [cof-feature](#page-207-0) option is set to true.

### **cof-ci-defer-delete**

Default Value: 0 Valid Values: See ["Timeout Value Format" on page 213.](#page-212-1) Changes Take Effect: Immediately

Specifies the time interval that T-Server waits before deleting call data that might be overflowed. If set to 0, deletion deferring is disabled. This option applies only if the [cof-feature](#page-207-0) option is set to true.

### <span id="page-206-0"></span>**cof-ci-req-tout**

Default Value: 500 msec Valid Values: See ["Timeout Value Format" on page 213.](#page-212-1) Changes Take Effect: For the next COF operation

Specifies the time interval during which T-Server will wait for call data requested with respect to a call originated at another site. After T-Server sends the call data request to remote T-Servers, all events related to this call will be suspended until either the requested call data is received or the specified timeout expires. This option applies only if the [cof-feature](#page-207-0) option is set to true.

### **cof-ci-wait-all**

Default Value: false Valid Values:

- true T-Server waits for responses from all T-Servers that might have the requested call data before updating the call data with the latest information.
- false T-Server updates the call data with the information received from the first positive response.

Changes Take Effect: Immediately

Specifies whether T-Server, after sending a request for matching call data, waits for responses from other T-Servers before updating the call data (such as CallHistory, ConnID, and UserData) for a potentially overflowed call. The waiting period is specified by the [cof-ci-req-tout](#page-206-0) and [cof-rci-tout](#page-207-1) options. This option applies only if the [cof-feature](#page-207-0) option is set to true.

### <span id="page-207-0"></span>**cof-feature**

Default Value: false Valid Values: true, false Changes Take Effect: Immediately

Enables or disables the Inter Server Call Control/Call Overflow (ISCC/COF) feature.

### <span id="page-207-1"></span>**cof-rci-tout**

Default Value: 10 sec Valid Values: See ["Timeout Value Format" on page 213.](#page-212-1) Changes Take Effect: For the next COF operation

Specifies the time interval that T-Server waits for call data from other T-Servers' transactions. Counting starts when [cof-ci-req-tout](#page-206-0) expires. This option applies only if the [cof-feature](#page-207-0) option is set to true.

### **local-node-id**

Default Value: 0 Valid Values: 0 or any positive integer Changes Take Effect: Immediately

This option, if enabled, checks all networked calls against the specified NetworkNodeID (the identity of the switch to which the call initially arrived). If the NetworkNodeID is the same as the value of this option, the request for call information is *not* sent. The default value of 0 disables the functionality of this option. To establish an appropriate NetworkNodeID, specify a value other than the default. This option applies only if the [cof-feature](#page-207-0) option is set to true.

Note: This option applies only to T-Server for Nortel Communication Server 2000/2100 (formerly DMS-100).

### **Event Propagation Option**

### **event-propagation**

Default Value: list

Valid Values:

- list Changes in user data and party events are propagated to remote locations through call distribution topology.
- off The feature is disabled. Changes in user data and party events are not propagated to remote locations.

Changes Take Effect: Immediately

Specifies whether the Event Propagation feature is enabled.

### **Number Translation Option**

#### **inbound-translator-<***n***>**

Default Value: No default value. Valid Value: Any valid name Changes Take Effect: Immediately

Specifies the name of another configuration section as the value for the inbound-translator option. For example, inbound-translator-1 = ani-translator

where ani-translator is the name of the configuration that describes the translation rules for inbound numbers.

# <span id="page-208-0"></span>Translation Rules Section

The section name is specified by the inbound-translator- $\langle n \rangle$  option. It contains options that define translation rules for inbound numbers.

You can choose any name for this section, provided that it matches the value of the section. Every option in this section corresponds to a rule and must conform to the format described below. You can configure as many rules as necessary to accommodate your business needs.

#### **rule-<***n***>**

Default Value: No default value Valid Value: Any valid string in the following format: in-pattern=<input pattern value>;out-pattern=<output pattern value> Changes Take Effect: Immediately

Defines a rule to be applied to an inbound number. The two parts of the option value describe the input and output patterns in the rule. When configuring the pattern values, follow the syntax defined in ["Using ABNF for Rules" on](#page-87-0)  [page 88](#page-87-0). See ["Configuring Number Translation" on page 94](#page-93-0) for examples of

these rules as well as detailed instructions for creating rules for your installation. For example, a value for this configuration option might look like this:

rule-01 = in-pattern=0111#CABBB\*ccD;out-pattern=ABD

# <span id="page-209-0"></span>Backup-Synchronization Section

The Backup-Synchronization section contains the configuration options that are used to support a high-availability (hot standby redundancy type) configuration.

**backup-sync** This section must be called backup-sync.

**Note:** These options apply only to T-Servers that support the hot standby redundancy type.

### <span id="page-209-2"></span>**addp-remote-timeout**

Default Value: 0 Valid Values: Any integer from 0–3600 Changes Take Effect: Immediately

Specifies the time interval that the redundant T-Server waits for a response from this T-Server after sending a polling signal. The default value of 0 (zero) disables the functionality of this option. To establish an appropriate timeout, specify a value other than the default. This option applies only if the [protocol](#page-210-1) option is set to addp.

### <span id="page-209-1"></span>**addp-timeout**

Default Value: 0 Valid Values: Any integer from 0–3600 Changes Take Effect: Immediately

Specifies the time interval that this T-Server waits for a response from another T-Server after sending a polling signal. The default value of  $\theta$  (zero) disables the functionality of this option. To establish an appropriate timeout, specify a value other than the default. This option applies only if the [protocol](#page-210-1) option is set to addp.

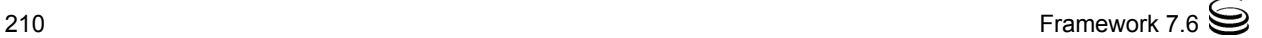

### <span id="page-210-2"></span>**addp-trace**

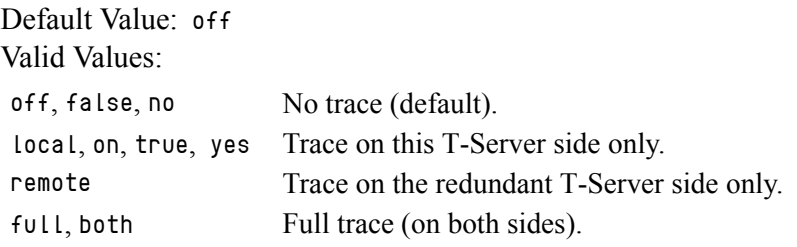

Changes Take Effect: Immediately

Specifies whether the option is active, and to what level the trace is performed. This option applies only if the [protocol](#page-210-1) option is set to addp.

### <span id="page-210-1"></span>**protocol**

Default Value: default Valid Values:

default The feature is not active.

addp Activates the Advanced Disconnect Detection Protocol.

Changes Take Effect: When the next connection is established

Specifies the name of the method used to detect connection failures. If you specify the addp value, you must also specify a value for the [addp-timeout,](#page-209-1) [addp-remote-timeout](#page-209-2), and [addp-trace](#page-210-2) options.

#### **sync-reconnect-tout**

Default Value: 20 sec Valid Values: [See "Timeout Value Format" on page 213.](#page-212-1) Changes Take Effect: Immediately

Specifies the time interval after which the backup T-Server attempts to reconnect to the primary server (for a synchronized link).

# <span id="page-210-0"></span>Call-Cleanup Section

The Call-Cleanup section contains the configuration options that are used to control detection and cleanup of stuck calls in T-Server. For more information on stuck call handling, refer to the "Stuck Call Management" chapter in the *Framework 7.6 Management Layer User's Guide*.

**call-cleanup** This section must be called call-cleanup.

### **cleanup-idle-tout**

Default Value: 0 Valid Values: [See "Timeout Value Format" on page 213.](#page-212-1) Changes Take Effect: Immediately

Specifies the time interval that T-Server waits for a call to be updated from its last update. After this time elapses, if no new events about the call are received, T-Server clears this call as a stuck call, either by querying the switch (if a CTI link provides such capabilities) or by deleting the call information from memory unconditionally. The default value of  $\theta$  disables the stuck calls cleanup.

### **notify-idle-tout**

Default Value: 0

Valid Values: [See "Timeout Value Format" on page 213.](#page-212-1) Changes Take Effect: Immediately

Specifies the time interval that T-Server waits for a call to be updated from its last update. After this time elapses, if no new events about the call are received, T-Server reports this call as a stuck call. The default value of  $\theta$ disables the stuck calls notification.

### **periodic-check-tout**

Default Value: 10 min Valid Values: [See "Timeout Value Format" on page 213.](#page-212-1) Changes Take Effect: Immediately

Specifies the time interval for periodic checks for stuck calls. These checks affect both notification and cleanup functionality, and are made by checking the T-Server's own call information with call information available in the switch. For performance reasons, T-Server does not verify whether the notify-idle-tout or cleanup-idle-tout option has expired before performing this checking.

Note: Setting this option to a value of less than a few seconds can affect T-Server performance.

### **Examples**

This section presents examples of option settings in the call-cleanup section.

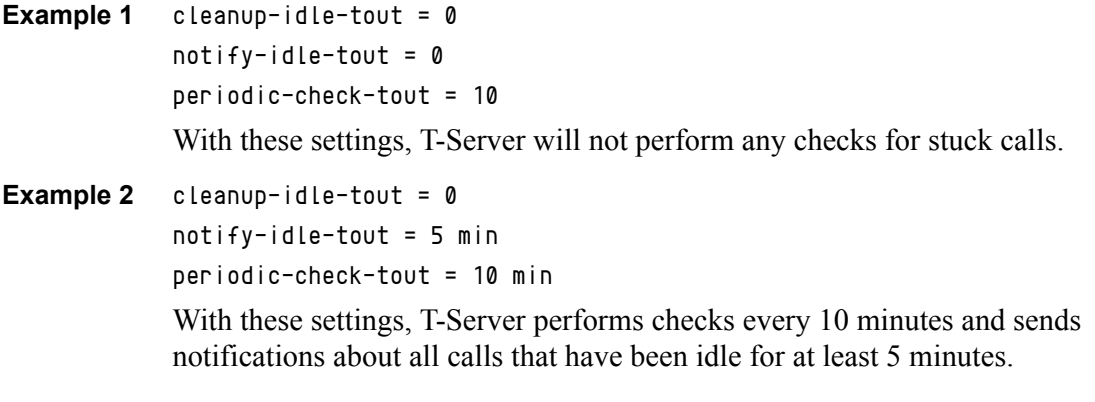

**Example 3** cleanup-idle-tout = 20 min  $notify-idle-tout = 5 min$ periodic-check-tout = 10 min

> With these settings, T-Server performs checks every 10 minutes, sends notifications about all calls that have been idle for at least 5 minutes, and attempts to clean up all calls that have been idle for more than 20 minutes.

# <span id="page-212-0"></span>Security Section

The Security section contains the configuration options that are used to configure secure data exchange between T-Servers and other Genesys components. Refer to the *Genesys 7.6 Security Deployment Guide* for complete information on the security configuration.

# <span id="page-212-1"></span>Timeout Value Format

This section of the document describes the values to use for those T-Server common options that set various timeouts. The current format allows you to use fractional values and various time units for timeout settings.

For timeout-related options, you can specify any value that represents a time interval, provided that it is specified in one of the following formats: [[[hours:]minutes:]seconds][milliseconds]

or

[hours hr][minutes min][seconds sec][milliseconds msec]

Where a time unit name in italic (such as *hours*) is to be replaced by an integer value for this time unit.

Integer values with no measuring units are still supported, for compatibility with previous releases of T-Server. When you do not specify any measuring units, the units of the default value apply. For example, if the default value equals 60 sec, specifying the value of 30 sets the option to 30 seconds.

#### **Example 1**

The following settings result in a value of 1 second, 250 milliseconds: sync-reconnect-tout = 1.25 sync-reconnect-tout = 1 sec 250 msec

### **Example 2**

```
The following settings result in a value of 1 minute, 30 seconds:
timeout = 1:30timeout = 1 min 30 sec
```
# <span id="page-213-0"></span>Changes from Release 7.5 to 7.6

[Table 25](#page-213-1) lists the configuration options that:

- **•** Are new or changed in the 7.6 release of T-Server
- **•** Have been added or changed since the most recent 7.5 release of this document

If a configuration option has been replaced with another that enables the same functionality, the new option name and its location in this chapter are noted.

<span id="page-213-1"></span>**Table 25: Option Changes from Release 7.5 to 7.6**

| <b>Option Name</b>           | <b>Option Values</b>                                    | <b>Type of</b><br>Change | <b>Details</b>                                                                              |  |  |
|------------------------------|---------------------------------------------------------|--------------------------|---------------------------------------------------------------------------------------------|--|--|
| <b>TServer Section</b>       |                                                         |                          |                                                                                             |  |  |
| ani-distribution             | inbound-calls-only, all-calls,<br>suppressed            | <b>New</b>               | See the option description on<br>page 192.                                                  |  |  |
| compatibility-port           | 0 or any valid TCP/IP port                              | Obsolete                 | See the option description on<br>page 193.                                                  |  |  |
| extrouter Section            |                                                         |                          |                                                                                             |  |  |
| use-data-from                | active, original, current,<br>active-data-original-call | New value                | New option value, active-data-<br>original-call. See the option<br>description on page 202. |  |  |
| backup-sync Section          |                                                         |                          |                                                                                             |  |  |
| network-provided-<br>address | true, false                                             | Obsolete                 |                                                                                             |  |  |

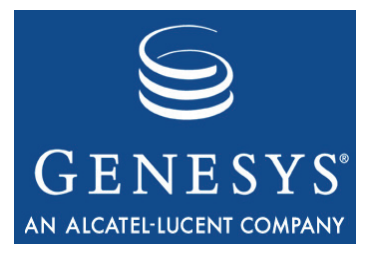

Chapter

# **T-Server-Specific** Configuration Options

This chapter describes the configuration options that are unique to the T-Server for NEC NEAX/APEX. It includes these sections:

- [Mandatory Options, page 215](#page-214-0)
- [T-Server Section, page 217](#page-216-0)
- [PPN-Mapping Section, page 235](#page-234-0)
- [CTI-Link Section, page 236](#page-235-0)
- [Changes from Release 7.5 to 7.6, page 237](#page-236-0)

To establish a link connection, configure the link options that are applicable to the connection protocol used in your environment (for example, TCP/IP).

The options common to all T-Servers are described in [Chapter 8, "Common](#page-168-0)  [Configuration Options," on page 169](#page-168-0) and [Chapter 9, "T-Server Common](#page-190-1)  [Configuration Options," on page 191](#page-190-1).

You set configuration options in Configuration Manager in the corresponding sections on the Options tab for the T-Server Application object.

# <span id="page-214-0"></span>Mandatory Options

[Table 26](#page-215-0) lists the options that you must configure for basic T-Server operation. All other options in this chapter are configured to enable T-Server to support various features.

To establish a link connection, simply configure the link options (TCP/IP) that are applicable to the connection protocol used in your environment.

<span id="page-215-0"></span>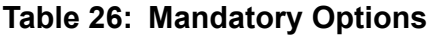

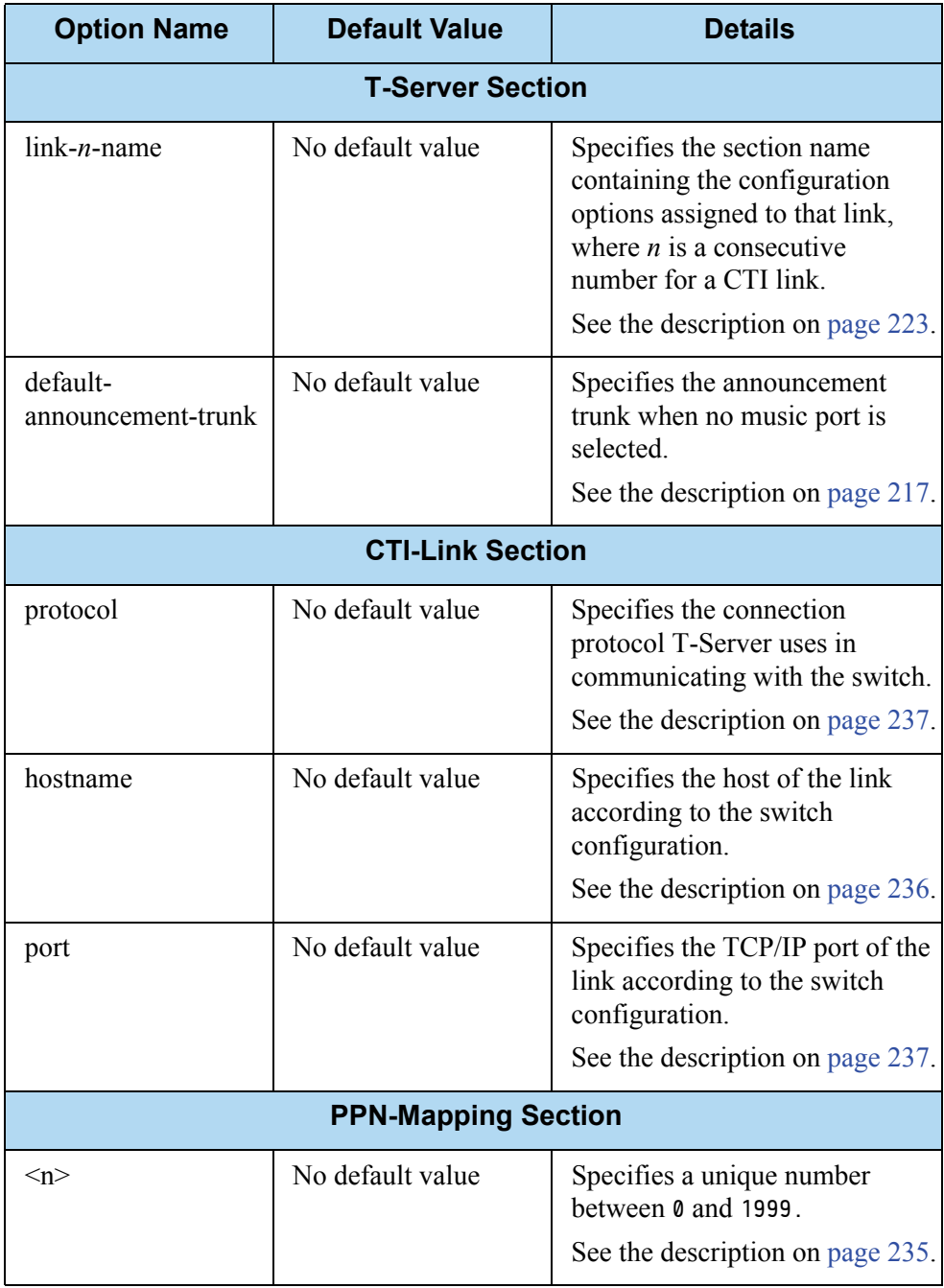
# T-Server Section

<span id="page-216-3"></span>This section must be called TServer.

The configuration options are presented in the alphabetical order within the section.

#### <span id="page-216-0"></span>**alive-message-timer**

Default Value: 60000 Valid Values: Any integer from 0–100000 Changes Take Effect: Immediately

Specifies (in milliseconds) how often T-Server sends an alive message (heartbeat) to the switch. If set to  $\theta$ , T-Server stops sending alive messages to the switch. A corresponding heartbeat is expected from the switch before the next heartbeat is sent. If a response is not received within the specified time, T-Server assumes that a switch or network failure has occurred and attempts to reestablish the OAI link to the switch.

#### <span id="page-216-1"></span>**answer-mode**

Default Value: 1

Valid Values: Any integer from 1–4 Changes Take Effect: Immediately

Determines the answer behavior of all T-Server call origination functions (TMakeCall, TInitiateTransfer, TInitiateConference, TRouteCall, and so on) when the destination is another internal handset.

If you set this option to either 1 or 2, the destination handset rings, waiting for the destination party to answer (Manual Answer Mode). The 1 and 2 settings each provide different ring tones. If you set the option to either 3 or 4, the destination handset automatically answers, going off-hook without manual assistance (Auto Answer Mode). The 3 and 4 settings each provide different zip tones.

### <span id="page-216-2"></span>**default-announcement-trunk**

Default Value: Mandatory option. No default value. Valid Values: Any valid announcement trunk Changes Take Effect: Immediately

Specifies the announcement trunk to which T-Server sends a call that is being routed, if a T-Server client requests that the call be provided with music treatment, but no music port is specified in Universal Routing Server. When the announcement trunk is used for music, configure it to loop in the switch configuration in the DAT card. You must configure the announcement trunk in the Configuration Layer.

You must specify a value for this option.

## <span id="page-217-0"></span>**dnd-mode**

Default Value: 2 Valid Values:

1 Use an SSFR OAI Facility request to set DND (Do-Not-Disturb).

2 Use an RCF OAI Facility request to set DND.

Changes Take Effect: Immediately

Specifies which switch mechanism is used to set DND on or off for an agent handset. Which option you select depends on the type of switch.

### <span id="page-217-1"></span>**enable-alive-message**

Default Value: true

Valid Values:

true Heartbeats are sent periodically between the switch and T-Server.

false No heartbeats are sent between the switch and T-Server.

Changes Take Effect: After T-Server or the link is restarted

Specifies whether T-Server opens a connection to the switch that supports heartbeats. Setting this option to true enables T-Server and the switch to detect hardware and network failures. However, in some environments this can cause T-Server to periodically disconnect from the switch and send EventLinkDisconnected messages to the clients. If this happens frequently during normal operation, reset this option to false.

### <span id="page-217-2"></span>**enable-hotline-term-info**

Default Value: false Valid Values: true, false Changes Take Effect: After T-Server is restarted

With a value of true, when a call is originated from the hotline, T-Server propagates the primary terminal info (mainline) of the hotline with EventDialing in AttributeExtensions as a TKVList key-value pair in the format TermNumber '<hotline's primary terminal number>'.

- **•** If hotline is configured as STATION\_HOTLINE\_SUBLINE, T-Server uses the mainline number specified in the Configuration Layer Association field.
- **•** If hotline is configured as STATION\_HOTLINE, T-Server extracts the mainline number from the OAI message.

### <span id="page-217-3"></span>**enable-retrieve-on-release**

Default Value: true

Valid Values:

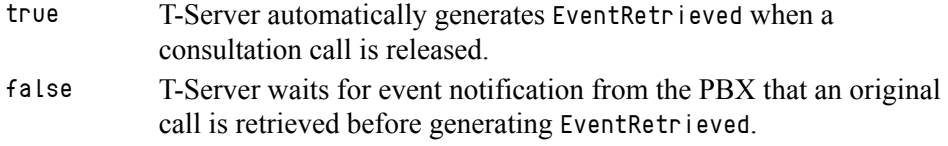

Changes Take Effect: Immediately

Defines how T-Server generates EventRetrieved when a consultation call is released.

### <span id="page-218-0"></span>**enable-query-addr-status**

Default Value: false Valid Values: true, false Changes Take Effect: After the link is restarted

When set to true, this option enables T-Server to query DTerm device status by sending a SMFR status check OAI request during device registration on the switch. The discovered device status becomes available to the T-Server clients in AttributeExtensions, via the status key-value pair of the EventRegistered and EventAddressInfo events.

#### <span id="page-218-1"></span>**enable-query-dnd-status**

Default Value: false Valid Values: true, false Changes Take Effect: After the link is restarted

When set to true, this option enables T-Server to query the Do-Not-Disturb device status by sending an SSFM FID=3 Status inquiry OAI request during the device registration on the switch. The identified device status is communicated to the T-Server clients in AttributeExtensions, via the status key-value pair of the EventRegistered and EventAddressInfo events.

#### <span id="page-218-2"></span>**enable-query-fwd-status**

Default Value: false Valid Values: true, false Changes Take Effect: After the link is restarted

When set to true, this option enables T-Server to query the call-forward device status by sending an SSFM FID=1, 6, 7 Status inquiry OAI request during the device registration on the switch. The identified device status is communicated to the T-Server clients in AttributeExtensions, via the status key-value pair of the EventRegistered and/or EventAddressInfo events.

#### <span id="page-218-3"></span>**enable-query-mwl-status**

Default Value: false Valid Values: true, false Changes Take Effect: After the link is restarted

When set to true, this option enables T-Server to query the message-waitinglamp device status by sending an SSFM FID=5 Status inquiry OAI request during device registration on the switch. The identified device status is communicated to the T-Server clients in AttributeExtensions, via the status key-value pair of the EventRegistered and EventAddressInfo events.

### <span id="page-219-0"></span>**enable-split-prefix**

Default Value: false Valid Values: true, false Changes Take Effect: After T-Server is restarted.

Enables split prefixing with the tenant number when set to true. (See ["Setting](#page-137-0)  [DN Properties" on page 138](#page-137-0) for more details on the Split configuration.)

**Note:** When you enable this option, you must configure Split ACD Queues and Routing Points using the format <YXXX>, where Y is a switch tenant number and XXX is a Split number within the Tenant.

**Warning!** DN numbers must be unique in the Configuration Layer. Therefore, before using split prefixing, ensure that derived Split numbers do not overlap with the numbering of other telephony objects, such as Extensions, ACD Positions, and so on.

### <span id="page-219-1"></span>**enable-ssc**

Default Value: false

Valid Values:

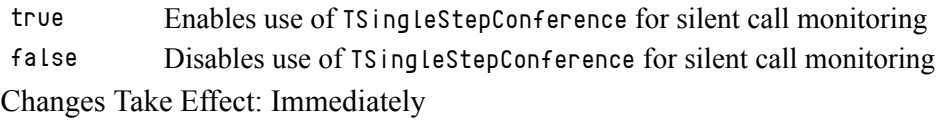

Specifies whether the TSingleStepConference function is to be used for initiating silent call monitoring.

**Note:** This option is provided for backward compatibility only. Setting this option to true may affect T-Server processing of silent call monitoring scenarios initiated by TSingleStepConference. Under regular circumstances, the TMonitorNextCall function must be used for initiating silent call monitoring.

#### <span id="page-219-2"></span>**extrouter-default-dn**

Default Value: No default value Valid Values: Any valid dialable destination Changes Take Effect: Immediately

Specifies the destination to which T-Server automatically default-routes a call when, for example, an ISCC-generated TRouteCall request for an external Routing Point fails to deliver a call to the requested destination because the destination device is invalid or busy.

### <span id="page-220-1"></span>**failed-registration-timeout**

Default Value: 5000 Valid Values: Any positive integer Changes Take Effect: After T-Server is restarted

Specifies the expected interval (in milliseconds) in which to receive responses from the switch if T-Server receives no response. After the interval defined in this option, T-Server resends a registration request. In rare circumstances, the switch ignores DN registration requests sent from the T-Server—that is, the switch sends no positive or negative acknowledgment to T-Server.

Note: Always set this option to 5000, unless Genesys Technical Support directs you to do otherwise.

### <span id="page-220-2"></span><span id="page-220-0"></span>**fail-no-ppn-route**

Default Value: true Valid Values:

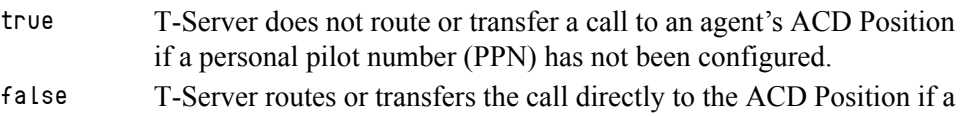

Changes Take Effect: Immediately

PPN has not been configured.

Applies only to large-system switches when you have set option [use-infolink](#page-234-0) to true, with either [make-call-agent-ppn,](#page-223-0) [transfer-agent-ppn,](#page-233-0) or [route](#page-228-0)[agent-ppn](#page-228-0) set to true.

**Note:** Routing or transferring calls directly to the ACD Position may cause problems within the NEC ACD.

### <span id="page-220-3"></span>**fast-transfer**

Default Value: false Valid Values:

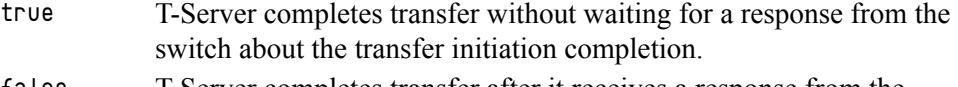

false T-Server completes transfer after it receives a response from the switch about the successful transfer initiation completion.

Changes Take Effect: Immediately

Specifies whether T-Server uses the fast transfer method to execute TMuteTransfer and TSingleStepTransfer requests.

Note: Always set this option to false, unless Genesys Technical Support directs you to do otherwise.

## <span id="page-221-1"></span><span id="page-221-0"></span>**fast-transfer-ppn**

Default Value: false Valid Values:

true T-Server uses the fast transfer method to execute TMuteTransfer, TSingleStepTransfer, and TRedirectCall requests, which is done in one step by using the SCF Ring Stop (FID=10) request.

false T-Server uses a two-step operation.

Changes Take Effect: Immediately

Specifies what method T-Server uses to perform TMuteTransfer, TSingleStepTransfer, or TRedirectCall if the selected destination is a PPN (Personal Pilot Number). Refer to the following configuration options related to PPN functionality: [transfer-agent-ppn,](#page-233-0) [query-agent-ppn](#page-227-0), and [fail-no](#page-220-0)[ppn-route](#page-220-0).

**Note:** Always set this option to false, unless otherwise directed by Genesys Technical Support.

## <span id="page-221-2"></span>**fix-double-hold**

Default Value: false Valid Values: true, false Change Take Effect: Immediately

With a value of true, T-Server fixes the OAI inconsistency in scenarios where two agents put a call on hold and retrieve the call, but only one SMFN2 (STS=2) is propagated by the switch. When T-Server receives SMFN2 (STS=2), it determines whether the other party is in the Hold state and generates EventRetrieved when needed. With a value of false, T-Server does no extra checking and generates events based solely on switch messages.

## <span id="page-221-3"></span>**fix-supervisor-release**

Default Value: false Valid Values:

true T-Server sends two SCF Release (FID=2) requests to the switch.

false T-Server sends only one SCF Release (FID=2) request to the switch.

Changes Takes Effect: Immediately

Specifies whether T-Server, when executing a TReleaseCall request for an ACD Supervisor party, sends one or two SCF Release (FID=2) requests to the switch.

There is known switch-specific behavior, where, in order to hang up (via CTI) an ACD Supervisor monitoring call, two SCF Release (FID=2) requests have to be sent for the ACD Supervisor line. The event notification indicating ACD Supervisor release is sent only after the second SCF Release (FID=2) request (when the ACD Supervisor line actually goes on hook). Only one SCF Release

(FID=2) request is required in order to release a call and obtain notification for a regular D-Term (Agent).

#### <span id="page-222-1"></span>**inbound-call-clear-delay**

Default Value: 10000 Valid Values: Any positive integer Changes Take Effect: After T-Server is restarted

Specifies the time interval (in milliseconds) after trunk seizure that T-Server waits for an event terminating the call on an internal destination (Queue, Routing Point, station). If the call is not terminated on a destination within this time, T-Server discards the call from the T-Server call tables.

This option prevents a call from becoming stuck if it arrives at a monitored trunk but terminates at an unmonitored device within the switch (that is, at a regular business phone outside of the contact center). In this scenario, T-Server may never clear the call from the call tables, because T-Server receives no released event from the CTI link.

Note: Always set this option to 10000, unless Genesys Technical Support directs you to do otherwise.

#### <span id="page-222-2"></span><span id="page-222-0"></span>**link-***n***-name**

Default Value: Mandatory field. No default value. Valid Values: Any valid name Changes Take Effect: Immediately

Specifies the section name containing the configuration options assigned to that link, where *n* is a consecutive number for a CTI link, and *n* cannot be 0 (zero). You must specify a value for this option.

**Warning!** Do not update the link configuration while T-Server is running. Doing so causes a temporary link disconnection. If that happens, you must validate each configuration option in the link section before the connection is reestablished.

#### <span id="page-222-3"></span>**link-reconstitution**

Default Value: true Valid Values: true, false

Changes Take Effect: Immediately

NEC-specific option that enables T-Server to handle trunk optimization. Set this option to true if T-Server is operating within a network of NEC switches connected using #7 signaling links where redundant tromboning call paths are automatically reduced by the switch. Set this option to false if T-Server is operating with a stand-alone switch or a network of switches utilizing only PSTN trunks.

### <span id="page-223-2"></span>**link-retry-timer**

Default Value: 60000 Valid Values: Any positive integer Changes Take Effect: Immediately

Specifies the interval (in milliseconds) after which T-Server attempts to reestablish the connection to the switch if a link connection fails.

#### <span id="page-223-3"></span><span id="page-223-1"></span>**login-mode**

Default Value: 2 Valid Values:

- 0 No change—When an agent logs in through a desktop soft phone, T-Server generates an AgentLoggedIn event but performs no switch operation.
- 1 Auto Ready—When an agent logs in through a desktop soft phone, T-Server clears UCD Busy-out (that is, it makes the agent Ready) on the physical handset and generates an AgentLoggedIn event.
- 2 Auto Not-Ready—When an agent logs in through the software, T-Server sets UCD Busy-out (that is, it makes the agent NotReady) on the physical handset and generates an AgentLoggedIn event.

Changes Take Effect: Immediately

Allows T-Server to change the agent's UCD Busy-out state when you have set [use-infolink](#page-234-0) to false.

**Note:** When the agent logs out through the soft phone, T-Server automatically sets the handset to UCD Busy-out (that is, it makes the agent NotReady, no matter what value you specify for login-mode).

### <span id="page-223-4"></span><span id="page-223-0"></span>**make-call-agent-ppn**

Default Value: true Valid Values: true, false Changes Take Effect: Immediately

Applies only to large-system switches. With a value of true, T-Server intercepts a TMakeCall T-Library request to call an agent's ACD Position directly, and redirects the request to that agent's personal pilot number (PPN). This redirection is necessary because the NEC ACD does not allow calls to be made directly to an agent's ACD line. Instead, these calls must be made through a PPN configured in the ACDMAT for each agent under the ACDLOG command.

Depending on the setting of option [query-agent-ppn,](#page-227-0) T-Server can either query the ACD dynamically for the agent PPN or statically retrieve the information configured in the PPN section of T-Server. This translation is transparent to T-Library clients, because the call appears to be transferred directly to the ACD line.

#### <span id="page-224-0"></span>**manual-answer-mode**

Default Value: 0 Valid Values: Any integer from 0–4 Changes Take Effect: Immediately

Determines the answer behavior using a TAnswerCall request.

If you set this option from 0–2, the destination handset answers without any zip tone in the headset. If you set this option to 3, the destination handset answers providing a single zip tone to the headset. If you set this option to 4, the destination handset answers providing a double zip tone to the headset.

#### <span id="page-224-1"></span>**max-calls**

Default Value: 2003 Valid Values: Any positive integer Changes Take Effect: After T-Server is restarted

Controls the size of the hash table, maintained by T-Server, that contains all currently active calls. The size of the table is defined as the maximum number of simultaneous calls handled by the contact center, multiplied by 2:

(2 \* number of inbound trunks + number of agents) \* 2

If the table fills with current calls, T-Server does not fail, but performance is degraded.

**Note:** Set the value of this option to a prime number to assist in the hashing process.

## <span id="page-224-2"></span>**max-dns**

Default Value: 2003

Valid Values: Any positive integer

Changes Take Effect: After T-Server is restarted

Controls the size of the hash table, maintained by T-Server, that contains all of the switch DNs and trunks. The size of the table is defined as the maximum number of devices in the contact center, multiplied by 2.

If the table fills, T-Server does not fail, but performance is degraded.

**Note:** Set the value of this option to a prime number to assist in the hashing process.

#### <span id="page-224-3"></span>**message-wait-off-mode**

Default Value: 17 Valid Values: Any integer from 1–255 Changes Take Effect: Immediately

Determines which indicator on the handset is extinguished when TSetMessageWaitingOff is called. In most cases (when the message-wait-onmode value turns an indicator ON), the value of this option corresponds to the value of the message-wait-on-mode option plus 1.

**Note:** Please consult the NEC switch documentation for supported values. Values specified in this option should be in the decimal format.

#### <span id="page-225-1"></span>**message-wait-on-mode**

Default Value: 16 Valid Values: Any integer from 1–255 Changes Take Effect: Immediately

Specifies which indicator on the handset is illuminated when TSetMessageWaitingOn is called.

**Note:** Please consult the NEC switch documentation for supported values. Values specified in this option should be in the decimal format.

#### <span id="page-225-2"></span>**no-response-timeout**

Default Value: 5000 Valid Values: 1–600000 Changes Take Effect: Immediately

Specifies the timeout value (in milliseconds) that T-Server waits for a switch response. If a response is not received during the specified period, T-Server processes the corresponding request as failed.

### <span id="page-225-3"></span>**number-of-links**

Default Value: 1 Valid Values:

- 1 Set this value for a PBX with integrated ACD capabilities.
- 2 Set this value for a PBX that uses an external ACD module outside of the main PBX.

Changes Take Effect: After T-Server is restarted

Specifies the number of active links configured in the system.

#### <span id="page-225-4"></span><span id="page-225-0"></span>**oai-hold**

Default Value: true Valid Values: true, false

Changes Take Effect: After T-Server or Link is restarted

Only supported on switches with software levels that support SMFR FN=0x85 (hold monitor)/SMFN FN=0x06 (hold notification).

With a value of true, T-Server can detect and generate appropriate messages when calls are held and retrieved from the handset as well as from a T-Server client. With a value of false (for all large-system switches), T-Server

generates only the EventHeld and EventRetrieved events when initiated through a T-Server client .

**Note:** When set to true, T-Server must re-register a DN on the switch to work correctly.

#### <span id="page-226-0"></span>**oai-reconnect-request**

Default Value: auto

Valid Values:

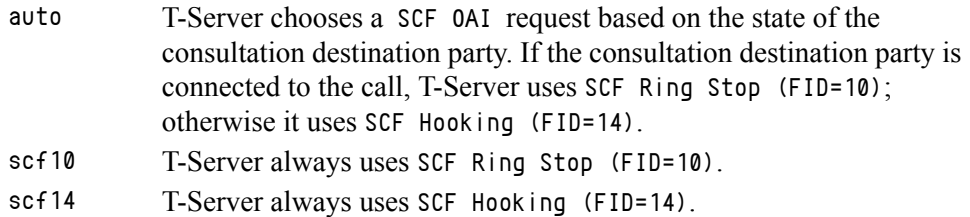

Changes Take Effect: Immediately

Allows T-Server to correctly perform TReconnectCall on a small-system switch, by defining which SCF OAI request is used to perform a TReconnectCall request.

### <span id="page-226-1"></span>**position-is-subline**

Default Value: true

Valid Values:

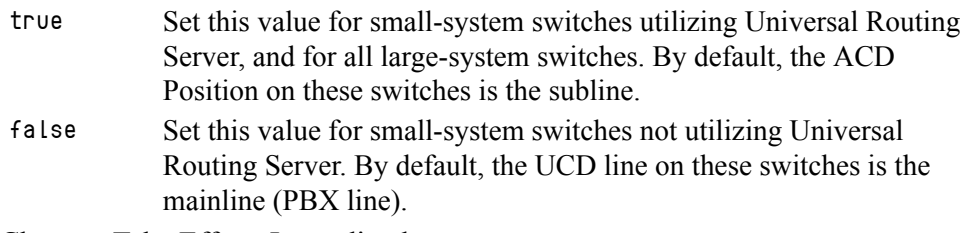

Changes Take Effect: Immediately

Specifies whether an ACD Position is configured as the subline.

### <span id="page-226-2"></span>**post-transfer-recall**

Default Value: false Valid Values:

true A and B parties are immediately connected after a TReconnectCall request.

false A and B parties are not immediately connected after a TReconnectCall request.

Changes Take Effect: Immediately

Specifies whether parties A and B are immediately reconnected after a TReconnectCall request.

Note: Certain small-system switches will not cleanly reconnect the A and B parties in the event of a TReconnectCall request. In this case, the A party rings and must be manually answered, because the call is returned to the A party after the reconnect.

### <span id="page-227-1"></span><span id="page-227-0"></span>**query-agent-ppn**

Default Value: true Valid Values:

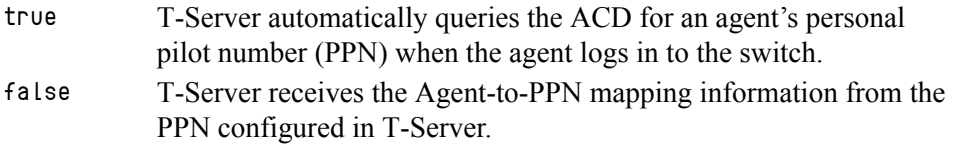

Changes Take Effect: Immediately

Applies only to large-system switches when option [use-infolink](#page-234-0) is set to true. T-Server can either query the ACD dynamically for the agent's PPN or statically retrieve the information configured in the PPN section of T-Server. Refer to the following configuration options related to the PPN functionality: [make-call-agent-ppn](#page-223-0), [transfer-agent-ppn](#page-233-0), [route-agent-ppn,](#page-228-0) [fast](#page-221-0)[transfer-ppn,](#page-221-0) and [fail-no-ppn-route](#page-220-0).

**Note:** Configure the PPN for each agent in the ACDMAT under the ACDL0G command.

#### <span id="page-227-2"></span>**recall-clear-delay**

Default Value: 5000 Valid Values: Any positive integer Changes Take Effect: Immediately

Automatically clears a call, after the interval specified (in milliseconds), when the call has been abandoned from a ringing station and not recalled to another station.

If the destination to which a call is blind-transferred or redirected does not answer within a switch-defined time, the call is released from that destination station and recalled to the transferring station. T-Server ensures that the call is correctly tracked, by maintaining the call in the T-Server call tables until the call arrives at the recall destination. If the call is recalled to an unmonitored device, T-Server never clears this call information from the tables.

**Note:** Always set this option to 5000, unless Genesys Technical Support directs you to do otherwise.

#### <span id="page-227-3"></span>**release-not-ready**

Default Value: false

Valid Values: true, false Changes Take Effect: Immediately

Specifies whether T-Server, after receiving a call-released message from the switch, generates EventAgentNotReady for a call on an ACD Position before generating EventReleased.

Note: Always set this option to false, unless Genesys Technical Support directs you to do otherwise.

### <span id="page-228-1"></span><span id="page-228-0"></span>**route-agent-ppn**

Default Value: true Valid Values: true, false Changes Take Effect: Immediately

Applies only to large-system switches when you have set option use-infolink to true. With a value of true, T-Server intercepts a T-Library request to route a call directly to an agent's ACD Position, and redirects the route request to that agent's personal pilot number (PPN). This redirection is necessary because the NEC ACD does not allow calls to be directly transferred to an agent's ACD line. Instead, these transfers must be made through a PPN configured in the ACDMAT for each agent under the ACDLOG command. This translation is transparent to T-Library clients, because the call appears to be transferred directly to the ACD line.

### <span id="page-228-2"></span>**router-default-dn**

Default Value: No default value Valid Values: Any valid dialable destination Changes Take Effect: Immediately

Specifies the destination to which T-Server automatically default-routes a call when, for example, a URS-generated TRouteCall request for a regular Routing Point fails to deliver a call to the requested destination because the destination device is invalid or busy.

#### <span id="page-228-3"></span>**scf10-answer-type**

Default Value: 1 Valid Values: Any integer from 1–255 Changes Take Effect: Immediately

Defines the value used by T-Server to specify the Answer type argument of the SCF Ring Stop (FID=10) OAI request, when executing call transfer via TSingleStepTransfer or TMuteTransfer to an ACD Queue or Routing Point. If set to 1 (hexadecimal  $\alpha \times 0$ ), the ring-back tone is applied to the call after the call is connected to the transfer destination. If set to 65 (hexadecimal 0x41), music-on-hold is applied to the call after the call is connected to the transfer destination.

Note: Please consult the NEC OAI Protocol documentation for supported values for this new feature.

#### <span id="page-229-1"></span>**scf-notify-identifier**

Default Value: 3 Valid Values: Any integer from 0–255 (0x0–0xFF hexadecimal) Changes Take Effect: Immediately

If this option is set to any value other than 0, T-Server specifies the Notify Identifier (NI) attribute in the following SCF OAI requests: Make Call (FID=1) Make Ring (FID=3)

Queue Connect Call (FID=4) Call Transfer (FID=7)

This enables modification of a toll restriction check for the CTI-initiated telephony operations, namely initiation of regular and consultation calls, and call routing.

If this option is set to 3, T-Server specifies the NI attribute in SCF OAI requests, which enables a toll restriction check for CTI-initiated telephony operations on the switch side.

If this option is set to 0, T-Server omits the NI attribute in SCF OAI requests, which disables a toll restriction check for CTI-initiated telephony operations on the switch side.

**Note:** Refer to the NEC OAI documentation for more information on other possible applications of the NI attribute in SCF OAI requests.

### <span id="page-229-2"></span><span id="page-229-0"></span>**simulate-established**

Default Value: false Valid Values: true, false Changes Take Effect: Immediately

Enables T-Server to simulate an EventEstablished after a configurable timeout from trunk seizure for an outbound call. This is required for situations where, because of the switch or network configuration, T-Server does not receive an acknowledgment from the switch that an external party has answered a call. This setting allows some applications (such as S-Dialer) to receive the EventEstablished they require to enter a Talking state.

Note: Genesys recommends that you *not* set this option to true when the network or switch generates an answer notification on the trunk; otherwise, duplicated EventEstablished event propagation occurs.

#### <span id="page-230-0"></span>**simulate-established-delay**

Default Value: 5000 Valid Values: Any positive integer Changes Take Effect: Immediately

Specifies the time interval (in milliseconds) that T-Server waits, after trunk seizure for an outbound call, before generating a simulated EventEstablished. This option is ignored if you have set [simulate-established](#page-229-0) to false.

### <span id="page-230-1"></span>**snd-scf2-delay**

Default Value: 500 Valid Values: Any integer from 0–5000 Changes Take Effect: Immediately

Specifies the time interval (in milliseconds) that T-Server waits, after receiving an acknowledgment from the switch of the first SCF Release (FID=2) OAI request for an ACD Supervisor party release, before sending the second SCF Release (FID=2) request.

#### <span id="page-230-2"></span>**software-agent-state**

Default Value: false Valid Values: true, false Changes Take Effect: Immediately

Modifies the behavior of agent status/work mode requests.

With a value of true, agent-state requests do not map to real switch requests, and AgentState events do not reflect the agent's actual state on the switch.

When T-Server is not communicating with the ACD or UCD, software-agentstate is forced automatically to true.

**Note:** Do not use this option unless Genesys Technical Support directs you to do so.

#### <span id="page-230-3"></span>**subline-makecall-ring**

Default Value: true Valid Values: true, false Changes Take Effect: Immediately

When set to true, the option instructs T-Server to use the SCF Make Ring (FID=3) OAI message instead of SCF Make Call (FID=1) when it receives RequestMakeCall for a D-Term device subline. This option does not affect the processing of TMakeCall for a main line.

#### <span id="page-231-2"></span>**suppress-trunk-events**

Default Value: false Valid Values: true, false Changes Take Effect: Immediately Specifies whether trunk events are suppressed.

Note: Always set this option to false, unless Genesys Technical Support directs you to do otherwise.

#### <span id="page-231-5"></span>**tlib-response-timeout**

Default Value: 120000 Valid Values: 5000–120000 Changes Take Effect: Immediately

Specifies the timeout value (in milliseconds) that T-Server waits for a response to the active T-Library request. All subsequent requests on a given DN are queued until processing of the first request is complete. If a response is not received during the specified period, T-Server generates EventError and initiates processing of the next TRequest.

#### <span id="page-231-3"></span><span id="page-231-1"></span>**tenant-number**

Default Value: 1 Valid Values: Any valid tenant number Changes Take Effect: After T-Server is restarted

Specifies the tenant number used for communicating with the switch. If there are multiple tenants, you must specify value 0 (all tenants) to correspond with the switch configuration. If you specify 0, all DNs require a valid association with the appropriate tenant number. Specify the tenant number in Configuration Manager using .x notation in the Association field of the DN Properties dialog box. That is, when you are configuring a Tenant object, enter .x as the value for the Association field, where .x is an integer that corresponds to the tenant's number. For example, enter .1. This option supports the configuration of multi-tenant environments for the NEC NEAX/APEX range of switches. When processing Infolink messages from global tenant number 0 (all tenants), T-Server associates messages that involve a DN action (such as AgentLogin) with the appropriate tenant number.

**Note:** If you set this option to 0 (zero), you must also configure the [tenant-number-list](#page-231-0) option.

#### <span id="page-231-4"></span><span id="page-231-0"></span>**tenant-number-list**

Default Value: No default value Valid Values: Any comma-separated list of valid tenant numbers Changes Take Effect: After T-Server is restarted

Specifies the list of tenants configured for a multi-tenant environment. Because the Infolink does not accept the global tenant number of  $\theta$  (zero) (all tenants), T-Server subscribes to the Infolink facilities for each tenant number specified at startup. When T-Server processes Infolink messages that involve a DN action (such as AgentLogin), an association is made between the DN and the tenant number. Specify the tenant number in Configuration Manager using .x notation in the Association field of the DN Properties dialog box.

Note: You must set the [tenant-number](#page-231-1) configuration option to 0 (zero) (all tenants) to enable this option.

#### <span id="page-232-0"></span>**trace-level**

Default Value: 2

Valid Values:

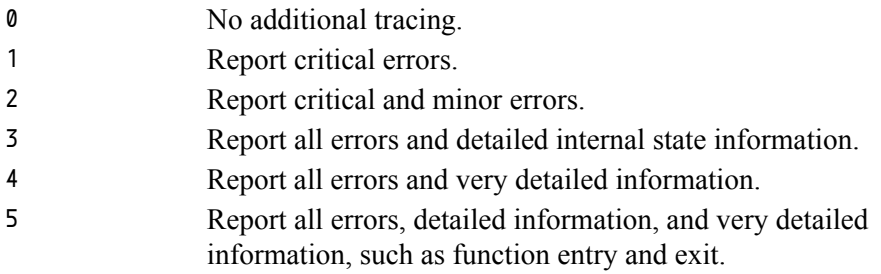

Changes Take Effect: Immediately

Specifies the level of T-Server message log tracing, if you have set the verbose option to true. The higher the value, the more tracing T-Server does.

Note: Setting this option to 2 or higher may slow T-Server processing on Windows NT. If so, minimize the T-Server window.

#### <span id="page-232-1"></span>**trace-modules**

Default Value: +all, -hash Valid Values:

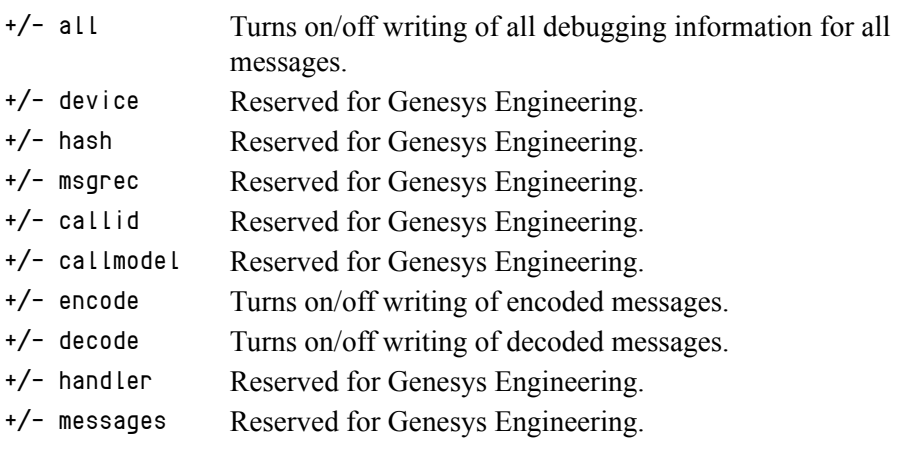

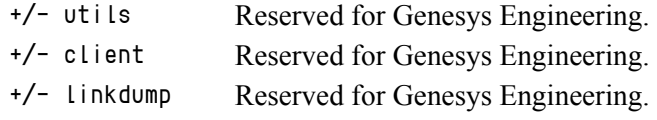

**Note:** Genesys recommends keeping this option set to +linkdump (on).

Changes Take Effect: After T-Server is restarted

Enables or disables internal tracing for all or selected T-Server modules. The following option format is applied: [+/-] module,[+/-] module.

### <span id="page-233-1"></span><span id="page-233-0"></span>**transfer-agent-ppn**

Default Value: true Valid Values: true, false Changes Take Effect: Immediately

Applies only to large-system switches. With a value of true, T-Server intercepts TInitiateTransfer, TMuteTransfer, TInitiateConference, TSingleStepTransfer, and TRedirectCall T-Library requests to transfer a call directly to an agent's ACD Position, and redirects the transfer request to that agent's PPN instead. This redirection is necessary because the NEC ACD does not allow calls to be transferred directly to an agent's ACD line. Instead, these transfers must be made through a PPN configured in the ACDMAT for each agent under the ACDLOG command.

Depending on the setting of option [query-agent-ppn](#page-227-0), T-Server can either query the ACD dynamically for the agent PPN or statically retrieve the information configured in the PPN section of T-Server. You should also configure the PPN in the ACDMAT under the ACDLOG command. This translation is transparent to T-Library clients, because the call appears to be transferred directly to the ACD line.

### <span id="page-233-2"></span>**transfer-allow**

Default Value: true Valid Values:

true The call may be forwarded to another destination.

false If the destination station has call forwarding set, and the station is busy, the SCF Make Call fails. If the destination station has call forwarding set, and the station is not busy, the call goes to the destination station. (The call is not forwarded.)

Changes Take Effect: Immediately

Modifies the behavior of TMakeCall and TRouteCall (when routing off of a monitored number).

Specifies the outcome of the call if the destination party has CallForwardingBusy or CallForwardingAll set on the station. The transferallow option does not affect the behavior of CallForwardingNoAnswer set on a station.

### <span id="page-234-4"></span>**transfer-release-delay**

Default Value: 1000 Valid Values: Any positive integer Changes Take Effect: Immediately

Specifies the interval (in milliseconds) that T-Server waits before releasing a transferring party after T-Server has initiated the transfer request. This option is used in single-step transfer scenarios (TMuteTransfer and TSingleStepTransfer). A value of 0 (zero) indicates no delay; however, on a heavily loaded switch, this setting can cause problems in completing the transfer.

### <span id="page-234-6"></span><span id="page-234-0"></span>**use-infolink**

Default Value: true Valid Values: true, false Changes Take Effect: After T-Server is restarted

Enables T-Server to send agent-state change requests to, and receive agentstate change notifications from, the ACD. On large-system switches utilizing an ACD, you must set this option to true. On small-system switches, you must set it to false, because no ACD is available for communication. Use the option [use-ucd](#page-234-1) in this case, to simulate agent-state functionality through UCD Busy-out functions on the agent handset.

#### <span id="page-234-7"></span><span id="page-234-1"></span>**use-ucd**

Default Value: false Valid Values: true, false Changes Take Effect: Immediately

<span id="page-234-5"></span>Enables T-Server to send agent-state change requests to, and receive agentstate change notifications from, the UCD mechanism in the switch. This option controls the simulation of agent-state requests (Login, Ready, Not Ready, Logout) using UCD Busy-out. The options use-infolink and use-ucd are mutually exclusive; if you set one of them to true, you must set the other to false. If you set both to false, T-Server does not send any request to the switch to simulate agent state. When you set use-ucd to true, set [login-mode](#page-223-1) based on customer requirements.

# <span id="page-234-3"></span>PPN-Mapping Section

This section must be called PPN. This configuration section allows static mappings to be applied between specific agent IDs and personal pilot numbers (PPNs). This section is significant only if you have set the type option [query-agent-ppn](#page-227-0) to false.

#### <span id="page-234-2"></span>**<n>**

Default Value: Mandatory field. No default value.

Valid Values: Any string in the ID, PPN format Changes Take Effect: After agent login

As an option name, specifies a unique number between 1 and 1999. The value consists of two numbers separated by a comma.The first number is the AgentID (as entered in the Configuration Database AgentID object configuration), and the second number is the PPN configured against that agent in the ADDLOG command of the ACDMAT. You must specify a value for this option. [Table 27](#page-235-0) lists some of the possible values for this option.

<span id="page-235-0"></span>**Table 27: PPN-Mapping Options**

| <b>Option Name</b> | <b>Option Value</b> |  |
|--------------------|---------------------|--|
|                    | 45054,45010         |  |
|                    | 45055, 45011        |  |

**Note:** You do not need to complete this section if the T-Server is configured to dynamically query PPN information from the ACD (that is, when you have set type option [query-agent-ppn](#page-227-0) to true).

# <span id="page-235-1"></span>CTI-Link Section

The section name is specified by the [link-n-name](#page-222-0) option.

**Note:** Link-n-name refers to the link number and the section name (for example, link-1-name).

#### <span id="page-235-2"></span>**hostname**

Default Value: Mandatory field. No default value.

Valid Values: Any valid host name

Changes Take Effect: Immediately

Specifies the host of the link, according to the switch configuration. You must specify a value for this option.

### <span id="page-235-3"></span>**link-type**

Default Value: oai+infolink

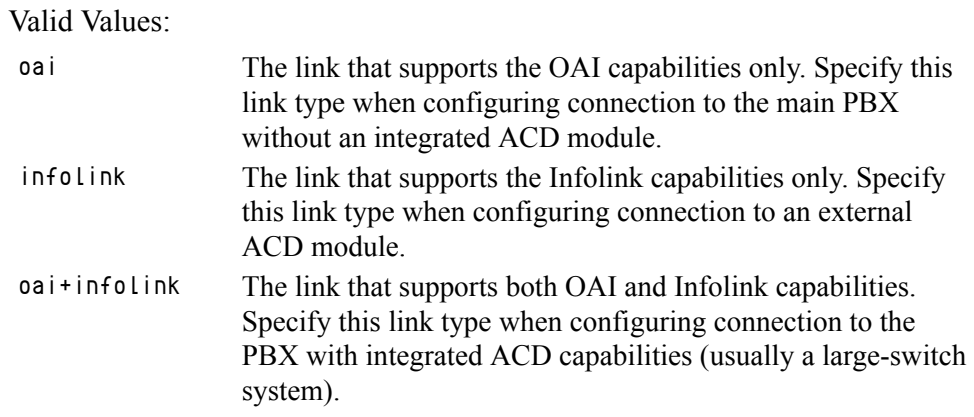

Changes Take Effect: After T-Server is restarted

Specifies the type of the PBX link.

### <span id="page-236-2"></span>**port**

Default Value: Mandatory field. No default value. Valid Values: Any valid port address Changes Take Effect: Immediately

Specifies the TCP/IP port of the link, according to the switch configuration. You must specify a value for this option.

Note: For NEAX IMX or APEX 7600 switches with internal OAI (not CC98) only, you must set the port option to 60030 for all T-Servers.

### <span id="page-236-3"></span>**protocol**

Default Value: Mandatory field. No default value. Valid Values: tcp Changes Take Effect: Immediately

Specifies the connection protocol T-Server uses in communicating with the switch. You must specify a value for this option.

# Changes from Release 7.5 to 7.6

<span id="page-236-1"></span>[Table 28](#page-236-0) lists configuration options that changed between the 7.5 and 7.6 releases of T-Server.

### <span id="page-236-0"></span>**Table 28: T-Server Option Changes from 7.5 to 7.6**

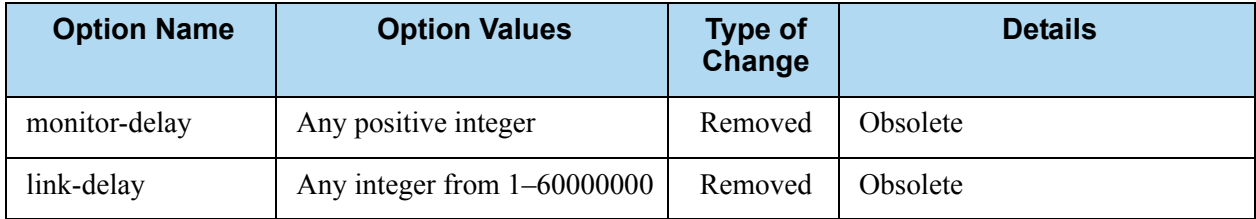

| <b>Option Name</b>   | <b>Option Values</b> | <b>Type of</b><br>Change | <b>Details</b>                                                      |
|----------------------|----------------------|--------------------------|---------------------------------------------------------------------|
| register-retries     | Any positive integer | Removed                  | Obsolete                                                            |
| register-retry-delay | Any positive integer | Removed                  | Obsolete                                                            |
| oai-hold             | true, false          | Changed                  | The default value was changed<br>to true. See page 226 for details. |

**Table 28: T-Server Option Changes from 7.5 to 7.6 (Continued)** 

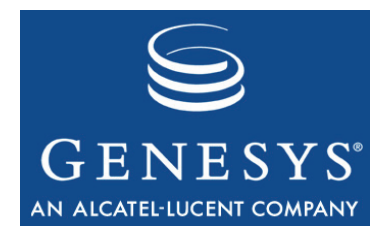

# Index

# A

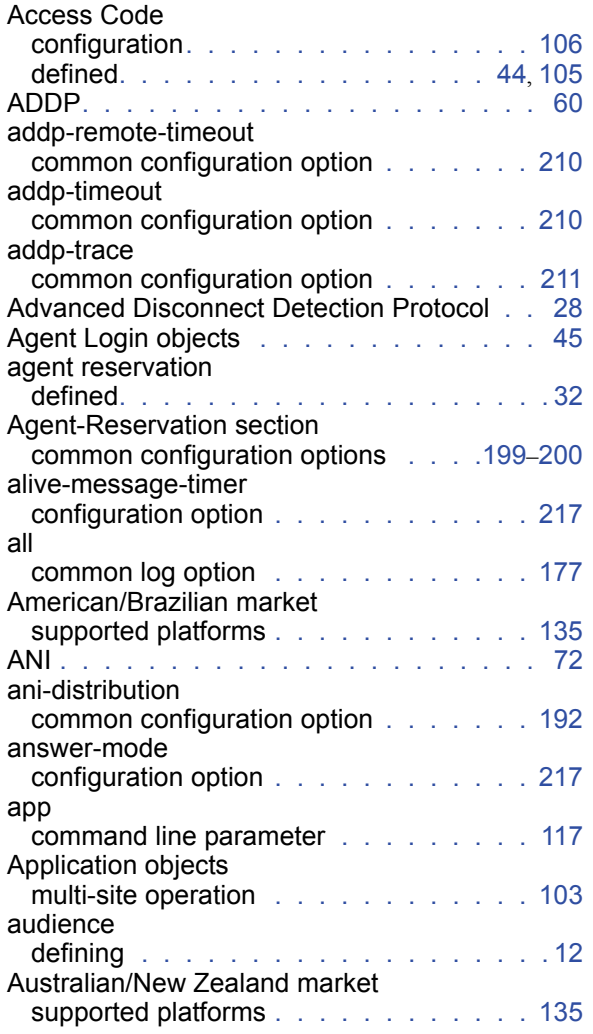

# B

background-processing

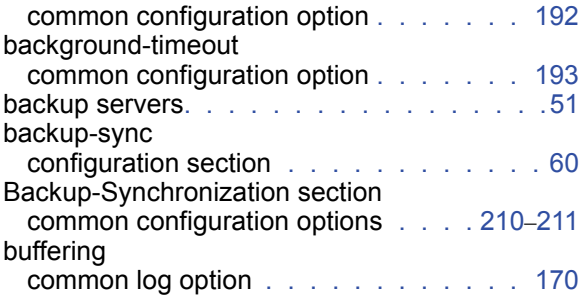

# C

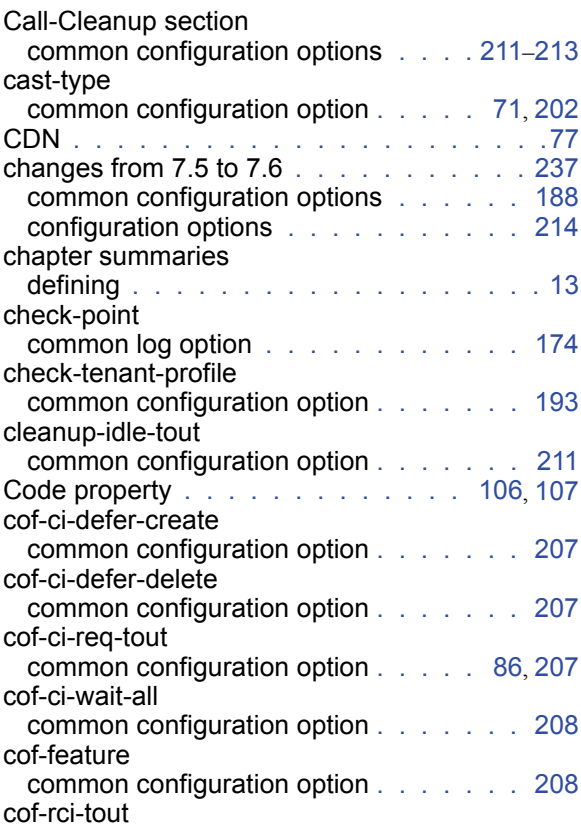

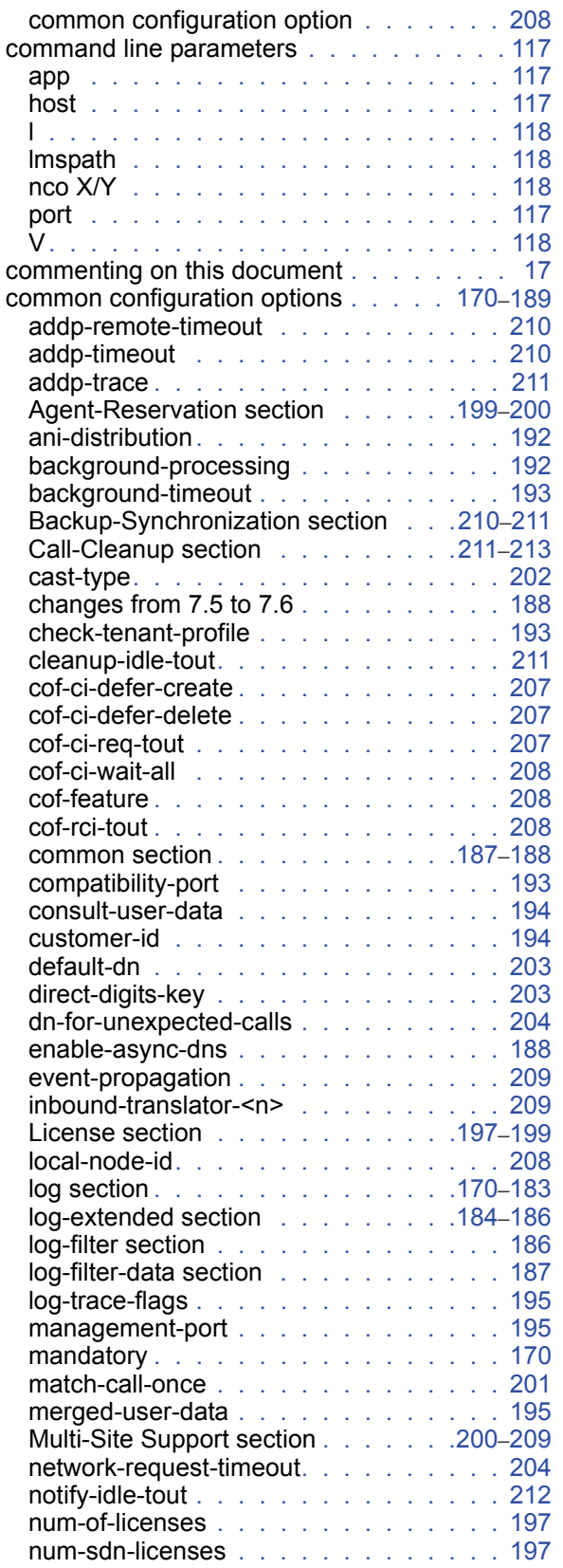

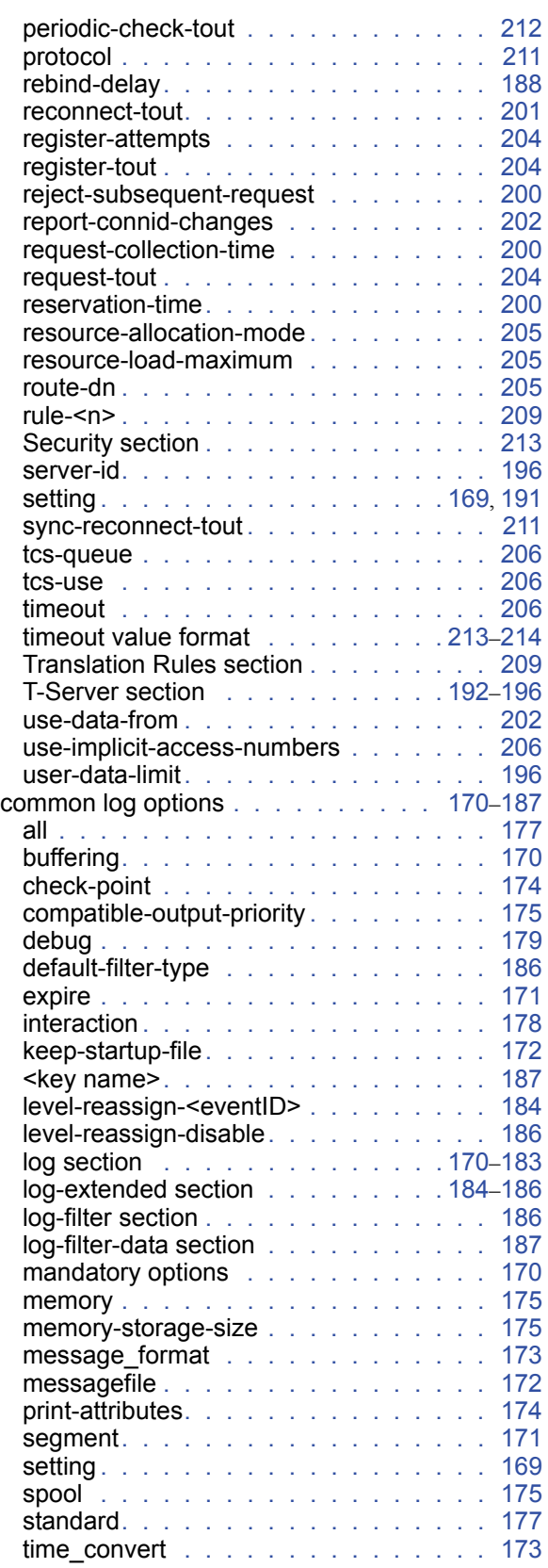

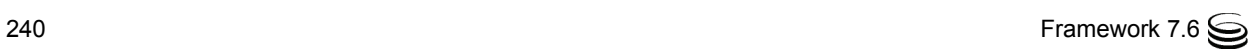

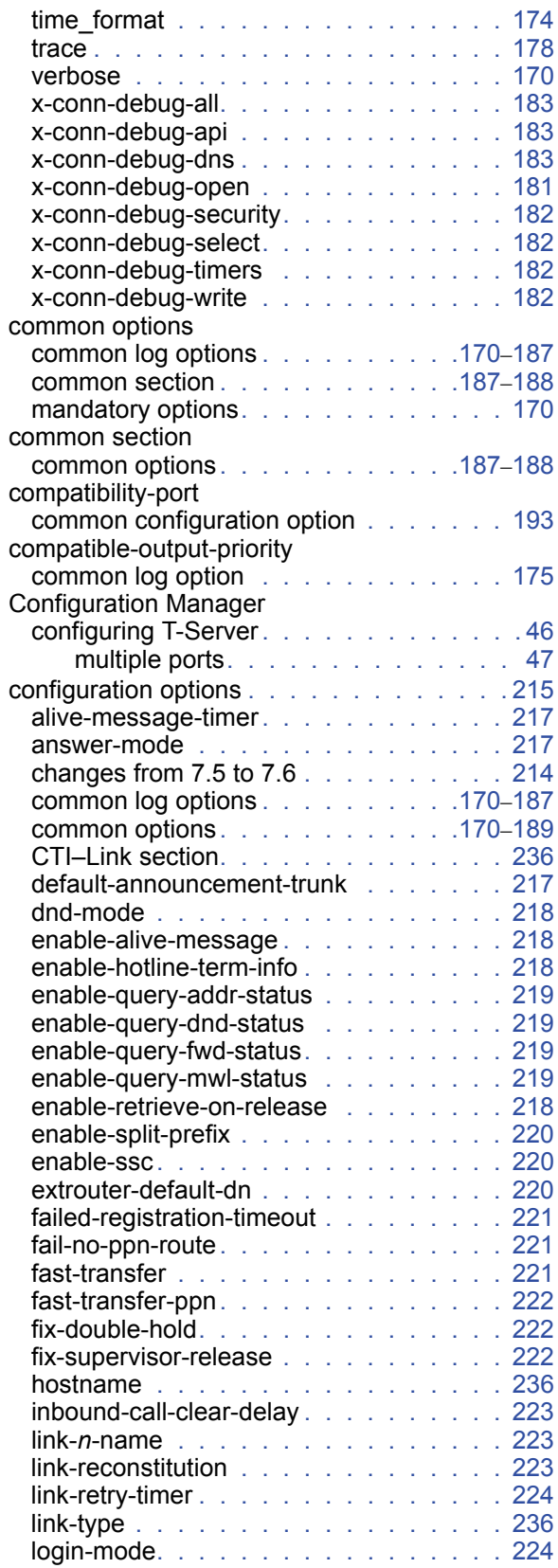

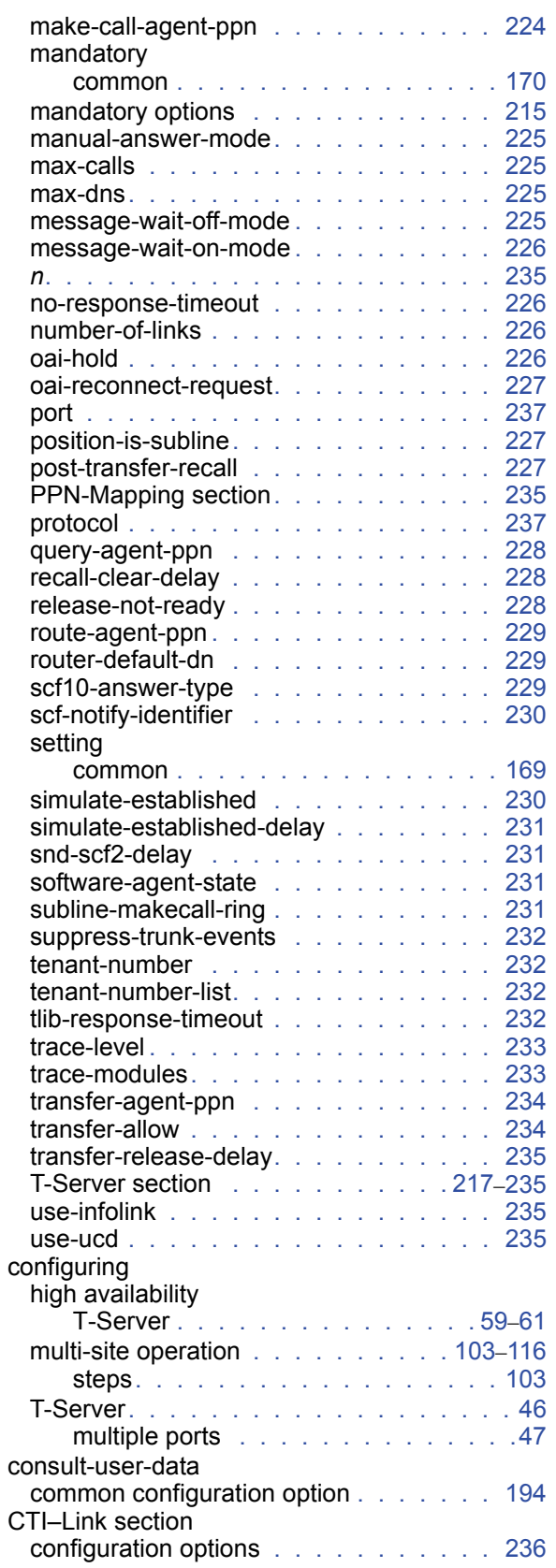

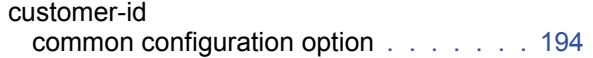

# D

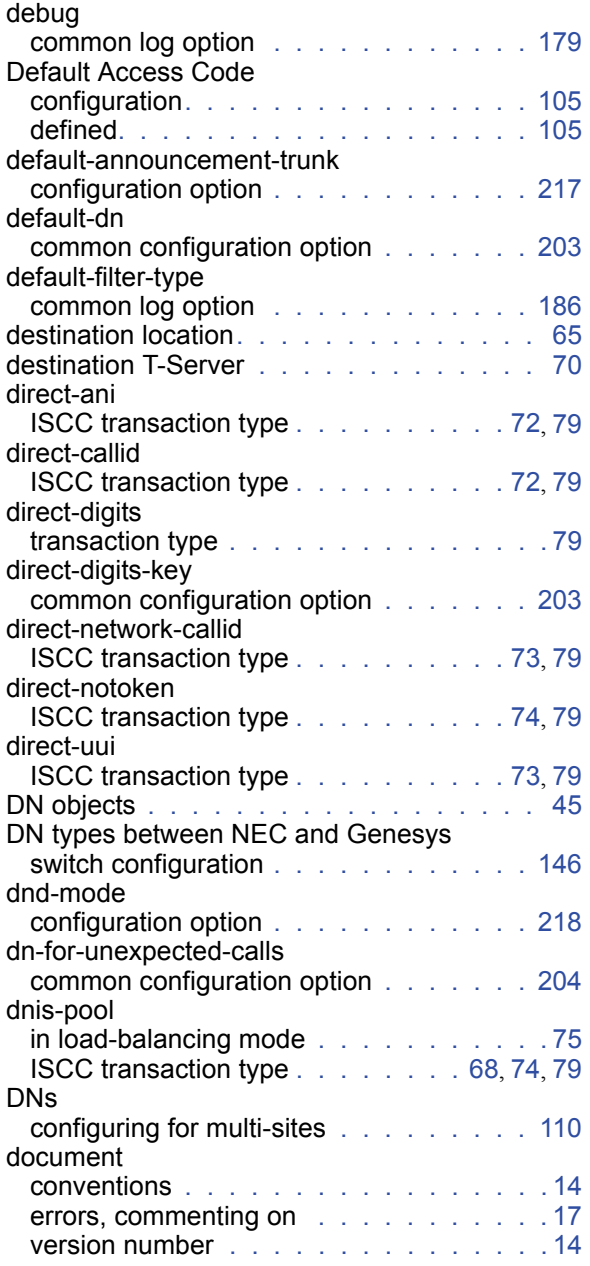

# E

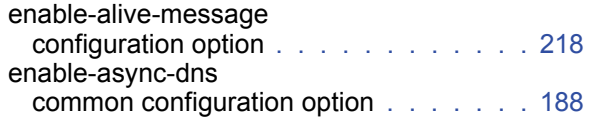

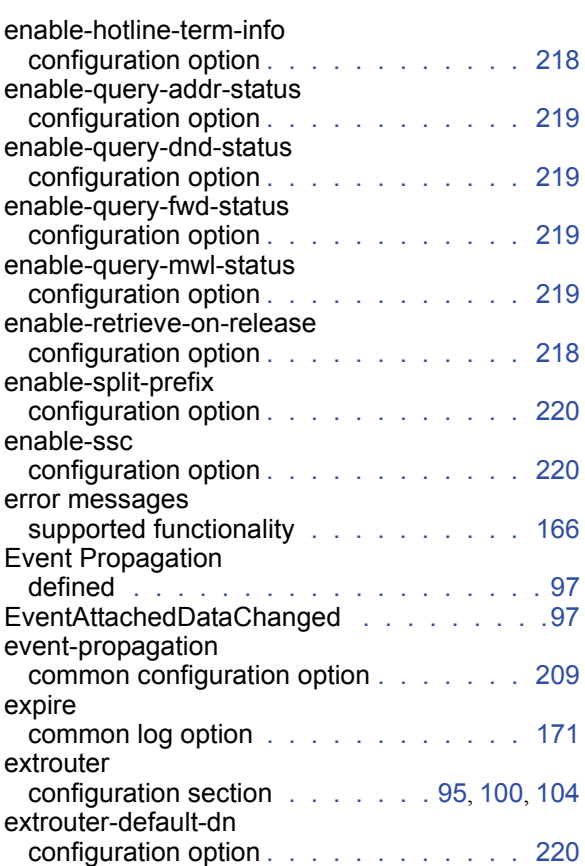

# F

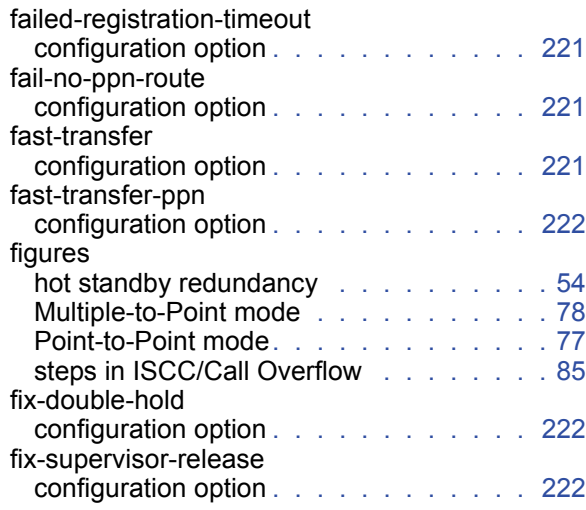

# H

HA [See also high availability](#page-50-1) [See hot standby](#page-50-1)

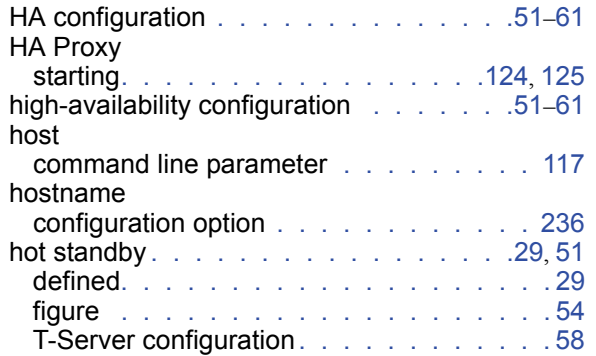

# I

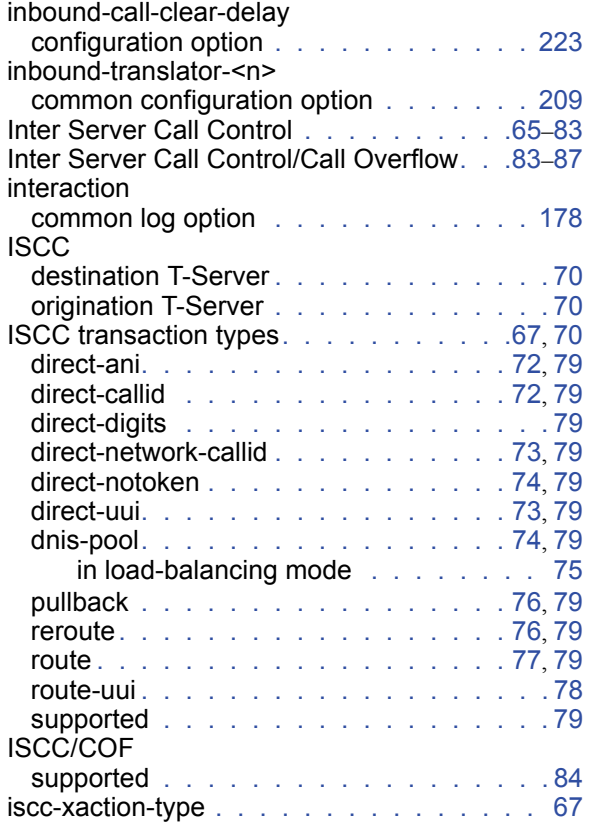

# J

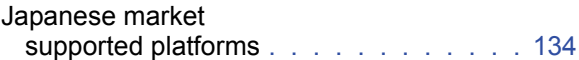

# K

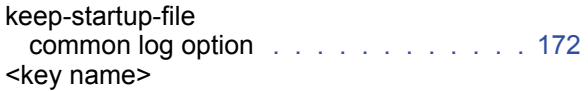

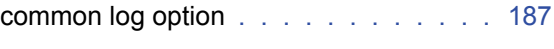

# L

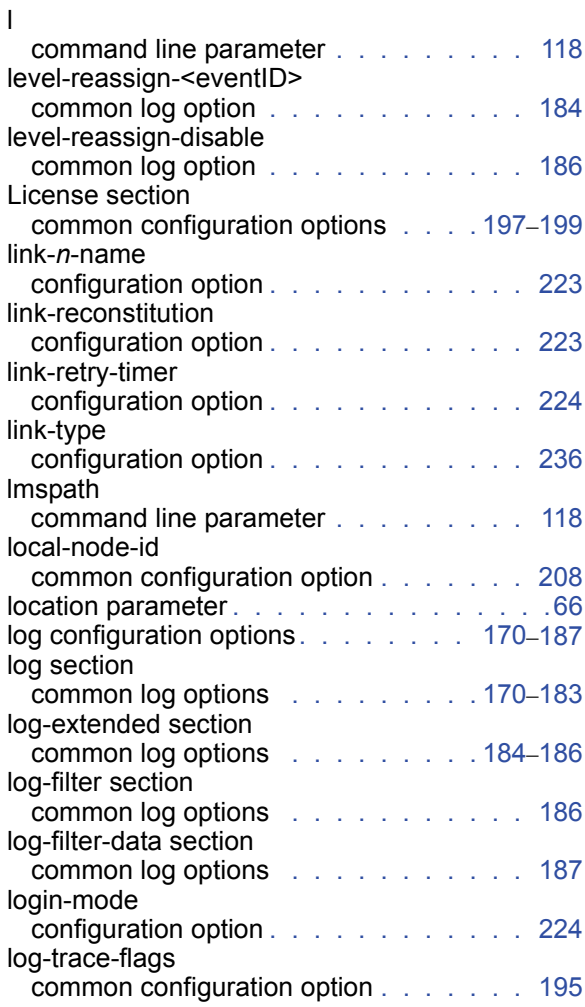

# M

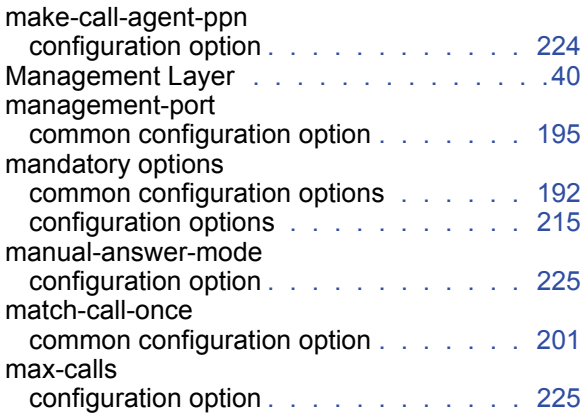

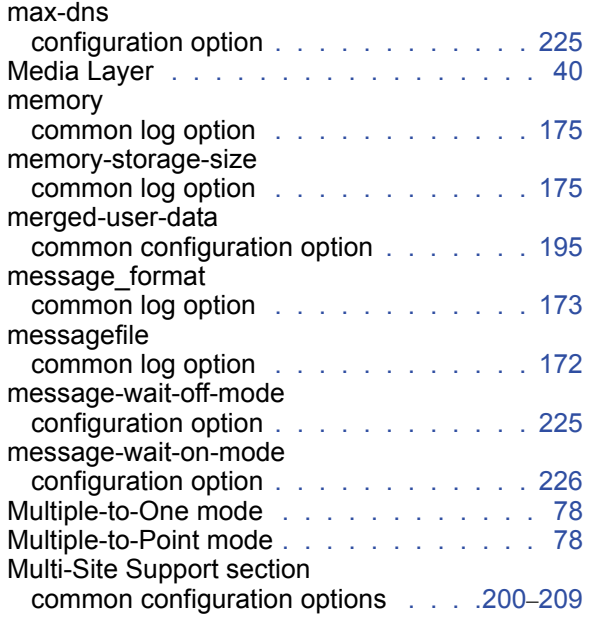

# N

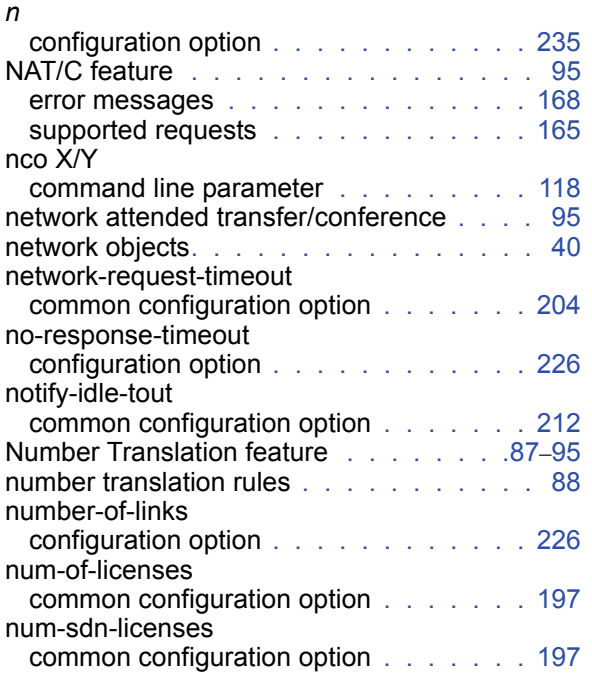

# O

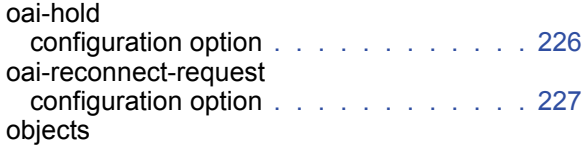

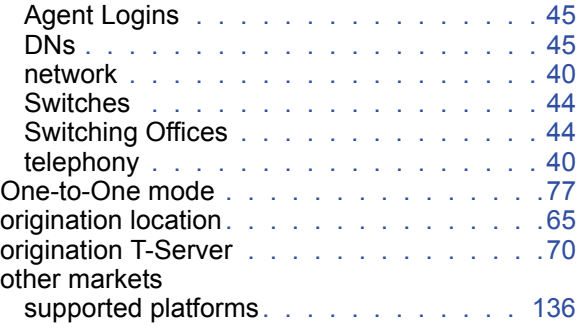

# P

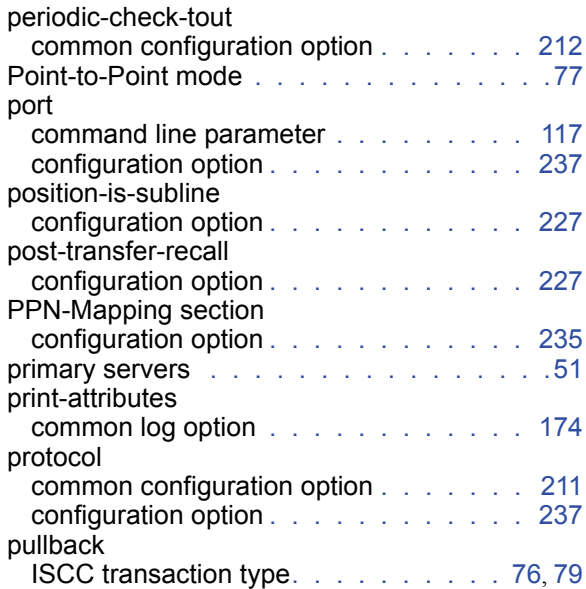

# Q

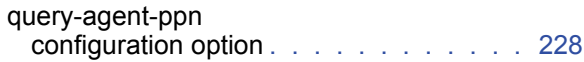

# R

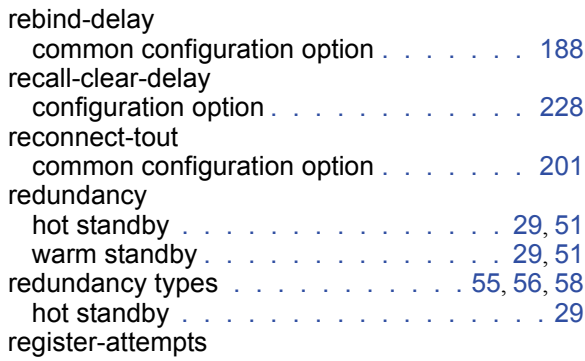

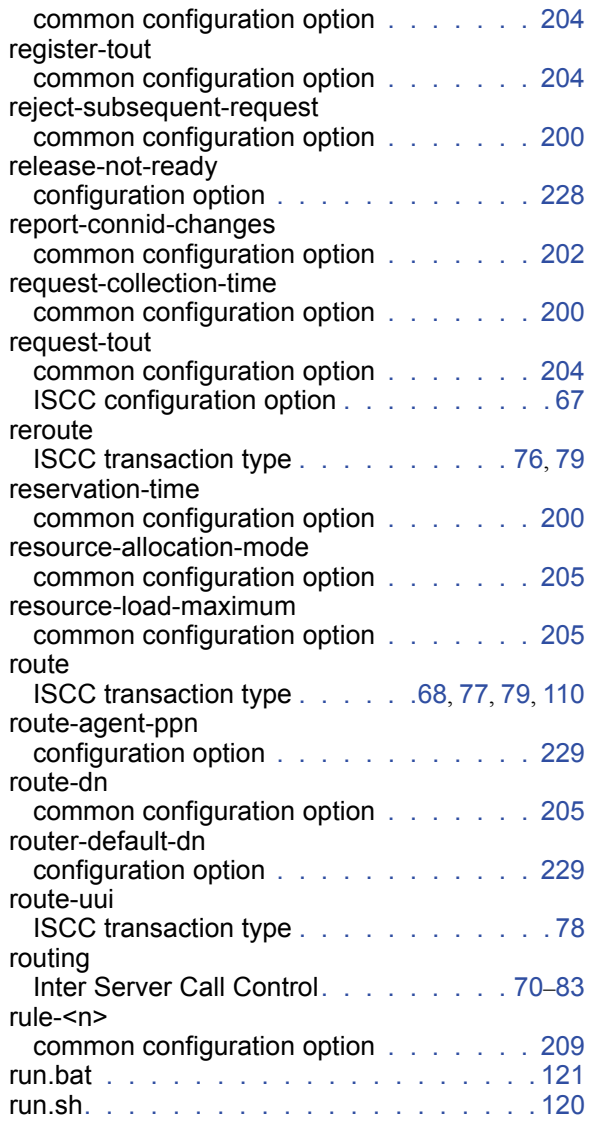

# S

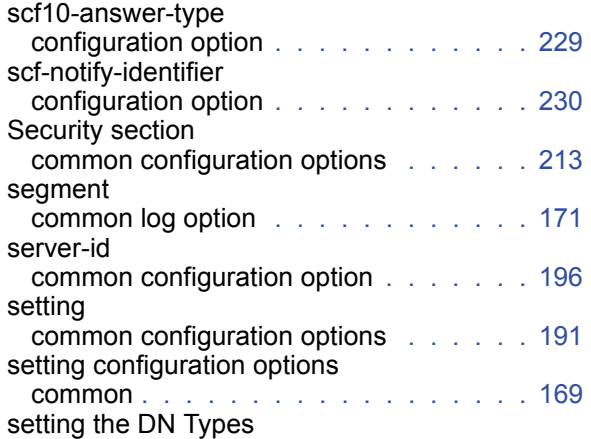

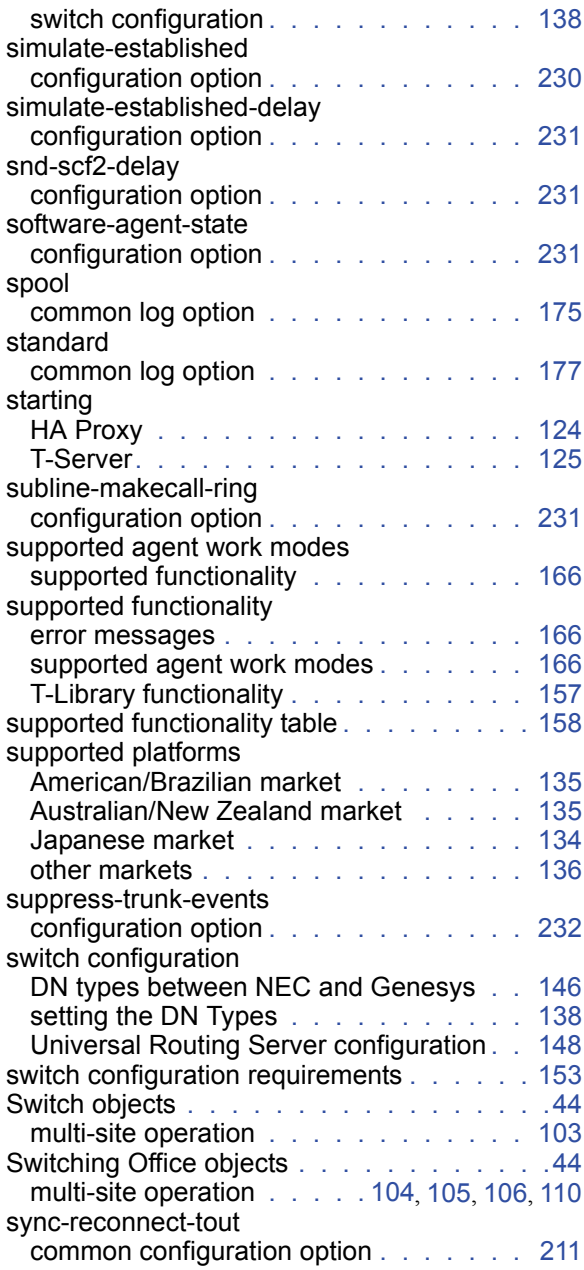

# T

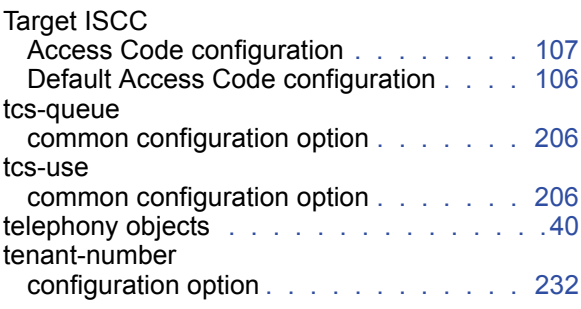

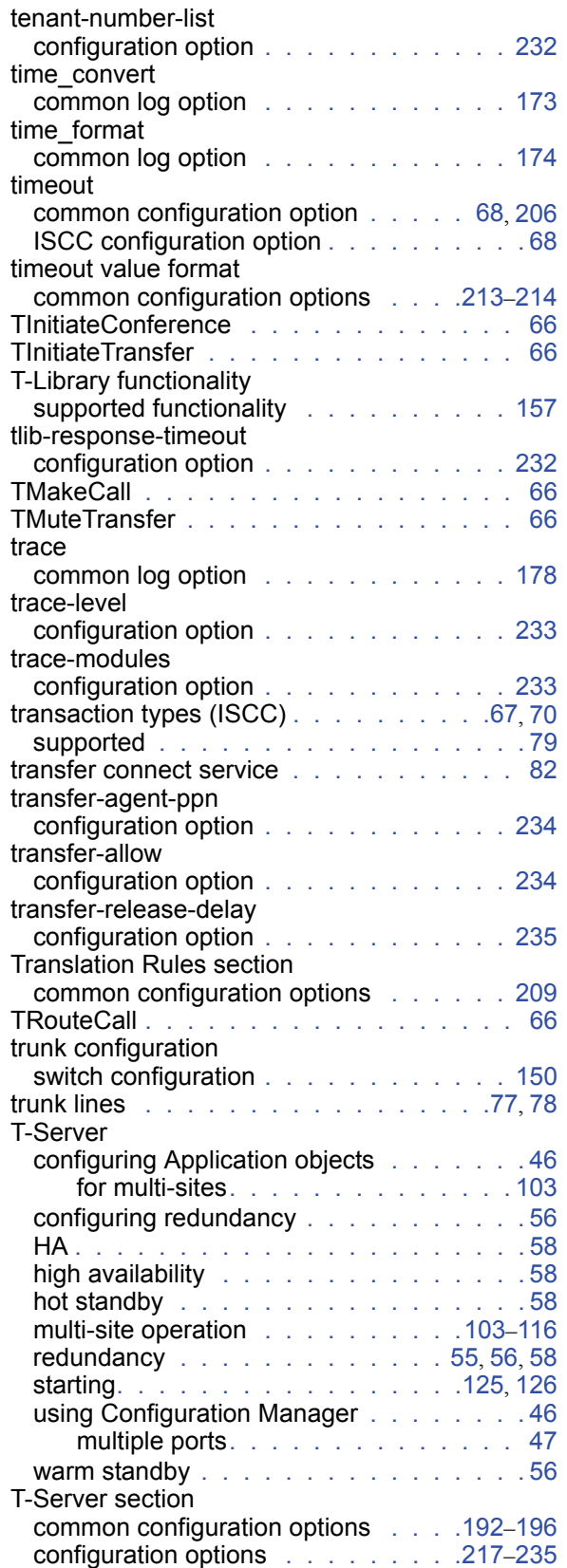

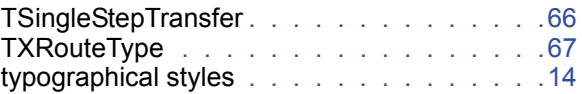

# U

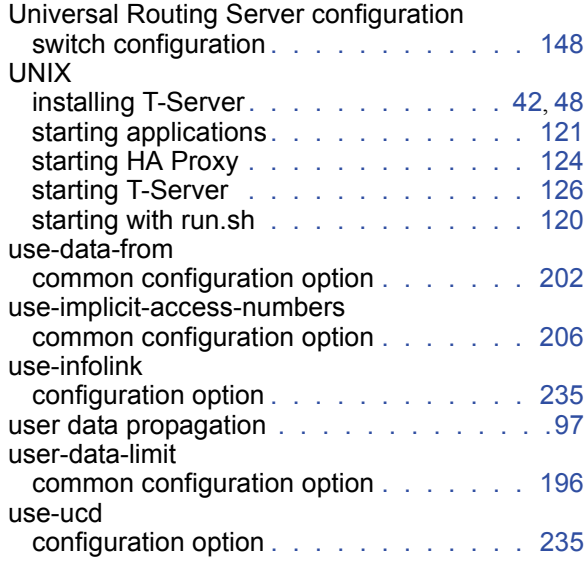

# V

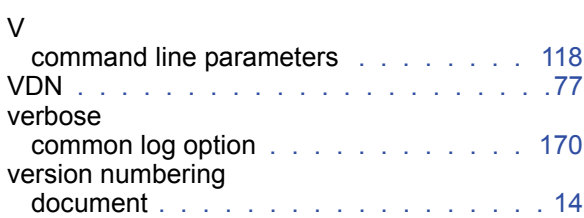

# W

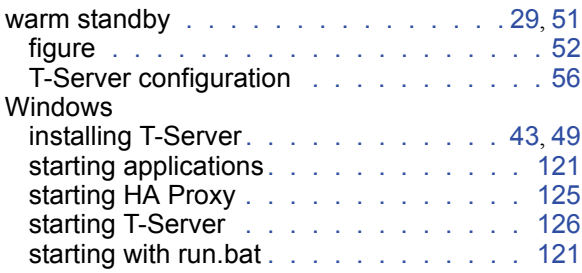

# X

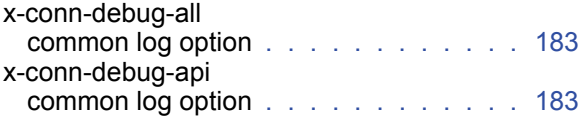

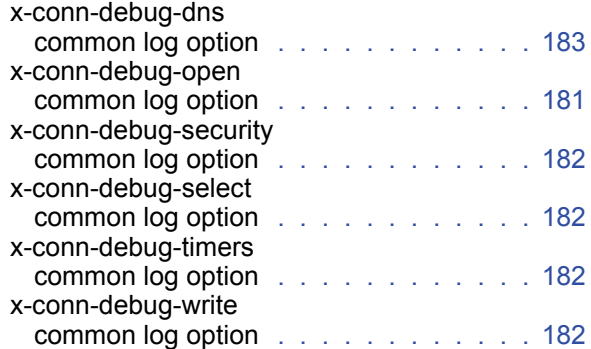

Index

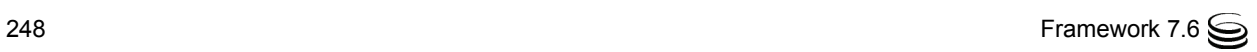